# **Rancang Bangun dan Implementasi Modul Pertarungan Pemain Lawan Pemain pada Aplikasi Permainan Card Warlock Saga Berbasis Android**

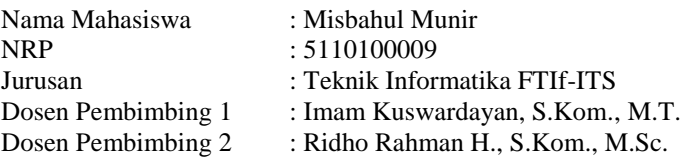

#### **ABSTRAK**

*Card Warlock Saga adalah aplikasi permainan turn-based collectible card yaitu bertema turn-based yang menggunakan kartu sebagai mekanisme pertarungan permainan. Pemain memiliki satu hero yang disebut magician dan set kartu sebagai mekanisme pertarungan. Terkadang permainan serasa membosankan bila dimainkan sendiri. Dikarenakan permainan Card Warlock Saga yang berbasis permainan sosial maka dirancang suatu sistem agar pemain dapat bersosialisasi lewat pertarungan antar pemain.* 

*Modul pertarungan ini dibuat sebagai pendukung aplikasi permainan utama Card Warlock Saga. Sistem aturan main yang diterapkan pada modul pertarungan pemain lawan pemain akan diterapkan juga sebagai aturan main utama permainan pada mode offline.* 

*Modul pertarungan ini dibangun dengan menerapkan konsep desain pattern. Konsep desain pattern diperlukan dikarenakan perancangan aplikasi yang berbasis modul. Diharapkan dengan digunakannya rancangan konsep desain pattern memudahkan pengembangan pemainan menjadi lebih modular dan meningkatkan tingkat reusability code.* 

*Kata kunci: Android, Game, Networking, Unity, Web Service.*

# **Design and Implementation of Player Versus Players Battle Module on Warlock Saga Card Game-Based Android**

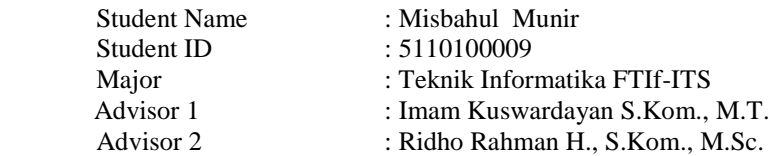

#### **ABSTRACT**

*Card Warlock Saga is a turn-based game application that is themed collectible card that uses a turn-based card battle game as a mechanism. Players have a hero called magician and card set as the fight mechanism. Sometimes the game seemed boring when played alone. Due Warlock Saga Card Game-based social game then designed a system so that players can socialize through the battle between players.* 

*The module is designed to support the main game applicationt. The system of rules that applied to the module players opposing players will be applied as well as the main rules of the game in offline mode* 

*This fight module is built by applying the concept of design pattern. The concept of design pattern is needed because module-based application design. It is expected that the use of the design on the concept of design pattern facilitates the development of the game due to become more modular and increase the level of code reusability.* 

*Keyword: Android, Game, Networking, Unity, Web Service.* 

# **DAFTAR KODE SUMBER**

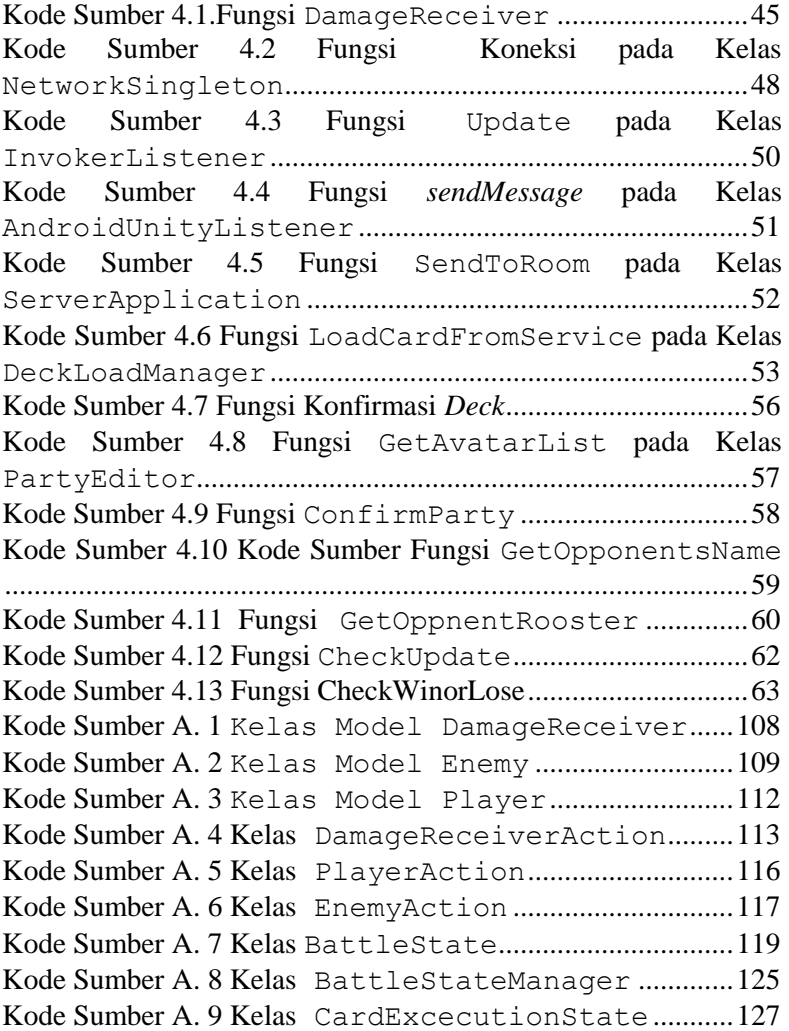

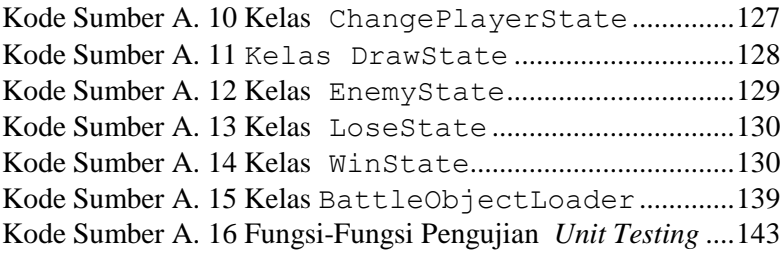

## **2 BAB II DASAR TEORI**

Pada bab ini akan dibahas mengenai teori-teori yang menjadi dasar dari pembuatan Tugas Akhir. Teori-teori tersebut meliputi *Social Game*, *Web Service,* Kryonet, *Android Development Tools* (ADT), dan Unity.

#### **2.1** *Social Game*

*Social Game* adalah permainan yang dimainkan dengan teman-teman yang berada pada suatu jaringan sosial sehingga pemain bisa mengundang atau mengajak teman untuk melakukan aktivitas tertentu dalam permainan. *Social Game* pada umumnya bersifat *asynchronous* di mana untuk memainkannya pemain tidak perlu *online* secara bersama–sama [1]*.*

#### **2.2** *Web Service*

*Web service* adalah metode untuk berkomunikasi antar perangkat elektronik melalui *World Wide Web* [2]*. Web service*  menyediakan fungsi–fungsi yang dibutuhkan oleh perangkat lunak dengan menggunakan *network address* melalui jaringan internet. Contoh-contoh format *web service* di antaranya adalah WSDL, SOAP, dan serialisasi XML.

#### **2.3 Kryonet**

Kryonet adalah sebuah kerangka kerja yang menyediakan fungsi-fungsi *networking* untuk melakukan komunikasi *client server.* Kryonet menggunakan Kryo *serialization library* yang secara efisien mengirimkan objek melalui jaringan. Kryonet ideal untuk aplikasi *client server* apapun, khususnya *game*. Kryonet juga berguna pada komunikasi antar proses.

Kryonet mengimplementasi fungsi *thread runnable* milik Java di mana pada Java *thread* dijalankan melalui *high priority thread.* Semua *thread* pada Java mempunyai prioritas nilai antara

1 sampai dengan 10. Di mana *thread-thread* yang mempunyai nilai *high priority* dieksekusi terlebih dahulu.

Pada penggunaannya Kryonet hanya perlu melakukan implementasi terhadap kelas *listener* milik Kryonet di mana akan dimplementasikan empat buah fungsi yaitu Receive, Connect, dan disconnect. Setiap fungsi yang terdapat pada kelas *listener* akan mendapatkan *update* dari *thread* milik Java [3].

## **2.4** *Transmission Control Protocol* **(TCP)**

*Transmission Control Protocol* (TCP) adalah suatu program yang berfungsi menangani transmisi dan penerimaan data. TCP secara bergiliran dilayani oleh *packet switch* yang terhubung pada *host* yang menggunakan transmisi TCP [4].

# **2.5 ADT (***Android Development Tool***)**

Eclipse juga mendukung berbagai pemrograman lainnya seperti Android. *Android Development Tool* (ADT) merupakan sebuah *project* eclipse yang menyediakan IDE untuk pengembangan aplikasi Android . Terdapat dua bagian utama pada ADT yaitu *view user interface* yang didefinisikan pada bahasa XML dan kode utama yang didefinisikan pada bahasa pemrograman Java [5].

# **2.6** *Design Pattern*

*Design Pattern* adalah deskripsi atau *template* yang digunakan untuk menyelesaikan masalah dalam banyak situasi. Pada pemrograman yang berorientasi objek, *design pattern*  digunakan sebagai *template* untuk menunjukkan bagaimana relasi antar kelas di sebuah *source code* dapat bekerja dengan tujuan agar *source code* yang digunakan memiliki tingkat *reusability* yang tinggi. *Design pattern* terdiri atas beberapa bagian [6].

**1)** *Pattern name* adalah penamaan yang bisa kita gunakan untuk menggambarkan desain untuk suatu masalah dan solusinya. Dengan adanya penamaan *pattern* memudahkan

kita untuk membicarakannya dengan kolega sehingga memudahkan kita untuk saling berinteraksi mengenai *pattern.*

- **2)** *Problem* adalah deskripsi untuk menunjukkan masalahmasalah apa saja yang bisa diselesaikan dengan *design pattern. Problem* juga mendeskripsikan desain masalah yang spesifik seperti bagaimana merepresentasikan suatu algoritma ke dalam struktur objek.
- **3)** *Solutions* adalah penggambaran mengenai *element* yang akan digunakan dalam mendesain solusi. Dikarenakan *pattern* adalah *template* yang dapat diterapkan pada banyak situasi, *pattern* tidak menggambarkan solusi secara langsung ataupun memberikan implementasi, namun hanya memberikan deskripsi abstrak dan desain masalah.
- **4)** *Consequences* adalah hasil dan timbal balik yang didapatkan saat mengimplementasikan *pattern*. *Consequences* penting untuk mengetahui memahami *cost*  dan keuntungan ketika menerapkan *design pattern*, dikarenakan *reusability* merupakan hal yang penting pada *Object Oriented Programming* (OOP) .

## **2.6.1** *Strategy Pattern*

*Strategy pattern* adalah salah satu bagian dari *design pattern* yang mengenkapsulasi algoritma-algoritma yang kompleks pada sebuah hirarki, sehingga memudahkan *programmer* untuk menjalankan algoritma yang dinginkan saat program sedang berjalan. *Strategy pattern* biasanya dibentuk dalam hirarki abstraksi atau *interface* [6]*.*

## **2.6.2** *State Pattern*

*State pattern* adalah salah satu bagian dari *design pattern* yang memungkinkan suatu objek untuk mengubah *behavior* ketika *internal state* berubah. Objek yang diimplementasikan dengan *state pattern* akan terlihat berubah *behavior-*nya [6].

## **2.6.3** *Singleton*

*Singleton* adalah objek statis yang memungkinkan satu kelas hanya memiliki satu *instance*, memberikan akses global bagi objek tersebut. *Singleton* digunakan sebagai objek statis yang dapat diakses dari kelas lain sehingga dapat bertukar *value* antar variabel tanpa menggunakan variabel yang bersifat statis [6]*.* 

# **2.6.4** *Command Pattern*

*Command pattern* adalah *template* objek yang mengenkapsulasi *request* ke dalam sebuah objek, sehingga memungkinkan memberikan parameter kepada objek-objek pada klien dengan *request* yang berbeda-beda [6].

# **2.7 JMeter**

JMeter adalah aplikasi *open source* yang berjalan pada *desktop*. JMeter didesain untuk melakukan *load test* dan mengukur performa dari aplikasi *web*. Pada awalnya JMeter hanya digunakan pada aplikasi *web* namun sejalan dengan perkembangan, JMeter dapat melakukan pengujian bukan saja pada aplikasi *web* namun juga pada TCP, *native command*, dan *shell script* [7]*.* 

# **2.8 Unity**

Unity merupakan sebuah ekosistem pengembangan permainan yang terintegrasi dan kaya akan alat atau perlengkapan yang sangat berguna untuk membangun permainan interaktif seperti pencahayaan, efek khusus, animasi, dan mesin fisika. Unity dapat digunakan untuk membangun permainan dengan dukungan grafis tiga dimensi atau dua dimensi. Unity juga dapat dilakukan secara bersamaan untuk mengetes maupun mengubah permainan yang dibuat. Ketika sudah siap, permainan dapat dipublikasikan pada berbagai macam platform seperti Mac, PC, Linux, Windows Store, iOS, Android, Windows Phone 8, Blackberry 10, Wii U, PS3, dan Xbox 360 [8].

#### **2.9 Sinkronisasi**

Sinkronisasi adalah proses pengaturan jalannya proses secara bersamaan. Tujuan utama sinkronisasi adalah menghindari terjadinya inkonsistensi data karena pengaksesan oleh beberapa proses yang berbeda, serta untuk mengatur urutan jalannya prosesproses sehingga dapat berjalan dengan lancar dan terhindar dari *deadlock*, atau *starvation* [9].

### **2.10 Java** *Thread Scheduling*

*Thread Scheduling* pada JVM menggunakan prioritas tertinggi pada penjadwalan eksekusi *thread. Thread* dengan prioritas tertinggi memiliki nilai 10 sedangkan *thread* dengan prioritas terendah memiliki nilai 1. Pada proses eksekusinya apabila terdapat dua buah *thread* yang memiliki nilai prioritas yang sama, maka akan dilakukan pemilihan *thread* berdasarkan FIFO (*First In First Out*) [10].

## **3 BAB III ANALISIS DAN PERANCANGAN SISTEM**

Bab ini membahas tahap analisis permasalahan dan perancangan dari sistem yang akan dibangun. Analisis permasalahan membahas permasalahan yang diangkat dalam pengerjaan Tugas Akhir. Analisis kebutuhan mencantumkan kebutuhan-kebutuhan yang diperlukan perangkat lunak. Selanjutnya dibahas mengenai perancangan sistem yang dibuat. Pendekatan yang dibuat dalam perancangan ini adalah pendekatan berorientasi objek. Perancangan direpresentasikan dengan diagram UML (*Unified Modelling Language*).

#### **3.1 Analisis**

Tahap analisis dibagi menjadi beberapa bagian antara lain cakupan permasalahan, deskripsi umum sistem, kasus penggunaan sistem, dan kebutuhan perangkat lunak.

#### **3.1.1 Analisis Permasalahan**

Permasalahan utama yang diangkat adalah pembuatan aturan main modul pertarungan yang sesuai dengan konsep dan tema yang telah ditetapkan yaitu *role playing game*. Bagaimana menentukan protokol komunikasi agar setiap perangkat *mobile* yang terhubung dengan *server* dapat saling berkomunikasi?

*State pattern* digunakan untuk menentukan *state* yang dilakukan ketika pemain melakukan eksekusi efek kartu, melakukan *draw*, menyerang, dan mengakhiri giliran. Dengan adanya penggunaan *state patern*, dapat dirancang sebuah aturan main yang sesuai dengan tema permainan *role playing game*. Pada *role playing game* pemain melakukan permainan dengan bergilir. *Singleton* dan *command pattern* digunakan pada komunikasi *client server*. Pada komunikasi *client server* pemain akan mengirimkan protokol melalui *singleton* dan hasil kembalian akan diterjemahkan oleh *client* menggunakan *command pattern.* 

### **3.1.2** *Deskripsi* **Umum Sistem**

Card Warlock Saga adalah aplikasi permainan *turn-based collectible card* bertema *turn-based*, yang menggunakan kartu sebagai mekanisme pertarungan permainan. Pemain memiliki satu *hero* yang disebut *magician* dan *set* kartu sebagai mekanisme pertarungan.

Permainan ini merupakan gabungan dari strategi, *role playing game*, dan *card battle*, sehingga dengan penggabungan tersebut memberikan suatu sensasi baru dalam permainan. Di mana selain pemain melakukan eksplorasi di dalam dunia permainan, pemain juga harus mengatur strategi kartu apa saja yang dimasukkan ke dalam *deck* dan dipakai untuk bertarung.

Tidak seperti permainan *role playing game* lainnya, permainan ini tidak memiliki kondisi tamat. Agar tidak bosan, permainan ini dibekali dengan *avatar*, kartu, *dungeon*, dan banyak *monster* yang beragam. Selain itu ditambahkan unsur sosial agar pemain dapat berinteraksi dengan pemain lain seperti *trading card, battle, invitation request*, serta s*end gift*.

Aplikasi yang dibangun adalah modul pertarungan dari aplikasi Card Warlock Saga yang akan diintegrasikan dengan fungsi-fungsi yang berada pada *web service* di mana kembalian fungsi–fungsi tersebut nantinya akan dikonsumsi oleh aplikasi dalam bentuk XML. Lebih lanjut modul pertarungan ini akan diintegrasikan pula dengan modul-modul lainnya berupa modul sosial agar menjadi satu aplikasi yang utuh.

Yang dimaksud dengan modul pertarungan pemain lawan pemain adalah modul yang berfungsi untuk menangani pertarungan pemain lawan pemain dengan menggunakan komunikasi *socket* yang terhubung antara satu *server* dan banyak klien. lampiran B Gambar B. 1 merupakan potongan dari *block diagram* sistem yang diimplementasikan nantinya. *Block diagram* yang ditandai dengan kotak warna merah adalah representasi dari modul pertarungan yang nantinya akan diimplementasikan di dalam *permainan*.

Permasalahan lain yaitu pemilihan protokol yang sesuai dengan kebutuhan sistem. Protokol TCP dipilih karena perancangan aturan main yang tidak selalu melakukan *update* terhadap klien dan membutuhkan protokol yang memiliki tingkat *reliability* pengiriman data yang tinggi. Protokol TCP memiliki tingkat *reliability* pengiriman data yang tinggi berbeda dengan protokol lain seperti UDP, TCP memiliki mekanisme *three way handshake* di mana pada proses tersebut klien dan *server* bersamasama mengirimkan *acknowledgment* menandakan bahwa paket data dapat saling bertukar data antar *client server*. Kelebihan lainnya pada pemilihan protokol TCP adalah jika terjadi kegagalan koneksi protokol TCP dapat memberi tahu *server* ataupun klien. Hal ini berbeda dengan UDP di mana jika ada kegagalan koneksi masih harus di tangani pada tingkat aplikasi. Adapun kelemahan pada pemilihan protokol TCP adalah memerlukan waktu koneksi yang lebih lama dikarenakan sistem *three way handshake* untuk memastikan paket benar-benar sampai di tujuan.

Permasalahan selanjutnya adalah adanya limitasi dari Unity di mana pada Unity kelas *library socket* milik .NET tidak dapat digunakan kecuali pada produk Unity yang berlisensi profesional. Adanya batasan terhadap *library socket* milik .NET menyebabkan dicarinya alternatif lain pada pengiriman data melalui Java *plugin*. Lebih lanjut hal ini akan dibahas pada perancangan arsitektur sistem.

#### **3.1.3 Aktor**

Aktor mendefinisikan entitas-entitas yang terlibat dan berinteraksi langsung dengan sistem. Entitas ini bisa berupa manusia maupun sistem atau perangkat lunak yang lain. Aktor yang terdapat pada sistem ini hanya memiliki sebuah peran yaitu sebagai pemain Card Warlock Saga.

#### **3.1.4 Kasus Penggunaan**

Berdasarkan analisis spesifikasi kebutuhan fungsional dan analisis aktor dari sistem dibuat kasus penggunaan sistem. Kasuskasus penggunaan dalam sistem ini akan dijelaskan secara rinci. Kasus penggunaan digambarkan dalam sebuah diagram kasus penggunaan. Kasus penggunaan dapat dilihat pada [Gambar 3.1.](#page-12-0)

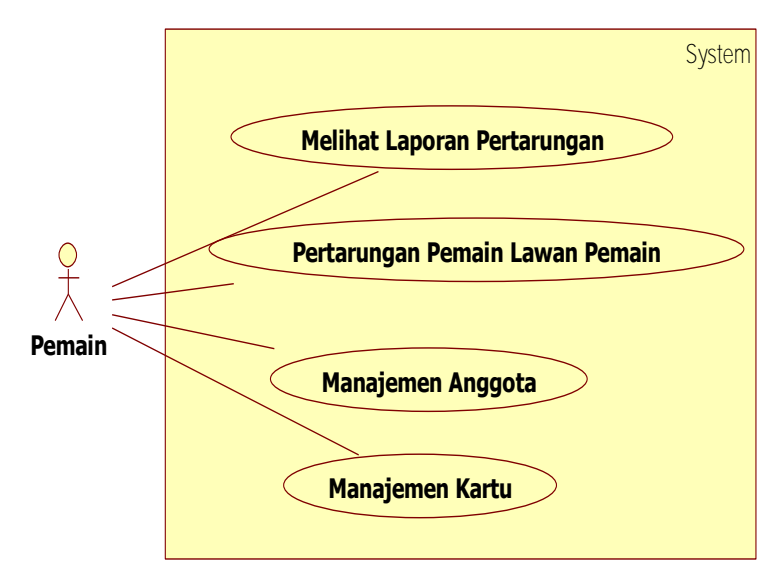

#### <span id="page-12-0"></span>**Gambar 3.1 Diagram Kasus Penggunaan Modul Pertarungan Pemain Lawan Pemain**

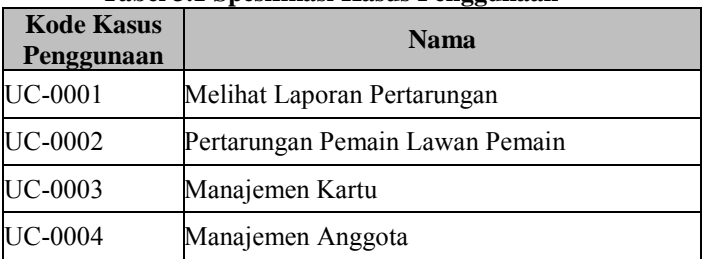

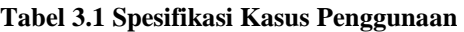

#### **3.1.4.1** *Menampilkan Laporan Pertarungan*

Sistem dapat menampilkan laporan hasil pertarungan pemain lawan pemain dari *record* yang terdapat di dalam *web service*. Sistem menerima masukan berupa nama pemain dan *record* yang dipilih untuk ditampilkan. Spesifikasi kasus penggunaan ini dapat dilihat pad[a Tabel 3.2.](#page-13-0) Diagram aktivitas dan sekuen dari kasus penggunaan ini bisa dilihat pada [Gambar 3.2](#page-14-0) dan [Gambar 3.3.](#page-14-1)

<span id="page-13-0"></span>

| <b>Pertarungan</b>                |                                                                                                    |  |  |  |  |
|-----------------------------------|----------------------------------------------------------------------------------------------------|--|--|--|--|
| <b>Nama</b>                       | Menampilkan laporan pertarungan                                                                                                    |  |  |  |  |
| Kode                              | UC-0001                                                                                                    |  |  |  |  |
| <b>Deskripsi</b>                  | Menampilkan<br>laporan pertarungan<br>pemain<br>lawan<br>pemain yang dipilih untuk ditampilkan. Kode program<br>berupa keseluruhan kelas tempat <i>method</i> yang dideteksi<br>berada.                                               |  |  |  |  |
| <b>Tipe</b>                       | Fungsional                                                                                                    |  |  |  |  |
| Pemicu                            | Pengguna memilih <i>record</i> yang ingin ditampilkan                                                                                                    |  |  |  |  |
| <b>Aktor</b>                      | Pemain                                                                                                    |  |  |  |  |
| <b>Kondisi Awal</b>               | Pengguna sudah berada pada halaman lobby                                                                                                    |  |  |  |  |
| Aliran:<br><b>Kejadian Normal</b> | Pengguna memilih <i>record</i> yang ingin ditampilkan.<br>1.<br>Sistem mengambil <i>record</i> pertarungan dari kelas<br>2.<br>entity.<br>Sistem memasukkan data ini ke dalam bagian<br>$\mathcal{E}$<br>tampilan kode sumber sistem. |  |  |  |  |
| Kejadian Alternati Tidak ada      |                                                                                                    |  |  |  |  |
| Kondisi Akhir                     | Sistem menampilkan laporan pemain lawan pemain                                                                                                    |  |  |  |  |
| <b>Kebutuhan Khusus</b>           | Tidak ada                                                                                                    |  |  |  |  |

**Tabel 3.2 Spesifikasi Kasus Penggunaan Menampilkan Hasil Pertarungan** 

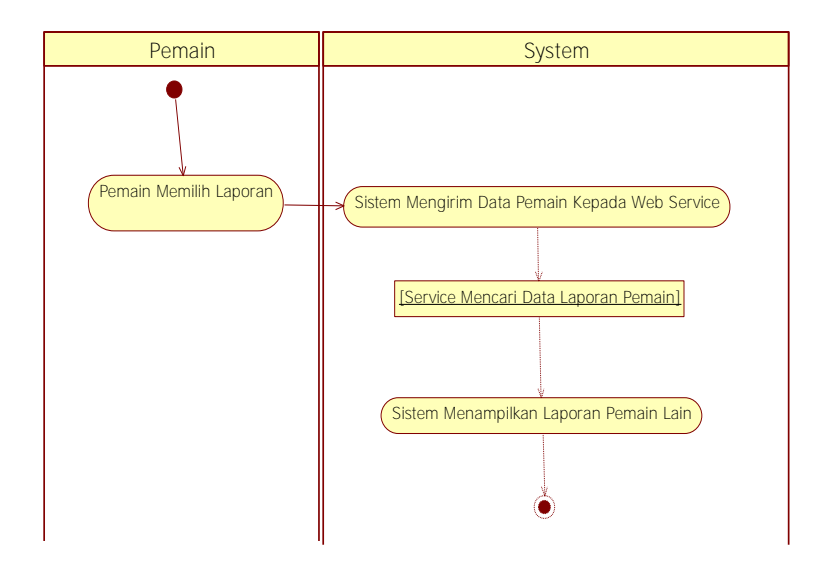

<span id="page-14-0"></span>**Gambar 3.2 Diagram Aktivitas Menampilkan Laporan Pertarungan** 

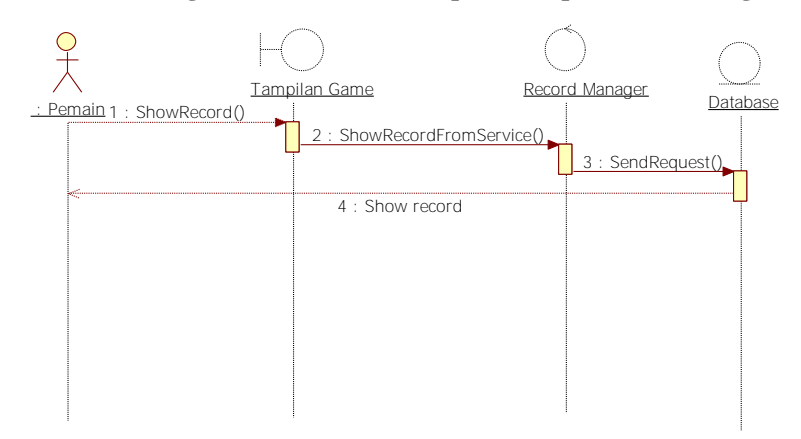

<span id="page-14-1"></span>**Gambar 3.3 Diagram Sekuen Menampilkan Laporan Pertarungan** 

#### **3.1.4.2** *Pertarungan Pemain Lawan Pemain*

Pada kasus penggunaan ini akan diimplementasikan sebuah aturan main yang memungkinkan adanya pertarungan pemain lawan pemain dengan menggunakan *state pattern*. Sistem akan menerima masukan dari salah satu pemain, kemudian pesan disebarkan secara *end-to-end* dengan menggunakan jaringan *client server*. Pada sisi *server* pesan akan diterjemahkan menggunakan protokol sedangkan pada sisi klien akan diterjemahkan menggunakan *command pattern*. Spesifikasi kasus penggunaan ini dapat dilihat pada [Tabel 3.3.](#page-15-0) Diagram aktivitas dan sekuen dari kasus penggunaan ini bisa dilihat pada Gambar 3.4 dan lampiran B Gambar B. 6.

| <b>Nama</b>                          | Pertarungan Pemain Lawan Pemain                                                                                                    |  |  |
|--------------------------------------|----------------------------------------------------------------------------------------------------|--|--|
| Kode                                 | <b>UC-0002</b>                                                                                                    |  |  |
| <b>Deskripsi</b>                     | Penentuan aturan main dari kasus penggunaan pemain<br>lawan pemain dengan menggunakan <i>pattern</i> dan<br>pengiriman pesan lewat jaringan.                                                                                                    |  |  |
| <b>Tipe</b>                          | Fungsional                                                                                                    |  |  |
| Pemicu                               | Pengguna memilih menu colloseum                                                                                                    |  |  |
| <b>Aktor</b>                         | Pemain                                                                                                    |  |  |
| Kondisi Awal                         | Pemain sudah login ke dalam server                                                                                                    |  |  |
| Aliran:<br>Kejadian<br><b>Normal</b> | 1. Pemain melakukan hosting room<br>A1 Pemain memilih <i>mode join room</i><br>2. Pemain saling memberikan konfirmasi<br>kepada<br>server bahwa permainan boleh dimulai.<br>3. Server memberikan pesan pemicu berupa pesan<br>Start game.<br>4. Pemain memulai pertarungan.<br>5. Ketika pemain <i>disconnect</i> atau <i>health</i> -nya kosong<br>pada permainan maka dianggap kalah. |  |  |

<span id="page-15-0"></span>**Tabel 3.3 Spesifikasi Kasus Pertarungan Pemain Lawan Pemain** 

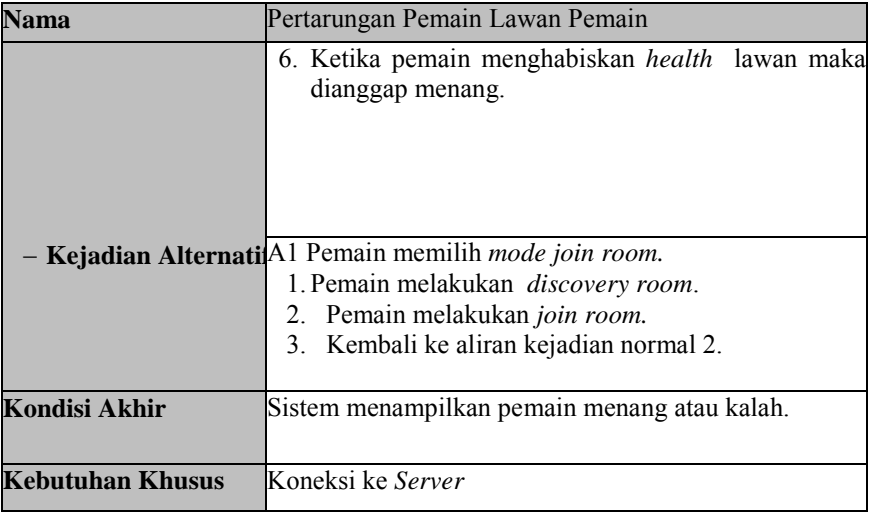

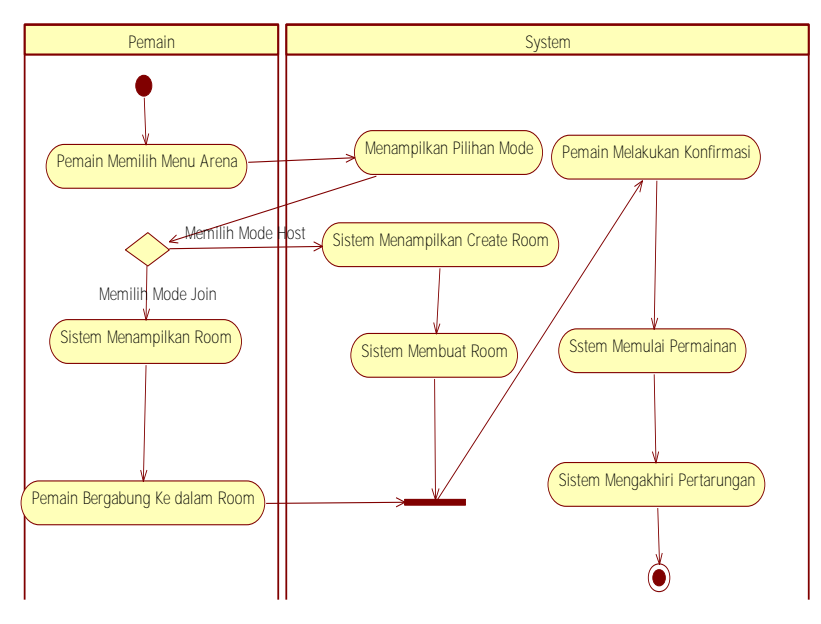

**Gambar 3.4 Diagram Aktivitas Pemain Lawan Pemain** 

#### **3.1.4.3** *Manajemen Kartu*

Pada kasus penggunaan ini, diimplementasikan sebuah editor untuk manajemen kartu yang memungkinkan pemain untuk mengubah susunan kartu miliknya. Pemain dapat menambahkan dan mengurangi kartu pada *deck*-nya. Pada sistem turut disertakan pencarian agar pemain dapat mencari kartu yang terdapat pada *trunk* kartunya ke dalam *deck.* Spesifikasi kasus penggunaan ini dapat dilihat pada [Tabel 3.4.](#page-17-0) Diagram aktivitas dan sekuen dari kasus penggunaan ini bisa dilihat pada [Gambar 3.5](#page-18-0) dan [Gambar](#page-19-0)  [3.6.](#page-19-0)

<span id="page-17-0"></span>

| тарсі отторевшими такоми выпадения такі ви<br><b>Nama</b><br>Manajemen Kartu |                                                                                                    |  |  |  |
|------------------------------------------------------------------------------|----------------------------------------------------------------------------------------------------|--|--|--|
|                                                                              |                                                                                                    |  |  |  |
| Kode                                                                         | UC-0003                                                                                                    |  |  |  |
| <b>Deskripsi</b>                                                             | Pada kasus penggunaan manajemen kartu<br>pengguna dapat menambahkan<br>atau<br>mengurangi jumlah kartu yang terdapat di<br>dalam <i>deck</i> miliknya. Pemain juga dapat<br>mencari kartu di dalam trunk.                                               |  |  |  |
| <b>Tipe</b>                                                                  | Fungsional                                                                                                    |  |  |  |
| Pemicu                                                                       | Pengguna memilih menu edit deck                                                                                                    |  |  |  |
| <b>Aktor</b>                                                                 | Pemain                                                                                                    |  |  |  |
| <b>Kondisi Awal</b>                                                          | Pemain sudah login ke dalam permainan                                                                                                    |  |  |  |
| Aliran:<br><b>Kejadian Normal</b>                                            | Pemain memilih menu edit deck.<br>1.<br>Pemain dapat melakukan drag and<br>$2_{-}$<br>drop pada kartu untuk<br>memindahkan kartu dari trunk ke<br>dalam <i>deck</i> .<br>Pemain melakukan konfirmasi<br>$\mathcal{E}$<br>dengan menekan tombol confirm. |  |  |  |

**Tabel 3.4 Spesifikasi Kasus Manajemen Kartu** 

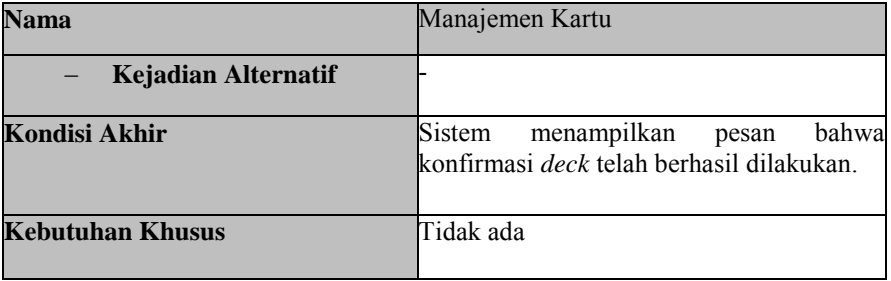

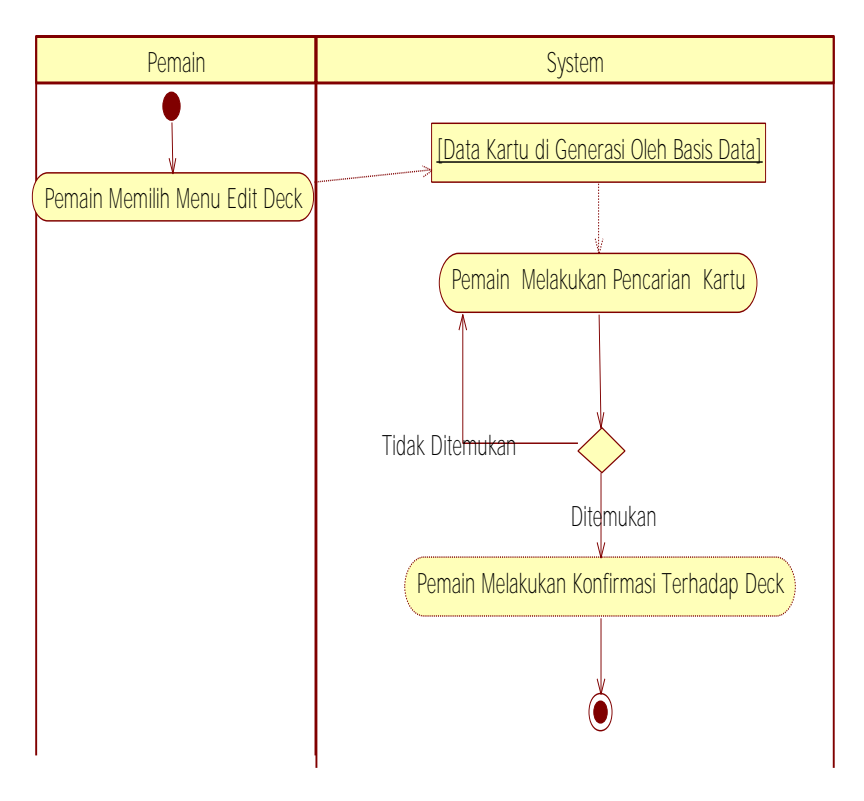

<span id="page-18-0"></span>**Gambar 3.5 Diagram Aktivitas Manajemen Kartu** 

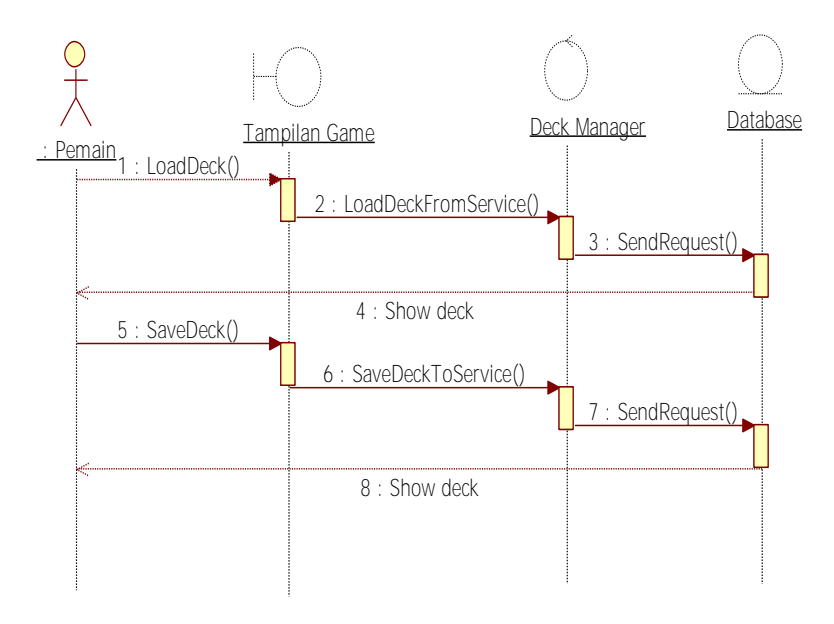

**Gambar 3.6 Diagram Sekuen Manajemen Kartu** 

#### <span id="page-19-0"></span>**3.1.4.4** *Manajemen Pemain*

Pada kasus penggunaan ini, diimplementasikan sebuah editor untuk manajemen pemain yang memungkinkan pemain untuk mengubah susunan dari *party* saat ingin memulai permainan. Pemain dapat menambahkan *avatar* milik temannya yang terdaftar pada basis data untuk bertarung bersama pada *dungeon*. Spesifikasi kasus penggunaan ini dapat dilihat pada [Tabel 3.5.](#page-19-1) Diagram aktivitas dan sekuen dari kasus penggunaan ini bisa dilihat pada [Gambar 3.7](#page-21-0) dan [Gambar 3.8.](#page-21-1)

<span id="page-19-1"></span>

| тарсі экі брезникая тхазаз іланатенісн і сінані |                  |
|-------------------------------------------------|------------------|
| <b>Nama</b>                                     | Manajemen Pemain |
| Kode                                            | UC-0004          |

**Tabel 3.5 Spesifikasi Kasus Manajemen Pemain** 

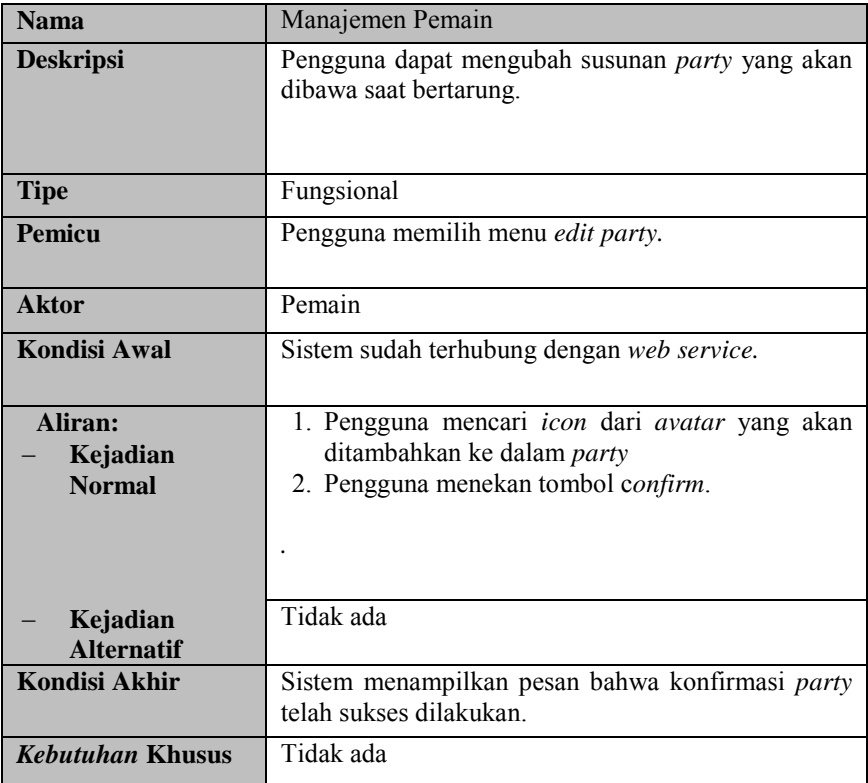

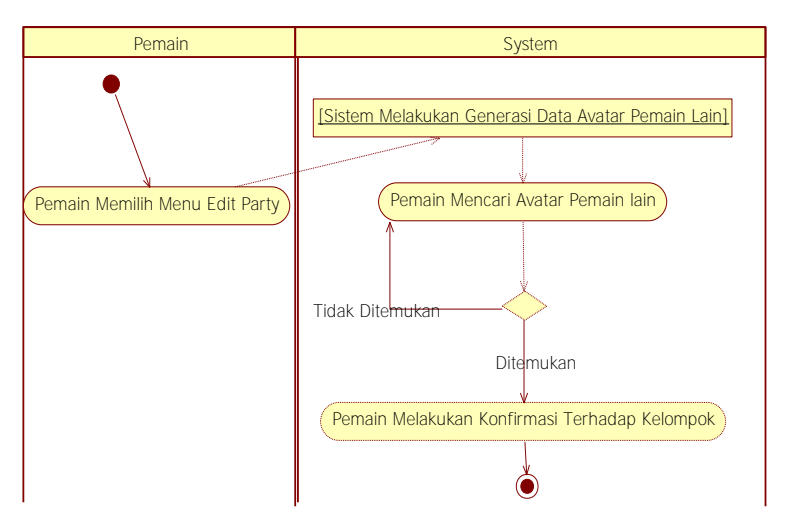

**Gambar 3.7 Diagram Aktivitas Manajemen Pemain** 

<span id="page-21-0"></span>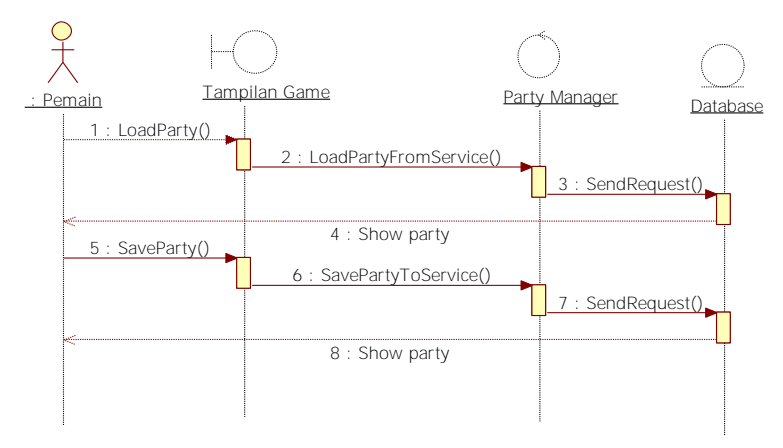

<span id="page-21-1"></span>**Gambar 3.8 Diagram Sekuen Manajemen Pemain** 

## **3.1.5 Kebutuhan Fungsional**

Kebutuhan fungsional berisi proses-proses yang harus dimiliki sistem. Kebutuhan fungsional mendefinisikan layanan yang harus disediakan dan reaksi sistem terhadap masukan atau pada situasi tertentu. Daftar kebutuhan fungsional dapat dilihat pada [Tabel 3.6.](#page-22-0) Adapun kebutuhan fungsional nantinya akan diimplementasikan sebagai fitur yang terdapat pada aplikasi. Implementasi lebih lanjut dari kebutuhan fungsional dapat dilihat pada bab 3.

<span id="page-22-0"></span>

| <b>Kode Kebutuhan</b> | Kebutuhan                   | <b>Deskripsi</b>        |
|-----------------------|-----------------------------|-------------------------|
| <b>Fungsional</b>     | <b>Fungsional</b>           |                         |
| $F-001$               | Menampilkan                 | Pengguna dapat melihat  |
|                       | laporan pertarungan laporan | pertarungan             |
|                       |                             | yang telah dilalui      |
| $F-002$               | Menjalankan                 | Pengguna<br>dapat       |
|                       | pertarungan pemainmelakukan | pertarungan             |
|                       | lawan pemain                | antar pemain            |
| $F-003$               | Manajemen pemain Pengguna   | dapat                   |
|                       |                             | melakukan<br>pergantian |
|                       |                             | party                   |
| $F-004$               | Manajemen kartu             | dapat<br>Pengguna       |
|                       |                             | melakukan<br>pergantian |
|                       |                             | kartu                   |

**Tabel 3.6 Daftar Kebutuhan Fungsional Modul Pertarungan** 

# **3.1.6 Analisis Kegagalan Sinkronisasi**

Pada subbab ini akan digambarkan komunikasi *server* dan klien hal ini guna mengidentifikasi kegagalan-kegagalan apa saja yang dapat terjadi ketika melakukan komunikasi antara *server* dan klien.

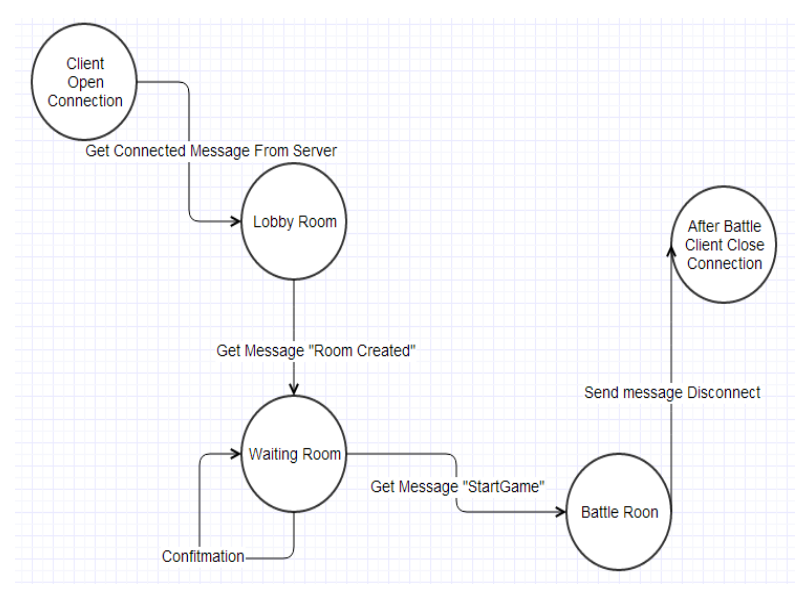

<span id="page-23-0"></span>**Gambar 3.9** *State Machine Diagram* **Klien Pemain Lawan Pemain** 

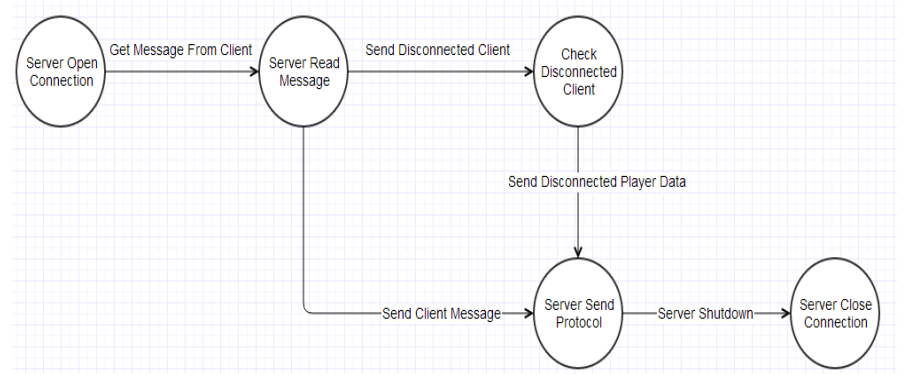

#### <span id="page-23-1"></span>**Gambar 3.10** *State Machine Diagram* **Server Pemain Lawan Pemain**

Dari hasil analisis pada *state machine diagram* pada gambar [Gambar 3.9](#page-23-0) dan [Gambar 3.10](#page-23-1) memungkinkan terjadinya kegagalan pada aliran sinkronisasi data. Kegagalan-kegagalan tersebut di antaranya adalah kegagalan koneksi dengan *server* dan pemain terputus dari *server* ketika bermain.

## **3.1.6.1** *Kegagalan Koneksi Dengan Server*

Kegagalan di saat koneksi *server* dapat diakibatkan oleh hilang atau lambatnya koneksi antara *server* dan klien. Kegagalan tersebut menyebabkan pesan yang harusnya diterima oleh klien tidak sampai pada tujuan. Untuk mengatasi adanya kegagalan pada pengiriman pesan akan diimplementasikan fungsi untuk melakukan pengecekan terhadap jumlah waktu yang dibutuhkan untuk melakukan koneksi antara klien dan *server*, bila klien tidak bereaksi pada jangka waktu yang ditentukan, maka akan dianggap *timeout*. Untuk mengatasi permasalahan tersebut akan dirancang suatu fungsi di mana pada fungsi tersebut akan dilakukan pengecekan terhadap waktu koneksi apabila waktu berjalan lebih dari lima belas detik, maka akan dianggap *timeout* dan dimunculkan pesan bahwa pemain gagal terhubung dengan *server.*

# **3.1.6.2** *Pemain Terputus dari Server*

Kegagalan selanjutnya adalah apabila klien yang terhubung dengan *server* terputus di saat permainan dimulai. Pemain yang terputus dari koneksi akan dianggap kalah sedangkan pemain yang masih terhubung dengan *server* akan dianggap menang.

# **3.2 Perancangan Sistem**

Penjelasan tahap perancangan perangkat lunak dibagi menjadi beberapa bagian, yaitu perancangan aturan main, perancangan diagram kelas, dan perancangan antarmuka.

## **3.2.1 Perancangan Aturan Main**

Perancangan aturan main berisi mengenai rancangan dari permainan modul pertarungan. Pada perancangan aturan main akan dirancang suatu aturan main yang sesuai dengan tema dari permainan Card Warlock Saga. *State machine diagram* dapat dilihat pada [Gambar 3.11.](#page-25-0)

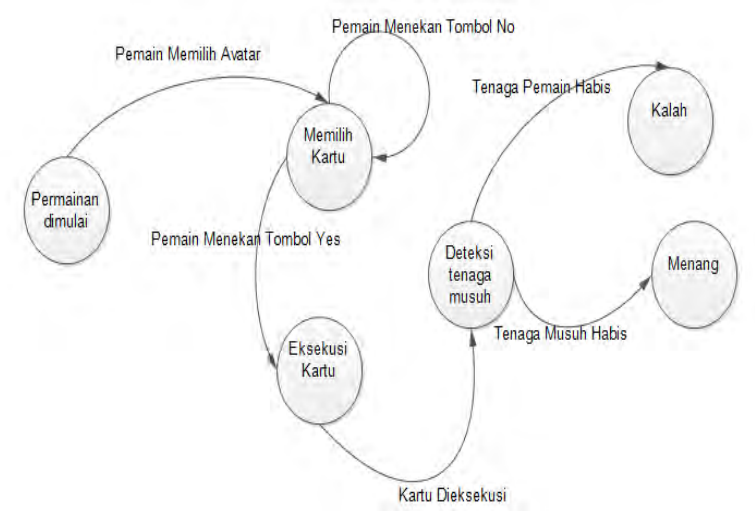

<span id="page-25-0"></span>**Gambar 3.11** *State Machine Diagram* **Aturan Main Card Warlock Saga** 

Pemain bermain dengan cara membawa sejumlah kartu pada *deck* miliknya. Pemain dapat mengajak *avatar* lain milik temannya pada saat akan menjalankan pertarungan. Pemain dianggap kalah ketika tenaga yang dimilikinya habis atau bila kartu yang ada pada *deck-*nya habis. Pemain menang bila berhasil mengalahkan musuh.

#### **3.2.2 Perancangan** *Server*

Pada subbab ini akan dijelaskan mengenai perancangan *server* yang ada pada *game*. *Server* dan klien diimplementasikan dengan menggunakan kerangka kerja Kryonet. Kerangka kerja Kryonet merupakan kerangka kerja yang berfungsi sebagai instansiasi kelas *server*. Kelas *server* yang diinstansiasi pada *server* adalah salah satu kelas *library* milik kerangka kerja Kryonet. Pada pengimplementasiannya akan dibuatkan sebuah kelas *listener* pada *server* yang bertugas untuk menangani *state* yang terjadi ketika *connect, disconnect,* dan *receive message*. Kerangka kerja Kryonet sudah bersifat *multiclient* sehingga pada penggunaannya tidak perlu melakukan konfigurasi terhadap *thread* secara manual.

### **3.2.3 Perancangan Diagram Kelas**

Perancangan diagram kelas berisi rancangan dari kelaskelas yang digunakan untuk membangun sistem. Pada subbab ini, hubungan dan perilaku antar kelas digambarkan dengan lebih jelas. Tiga lapisan pada arsitektur ini terdiri dari lapisan antarmuka, kontrol, dan *listener*. Lapisan kontrol merupakan penghubung antara lapisan antarmuka dengan lapisan model. Subbab ini dibagi menjadi tiga bagian, yaitu diagram kelas untuk lapisan model, kontrol, dan *listener*.

## **3.2.3.1** *Diagram Kelas Lapisan Model*

Pada diagram kelas lapisan model terdapat kelas-kelas yang dijadikan acuan untuk implementasi obyek pada permainan. Pada modul pertarungan Card Warlock Saga dibutuhkan perancangan kelas model yang memungkinkan pemain melawan musuh yang memiliki *element* yang beraneka ragam, maka dirancang satu kelas turunan dari kelas *enemy* berupa *fire enemy*, *water enemy*, dan *wind enemy*. Untuk memenuhi kebutuhan permainan, satu profesi hanya bisa membawa kartu dari salah satu *element saja*. Oleh sebab itu dirancang kelas-kelas profesi yang merupakan turunan dari kelas player. Kelas-kelas itu adalah sorcerer, wizard, magician, grandmagus, dan warlock*.* Kelas DamageReceiver dibuat untuk proses kalkulasi *hit points* pada permainan. Gambar lapisan kelas model dapat dilihat pada lampiran B Gambar B. 3.

Kelas-kelas lapisan kontrol adalah kelas-kelas yang dirancang untuk menginstansiasi kelas-kelas pada lapisan model. Kelas lapisan kontrol nantinya tidak akan diinstansiasi namun ditempelkan sebagai komponen pada Unity, dikarenakan Unity yang berbasis komponen. Tugas dari kelas kontrol adalah melakukan perpindahan data dari komponen ke dalam model.

Unity merupakan *game engine* yang berbasis komponen sehingga penerapan OOP pada Unity harus disesuaikan dengan basis komponen. Lapisan kelas kontrol merupakan turunan dari kelas utama milik Unity yaitu MonoBehaviour yang berfungsi agar kelas-kelas lapisan kontrol dapat ditambahkan sebagai komponen pada *game object*. Hirarki pada kelas-kelas lapisan kontrol dibentuk layaknya pada kelas model. Hal ini memudahkan untuk melakukan instansiasi kelas pada Unity yang berbasis komponen *scripting.* Rancangan diagram kelas lapisan model dapat dilihat pada lampiran B Gambar B. 4.

## **3.2.3.2** *Diagram Kelas Lapisan Listener*

Kelas lapisan *listener* adalah kelas-kelas yang berfungsi menerjemahkan pesan yang dikirimkan oleh *server*. Pesan akan dikirimkan dari *server* dalam bentuk *string* untuk selanjutnya diterjemahkan menggunakan *command pattern* untuk mengeksekusi perintah yang sesuai dengan pesan yang diterima. Diagram kelas lapisan *listener* dapat dilihat pada lampiran B Gambar B. 5.

## **3.2.4 Perancangan Arsitektur Perangkat Lunak**

Bagian ini membahas mengenai perancangan arsitektur sistem, keterkaitan penggunaan bahasa C#, Java, dan PHP, dan alur aplikasi sistem. Agar perangkat *mobile* dapat berkomunikasi dengan *server* dibutuhkan kelas *library socket* pada .NET, namun dengan adanya limitasi terhadap penggunaan *library socket* milik .NET menyebabkan adanya penggunaan *library socket* milik Java. *Library socket* milik Java digunakan sebagai *plugin* pada Unity. Ketika permainan dijalankan, secara otomatis *plugin* yang berada pada program berjalan pada *background*. Penggambaran alur yang lebih jelas dapat dilihat pada [Gambar 3.12.](#page-28-0)

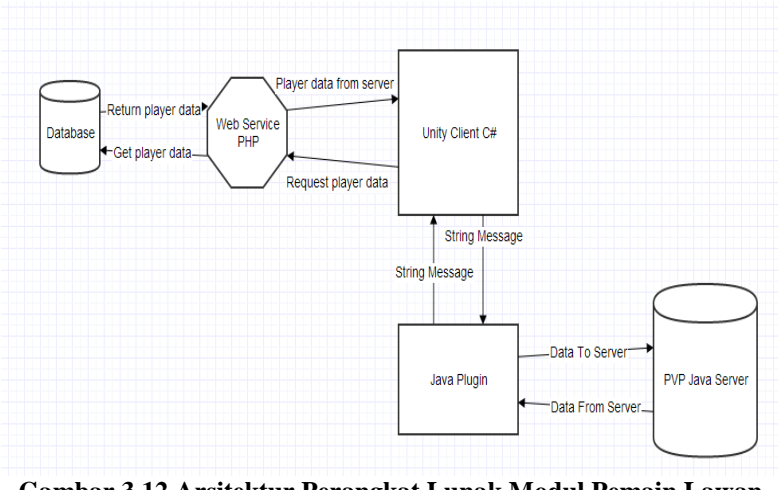

<span id="page-28-0"></span>**Gambar 3.12 Arsitektur Perangkat Lunak Modul Pemain Lawan Pemain** 

Dapat dilihat bahwa sistem mengatasi keterbatasan penggunaan *socket* .NET dengan penggunaan Java *plugin*, yang di dalamnya terdapat kerangka kerja Kryonet yang mempunyai Java *socket.* Sementara itu PHP *web service* digunakan untuk mengambil data yang berasal dari *database server* yang berbeda. Sistem menggunakan dua buah *server* yang berbeda. *Server* yang pertama bertugas sebagai penyimpan data-data yang berhubungan dengan *game* dan yang kedua berfungsi untuk melakukan *broadcast* data pemain lawan pemain. Java *plugin* berfungsi menerjemahkan data objek menjadi pesan bertipe data *string*. Adapun kekurangan penggunaan banyak bahasa pada sistem adalah susah untuk di-*maintenance* dikarenakan penggunaan arsitektur bahasa yang berbeda-beda.

#### **3.2.4.1** *Unity Client*

Unity *client* adalah aplikasi utama yakni permainan yang dibangun menggunakan Unity dengan bahasa pemrograman C#. Pada permainan utama akan dilakukan pertukaran data protokol

berupa *string message* dengan Java *plugin* menggunakan kelas AndroidUnityListener. Selain data protokol Unity *client*  juga bertukar data pemain melalui *web service* PHP yang terhubung dengan *database* sehingga Unity *client* dapat menginstansiasi pemain yang terdaftar pada *database.*

## **3.2.4.2** *Java Plugin*

Java *plugin* adalah aplikasi pendukung yang berfungsi menerjemahkan data objek dari *server* menjadi pesan yang bertipe data *string* dan mengirimkannya ke Unity *client.* Java *plugin* berada pada *background* aplikasi permainan Unity *client*, Java *plugin* diimplementasikan dengan kelas AndroidUnityListener dan kerangka kerja Kryonet.

### **3.2.4.3** *Java Server*

Java *server* adalah *server* permainan pemain lawan pemain, yang berfungsi melakukan *broadcast* protokol pada pemain. *Server* ini diimplementasikan dengan kerangka kerja Kryonet.

## **3.2.5 Perancangan Protokol** *Client Server*

Bagian ini membahas rancangan protokol antara *client* dan *server*. Agar perangkat *mobile* dapat berkomunikasi dengan *server* maka dibutuhkan suatu protokol. Protokol berfungsi untuk mengontrol alur permainan ketika pemain memilih mode *online*. Daftar protokol yang digunakan adalah sebagai berikut.

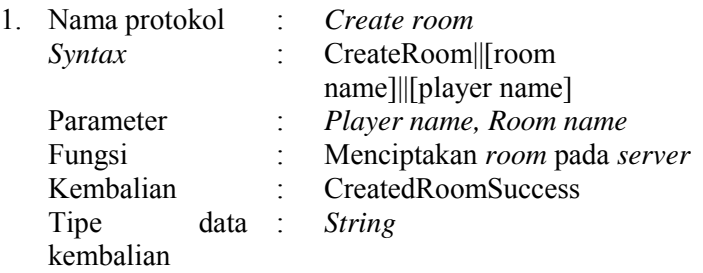

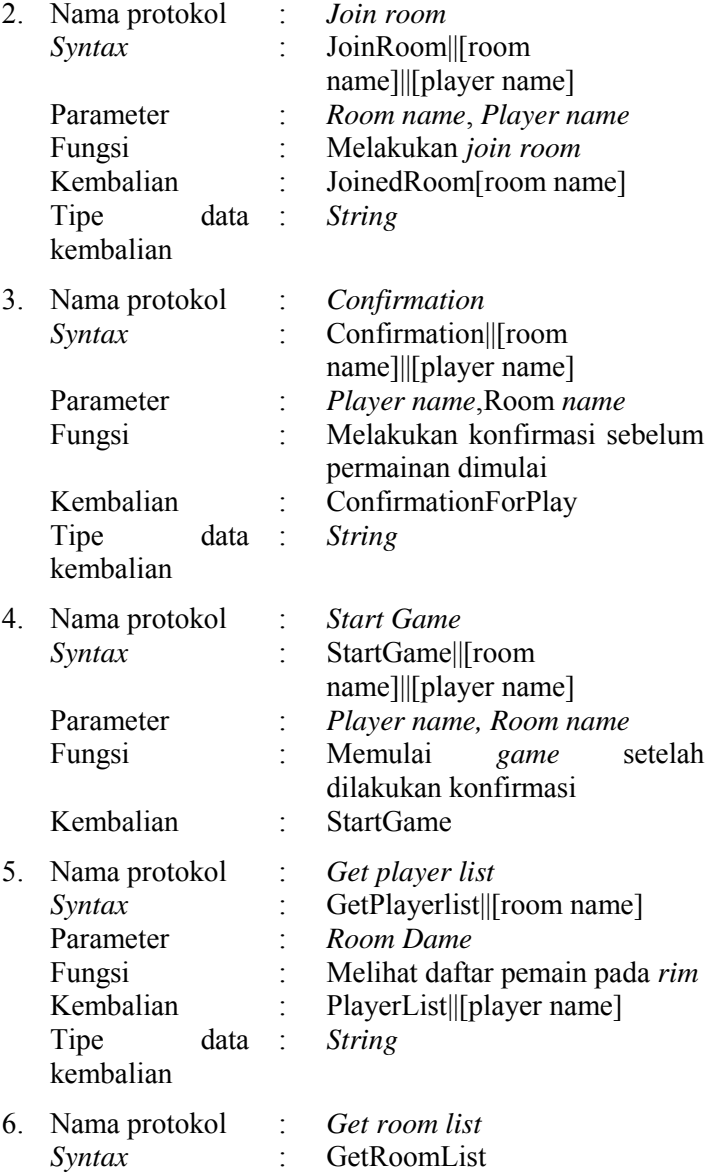

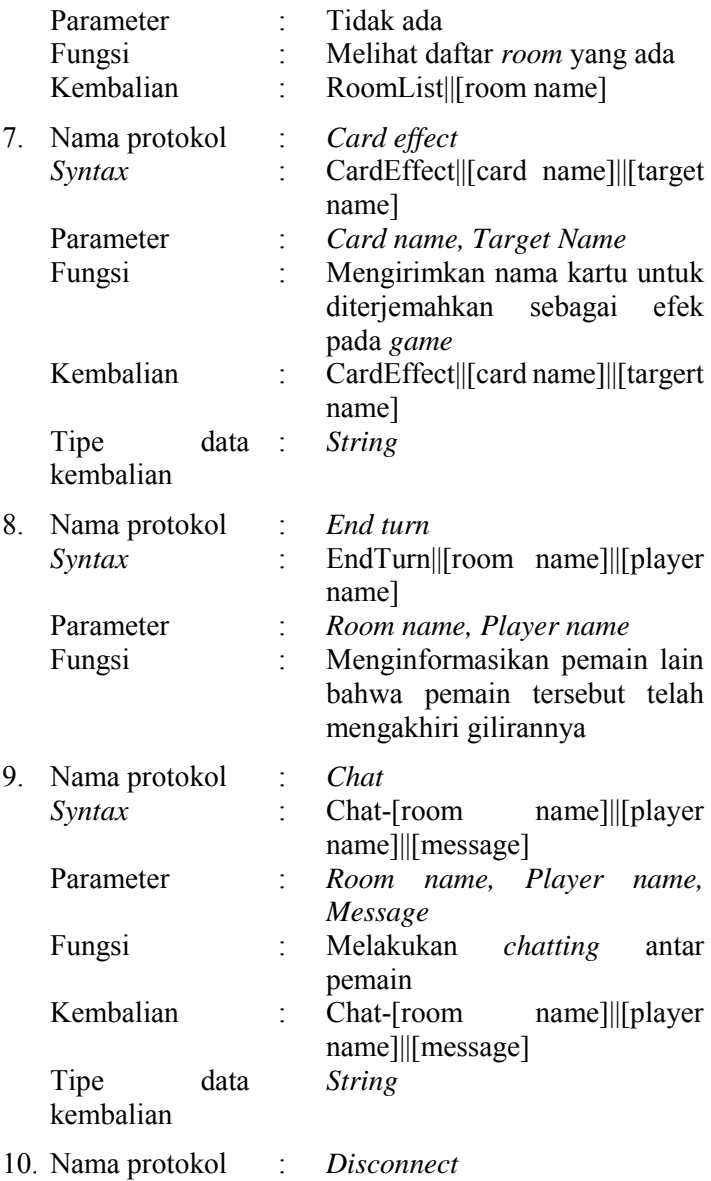

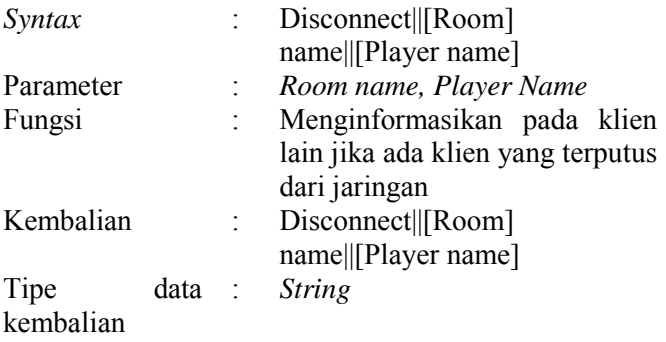

#### **3.2.6 Perancangan Antarmuka Pengguna**

Bagian ini membahas rancangan tampilan antarmuka pada sistem. Pada sistem terdapat banyak tampilan yang digunakan pemain untuk mengubah susunan kartu, susunan pemain, dan tampilan utama modul pertarungan.

#### **3.2.6.1** *Halaman Tampilan Manajemen Kartu*

Halaman ini merupakan tampilan yang muncul ketika pemain memilih mode *edit deck*. Pada halaman ini terdapat panel *deck* dan panel *trunk*. Pengguna dapat memindahkan kartu dari dalam panel *trunk* ke dalam panel *deck*, kemudian pemain dapat melakukan konfirmasi. Posisi dan besar ukuran halaman dapat diubah sesuai dengan ukuran perangkat bergerak pengguna. Fitur lainnya adalah pencarian kartu pemain dapat mencari kartu miliknya dari dalam *trunk* dengan mengetik nama dari kartu. Rancangan tampilan dapat dilihat pada [Gambar 3.13.](#page-33-0) Spesifikasi atribut antar muka tampilan dapat dilihat pada [Tabel 3.7.](#page-33-1)

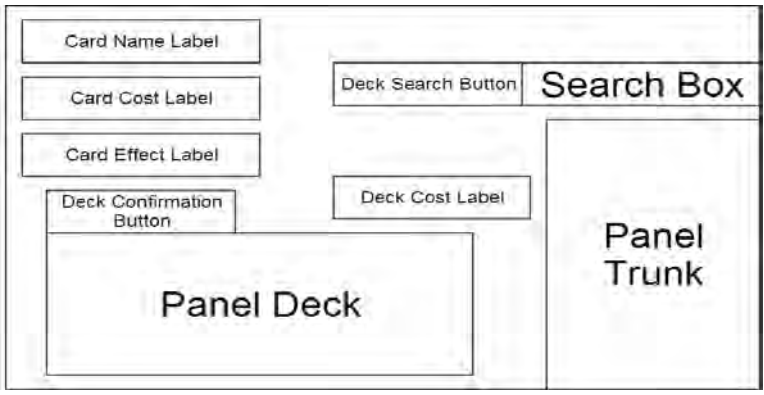

**Gambar 3.13 Rancangan Antarmuka Halaman Manajemen Kartu** 

<span id="page-33-1"></span><span id="page-33-0"></span>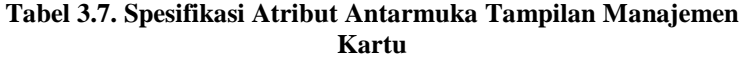

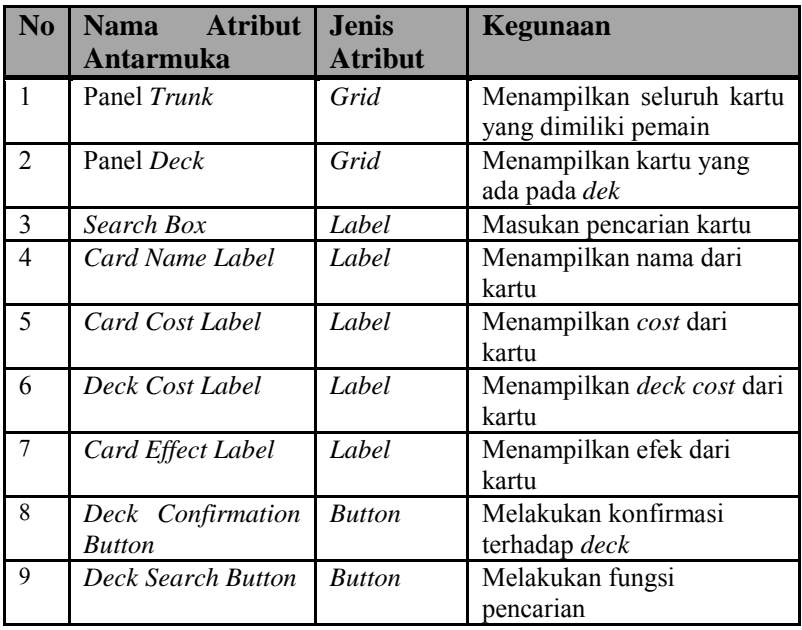

## **3.2.6.2** *Halaman Tampilan Pertarungan*

Halaman tampilan pertarungan adalah halaman utama pada modul pertarungan pemain lawan pemain. [Gambar 3.14](#page-34-0) merupakan tampilan yang muncul ketika pemain melakukan pertarungan. Pada halaman ini terdapat panel yang berisi keterangan mengenai efek kartu dan panel yang berfungsi untuk menampilkan kartu, selebihnya terdapat label yang menunjukkan informasi mengenai *health player*, *deck size, soul points*, dan nama pemain. Pemain dapat menyerang musuh dengan menekan salah satu kartu yang terdapat pada panel. Tombol *end turn* ditekan ketika pemain hendak mengakhiri gilirannya. Spesifikasi atribut antarmuka tampilan dapat dilihat pada [Tabel 3.8.](#page-35-0)

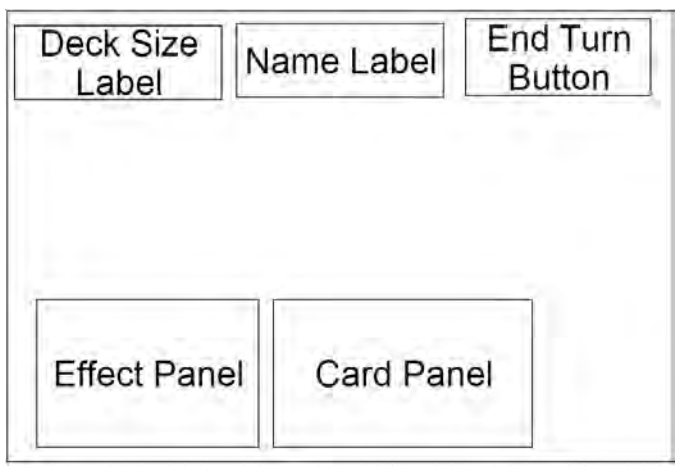

**Gambar 3.14 Rancangan Antarmuka Pertarungan** 

<span id="page-34-0"></span>Pemain dapat menyerang musuh dengan menekan salah satu kartu yang terdapat pada panel. Tombol *end turn* ditekan ketika pemain hendak mengakhiri gilirannya. Spesifikasi atribut antarmuka tampilan dapat dilihat pada [Tabel 3.8.](#page-35-0)

<span id="page-35-0"></span>**Tabel 3.8 Spesifikasi Atribut Antarmuka Tampilan Pertarungan** 

| $\bf No$ | <b>Nama Atribut</b> | <b>Jenis Atribut</b> | Kegunaan                    |
|----------|---------------------|----------------------|-----------------------------|
|          | Antarmuka           |                      |                             |
|          | Card Panel          | Grid                 | Menampilkan<br>seluruh      |
|          |                     |                      | kartu yang dimiliki oleh    |
|          |                     |                      | pemain                      |
|          | Effect Panel        | Grid                 | Menampilkan efek kartu      |
|          |                     |                      | yang dipilih pemain         |
|          | Deck Size Label     | Label                | Menampilkan<br>jumlah       |
|          |                     |                      | sisa kartu pada <i>deck</i> |
| 4        | Name Label          | Label                | Menampilkan<br>nama         |
|          |                     |                      | pemain                      |
|          | End Turn Button     | <b>Button</b>        | giliran<br>Mengakhiri       |
|          |                     |                      | pemain                      |

# **3.2.6.3** *Halaman Tampilan Manajemen Pemain*

Halaman tampilan manajemen pemain adalah halaman yang berfungsi sebagai editor untuk menambah atau mengurangi *party member*. Halaman tersebut dapat dilihat pada [Gambar 3.15.](#page-35-1)

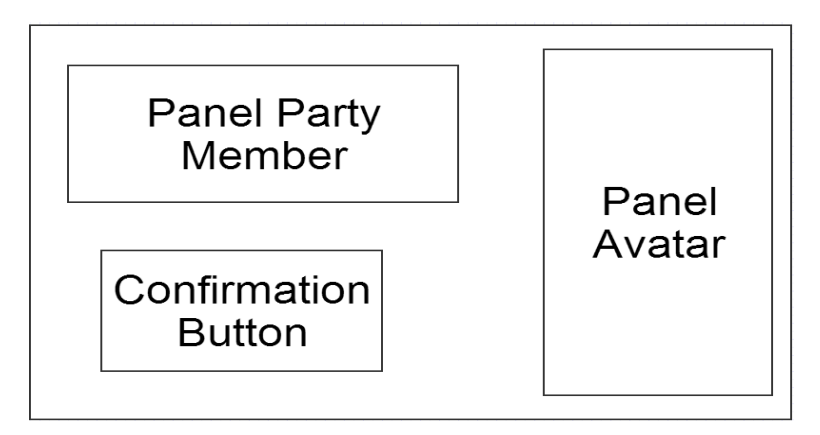

<span id="page-35-1"></span>**Gambar 3.15 Rancangan Antar Muka Manajemen Pemain**
[Gambar 3.15](#page-35-0) merupakan rancangan halaman yang muncul ketika pemain memilih mode *edit party.* Pemain dapat melihat *avatar* milik temannya untuk ditambahkan ke dalam *party* member dengan cara *drag and drop.* Spesifikasi atribut antarmuka tampilan dapat dilihat pada [Tabel 3.9.](#page-36-0)

<span id="page-36-0"></span>

| N <sub>0</sub> | <b>Nama</b>            | <b>Jenis Atribut</b> | Kegunaan              |  |
|----------------|------------------------|----------------------|-----------------------|--|
|                | <b>Atribut</b>         |                      |                       |  |
|                | <b>Antarmuka</b>       |                      |                       |  |
|                | Panel Avatar Grid      |                      | Menampilkan seluruh   |  |
|                |                        |                      | avatar milik teman    |  |
| $\overline{2}$ | Panel <i>PartyGrid</i> |                      | Bergabung dengan room |  |
|                | Member                 |                      | yang masih aktif      |  |
|                | Confirmation Button    |                      | Melakukan konfirmasi  |  |
|                | <b>Button</b>          |                      | party                 |  |

**Tabel 3.9 Spesifikasi Atribut Antarmuka Ruang Manajemen Pemain** 

# **3.2.6.4** *Halaman Tampilan Ruang Lobi*

Halaman tampilan ruang lobi adalah halaman yang berfungsi sebagai menu utama pada modul pertarungan pemain lawan pemain. Halaman tersebut dapat dilihat pada [Gambar 3.16.](#page-36-1)

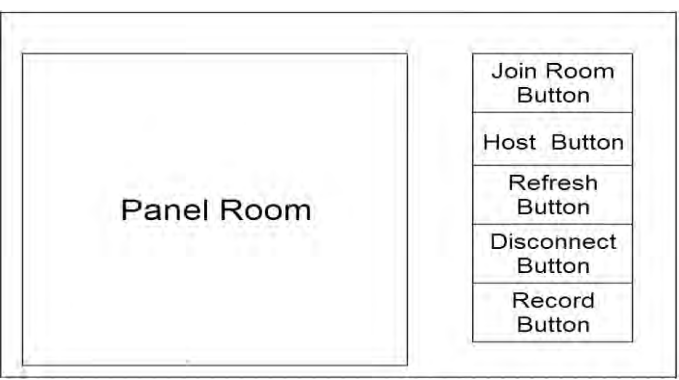

<span id="page-36-1"></span>**Gambar 3.16 Rancangan Tampilan Ruang Lobi** 

Gambar 3.16 merupakan tampilan yang muncul ketika pemain memilih mode pemain lawan pemain. Halaman ini bertujuan menunjukkan *room* yang aktif pada saat pemain ingin melakukan pertarungan pemain lawan pemain*.* Spesifikasi atribut antarmuka tampilan dapat dilihat pada [Tabel 3.10.](#page-37-0)

<span id="page-37-0"></span>

| $\bf No$ | <b>Atribut</b> Jenis Atribut<br><b>Nama</b> |               | Kegunaan               |  |  |
|----------|---------------------------------------------|---------------|------------------------|--|--|
|          | Antarmuka                                   |               |                        |  |  |
|          | Panel Room                                  | Grid          | Menampilkan<br>seluruh |  |  |
|          |                                             |               | room yang sedang aktif |  |  |
|          | Join Room Button                            | <b>Button</b> | Bergabung dengan room  |  |  |
|          |                                             |               | yang masih aktif       |  |  |
|          | Refresh Button                              | <b>Button</b> | Mendapatkan room list  |  |  |
|          |                                             |               | terbaru                |  |  |
| 4        | <b>Host Button</b>                          | <b>Button</b> | Berpindah ke<br>dalam  |  |  |
|          |                                             |               | halaman host           |  |  |
|          | <b>Disconnect Button</b>                    | <b>Button</b> | Mengakhiri koneksi ke  |  |  |
|          |                                             |               | server                 |  |  |
| 6        | <b>Record Button</b>                        | <b>Button</b> | Berpindah ke halaman   |  |  |
|          |                                             |               | record                 |  |  |

**Tabel 3.10 Spesifikasi Atribut Antarmuka Ruang Lobi** 

#### **3.2.6.5** *Halaman Tampilan Ruang Tunggu*

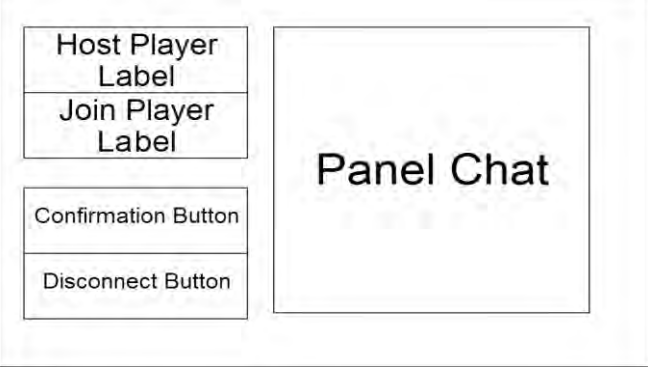

<span id="page-37-1"></span>**Gambar 3.17 Rancangan Tampilan Ruang Tunggu** 

Halaman tampilan ruang tunggu adalah halaman yang berfungsi sebagai ruang tunggu pada modul pertarungan pemain lawan pemain. [Gambar 3.17](#page-37-1) merupakan tampilan ruang tunggu pemain sebelum pemain melakukan pertarungan pemain lawan pemain. Pemain yang bertindak sebagai *host* dapat memulai permainan, dengan syarat kedua pemain telah menekan tombol konfirmasi terlebih dahulu. Spesifikasi atribut antarmuka tampilan dapat dilihat pada [Tabel 3.11.](#page-38-0)

<span id="page-38-0"></span>

| $\overline{\textbf{N}}\textbf{0}$ | <b>Nama</b>               | <b>Atribut</b> Jenis Atribut | Kegunaan               |
|-----------------------------------|---------------------------|------------------------------|------------------------|
|                                   | Antarmuka                 |                              |                        |
|                                   | Panel Chat                | Grid                         | Menampilkan pesan dari |
|                                   |                           |                              | server dan chat pemain |
|                                   |                           |                              | lain                   |
| $\overline{c}$                    | Host Player Label         | Label                        | Menampilkan<br>nama    |
|                                   |                           |                              | pemain yang menjadi    |
|                                   |                           |                              | Hot                    |
| 13                                | Join Player Label         | Label                        | Menampilkan<br>nama    |
|                                   |                           |                              | pemain yang<br>menjadi |
|                                   |                           |                              | join player            |
| 4                                 | Disconnect Button         | <b>Button</b>                | Mengakhiri koneksi ke  |
|                                   |                           |                              | server                 |
| 5                                 | Confirmation ButtonButton |                              | Melakukan konfirmasi   |
|                                   |                           |                              | untuk<br>memulai       |
|                                   |                           |                              | pertarungan            |

**Tabel 3.11 Spesifikasi Atribut Antarmuka Ruang Tunggu** 

### **3.2.6.6** *Halaman Tampilan Record Pemain*

[Gambar 3.18](#page-39-0) adalah rancangan tampilan yang muncul ketika pemain memilih menu *record*. Halaman ini berfungsi menampilkan lima orang *ranking* teratas di dalam pertarungan pemain lawan pemain. Selain itu halaman ini juga berfungsi untuk menampilkan jumlah menang kalah pemain melawan pemain lain. Spesifikasi atribut antarmuka tampilan dapat dilihat pada [Tabel](#page-39-1)  [3.12.](#page-39-1)

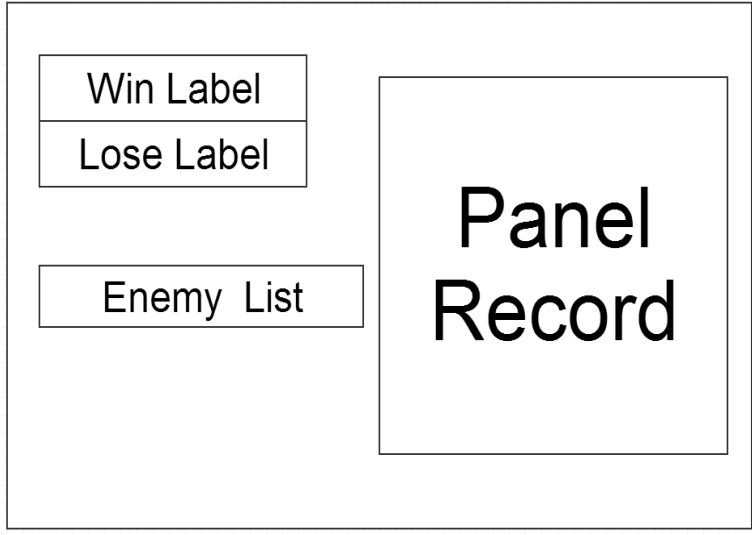

### **Gambar 3.18 Rancangan Tampilan Halaman** *Record*

<span id="page-39-1"></span><span id="page-39-0"></span>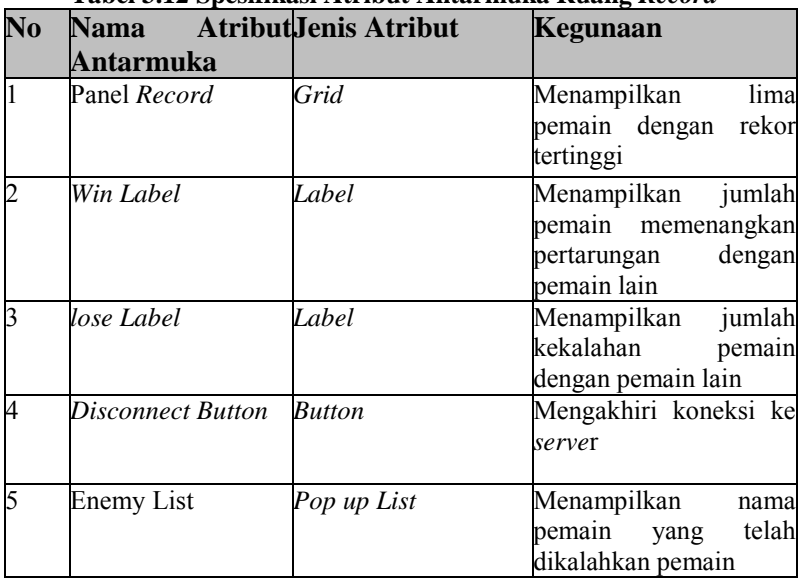

#### **Tabel 3.12 Spesifikasi Atribut Antarmuka Ruang** *Record*

# **4 BAB IV IMPLEMENTASI**

Bab ini membahas tentang implementasi dari perancangan sistem. Bab ini berisi proses implementasi dari setiap kelas pada semua modul. Bahasa pemrograman yang digunakan adalah bahasa pemrograman Java dan C#.

# **4.1 Implementasi Lapisan Model**

Lapisan model merupakan lapisan kelas model yang bertugas sebagai entitas pada saat permainan berjalan. Pada bagian ini akan dijelaskan implementasi dari rancangan lapisan model.

#### **4.1.1 Kelas DamageReceiver**

Kelas ini merupakan kelas abstrak yang digunakan untuk perhitungan *damage* pada entitas objek permainan dengan menggunakan fungsi ReceiveDamage pada lampiran A Kode Sumber A. 1. Objek-objek yang terdapat pada kelas ini merupakan objek milik kelas Unity *engine*.

```
public virtual void ReceiveDamage(int damage) 
 if (character.CurrentHealth - damage) \leq 0{
   character.CurrentHealth = 0;
}
else {
character.CurrentHealth -= damage;
 } 
}
```
**Kode Sumber 4.1.Fungsi DamageReceiver**

# **4.1.2 Kelas Player**

Kelas ini merupakan lapisan kelas abstrak yang berfungsi sebagai entitas objek pemain di dalam permainan. Kelas Player digunakan sebagai dasar dalam membangun kelas-kelas sorcerer*,* warlock*,* magician*,* grandmagus*,* dan wizard.

# **4.1.3 Kelas Enemy**

Kelas ini merupakan kelas abstrak yang digunakan sebagai dasar dalam membangun kelas FireEnemy, WaterEnemy, WindEnemy, EarthEnemy, dan ThunderEnemy.

### **4.2 Implementasi Kasus Penggunaan**

Pada bagian bagian ini dijelaskan mengenai implementasi kasus penggunaan dalam modul pertarungan pemain lawan pemain.

## **4.2.1 Implementasi Pertarungan Pemain Lawan Pemain**

Agar kasus penggunaan pemain lawan pemain dapat diimplementasikan, dibutuhkan rancangan kelas yang dapat berkomunikasi dengan protokol pada *server*. Oleh karena itu diimplementasikan sebuah kelas yang berasal dari *state pattern* untuk menjalankan alur pertarungan.

# **4.2.1.1** *Kelas BattleState*

Kelas BattleState adalah kelas abstrak yang berfungsi sebagai cetak biru *state* yang dialami pemain di saat bermain. Fungsi utama kelas ini adalah sebagai penentu alur permainan. Rincian dapat dilihat pada lampiran A Kode Sumber A. 7.

# **4.2.1.2** *Kelas BattleObjectLoader*

Kelas ini berfungsi untuk melakukan *load* objek-objek yang berkaitan dengan pertarungan. Objek-objek tersebut

adalah *character* pemain, musuh, dan *background*. Rincian dapat dilihat pada lampiran A Kode Sumber A. 15.

#### **4.2.1.3** *Kelas AbstractFactory*

Kelas ini berfungsi sebagai cetak biru kelas-kelas yang berfungsi untuk menginstansiasi objek di dalam permainan. Kelaskelas yang mengimplementasikan AbstractFactory adalah EnemyFactory, PlayerFactory, dan OnlineEnemyFactory.

#### **4.2.1.4** *Kelas BattleStateManager*

Kelas BattleStateManager adalah kelas kontrol yang berhubungan dengan kelas BattleState. Kelas ini memegang *current state* alur permainan yang dimiliki oleh kelas BattleState. Kelas BattleManager melakukan perubahan *state* sesuai dengan alur permainan. Rincian dapat dilihat pada lampiran A Kode Sumber A. 8.

#### **4.2.1.5** *Kelas NetworkManager*

Kelas NetworkManager merupakan *singleton pattern* yang berfungsi menghubungkan Unity dengan aplikasi Android yang berjalan di *background process*. Kelas NetworkManager memiliki fungsi yang berinteraksi dengan *socket* yang berada pada aplikasi *background*.

```
public void Connect()
\left\{ \begin{array}{ccc} 0 & 0 & 0 \\ 0 & 0 & 0 \\ 0 & 0 & 0 \\ 0 & 0 & 0 \\ 0 & 0 & 0 \\ 0 & 0 & 0 \\ 0 & 0 & 0 \\ 0 & 0 & 0 \\ 0 & 0 & 0 \\ 0 & 0 & 0 \\ 0 & 0 & 0 \\ 0 & 0 & 0 \\ 0 & 0 & 0 \\ 0 & 0 & 0 & 0 \\ 0 & 0 & 0 & 0 \\ 0 & 0 & 0 & 0 \\ 0 & 0 & 0 & 0 & 0 \\ 0 & 0 & 0 & 0 & 0 \\ 0 & 0 & 0 & 0 & 0 \\ 0 & 0 & 0 & 0var args = new string [3];
                                 args[0] = host;args[1] = topPort;args[2] = udpPort; UnityPlayer = new
AndroidJavaClass("com.Unity3d.player.UnityPlayer");
```

```
 activity = 
UnityPlayer.GetStatic<AndroidJavaObject>("currentAc
tivity");
                                     activity.Call("runOnUiThread", new
AndroidJavaRunnable(() =>
\left\{ \begin{array}{cc} 0 & 0 & 0 \\ 0 & 0 & 0 \\ 0 & 0 & 0 \\ 0 & 0 & 0 \\ 0 & 0 & 0 \\ 0 & 0 & 0 \\ 0 & 0 & 0 \\ 0 & 0 & 0 \\ 0 & 0 & 0 \\ 0 & 0 & 0 \\ 0 & 0 & 0 \\ 0 & 0 & 0 & 0 \\ 0 & 0 & 0 & 0 \\ 0 & 0 & 0 & 0 \\ 0 & 0 & 0 & 0 & 0 \\ 0 & 0 & 0 & 0 & 0 \\ 0 & 0 & 0 & 0 & 0 \\ 0 & 0 & 0 & 0 & 0 & 0 \\ 0 & 0 & 0 & 0 playerClient = new
AndroidJavaObject("com.its.warlocksaga.AndroidUnity
Listener", args);
                                     }));
\qquad \qquad \} public void Disconnect()
\left\{ \begin{array}{ccc} 0 & 0 & 0 \\ 0 & 0 & 0 \\ 0 & 0 & 0 \\ 0 & 0 & 0 \\ 0 & 0 & 0 \\ 0 & 0 & 0 \\ 0 & 0 & 0 \\ 0 & 0 & 0 \\ 0 & 0 & 0 \\ 0 & 0 & 0 \\ 0 & 0 & 0 \\ 0 & 0 & 0 \\ 0 & 0 & 0 \\ 0 & 0 & 0 & 0 \\ 0 & 0 & 0 & 0 \\ 0 & 0 & 0 & 0 \\ 0 & 0 & 0 & 0 & 0 \\ 0 & 0 & 0 & 0 & 0 \\ 0 & 0 & 0 & 0 & 0 \\ 0 & 0 & 0 & 0 PlayerClient.Call("CloseConnection");
\qquad \qquad \}
```
#### **Kode Sumber 4.2 Fungsi Koneksi pada Kelas NetworkSingleton**

<span id="page-43-0"></span>Fungsi Connect pada [Kode Sumber 4.2](#page-43-0) berfungsi menjalankan aplikasi AndroidUnityListener sekaligus mengirimkan parameter berupa alamat IP, TCP *port*, dan UDP *port*.

# **4.2.1.6** *Kelas InvokerListener*

Kelas InvokerListener pada [Kode Sumber 4.3](#page-45-0) berfungsi untuk menerima protokol yang dikirimkan oleh *server*. Protokol kemudian akan diinstansiasi kelas-kelas implementasi *command pattern* sehingga menjadi sebuah perintah yang di implementasikan di dalam permainan.

```
private void Update()
\left\{\begin{array}{ccc} & & \\ & \end{array}\right\}if a strong state of the state of the state of the state of the state of the state of the state of the state of the state of the state of the state of the state of the state of the state of the state of the state of the st
 (NetworkSingleton.Instance().ServerMessage != null)
\left\{ \begin{array}{ccc} 0 & 0 & 0 \\ 0 & 0 & 0 \\ 0 & 0 & 0 \\ 0 & 0 & 0 \\ 0 & 0 & 0 \\ 0 & 0 & 0 \\ 0 & 0 & 0 \\ 0 & 0 & 0 \\ 0 & 0 & 0 \\ 0 & 0 & 0 \\ 0 & 0 & 0 \\ 0 & 0 & 0 \\ 0 & 0 & 0 \\ 0 & 0 & 0 & 0 \\ 0 & 0 & 0 & 0 \\ 0 & 0 & 0 & 0 \\ 0 & 0 & 0 & 0 & 0 \\ 0 & 0 & 0 & 0 & 0 \\ 0 & 0 & 0 & 0 & 0 \\ 0 & 0 & 0 & 0 var serverMessage = 
 NetworkSingleton.Instance().ServerMessage;
```

```
 try
\left\{\begin{array}{ccc} 0 & 0 & 0 \\ 0 & 0 & 0 \\ 0 & 0 & 0 \\ 0 & 0 & 0 \\ 0 & 0 & 0 \\ 0 & 0 & 0 \\ 0 & 0 & 0 \\ 0 & 0 & 0 \\ 0 & 0 & 0 \\ 0 & 0 & 0 \\ 0 & 0 & 0 \\ 0 & 0 & 0 \\ 0 & 0 & 0 \\ 0 & 0 & 0 & 0 \\ 0 & 0 & 0 & 0 \\ 0 & 0 & 0 & 0 \\ 0 & 0 & 0 & 0 & 0 \\ 0 & 0 & 0 & 0 & 0 \\ 0 & 0 & 0 & 0 & 0 \\ 0 & 0 & 0 & 0 & string[] message = 
serverMessage.Split('-');
i is a set of i if i if i(serverMessage.Contains("CardEffect"))
\left\{ \begin{array}{ccc} 0 & 0 & 0 \\ 0 & 0 & 0 \\ 0 & 0 & 0 \\ 0 & 0 & 0 \\ 0 & 0 & 0 \\ 0 & 0 & 0 \\ 0 & 0 & 0 \\ 0 & 0 & 0 \\ 0 & 0 & 0 \\ 0 & 0 & 0 \\ 0 & 0 & 0 \\ 0 & 0 & 0 \\ 0 & 0 & 0 \\ 0 & 0 & 0 & 0 \\ 0 & 0 & 0 & 0 \\ 0 & 0 & 0 & 0 \\ 0 & 0 & 0 & 0 & 0 \\ 0 & 0 & 0 & 0 & 0 \\ 0 & 0 & 0 & 0 & 0 \\ 0 & 0 & 0 & 0text.GetComponent<UILabel>().text = serverMessage;
                                                    invoke = new Invoker();
                                                     cmd =message[1].ToLower().Equals(GameManager.Instance().
PlayerId.ToLower())
                                                              ? new
CardExecuteCommand(message[2], "enemy")
                                                               : new
CardExecuteCommand(message[2], "player");
                                                    invoke.AddCommand(cmd);
                                                     _invoke.RunCommand();
NetworkSingleton.Instance().ServerMessage = "";
1
                                           else if
(serverMessage.Contains("EndTurn"))
\left\{ \begin{array}{ccc} 0 & 0 & 0 \\ 0 & 0 & 0 \\ 0 & 0 & 0 \\ 0 & 0 & 0 \\ 0 & 0 & 0 \\ 0 & 0 & 0 \\ 0 & 0 & 0 \\ 0 & 0 & 0 \\ 0 & 0 & 0 \\ 0 & 0 & 0 \\ 0 & 0 & 0 \\ 0 & 0 & 0 \\ 0 & 0 & 0 \\ 0 & 0 & 0 & 0 \\ 0 & 0 & 0 & 0 \\ 0 & 0 & 0 & 0 \\ 0 & 0 & 0 & 0 & 0 \\ 0 & 0 & 0 & 0 & 0 \\ 0 & 0 & 0 & 0 & 0 \\ 0 & 0 & 0 & 0text.GetComponent<UILabel>().text = serverMessage;
                                                     invoke = new Invoker();
try that the state of the state of the state of the state of the state of the state of the state of the state of the state of the state of the state of the state of the state of the state of the state of the state of the s
                                                     {
battleStateManager.GetComponent<BattleStateManager>
().endButton.SetActive(true);
                                                               cmd = newEndPhaseCommand(battleStateManager.GetComponent<Bat
tleStateManager>());
                                                 invoke.AddCommand(cmd);
                                                              _invoke.RunCommand();
 }
                                                     catch (Exception e)
```

```
\left\{ \begin{array}{ccc} 0 & 0 & 0 \\ 0 & 0 & 0 \\ 0 & 0 & 0 \\ 0 & 0 & 0 \\ 0 & 0 & 0 \\ 0 & 0 & 0 \\ 0 & 0 & 0 \\ 0 & 0 & 0 \\ 0 & 0 & 0 \\ 0 & 0 & 0 \\ 0 & 0 & 0 \\ 0 & 0 & 0 \\ 0 & 0 & 0 \\ 0 & 0 & 0 & 0 \\ 0 & 0 & 0 & 0 \\ 0 & 0 & 0 & 0 \\ 0 & 0 & 0 & 0 & 0 \\ 0 & 0 & 0 & 0 & 0 \\ 0 & 0 & 0 & 0 & 0 \\ 0 & 0 & 0 & 0Debug.Log("Endturn 
Error"+e.Message);
}
NetworkSingleton.Instance().ServerMessage = "";
 }
                                              else if
(serverMessage.Contains("Chat"))
\left\{ \begin{array}{ccc} 0 & 0 & 0 \\ 0 & 0 & 0 \\ 0 & 0 & 0 \\ 0 & 0 & 0 \\ 0 & 0 & 0 \\ 0 & 0 & 0 \\ 0 & 0 & 0 \\ 0 & 0 & 0 \\ 0 & 0 & 0 \\ 0 & 0 & 0 \\ 0 & 0 & 0 \\ 0 & 0 & 0 \\ 0 & 0 & 0 \\ 0 & 0 & 0 & 0 \\ 0 & 0 & 0 & 0 \\ 0 & 0 & 0 & 0 \\ 0 & 0 & 0 & 0 & 0 \\ 0 & 0 & 0 & 0 & 0 \\ 0 & 0 & 0 & 0 & 0 \\ 0 & 0 & 0 & 0text.GetComponent<UILabel>().text = serverMessage;
textList.GetComponent<UITextList>().Add(message[1])
;
NetworkSingleton.Instance().ServerMessage = "";
 }
1
                                     catch (Exception e)
}
                 Debug.Log("errorInvokerListener" + 
e.Message);
1
\sim 100 \, 100 \, 100 \, 100 \, 100 \, 100 \, 100 \, 100 \, 100 \, 100 \, 100 \, 100 \, 100 \, 100 \, 100 \, 100 \, 100 \, 100 \, 100 \, 100 \, 100 \, 100 \, 100 \, 100 \,
```
<span id="page-45-0"></span>**Kode Sumber 4.3 Fungsi Update pada Kelas InvokerListener**

### **4.2.1.7** *Kelas AndroidUnityListener*

Kelas AndroidUnitiListener merupakan kelas yang melakukan koneksi dengan *server*. AndroidUnityListener menginisialisasi kelas *client* yang dimiliki oleh kerangka kerja Kryonet dan mengirim pesan kepada *server* dengan menggunakan fungsi sendMessage pada Kode Sumber 4.4

```
public boolean sendMessage(String Message)
      {
            try
             {
                   Log.i(TAG,"Sending Message to 
server, Message ="+Message);
                   pm= new PacketMessage();
                   pm.setMessage(Message);
                   client.sendTCP(pm);
                   return true;
            }
            catch(Exception i)
             {
                   Log.e(TAG,"unable to send 
message"+i.getLocalizedMessage());
                   listener.interrupt();
                   return false;
             }
      }
```
**Kode Sumber 4.4 Fungsi** *sendMessage* **pada Kelas AndroidUnityListener**

### **4.2.1.8** *Kelas ServerApplication*

Kelas ini adalah implementasi dari *server* modul pertarungan pemain lawan pemain. Pada kelas ServerApplication terdapat *framework* Kryonet yang berfungsi menginisiasi *server*. Fungsi utama dari kelas ServerApplication adalah melakukan *broadcast* protokol. Fungsi yang digunakan untuk *broadcast* protokol adalah fungsi SendToRoom.

```
public void
SendToRoom(List<Player>PlayerRoom, String
PlayerName, String Message, String Protocol)
\left\{\begin{array}{ccc} & & \\ & & \end{array}\right\} for(Player p : PlayerRoom)
          { if(Protocol.equals("CardEffect"))
            Protocol+="-"+PlayerName;
```

```
 pmessage.setMessage(Protocol+"-
"+Message);
              System.out.println(Message);
              p.connection.sendTCP(pmessage);
\qquad \qquad \}\qquad \qquad \}
```
#### **Kode Sumber 4.5 Fungsi SendToRoom pada Kelas ServerApplication**

<span id="page-47-0"></span>Fungsi SendToRoom pada [Kode Sumber 4.5](#page-47-0) berfungsi menerima parameter berupa daftar dari pemain pada *room*, nama pemain, pesan yang ingin dikirim, dan protokol yang digunakan.

# **4.2.2 Implementasi Manajemen Kartu**

Pada bagian ini akan dijelaskan mengenai kelas-kelas yang berkaitan dengan implementasi kasus penggunaan manajemen kartu.

# **4.2.2.1** *Kelas DeckLoadManager*

Kelas DeckLoadManager berfungsi mengunduh data *deck* pemain dari *web service*. data tersebut diinstansiasi menjadi *game object* di dalam permainan melalui fungsi LoadCardFromService.

```
public void LoadCardFromService(string method, 
GameObject grid)
\left\{\begin{array}{ccc} & & \\ & & \end{array}\right.List<string> list = new List<string>();
                        Boolean isEmpty = false;
                         try
\left\{ \begin{array}{ccc} 0 & 0 & 0 \\ 0 & 0 & 0 \\ 0 & 0 & 0 \\ 0 & 0 & 0 \\ 0 & 0 & 0 \\ 0 & 0 & 0 \\ 0 & 0 & 0 \\ 0 & 0 & 0 \\ 0 & 0 & 0 \\ 0 & 0 & 0 \\ 0 & 0 & 0 \\ 0 & 0 & 0 \\ 0 & 0 & 0 \\ 0 & 0 & 0 & 0 \\ 0 & 0 & 0 & 0 \\ 0 & 0 & 0 & 0 \\ 0 & 0 & 0 & 0 & 0 \\ 0 & 0 & 0 & 0 & 0 \\ 0 & 0 & 0 & 0 & 0 \\ 0 & 0 & 0 & 0 TextReader textReader = new
StreamReader(Application.persistentDataPath + "/" + 
method + GameManager.Instance().PlayerId + ".xml");
                                 _xmlDoc.Load(textReader);
                                 nameNodes =
  _xmlDoc.GetElementsByTagName("Name");
```

```
quantityNodes =_xmlDoc.GetElementsByTagName("Quantity");
                                              for (int i = 0; i <_nameNodes.Count; i++)
\left\{\begin{array}{ccc} & & \\ & & \end{array}\right.for (int j = 0; j <int.Parse( quantityNodes[i].InnerXml); j++)
\left\{ \begin{array}{ccc} 0 & 0 & 0 \\ 0 & 0 & 0 \\ 0 & 0 & 0 \\ 0 & 0 & 0 \\ 0 & 0 & 0 \\ 0 & 0 & 0 \\ 0 & 0 & 0 \\ 0 & 0 & 0 \\ 0 & 0 & 0 \\ 0 & 0 & 0 \\ 0 & 0 & 0 \\ 0 & 0 & 0 \\ 0 & 0 & 0 \\ 0 & 0 & 0 & 0 \\ 0 & 0 & 0 & 0 \\ 0 & 0 & 0 & 0 \\ 0 & 0 & 0 & 0 & 0 \\ 0 & 0 & 0 & 0 & 0 \\ 0 & 0 & 0 & 0 & 0 \\ 0 & 0 & 0 & 0list.Add( nameNodes[i].InnerXml);
 }
\begin{array}{|c|c|c|c|c|}\n\hline\n\text{1} & \text{1} & }
                                   catch
\left\{ \begin{array}{cc} 0 & 0 & 0 \\ 0 & 0 & 0 \\ 0 & 0 & 0 \\ 0 & 0 & 0 \\ 0 & 0 & 0 \\ 0 & 0 & 0 \\ 0 & 0 & 0 \\ 0 & 0 & 0 \\ 0 & 0 & 0 \\ 0 & 0 & 0 \\ 0 & 0 & 0 \\ 0 & 0 & 0 & 0 \\ 0 & 0 & 0 & 0 \\ 0 & 0 & 0 & 0 \\ 0 & 0 & 0 & 0 & 0 \\ 0 & 0 & 0 & 0 & 0 \\ 0 & 0 & 0 & 0 & 0 \\ 0 & 0 & 0 & 0 & 0 & 0 \\ 0 & 0 & 0 & 0isEmpty = true;
 }
                                  if(! isEmpty) AddToGrid(grid, list);
 }
                       public void ShowPlayerDP()
\left\{ \begin{array}{ccc} 0 & 0 & 0 \\ 0 & 0 & 0 \\ 0 & 0 & 0 \\ 0 & 0 & 0 \\ 0 & 0 & 0 \\ 0 & 0 & 0 \\ 0 & 0 & 0 \\ 0 & 0 & 0 \\ 0 & 0 & 0 \\ 0 & 0 & 0 \\ 0 & 0 & 0 \\ 0 & 0 & 0 \\ 0 & 0 & 0 \\ 0 & 0 & 0 & 0 \\ 0 & 0 & 0 & 0 \\ 0 & 0 & 0 & 0 \\ 0 & 0 & 0 & 0 & 0 \\ 0 & 0 & 0 & 0 & 0 \\ 0 & 0 & 0 & 0 & 0 \\ 0 & 0 & 0 & 0 TextReader textReader = new
StreamReader(Application.persistentDataPath + 
"/player profile " +
GameManager.Instance().PlayerId + ".xml");
                                    _xmlDoc.Load(textReader);
                                     _nameNodes = 
 _xmlDoc.GetElementsByTagName("MaxDP");
playerDeckPoint.GetComponent<UILabel>().text = 
  _nameNodes[0].InnerXml;
 }
\qquad \qquad \}
```
<span id="page-48-0"></span>**Kode Sumber 4.6 Fungsi LoadCardFromService pada Kelas DeckLoadManager**

Fungsi LoadCardFromService pada [Kode Sumber](#page-48-0)  [4.6](#page-48-0) berfungsi membaca *file* dengan format XML. *File* tersebut di baca sesuai dengan *tag* yang ada dan diinstansiasi.

# **4.2.2.2** *Kelas ConfirmDeck*

Ketika pemain selesai mengatur *deck-*nya. Pemain melakukan konfirmasi terhadap kartu yang dibawa. Apabila kartu yang dibawa *cost-*nya melebihi batasan *cost* yang dimiliki pemain maka konfirmasi tidak dapat dilanjutkan.

```
public void OnClick()
\left\{ \begin{array}{ccc} 0 & 0 & 0 \\ 0 & 0 & 0 \\ 0 & 0 & 0 \\ 0 & 0 & 0 \\ 0 & 0 & 0 \\ 0 & 0 & 0 \\ 0 & 0 & 0 \\ 0 & 0 & 0 \\ 0 & 0 & 0 \\ 0 & 0 & 0 \\ 0 & 0 & 0 \\ 0 & 0 & 0 \\ 0 & 0 & 0 \\ 0 & 0 & 0 & 0 \\ 0 & 0 & 0 & 0 \\ 0 & 0 & 0 & 0 \\ 0 & 0 & 0 & 0 & 0 \\ 0 & 0 & 0 & 0 & 0 \\ 0 & 0 & 0 & 0 & 0 \\ 0 & 0 & 0 & 0 totalDeckCost = 0;
                     cardList = new List\langlestring\rangle();
                     cardQuantity = new List<int>();
                      int DPCost = 
int.Parse(deckPointCost.GetComponent<UILabel>().tex
t);
                      int DPLeft = 
int.Parse(playerDP.GetComponent<UILabel>().text);
                      foreach (Transform t in grid.transform)
\left\{ \begin{array}{cc} 0 & 0 & 0 \\ 0 & 0 & 0 \\ 0 & 0 & 0 \\ 0 & 0 & 0 \\ 0 & 0 & 0 \\ 0 & 0 & 0 \\ 0 & 0 & 0 \\ 0 & 0 & 0 \\ 0 & 0 & 0 \\ 0 & 0 & 0 \\ 0 & 0 & 0 \\ 0 & 0 & 0 & 0 \\ 0 & 0 & 0 & 0 \\ 0 & 0 & 0 & 0 \\ 0 & 0 & 0 & 0 & 0 \\ 0 & 0 & 0 & 0 & 0 \\ 0 & 0 & 0 & 0 & 0 \\ 0 & 0 & 0 & 0 & 0 & 0 \\ 0 & 0 & 0 & 0string s = t.name.Split('(')[0];bool is distinguish = true;for(int i=0; i<cardList.Count;i++)
}
                                    if (cardList[i] == s){
                                           is distinguish = false; cardQuantity[i]++;
                                            totalDeckCost += 
t.GameObject.GetComponent<CardsEffect>().CardCost;
                                           break;
 }
1
                             if (is_distinguish)
}
                                     cardList.Add(s);
                                     cardQuantity.Add(1);
                                   totalDeckCost += 
t.GameObject.GetComponent<CardsEffect>().CardCost;
1
```

```
 }
                               if (DPCost <= DPLeft)
\left\{ \begin{array}{cc} 0 & 0 & 0 \\ 0 & 0 & 0 \\ 0 & 0 & 0 \\ 0 & 0 & 0 \\ 0 & 0 & 0 \\ 0 & 0 & 0 \\ 0 & 0 & 0 \\ 0 & 0 & 0 \\ 0 & 0 & 0 \\ 0 & 0 & 0 \\ 0 & 0 & 0 \\ 0 & 0 & 0 & 0 \\ 0 & 0 & 0 & 0 \\ 0 & 0 & 0 & 0 \\ 0 & 0 & 0 & 0 & 0 \\ 0 & 0 & 0 & 0 & 0 \\ 0 & 0 & 0 & 0 & 0 \\ 0 & 0 & 0 & 0 & 0 & 0 \\ 0 & 0 & 0 & 0WebServiceSingleton.GetInstance().ProcessRequest("c
lear deck", id);
Debug.Log(WebServiceSingleton.GetInstance().respons
eFromServer);
                                        for (int i = 0; i < cardList.Count;
i++)
\left\{\begin{array}{ccc} 0 & 0 & 0 \\ 0 & 0 & 0 \\ 0 & 0 & 0 \\ 0 & 0 & 0 \\ 0 & 0 & 0 \\ 0 & 0 & 0 \\ 0 & 0 & 0 \\ 0 & 0 & 0 \\ 0 & 0 & 0 \\ 0 & 0 & 0 \\ 0 & 0 & 0 \\ 0 & 0 & 0 \\ 0 & 0 & 0 \\ 0 & 0 & 0 & 0 \\ 0 & 0 & 0 & 0 \\ 0 & 0 & 0 & 0 \\ 0 & 0 & 0 & 0 & 0 \\ 0 & 0 & 0 & 0 & 0 \\ 0 & 0 & 0 & 0 & 0 \\ 0 & 0 & 0 & 0 &WebServiceSingleton.GetInstance().ProcessRequest("i
nsert to deck", id + "|" + cardList[i] + "|" +
cardQuantity[i]);
Debug.Log(WebServiceSingleton.GetInstance().respons
eFromServer);
\begin{array}{|c|c|c|c|c|}\n\hline\n\text{1} & \text{1} & \text{1} &for (int i = 1; i \le 2; i++)
\left\{\begin{array}{ccc} 0 & 0 & 0 \\ 0 & 0 & 0 \\ 0 & 0 & 0 \\ 0 & 0 & 0 \\ 0 & 0 & 0 \\ 0 & 0 & 0 \\ 0 & 0 & 0 \\ 0 & 0 & 0 \\ 0 & 0 & 0 \\ 0 & 0 & 0 \\ 0 & 0 & 0 \\ 0 & 0 & 0 \\ 0 & 0 & 0 \\ 0 & 0 & 0 & 0 \\ 0 & 0 & 0 & 0 \\ 0 & 0 & 0 & 0 \\ 0 & 0 & 0 & 0 & 0 \\ 0 & 0 & 0 & 0 & 0 \\ 0 & 0 & 0 & 0 & 0 \\ 0 & 0 & 0 & 0 & try
                                                  {
                                                            string param = "";
                                                            if (i == 1) param = "deck";
                                                             else param = "trunk";
                                                            WebClient webClient = new
WebClient();
WebServiceSingleton.GetInstance().ProcessRequest("g
et player " + param, id);
                                                             Debug.Log("response : " + 
WebServiceSingleton.GetInstance().responseFromServe
r);
Debug.Log(WebServiceSingleton.GetInstance().Downloa
dFile("get player " + param, id));
 }
                                                  Catch
```

```
\left\{ \begin{array}{ccc} 0 & 0 & 0 \\ 0 & 0 & 0 \\ 0 & 0 & 0 \\ 0 & 0 & 0 \\ 0 & 0 & 0 \\ 0 & 0 & 0 \\ 0 & 0 & 0 \\ 0 & 0 & 0 \\ 0 & 0 & 0 \\ 0 & 0 & 0 \\ 0 & 0 & 0 \\ 0 & 0 & 0 \\ 0 & 0 & 0 \\ 0 & 0 & 0 & 0 \\ 0 & 0 & 0 & 0 \\ 0 & 0 & 0 & 0 \\ 0 & 0 & 0 & 0 & 0 \\ 0 & 0 & 0 & 0 & 0 \\ 0 & 0 & 0 & 0 & 0 \\ 0 & 0 & 0 & 0 Debug.Log("Error connecting 
to CWS server");
 }
1
Application.LoadLevel("BeforeBattle");
 }
                                                    else
\left\{ \begin{array}{cc} 0 & 0 & 0 \\ 0 & 0 & 0 \\ 0 & 0 & 0 \\ 0 & 0 & 0 \\ 0 & 0 & 0 \\ 0 & 0 & 0 \\ 0 & 0 & 0 \\ 0 & 0 & 0 \\ 0 & 0 & 0 \\ 0 & 0 & 0 \\ 0 & 0 & 0 \\ 0 & 0 & 0 & 0 \\ 0 & 0 & 0 & 0 \\ 0 & 0 & 0 & 0 \\ 0 & 0 & 0 & 0 & 0 \\ 0 & 0 & 0 & 0 & 0 \\ 0 & 0 & 0 & 0 & 0 \\ 0 & 0 & 0 & 0 & 0 & 0 \\ 0 & 0 & 0 & 0 Debug.Log("Not Enough DP");
\sim 100 \, 100 \, 100 \, 100 \, 100 \, 100 \, 100 \, 100 \, 100 \, 100 \, 100 \, 100 \, 100 \, 100 \, 100 \, 100 \, 100 \, 100 \, 100 \, 100 \, 100 \, 100 \, 100 \, 100 \, 
\qquad \qquad \}
```
#### **Kode Sumber 4.7 Fungsi Konfirmasi** *Deck*

<span id="page-51-0"></span>Fungsi konfirmasi *deck* pad[a Kode Sumber 4.7](#page-51-0) secara *real time* melakukan pengecekan terhadap jumlah *cost deck* yang dimiliki pemain.

### **4.2.3 Implementasi Manajemen Pemain**

Pada bagian ini akan dibahas mengenai kelas-kelas yang berkaitan dengan kasus penggunaan manajemen pemain.

### **4.2.3.1** *Kelas PartyEditorManager*

Kelas PartyEditorManager merupakan kelas yang berfungsi menampilkan daftar *avatar* milik pemain lain melalui fungsi GetAvatarList.

```
public void GetAvatarList(string id)
\left\{\begin{array}{ccc} & & \\ & \end{array}\right\}friendList = new List<string>();
              xmlFromServer = new XmlDocument();
               TextReader textReader = new
StreamReader(Application.persistentDataPath + 
"/friends_of_" + GameManager.Instance().PlayerId + 
" . xml");
               xmlFromServer.Load(textReader);
               attributeNodes = 
xmlFromServer.GetElementsByTagName("Name");
```

```
for (int i = 0; i <attributeNodes.Count; i++)
\left\{ \begin{array}{cc} 0 & 0 & 0 \\ 0 & 0 & 0 \\ 0 & 0 & 0 \\ 0 & 0 & 0 \\ 0 & 0 & 0 \\ 0 & 0 & 0 \\ 0 & 0 & 0 \\ 0 & 0 & 0 \\ 0 & 0 & 0 \\ 0 & 0 & 0 \\ 0 & 0 & 0 \\ 0 & 0 & 0 & 0 \\ 0 & 0 & 0 & 0 \\ 0 & 0 & 0 & 0 \\ 0 & 0 & 0 & 0 & 0 \\ 0 & 0 & 0 & 0 & 0 \\ 0 & 0 & 0 & 0 & 0 \\ 0 & 0 & 0 & 0 & 0 & 0 \\ 0 & 0 & 0 & 0friendList.Add(attributeNodes[i].InnerXml);
 }
 }
```
#### <span id="page-52-0"></span>**Kode Sumber 4.8 Fungsi GetAvatarList pada Kelas PartyEditor**

Fungsi GetAvatarList pada [Kode Sumber 4.8](#page-52-0)  membaca dokumen XML yang berasal dari *web service*. Setiap data *avatar* diinstansiasi menjadi *list* sehingga dapat ditampilkan pada layar permainan. Kemudian dilakukan proses konfirmasi melalui fungsi Confirmparty pada [Kode Sumber 4.9](#page-53-0)*.* 

```
private void ConfirmParty()
\left\{\begin{array}{ccc} & & \\ & & \end{array}\right\} GameManager.Instance().PartyId = new
List<string>();
                                        foreach (Transform T in grid.transform)
\left\{ \begin{array}{ccc} 0 & 0 & 0 \\ 0 & 0 & 0 \\ 0 & 0 & 0 \\ 0 & 0 & 0 \\ 0 & 0 & 0 \\ 0 & 0 & 0 \\ 0 & 0 & 0 \\ 0 & 0 & 0 \\ 0 & 0 & 0 \\ 0 & 0 & 0 \\ 0 & 0 & 0 \\ 0 & 0 & 0 \\ 0 & 0 & 0 \\ 0 & 0 & 0 & 0 \\ 0 & 0 & 0 & 0 \\ 0 & 0 & 0 & 0 \\ 0 & 0 & 0 & 0 & 0 \\ 0 & 0 & 0 & 0 & 0 \\ 0 & 0 & 0 & 0 & 0 \\ 0 & 0 & 0 & 0if the contract of the state of the state of the state of the state of the state of the state of the state of the state of the state of the state of the state of the state of the state of the state of the state of the stat
(T.GetComponent<Avatar>().PlayerName != 
GameManager.Instance().PlayerId)
\begin{bmatrix} 1 & 1 & 1 \\ 1 & 1 & 1 \end{bmatrix}GameManager.Instance().PartyId.Add(T.GetComponent<A
vatar>().PlayerName);
\begin{array}{ccc} \end{array}\sim 100 \, 100 \, 100 \, 100 \, 100 \, 100 \, 100 \, 100 \, 100 \, 100 \, 100 \, 100 \, 100 \, 100 \, 100 \, 100 \, 100 \, 100 \, 100 \, 100 \, 100 \, 100 \, 100 \, 100 \, 
                                        foreach (string s in
GameManager.Instance().PartyId)
\left\{ \begin{array}{cc} 0 & 0 & 0 \\ 0 & 0 & 0 \\ 0 & 0 & 0 \\ 0 & 0 & 0 \\ 0 & 0 & 0 \\ 0 & 0 & 0 \\ 0 & 0 & 0 \\ 0 & 0 & 0 \\ 0 & 0 & 0 \\ 0 & 0 & 0 \\ 0 & 0 & 0 \\ 0 & 0 & 0 & 0 \\ 0 & 0 & 0 & 0 \\ 0 & 0 & 0 & 0 \\ 0 & 0 & 0 & 0 & 0 \\ 0 & 0 & 0 & 0 & 0 \\ 0 & 0 & 0 & 0 & 0 \\ 0 & 0 & 0 & 0 & 0 \\ 0 & 0 & 0 & 0 & 0WebServiceSingleton.GetInstance().ProcessRequest("g
et profile", s);
```

```
Debug.Log(WebServiceSingleton.GetInstance().Downloa
dFile("get profile", s));
WebServiceSingleton.GetInstance().ProcessRequest("g
et player deck", s);
Debug.Log(WebServiceSingleton.GetInstance().Downloa
dFile("get player deck", s));
1
1999
 }
           Application.LoadLevel("BeforeBattle")
        Kode Sumber 4.9 Fungsi ConfirmParty
```
<span id="page-53-0"></span>Ketika pemain telah yakin dengan formasi pemain. Pemain akan menekan tombol *confirm*. Pemain lain secara otomatis akan ditambahkan ke dalam *party list* untuk diinstansiasi pada pertarungan.

# **4.2.4 Implementasi Melihat Laporan Pertarungan**

Pada bagian ini dijelaskan mengenai kelas-kelas yang berkaitan dengan kasus penggunaan melihat laporan pertarungan.

# **4.2.4.1** *Kelas PVPRecordManager*

Kelas PVPRecordManager berfungsi membaca laporan pertarungan pemain yang terdapat pada *file* XML melalui fungsi GetOpponentsName dan GenerateRooster dapat dilihat pada [Kode Sumber 4.10](#page-54-0) dan [Kode Sumber 4.11.](#page-55-0)

```
public void GetOpponentsName()
\left\{\begin{array}{ccc} & & \\ & & \end{array}\right. try
\left\{ \begin{array}{ccc} 0 & 0 & 0 \\ 0 & 0 & 0 \\ 0 & 0 & 0 \\ 0 & 0 & 0 \\ 0 & 0 & 0 \\ 0 & 0 & 0 \\ 0 & 0 & 0 \\ 0 & 0 & 0 \\ 0 & 0 & 0 \\ 0 & 0 & 0 \\ 0 & 0 & 0 \\ 0 & 0 & 0 \\ 0 & 0 & 0 \\ 0 & 0 & 0 & 0 \\ 0 & 0 & 0 & 0 \\ 0 & 0 & 0 & 0 \\ 0 & 0 & 0 & 0 & 0 \\ 0 & 0 & 0 & 0 & 0 \\ 0 & 0 & 0 & 0 & 0 \\ 0 & 0 & 0 & 0 XmlSerializer deserializer = new
XmlSerializer(typeof(BattleRankFromService));
```

```
 TextReader textReader = new
StreamReader(Application.persistentDataPath + 
"/battle rank of " +
GameManager.Instance().PlayerId + ".xml");
                          object obj =
deserializer.Deserialize(textReader);
                          var Opponents = 
(BattleRankFromService)obj;
                           textReader.Close();
                          current.items= new List<string>();
                           opponentList= new
List<EnemyPlayerFromService>();
                           foreach (var op in
Opponents.enemyPlayer)
\left\{\begin{array}{ccc} 0 & 0 & 0 \\ 0 & 0 & 0 \\ 0 & 0 & 0 \\ 0 & 0 & 0 \\ 0 & 0 & 0 \\ 0 & 0 & 0 \\ 0 & 0 & 0 \\ 0 & 0 & 0 \\ 0 & 0 & 0 \\ 0 & 0 & 0 \\ 0 & 0 & 0 \\ 0 & 0 & 0 \\ 0 & 0 & 0 \\ 0 & 0 & 0 & 0 \\ 0 & 0 & 0 & 0 \\ 0 & 0 & 0 & 0 \\ 0 & 0 & 0 & 0 & 0 \\ 0 & 0 & 0 & 0 & 0 \\ 0 & 0 & 0 & 0 & 0 \\ 0 & 0 & 0 & 0 & current.items.Add(op.Name);
                                Debug.Log(op.Name);
                                opponentList.Add(op);
\begin{array}{ccc} \end{array} }
 }
```
<span id="page-54-0"></span>**Kode Sumber 4.10 Kode Sumber Fungsi GetOpponentsName**

Fungsi GetOpponentsname berfungsi untuk mendapatkan nama-nama dari pemain lain yang sudah dilawan oleh pemain, Fungsi GetOpponentRooster berfungsi untuk mendapatkan jumlah menang dan kalah saat pemain melawan pemain.

```
public void GenerateRooster()
                  {
                           try
\left\{ \begin{array}{ccc} 0 & 0 & 0 \\ 0 & 0 & 0 \\ 0 & 0 & 0 \\ 0 & 0 & 0 \\ 0 & 0 & 0 \\ 0 & 0 & 0 \\ 0 & 0 & 0 \\ 0 & 0 & 0 \\ 0 & 0 & 0 \\ 0 & 0 & 0 \\ 0 & 0 & 0 \\ 0 & 0 & 0 \\ 0 & 0 & 0 \\ 0 & 0 & 0 & 0 \\ 0 & 0 & 0 & 0 \\ 0 & 0 & 0 & 0 \\ 0 & 0 & 0 & 0 & 0 \\ 0 & 0 & 0 & 0 & 0 \\ 0 & 0 & 0 & 0 & 0 \\ 0 & 0 & 0 & 0 XmlSerializer deserializer = new
XmlSerializer(typeof(PlayerRankingFromService));
                                    TextReader textReader = new
StreamReader(Application.persistentDataPath +
"/player rank.xml");
                                   object obj =
deserializer.Deserialize(textReader);
```

```
 var Opponents = 
(PlayerRankingFromService)obj;
                     textReader.Close();
                    current.items = new Liststripings();
                    opponentList = newList<EnemyPlayerFromService>();
                     foreach (var op in
Opponents.playerDetail)
 {
                          label.GetComponent<UILabel>().text 
= op.Name + " Battle Won =" + op.BattleWon;
                          NGUITools.AddChild(grid, label);
\begin{array}{ccc} \end{array}\begin{pmatrix} 1 & 1 & 1 \\ 1 & 1 & 1 \\ 1 & 1 & 1 \end{pmatrix} catch (Exception e)
 {
                     Debug.Log(e);
\begin{pmatrix} 1 & 1 & 1 \\ 1 & 1 & 1 \\ 1 & 1 & 1 \end{pmatrix} }
```
**Kode Sumber 4.11 Fungsi GetOppnentRooster**

# <span id="page-55-0"></span>**4.3 Implementasi Penanganan Kegagalan Sinkronisasi**

Pada bagian ini akan membahas mengenai implementasi penaganan kegagalan sinkronisasi pada modul pertarungan pemain lawan pemain.

#### **4.3.1 Implementasi Kegagalan Koneksi**

Untuk mengatasi terjadinya kegagalan koneksi terhadap *server* maka diimplementasikan sebuah fungsi yang berfungsi untuk mengetahui apakah koneksi mengalami *timeout.* 

```
private void CheckUpdate()
 \left\{ \begin{array}{ccc} 0 & 0 & 0 \\ 0 & 0 & 0 \\ 0 & 0 & 0 \\ 0 & 0 & 0 \\ 0 & 0 & 0 \\ 0 & 0 & 0 \\ 0 & 0 & 0 \\ 0 & 0 & 0 \\ 0 & 0 & 0 \\ 0 & 0 & 0 \\ 0 & 0 & 0 \\ 0 & 0 & 0 \\ 0 & 0 & 0 \\ 0 & 0 & 0 & 0 \\ 0 & 0 & 0 & 0 \\ 0 & 0 & 0 & 0 \\ 0 & 0 & 0 & 0 & 0 \\ 0 & 0 & 0 & 0 & 0 \\ 0 & 0 & 0 & 0 & 0 \\ 0 & 0 & 0 & 0if
 (NetworkSingleton.Instance().ServerMessage != null)
 \left\{ \begin{array}{cc} 0 & 0 & 0 \\ 0 & 0 & 0 \\ 0 & 0 & 0 \\ 0 & 0 & 0 \\ 0 & 0 & 0 \\ 0 & 0 & 0 \\ 0 & 0 & 0 \\ 0 & 0 & 0 \\ 0 & 0 & 0 \\ 0 & 0 & 0 \\ 0 & 0 & 0 \\ 0 & 0 & 0 & 0 \\ 0 & 0 & 0 & 0 \\ 0 & 0 & 0 & 0 \\ 0 & 0 & 0 & 0 & 0 \\ 0 & 0 & 0 & 0 & 0 \\ 0 & 0 & 0 & 0 & 0 \\ 0 & 0 & 0 & 0 & 0 & 0 \\ 0 & 0 & 0 & 0if the contract of \mathbf{if}(NetworkSingleton.Instance().ServerMessage.Contains
 ("Connected-to-server"))
 \left\{\begin{array}{ccc} & & \\ & \end{array}\right\} StopAllCoroutines();
Application.LoadLevel("LobbyRoom");
NetworkSingleton.Instance().ServerMessage = "";
 \begin{array}{|c|c|c|c|c|}\n\hline\n\text{1} & \text{1} & \text{1} &\begin{array}{ccc} \end{array}if (flag2 == true)\left\{ \begin{array}{cc} 0 & 0 & 0 \\ 0 & 0 & 0 \\ 0 & 0 & 0 \\ 0 & 0 & 0 \\ 0 & 0 & 0 \\ 0 & 0 & 0 \\ 0 & 0 & 0 \\ 0 & 0 & 0 \\ 0 & 0 & 0 \\ 0 & 0 & 0 \\ 0 & 0 & 0 \\ 0 & 0 & 0 & 0 \\ 0 & 0 & 0 & 0 \\ 0 & 0 & 0 & 0 \\ 0 & 0 & 0 & 0 & 0 \\ 0 & 0 & 0 & 0 & 0 \\ 0 & 0 & 0 & 0 & 0 \\ 0 & 0 & 0 & 0 & 0 \\ 0 & 0 & 0 & 0 & 0 t += Time.deltaTime;
  }
                                           if (t > 15)\left\{ \begin{array}{ccc} 0 & 0 & 0 \\ 0 & 0 & 0 \\ 0 & 0 & 0 \\ 0 & 0 & 0 \\ 0 & 0 & 0 \\ 0 & 0 & 0 \\ 0 & 0 & 0 \\ 0 & 0 & 0 \\ 0 & 0 & 0 \\ 0 & 0 & 0 \\ 0 & 0 & 0 \\ 0 & 0 & 0 \\ 0 & 0 & 0 \\ 0 & 0 & 0 & 0 \\ 0 & 0 & 0 & 0 \\ 0 & 0 & 0 & 0 \\ 0 & 0 & 0 & 0 & 0 \\ 0 & 0 & 0 & 0 & 0 \\ 0 & 0 & 0 & 0 & 0 \\ 0 & 0 & 0 & 0if (flag == false)
 \left\{\begin{array}{ccc} & & \\ & \end{array}\right\}var obj = new object[2];
                                                                        obj[0] = "Time is up";obj[1] = "connection failed 
cannot contact server";
msgBox.SendMessage("SetMessage", obj);
msgBox.SendMessage("ShowMessageBox");
                                                                        StopAllCoroutines();
```

```
t = 0.0f:
1
                    flag = true;flag2 = false; button1.SetActive(true);
                     button2.SetActive(true);
                     //input.SetActive(true);
                    loading.SetActive(false);
\begin{pmatrix} 1 & 1 & 1 \\ 1 & 1 & 1 \\ 1 & 1 & 1 \end{pmatrix} //Debug.Log(t);
\qquad \qquad \}
```
**Kode Sumber 4.12 Fungsi CheckUpdate**

<span id="page-57-0"></span>Fungsi CheckUpdate pada [Kode Sumber 4.12](#page-57-0) berfungsi untuk melakukan pengecekan terhadap *request* yang diberikan kepada *server*. Apabila waktu kembalian melebihi waktu yang ditentukan yaitu lima belas detik, maka pesan akan dianggap *timeout* dan koneksi gagal dilakukan.

# **4.3.2 Implementasi Penanganan Pemain Terputus dari** *Server*

Untuk mengatasi terjadinya pemain yang terputus dari *server* akan diimplementasikan, sebuah fungsi yang berfungsi untuk membaca pesan dari *server* bahwa klien terputus dari *server.* 

```
public void CheckWinorLose()
\left\{\begin{array}{ccc} & & \\ & & \end{array}\right. if
(GameManager.Instance().Enemies.Count <= 0)
\left\{ \begin{array}{cc} 0 & 0 & 0 \\ 0 & 0 & 0 \\ 0 & 0 & 0 \\ 0 & 0 & 0 \\ 0 & 0 & 0 \\ 0 & 0 & 0 \\ 0 & 0 & 0 \\ 0 & 0 & 0 \\ 0 & 0 & 0 \\ 0 & 0 & 0 \\ 0 & 0 & 0 \\ 0 & 0 & 0 & 0 \\ 0 & 0 & 0 & 0 \\ 0 & 0 & 0 & 0 \\ 0 & 0 & 0 & 0 & 0 \\ 0 & 0 & 0 & 0 & 0 \\ 0 & 0 & 0 & 0 & 0 \\ 0 & 0 & 0 & 0 & 0 \\ 0 & 0 & 0 & 0 & 0 this.currentstate= new
WinState(this);
                                                               this.currentstate.Action();
\begin{array}{ccc} \end{array} else if
(GameManager.Instance().Players.Count <= 0)
\left\{ \begin{array}{ccc} 0 & 0 & 0 \\ 0 & 0 & 0 \\ 0 & 0 & 0 \\ 0 & 0 & 0 \\ 0 & 0 & 0 \\ 0 & 0 & 0 \\ 0 & 0 & 0 \\ 0 & 0 & 0 \\ 0 & 0 & 0 \\ 0 & 0 & 0 \\ 0 & 0 & 0 \\ 0 & 0 & 0 \\ 0 & 0 & 0 \\ 0 & 0 & 0 & 0 \\ 0 & 0 & 0 & 0 \\ 0 & 0 & 0 & 0 \\ 0 & 0 & 0 & 0 & 0 \\ 0 & 0 & 0 & 0 & 0 \\ 0 & 0 & 0 & 0 & 0 \\ 0 & 0 & 0 & 0
```

```
 this.currentstate= new
LoseState(this);
                                                        this.currentstate.Action();
 }
                                          if (GameManager.Instance().GameMode == 
"pvp")
\left\{ \begin{array}{cc} 0 & 0 & 0 \\ 0 & 0 & 0 \\ 0 & 0 & 0 \\ 0 & 0 & 0 \\ 0 & 0 & 0 \\ 0 & 0 & 0 \\ 0 & 0 & 0 \\ 0 & 0 & 0 \\ 0 & 0 & 0 \\ 0 & 0 & 0 \\ 0 & 0 & 0 \\ 0 & 0 & 0 & 0 \\ 0 & 0 & 0 & 0 \\ 0 & 0 & 0 & 0 \\ 0 & 0 & 0 & 0 & 0 \\ 0 & 0 & 0 & 0 & 0 \\ 0 & 0 & 0 & 0 & 0 \\ 0 & 0 & 0 & 0 & 0 & 0 \\ 0 & 0 & 0 & 0 string serverMessage = 
NetworkSingleton.Instance().ServerMessage;
                                                        Debug.Log(serverMessage);
                                                        var message = 
serverMessage.Split('-');
if the state of the state of the state of the state of the state of the state of the state of the state of the
(!serverMessage.Contains("Disconnected")) return;
if the state of the state of the state of the state of the state of the state of the state of the state of the
 (GameManager.Instance().PlayerId.Equals(message[1])
)
\left\{\begin{array}{ccc} 0 & 0 & 0 \\ 0 & 0 & 0 \\ 0 & 0 & 0 \\ 0 & 0 & 0 \\ 0 & 0 & 0 \\ 0 & 0 & 0 \\ 0 & 0 & 0 \\ 0 & 0 & 0 \\ 0 & 0 & 0 \\ 0 & 0 & 0 \\ 0 & 0 & 0 \\ 0 & 0 & 0 \\ 0 & 0 & 0 \\ 0 & 0 & 0 & 0 \\ 0 & 0 & 0 & 0 \\ 0 & 0 & 0 & 0 \\ 0 & 0 & 0 & 0 & 0 \\ 0 & 0 & 0 & 0 & 0 \\ 0 & 0 & 0 & 0 & 0 \\ 0 & 0 & 0 & 0 & this.currentstate= new
LoseState(this);
                                                                   this.currentstate.Action();
\begin{array}{ccc} \end{array} else
\left\{\begin{array}{ccc} 0 & 0 & 0 \\ 0 & 0 & 0 \\ 0 & 0 & 0 \\ 0 & 0 & 0 \\ 0 & 0 & 0 \\ 0 & 0 & 0 \\ 0 & 0 & 0 \\ 0 & 0 & 0 \\ 0 & 0 & 0 \\ 0 & 0 & 0 \\ 0 & 0 & 0 \\ 0 & 0 & 0 \\ 0 & 0 & 0 \\ 0 & 0 & 0 & 0 \\ 0 & 0 & 0 & 0 \\ 0 & 0 & 0 & 0 \\ 0 & 0 & 0 & 0 & 0 \\ 0 & 0 & 0 & 0 & 0 \\ 0 & 0 & 0 & 0 & 0 \\ 0 & 0 & 0 & 0 & this.currentstate= new
WinState(this);
                                                                    this.currentstate.Action();
NetworkSingleton.Instance().ServerMessage = "";
\begin{array}{|c|c|c|c|c|}\n\hline\n\text{1} & \text{1} & \text{1} &\sim 100 \, 100 \, 100 \, 100 \, 100 \, 100 \, 100 \, 100 \, 100 \, 100 \, 100 \, 100 \, 100 \, 100 \, 100 \, 100 \, 100 \, 100 \, 100 \, 100 \, 100 \, 100 \, 100 \, 100 \, 
 }
```
#### **Kode Sumber 4.13 Fungsi CheckWinorLose**

<span id="page-58-0"></span>Fungsi CheckWinorLose pada [Kode Sumber 4.13](#page-58-0) berfungsi untuk membaca pesan dari *server* apabila pada klien terputus dari *server*, *server* akan melakukan *broadcast* pesan bahwa klien terputus dari *server*. Apabila klien tersebut terputus pada saat permainan berlangsung maka pemain akan dianggap kalah.

### **5 BAB V PENGUJIAN DAN EVALUASI**

Bab ini membahas pengujian dan evaluasi pada modul yang dikembangkan. Pengujian yang dilakukan adalah secara *white box* dan *black box* yaitu pengujian fungsionalitas. Pengujian dilakukan dengan kombinasi pengujian manual terhadap modul yang dikembangkan dengan *unit testing.* Pengujian dilakukan untuk mengetahui apakah modul sudah sesuai dengan kasus penggunaan pada bab 3.

#### **5.1 Lingkungan Pengujian**

Lingkungan pengujian sistem pada pengerjaan Tugas Akhir ini dilakukan pada lingkungan dan alat kakas sebagai berikut.

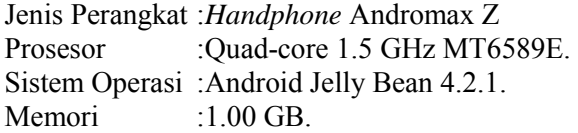

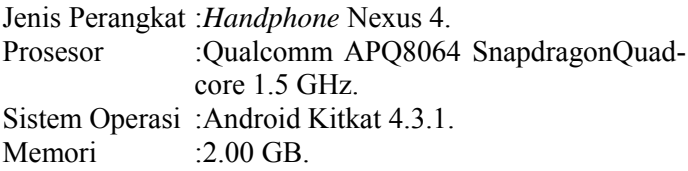

#### **5.2 Skenario Pengujian**

Pada bagian ini akan dijelaskan tentang skenario pengujian yang dilakukan. Pengujian yang dilakukan adalah pengujian fungsionalitas dan *white box*.

# **5.2.1 Pengujian Fungsionalitas**

Pengujian fungsionalitas sistem dilakukan dengan menyiapkan sejumlah skenario sebagai tolok ukur keberhasilan pengujian. Pengujian fungsionalitas dilakukan dengan mengacu pada kasus penggunaan yang telah dijelaskan pada subbab 3.1.5. Pengujian kebutuhan fungsionalitas akan dijabarkan pada subbab berikut.

# **5.2.1.1** *Pengujian Fitur Menampilkan Laporan Pertarungan*

Pengujian fitur menampilkan laporan pertarungan bertujuan untuk menguji apakah aplikasi dapat menampilkan laporan pertarungan pemain di arena sesuai dengan pertarungan yang dilaluinya. Skenario pengujian adalah dengan cara pemain memilih nama lawan yang pernah dilawan pada pertarungan untuk mengetahui jumlah kemenangan dan kekalahan.

<span id="page-60-0"></span>

| ID                               | <b>UJ.UC-0001</b>                                                                              |  |
|----------------------------------|------------------------------------------------------------------------------------------------|--|
| Referensi<br>Kasus<br>Penggunaan | <b>UC-0001</b>                                                                                 |  |
| <b>Nama</b>                      | Pengujian fitur melihat laporan pertarungan.                                                   |  |
| Tujuan Pengujian                 | Menguji apakah pemain dapat bermain dengan<br><i>player</i> lain sesuai dengan alur permainan. |  |
| <b>Skenario</b> 1                | Pengguna menekan menu <i>host</i> pada layar ruang<br>lobby.                                   |  |
| Kondisi Awal                     | Pengguna sudah ada pada layar ruang <i>lobby</i> .                                             |  |
| <b>Masukan</b>                   | Sentuhan layar                                                                                 |  |

**Tabel 5.1 Pengujian Menampilkan Laporan Pertarungan** 

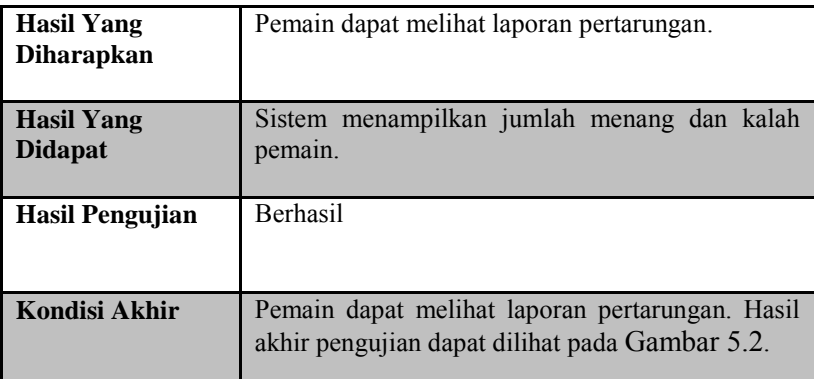

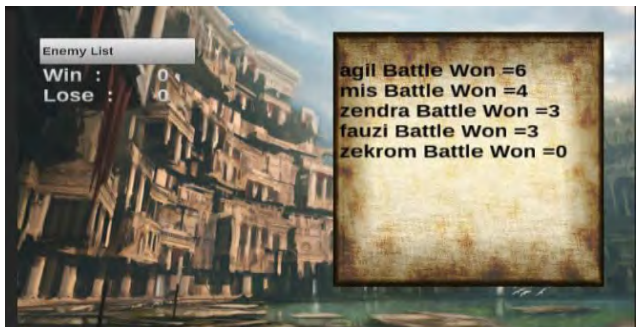

**Gambar 5.1 Kondisi Awal Sebelum Pemain Memilih Pemain** 

<span id="page-61-1"></span><span id="page-61-0"></span>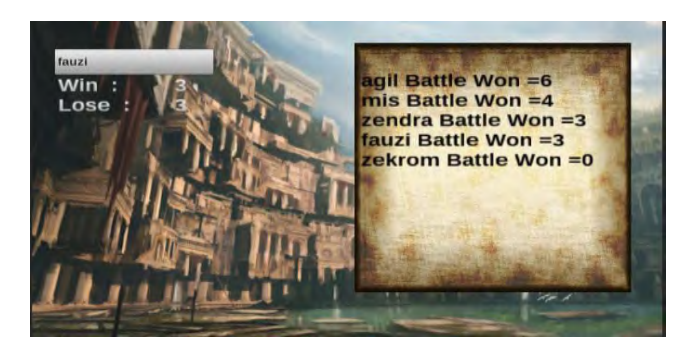

**Gambar 5.2 Kondisi Setelah Pemain Memilih Pemain** 

Detail dari skenario dapat dilihat pad[a Tabel 5.1 s](#page-60-0)edangkan hasil uji dapat dilihat pada [Gambar 5.1](#page-61-1) dan [Gambar 5.2.](#page-61-0) Berdasarkan pengujian aplikasi dapat menampilkan jumlah menang dan kalah pemain. Hal ini membuktikan bahwa pengujian berhasil dilakukan.

### **5.2.1.2** *Pengujian Fitur Pemain Lawan Pemain*

Pengujian fitur pemain lawan pemain dilakukan dengan dua skenario. Skenario pertama adalah kondisi pemain sebagai *host*. Skenario kedua adalah kondisi pemain sebagai *join player* pemain pengujian dilakukan untuk mengetahui apakah alur permainan sudah berjalan sesuai yang diharapkan.

<span id="page-62-0"></span>

| ID                                             | <b>UJ.UC-0002</b>                                                                              |  |  |
|------------------------------------------------|------------------------------------------------------------------------------------------------|--|--|
| <b>Referensi</b><br><b>Kasus</b><br>Penggunaan | UC-0002                                                                                        |  |  |
| <b>Nama</b>                                    | Pengujian fitur pemain lawan pemain                                                            |  |  |
| Tujuan<br>Pengujian                            | Menguji apakah pemain dapat bermain dengan <i>player</i><br>lain sesuai dengan alur permainan. |  |  |
| <b>Skenario 1</b>                              | Pengguna menekan menu <i>host</i> pada layar ruang <i>lobby</i> .                              |  |  |
| <b>Kondisi</b><br>Awal                         | Pengguna sudah ada pada layar ruang <i>lobby</i> .                                             |  |  |
| <b>Masukan</b>                                 | Sentuhan layar                                                                                 |  |  |
| <b>Hasil Yang</b><br><b>Diharapkan</b>         | Pemain dapat melaksanakan permainan sesuai alur<br>permainan.                                  |  |  |

**Tabel 5.2 Pengujian Pertarungan Pemain Lawan Pemain** 

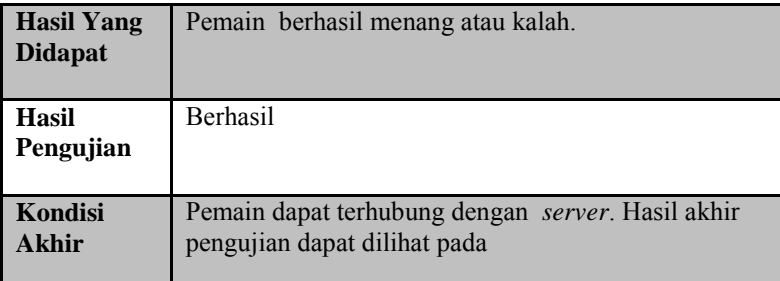

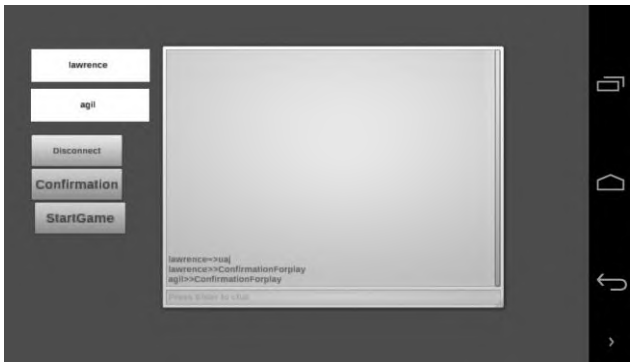

**Gambar 5.3 Kondisi Awal Pada Saat Pemain Memilih Mode** *Host*

<span id="page-63-1"></span><span id="page-63-0"></span>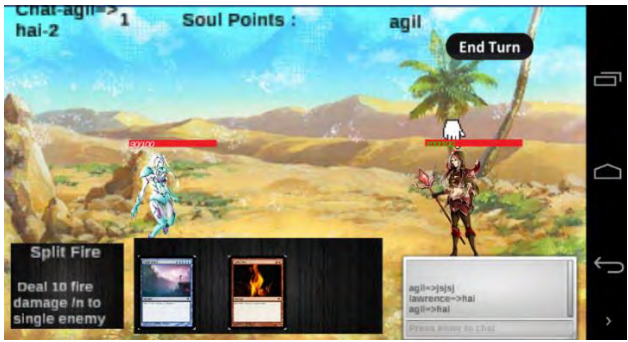

**Gambar 5.4 Kondisi Pertarungan Antar Pemain** 

Detail dari skenario dapat dilihat pad[a Tabel 5.2](#page-62-0) sedangkan hasil uji dapat dilihat pada [Gambar 5.3](#page-63-0) Berdasarkan pengujian dapat dilihat bahwa pemain yang bertindak sebagai *host* dapat terhubung dengan pemain lain. Hanya pemain yang bertindak sebagai *host* yang dapat memulai permainan dapat dilihat pada [Gambar 5.4.](#page-63-1) Pemain dapat menjalankan permainan sebagaimana mestinya terlihat pada [Gambar 5.5.](#page-64-0) Hal ini membuktikan bahwa pengujian berhasil dilakukan.

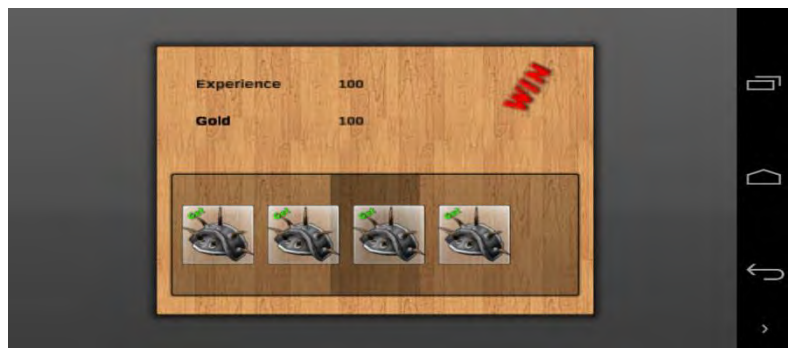

**Gambar 5.5 Hasil Akhir Pengujian Pemain Lawan Pemain Skenario 1** 

<span id="page-64-0"></span>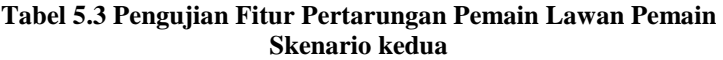

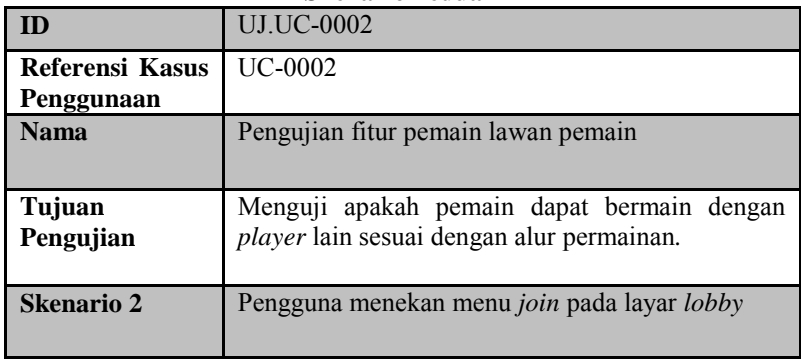

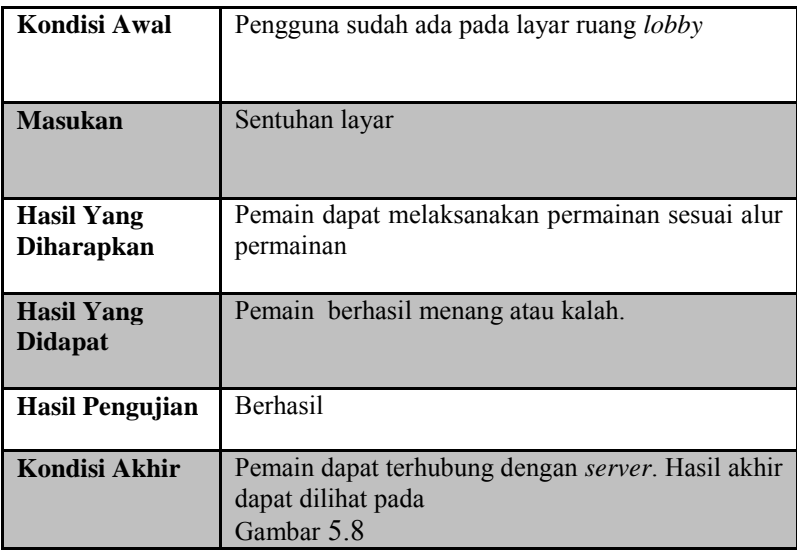

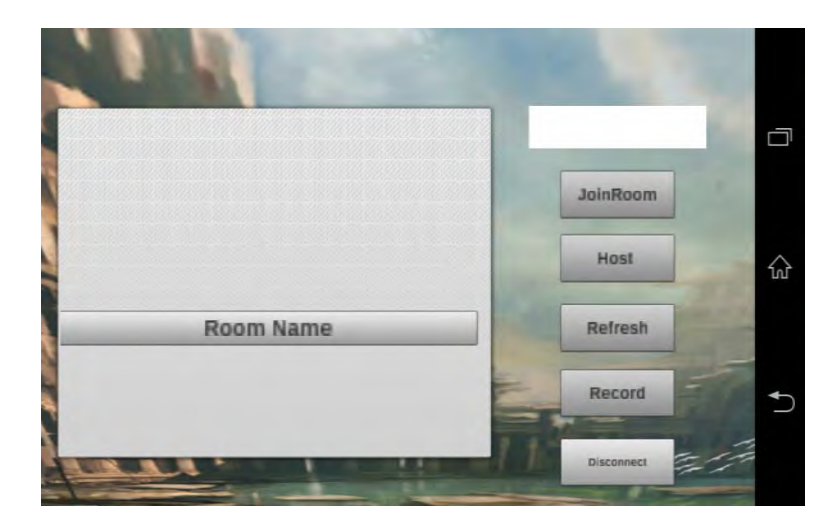

**Gambar 5.6 Kondisi Awal Pemain lawan Pemain Memilih Mode**  *Join*

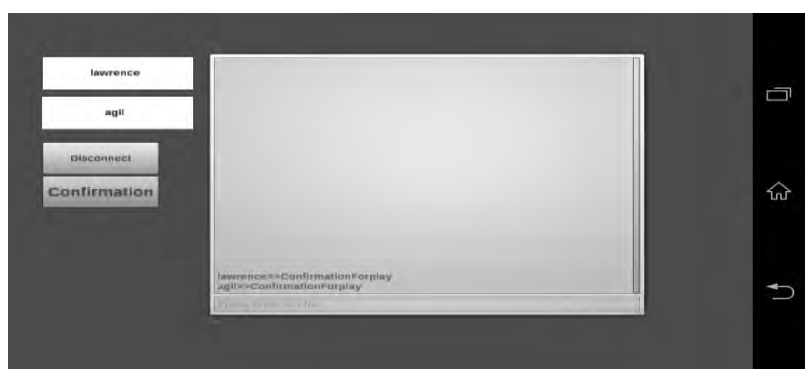

**Gambar 5.7 Kondisi Ruang Tunggu Mode** *Join* 

<span id="page-66-1"></span><span id="page-66-0"></span>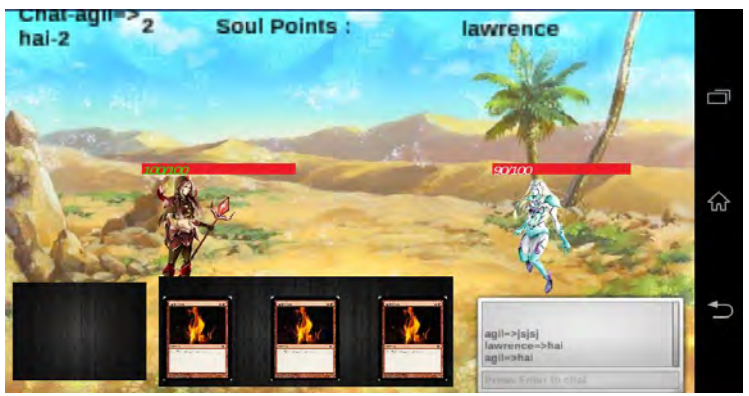

**Gambar 5.8 Kondisi Pertarungan Mode** *Join* 

<span id="page-66-2"></span>Detail dari skenario dapat dilihat pad[a Tabel 5.2 s](#page-62-0)edangkan hasil uji dapat dilihat pada [Gambar 5.7](#page-66-1) dan [Gambar 5.8.](#page-66-2) Berdasarkan pengujian dapat dilihat bahwa pemain yang bertindak sebagai *join client* dapat terhubung dengan pemain lain dan hanya pemain yang bertindak sebagai *host* yang dapat memulai permainan dapat dilihat pada [Gambar 5.7.](#page-66-1) Pemain dapat menjalankan permainan seperti yang terlihat pada [Gambar 5.8.](#page-66-2) Hal ini membuktikan bahwa pengujian berhasil dilakukan.

# **5.2.1.3** *Pengujian Fitur Manajemen Kartu*

Pengujian fitur manajemen kartu berfungsi untuk mengetahui apakah kartu dapat dipindahkan dari dalam tempat penyimpanan ke dalam *deck*.

<span id="page-67-0"></span>

| ID                                     | <b>UJ.UC-0003</b>                                                                                                 |
|----------------------------------------|----------------------------------------------------------------------------------------------------|
| <b>Referensi Kasus</b><br>Penggunaan   | <b>UC-0003</b>                                                                                                    |
| <b>Nama</b>                            | Pengujian fitur manajemen kartu.                                                                                  |
| Tujuan<br>Pengujian                    | Menguji apakah kartu dapat dipindahkan dari dalam<br>tempat penyimpan ke dalam deck.                              |
| <b>Skenario</b>                        | Pengguna menekan tombol <i>edit deck</i> pada layar.                                                              |
| <b>Kondisi Awal</b>                    | Pengguna sudah ada pada layar utama.                                                                              |
| <b>Masukan</b>                         | Sentuhan layar.                                                                                                   |
| <b>Hasil Yang</b><br><b>Diharapkan</b> | Pengguna dapat menyimpan data kartu dari dalam<br>trunk ke dalam deck dan diinstansiasi pada saat<br>pertarungan. |
| <b>Hasil Yang</b><br><b>Didapat</b>    | Kartu berhasil diinstansiasi                                                                                      |
| <b>Hasil Pengujian</b>                 | Berhasil.                                                                                                    |
| <b>Kondisi Akhir</b>                   | Pemain dapat mengganti isi deck. Hasil akhir<br>pengujian dapat dilihat pada Gambar 5.10.                         |

**Tabel 5.4 Pengujian fitur manajemen kartu** 

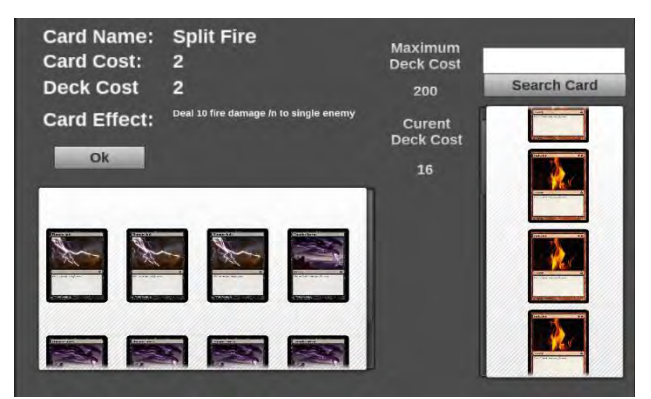

**Gambar 5.9 Kondisi Manajemen Awal Manajemen Kartu** 

<span id="page-68-1"></span>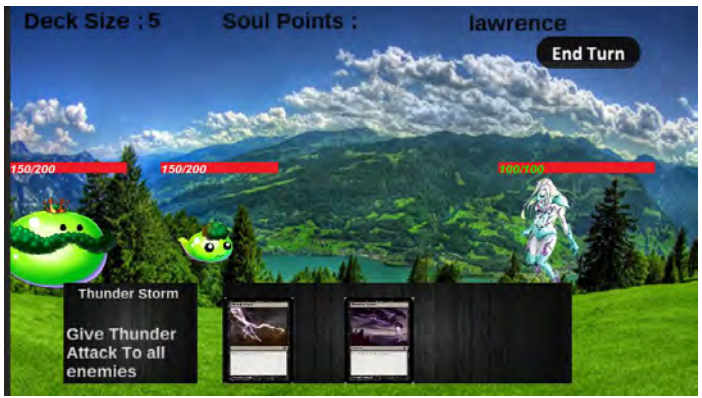

**Gambar 5.10 Kondisi Kartu Terinstansiasi** 

<span id="page-68-0"></span>Detail dari skenario dapat dilihat pad[a Tabel 5.4 s](#page-67-0)edangkan hasil uji dapat dilihat pada [Gambar 5.9](#page-68-1) dan [Gambar 5.10.](#page-68-0) Berdasarkan pengujian aplikasi menginstansiasi kartu yang terdapat pada panel *deck* yaitu pad[a Gambar 5.9](#page-68-1) panel sebelah kiri. Hal ini membuktikan bahwa pengujian berhasil dilakukan.

# **5.2.1.4** *Pengujian Fitur Manajemen Pemain*

Pengujian fitur manajemen pemain berfungsi untuk mengetahui apakah *avatar* milik pemain lain diinstansisasi pada pertarungan.

<span id="page-69-0"></span>

| ID                                     | <b>UJ.UC-0004</b>                                                                                                  |  |  |
|----------------------------------------|----------------------------------------------------------------------------------------------------|--|--|
| Referensi Kasus<br>Penggunaan          | <b>UC-0004</b>                                                                                                    |  |  |
| <b>Nama</b>                            | Pengujian fitur manajemen pemain                                                                                   |  |  |
| Tujuan<br>Pengujian                    | avatar pemain milik teman<br>Menguji<br>dapat<br>diinstansiasi pada pertarungan.                                   |  |  |
| <b>Skenario</b>                        | Pengguna menekan tombol <i>edit party</i> pada layar                                                               |  |  |
| <b>Kondisi Awal</b>                    | Pengguna sudah ada pada layar utama                                                                                |  |  |
| <b>Masukan</b>                         | Sentuhan layar                                                                                                    |  |  |
| <b>Hasil Yang</b><br><b>Diharapkan</b> | Pengguna dapat memilih avatar milik teman dan<br>diinstansiasi pada permainan.                                     |  |  |
| <b>Hasil Yang</b><br><b>Didapat</b>    | Avatar milik pemain lawan berhasil diinstansias<br>pada pertarungan.                                               |  |  |
| Hasil Pengujian                        | <b>Berhasil</b>                                                                                                    |  |  |
| <b>Kondisi Akhir</b>                   | Pemain dapat menginstansiasi<br>avatar<br>pemain lain. Hasil akhir pengujian dapat dilihat<br>pada<br>Gambar 5.12. |  |  |

**Tabel 5.5 Pengujian Fitur Manajemen Pemain** 

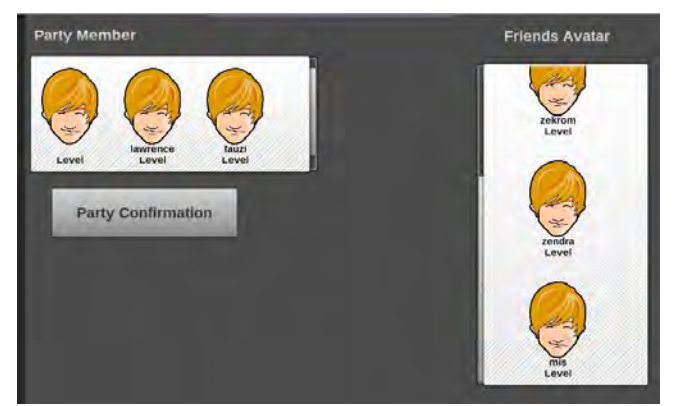

**Gambar 5.11 Memindahkan** *Avatar* **Milik Pemain Lain Ke Dalam** *Party Member* 

<span id="page-70-1"></span>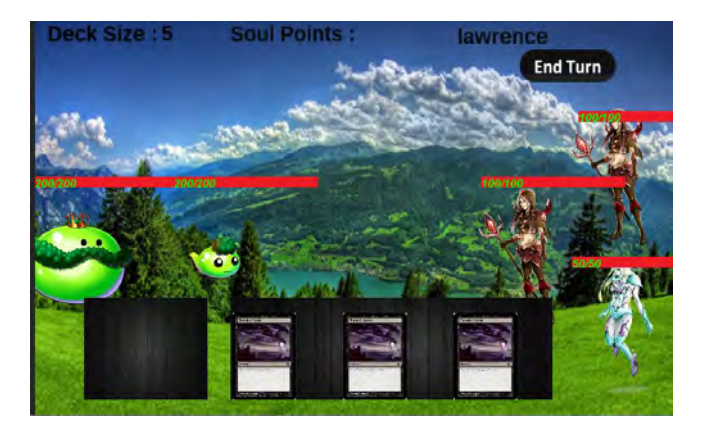

**Gambar 5.12** *Avatar* **Milik Pemain Lain Berhasil Diinstansiasi Pada Pertarungan** 

<span id="page-70-2"></span><span id="page-70-0"></span>Detail dari skenario dapat dilihat pada [Tabel 5.5,](#page-69-0) sedangkan hasil uji dapat dilihat pada [Gambar 5.11](#page-70-1) dan [Gambar](#page-70-2)  [5.12.](#page-70-2) Berdasarkan pengujian aplikasi dapat menginstansiasi *avatar*  pemain lain yang terdapat pada *party member*. Hal ini membuktikan bahwa pengujian berhasil dilakukan.

### **5.2.2 Pengujian** *White Box*

Pengujian *white box* dilakukan dengan cara melakukan pengujian terhadap fungsi-fungsi yang ada pada modul pertarungan dengan menggunakan Unity Test Tool. Pengujian dilakukan dengan cara membandingkan hasil keluaran fungsi apakah sesuai dengan hasil yang diharapkan.

# **5.2.2.1** *Unit Testing*

*Unit testing* adalah pengujian yang dilakukan dengan membandingkan kesesuaian hasil keluaran fungsi-fungsi pada permainan dengan hasil yang ingin dicapai.

| No.            | <b>Nama</b>                 | Kegunaan          | Hasil yang              | <b>Status</b> |
|----------------|-----------------------------|-------------------|-------------------------|---------------|
|                | <b>Fungsi Unit</b>          |                   | diharapkan Pengujian    |               |
|                | <b>Testing</b>              |                   |                         |               |
| $\mathbf{1}$   | Test                        | CardMelakukan     | Efek kartu              | Berhasil      |
|                | <b>Effect</b>               | pengujian         | dapat                   |               |
|                | Protocol.                   | terhadap          | dijalankan              |               |
|                |                             | protokol yang     | dengan sukses.          |               |
|                |                             | mengirimkan       |                         |               |
|                |                             | efek kartu.       |                         |               |
| $\overline{c}$ | Test                        | EndMelakukan      | Dapat berganti Berhasil |               |
|                | Phase                       | pengujian         | <i>state</i> dengan     |               |
|                | Protocol.                   | terhadap          | sukses.                 |               |
|                |                             | protokol yang     |                         |               |
|                |                             | mengirimkan       |                         |               |
|                |                             | tanda akhiri      |                         |               |
|                |                             | giliran.          |                         |               |
| $\overline{3}$ | Damage                      | Melakukan         | Damage yang             | Berhasil      |
|                | Receiver                    | pengujian         | diterima                |               |
|                | Thunder Test. terhadap efek |                   | berjumlah dua           |               |
|                |                             | kartu petir terap | kali lipat dan          |               |
|                |                             | objek.            | setengah dari           |               |
|                |                             |                   | <i>damage</i> biasa.    |               |

**Tabel 5.6 Daftar Fungsi Uji** *Unit Testing*
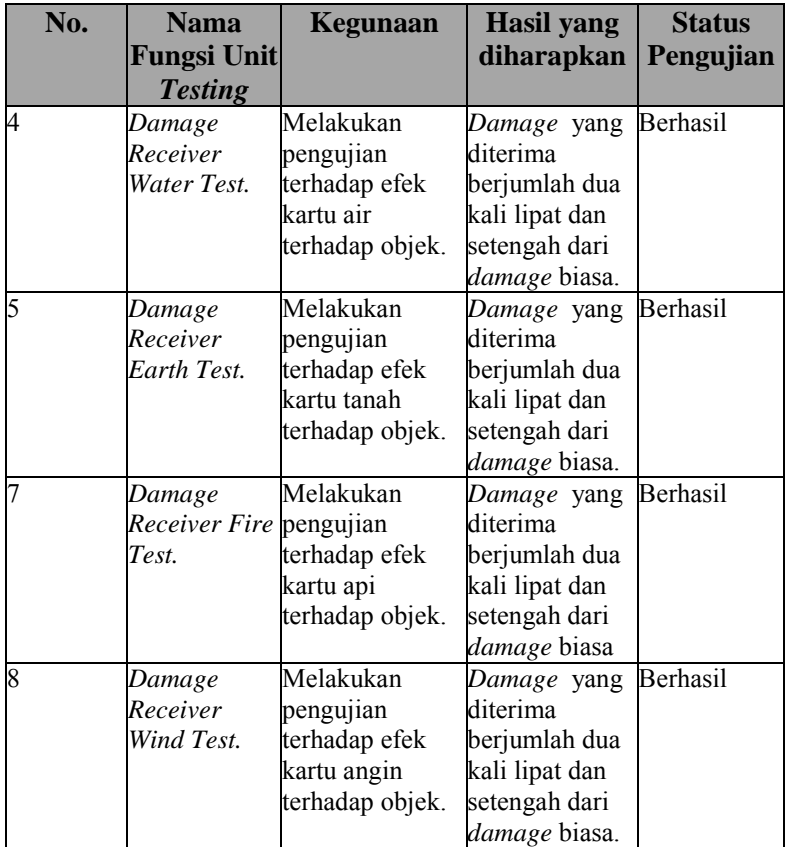

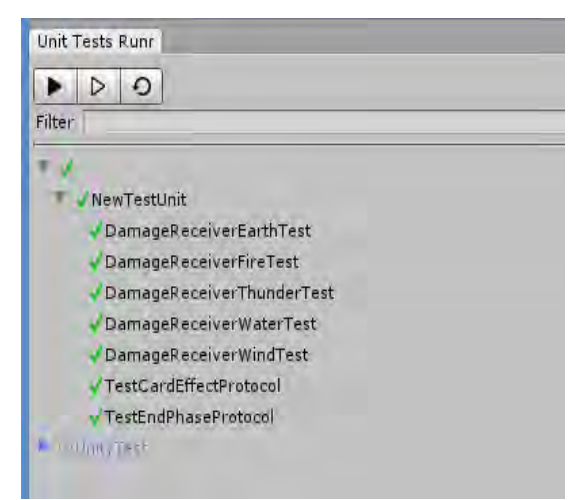

<span id="page-73-0"></span>**Gambar 5.13 Hasil** *Unit Testing* **Fungsi-Fungsi pada Modul Pertarungan** 

[Gambar 5.13](#page-73-0) merupakan hasil dari *unit testing* fungsifungsi utama pada modul pertarungan. Rincian kode pengujian dapat dilihat pada lampiran Kode Sumber A. 16.

## **5.2.3 Pengujian Protokol**

Pengujian protokol dilakukan untuk mengetahui ukuran penerimaan pesan balasan protokol dari *server* ke *client* dalam hitungan *millisecond*. Pemanggilan protokol dilakukan pada *server* yang berada pada jaringan lokal. Daftar protokol dan hasil uji dapat dilihat pada [Tabel 5.7.](#page-73-1)

<span id="page-73-1"></span>

| Tubel off Durian Tengujian Frotonoi |               |                             |              |                |
|-------------------------------------|---------------|-----------------------------|--------------|----------------|
| No                                  | Protokol      | <b>Balasan</b>              | <b>Hasil</b> | <b>Waktu</b>   |
|                                     | GetRoomList   | Data room                   | Berhasil     | $5 \text{ ms}$ |
|                                     | JoinRoom      | Pesan "JoinedRoom"          | Berhasil     | 6 ms           |
|                                     | GetPlayerList | Data<br>pemain<br>terhubung | yangBerhasil | $7 \text{ ms}$ |
|                                     | CardEffect    | Nama kartu                  | Berhasil     | 6 ms           |

**Tabel 5.7 Daftar Pengujian Protokol** 

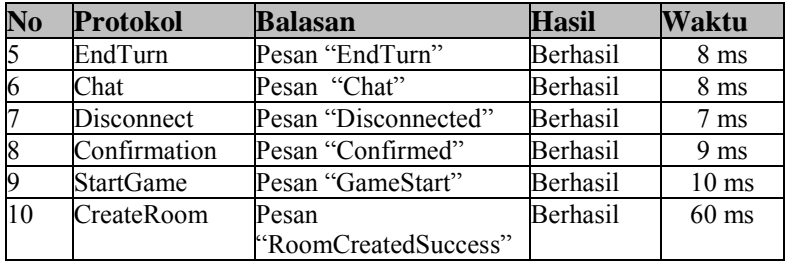

#### **5.2.4** *Stress Testing*

*Stress testing* bertujuan untuk mengetahui ketahanan *server* jika terhubung dengan jumlah pengguna yang ditentukan. Untuk mengetahui ketahanan *server* maka dilakukan pengujian menggunakan TCP *sampler* milik JMeter. Pengujian dilakukan terhadap *server* yang berada pada jaringan lokal dengan asumsi terhubung dengan banyak pengguna.

Skenario pengujian dilakukan dengan menggunakan skenario yang dirundingkan bersama dengan *stakeholder* aplikasi Card Warlock Saga yaitu *system administrator* dari perusahaan Square-Enix. Dua buah komputer yang menjalankan Apache JMeter pada *port* 9999 dan IP *serve*r 10.151.43.150 secara bersama-sama. Dengan IP masing-masing komputer adalah 10.151.63.151 dan 10.151.63.6. Pengujian dilakukan dengan menggunakan Apache JMeter untuk melihat batasan pengguna. Pengujian dilakukan dengan kelipatan 1000 mulai dari 1000 sampai dengan 10000 pengguna untuk mengetahui reaksi *server* ketika menerima jumlah klien yang besar dengan waktu *timeout* sebesar 5000 ms.

<span id="page-74-0"></span>

| ID                  | UJISTRESS.UC-0001                                                                                                    |
|---------------------|----------------------------------------------------------------------------------------------------|
| <b>Nama</b>         | Pengujian <i>stress testing</i> dengan 1000 pengguna                                                                    |
| Tujuan<br>Pengujian | Menguji apakah jumlah pengguna yang banyak<br>pada saat mengakses server, menyebabkan timeout<br>atau <i>deadlock</i> . |

**Tabel 5.8** *Strees Testing* **Tahap 1** 

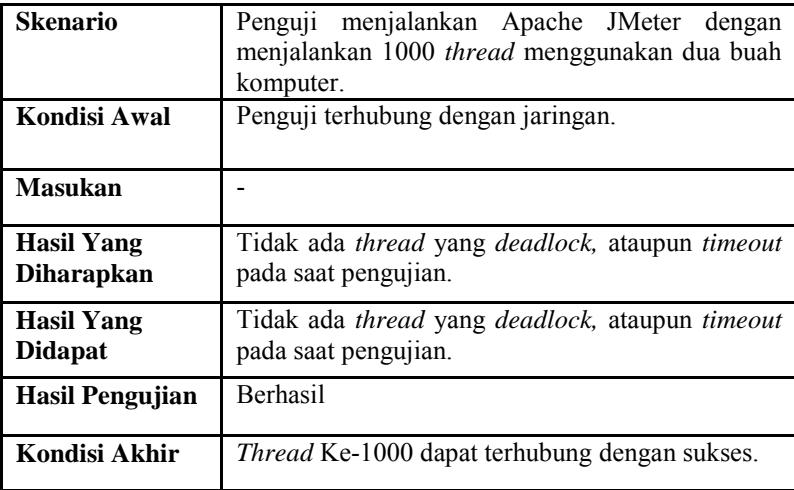

#### **Tabel 5.9** *Strees Testing* **Tahap 2**

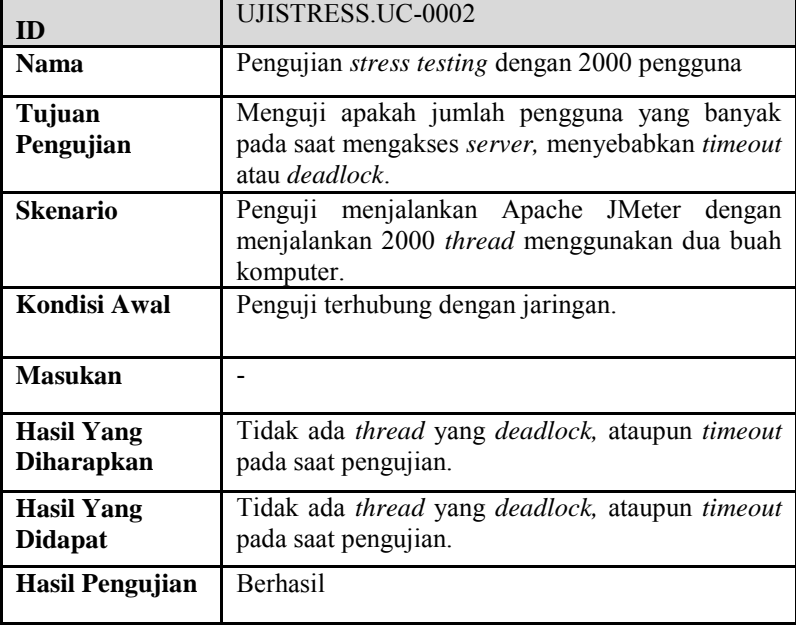

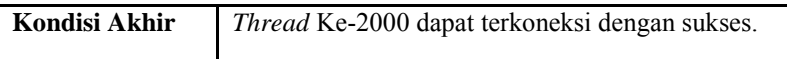

## **Tabel 5.10** *Strees Testing* **Tahap 3**

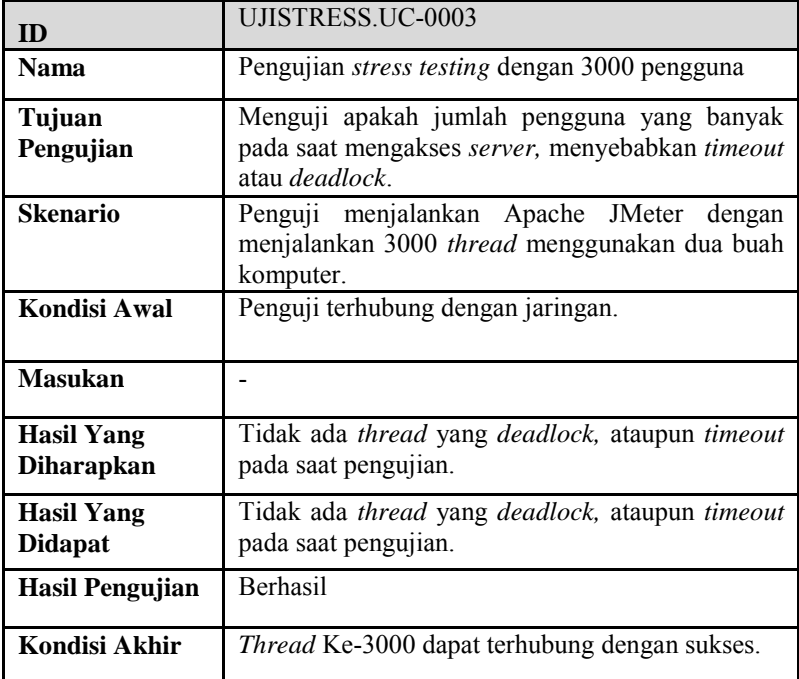

#### **Tabel 5.11** *Strees Testing* **Tahap 4**

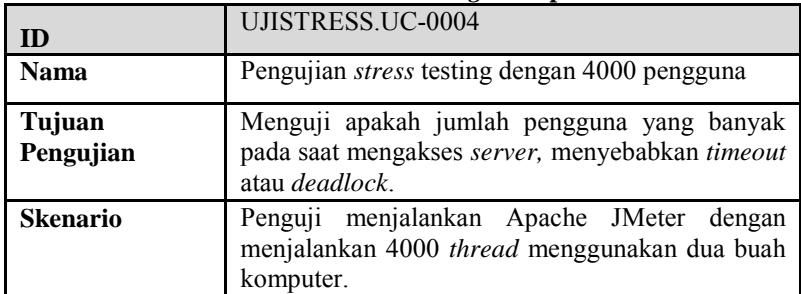

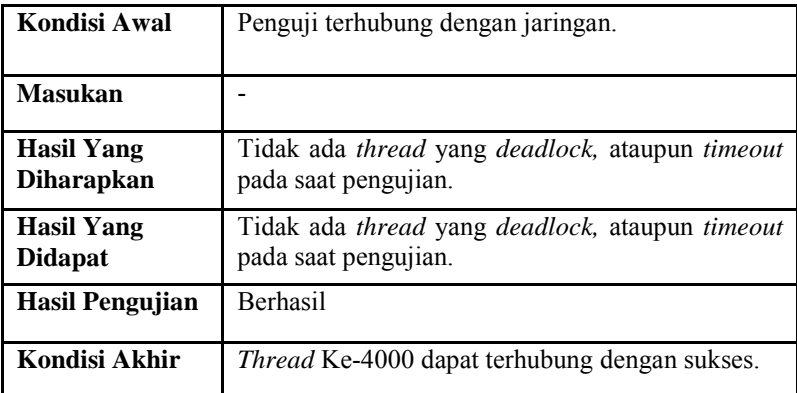

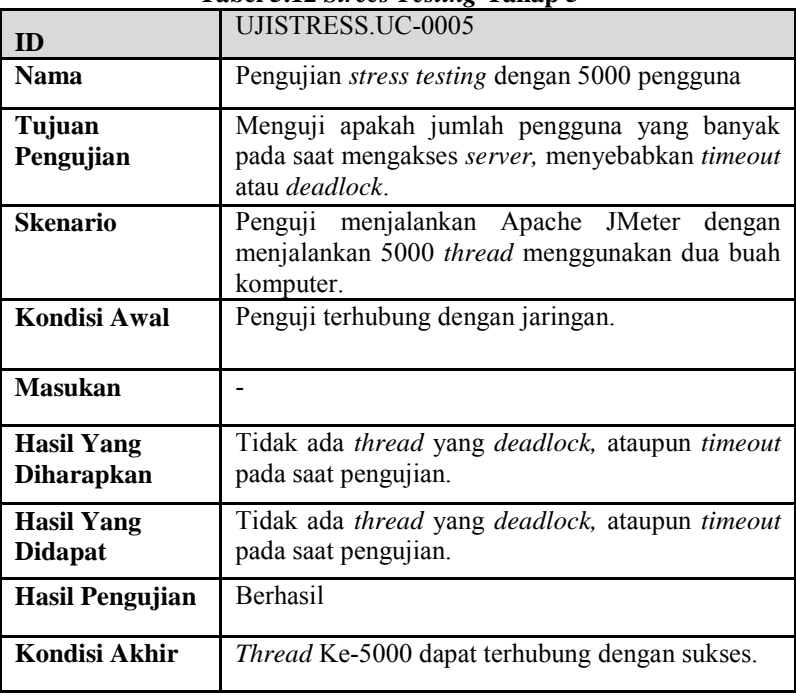

#### **Tabel 5.12** *Strees Testing* **Tahap 5**

**Tabel 5.13** *Strees Testing* **Tahap 6** 

| ID                                     | UJISTRESS.UC-0006                                                                                                    |  |  |
|----------------------------------------|----------------------------------------------------------------------------------------------------|--|--|
| <b>Nama</b>                            | Pengujian <i>stress testing</i> dengan 6000 pengguna                                                                    |  |  |
| Tujuan<br>Pengujian                    | Menguji apakah jumlah pengguna yang banyak<br>pada saat mengakses server, menyebabkan timeout<br>atau <i>deadlock</i> . |  |  |
| <b>Skenario</b>                        | Penguji menjalankan Apache JMeter dengan<br>menjalankan 6000 thread menggunakan dua buah<br>komputer.                   |  |  |
| Kondisi Awal                           | Penguji terhubung dengan jaringan.                                                                                      |  |  |
| <b>Masukan</b>                         |                                                                                                    |  |  |
| <b>Hasil Yang</b><br><b>Diharapkan</b> | Tidak ada thread yang deadlock, ataupun timeout<br>pada saat pengujian.                                                 |  |  |
| <b>Hasil Yang</b><br><b>Didapat</b>    | Tidak ada thread yang deadlock, ataupun timeout<br>pada saat pengujian.                                                 |  |  |
| <b>Hasil Pengujian</b>                 | <b>Berhasil</b>                                                                                                    |  |  |
| Kondisi Akhir                          | <i>Thread</i> Ke-6000 dapat terhubung dengan sukses.                                                                    |  |  |
|                                        |                                                                                                    |  |  |

#### **Tabel 5.14** *Strees Testing* **Tahap 7**

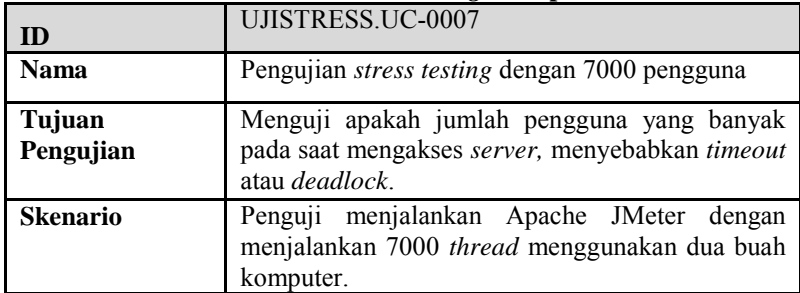

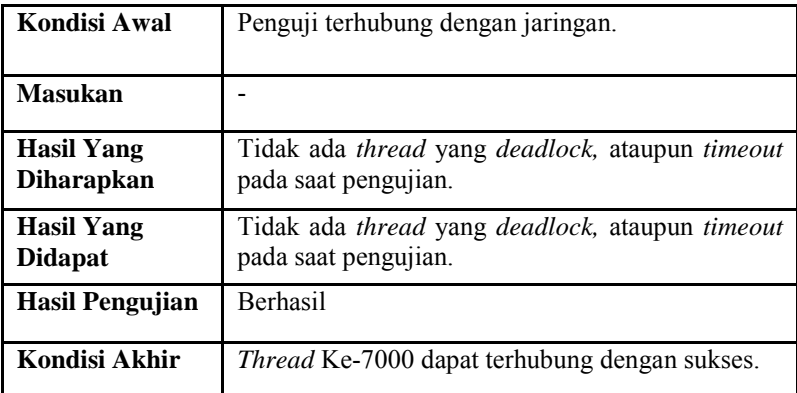

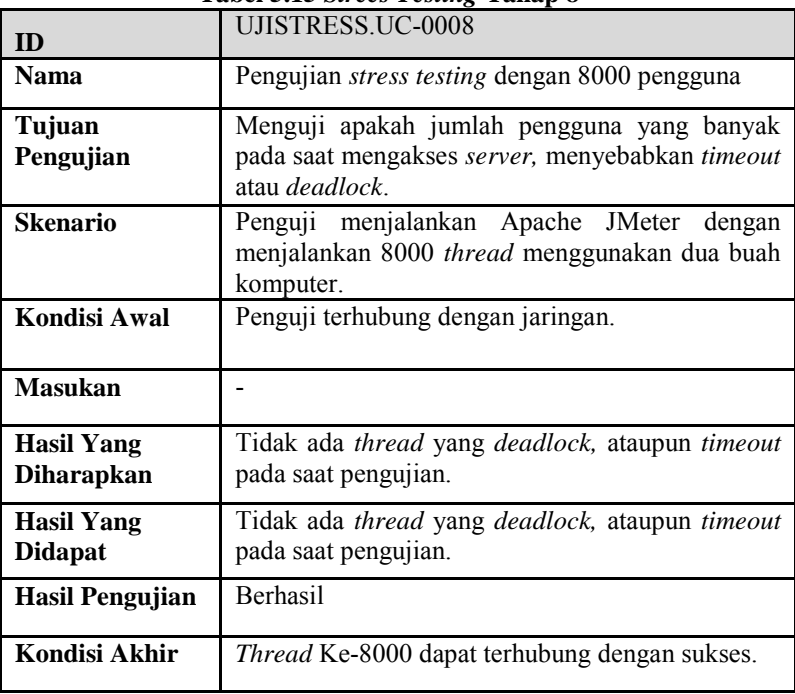

#### **Tabel 5.15** *Strees Testing* **Tahap 8**

**Tabel 5.16** *Strees Testing* **Tahap 9** 

| ID                                     | UJISTRESS.UC-0009                                                                                                    |  |
|----------------------------------------|----------------------------------------------------------------------------------------------------|--|
| <b>Nama</b>                            | Pengujian <i>stress testing</i> dengan 9000 pengguna                                                                    |  |
| Tujuan<br>Pengujian                    | Menguji apakah jumlah pengguna yang banyak<br>pada saat mengakses server, menyebabkan timeout<br>atau <i>deadlock</i> . |  |
| <b>Skenario</b>                        | Penguji menjalankan Apache JMeter dengan<br>menjalankan 9000 thread menggunakan dua buah<br>komputer.                   |  |
| Kondisi Awal                           | Penguji terhubung dengan jaringan.                                                                                      |  |
| <b>Masukan</b>                         |                                                                                                    |  |
| <b>Hasil Yang</b><br><b>Diharapkan</b> | Tidak ada <i>thread</i> yang <i>deadlock</i> , ataupun <i>timeout</i><br>pada saat pengujian.                           |  |
| <b>Hasil Yang</b><br><b>Didapat</b>    | Tidak ada <i>thread</i> yang <i>deadlock</i> , ataupun <i>timeout</i><br>pada saat pengujian.                           |  |
| Hasil Pengujian                        | <b>Berhasil</b>                                                                                                    |  |
| Kondisi Akhir                          | <i>Thread</i> Ke-9000 dapat terhubung dengan sukses.                                                                    |  |

#### **Tabel 5.17** *Strees Testing* **Tahap 10**

<span id="page-80-0"></span>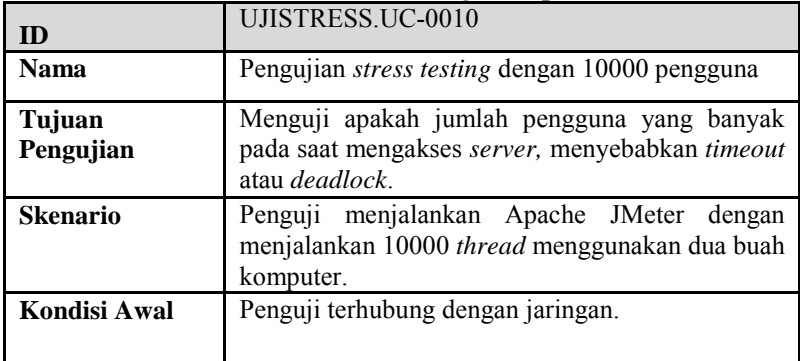

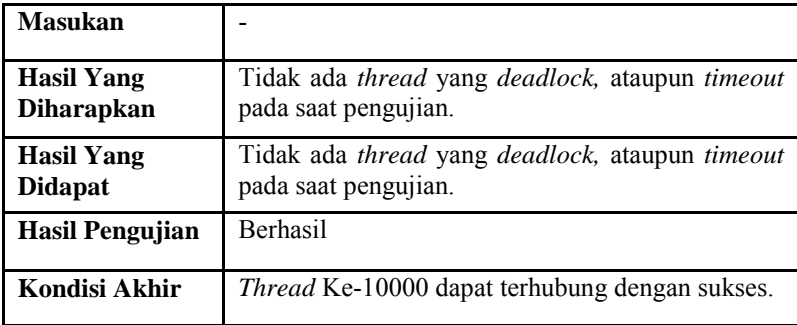

[Tabel 5.8](#page-74-0) sampai denga[n Tabel 5.17 m](#page-80-0)erupakan spesifikasi dari skenario pengujian *stress testing*. Dari hasil pengujian pada *host* pertama, dapat dilihat pada lampiran C Gambar C. 1 sampai dengan Gambar C. 10 bahwa pengujian dapat dilakukan dengan sukses tanpa adanya masalah. Sedangkan pada pengujian pada *host* kedua, dapat dilihat pada lampiran C Gambar C. 11 sampai dengan Gambar C. 20 juga tidak mengalami masalah.

# **5.2.5 Pengujian Integrasi dengan Modul Lain**

Pengujian integrasi dengan modul lain dilakukan dengan menyiapkan skenario sebagai tolok ukur keberhasilan pengujian dan setiap hasil dari skenario akan dilihat dari modul lain untuk melihat apakah integrasi antar modul telah tereksekusi dengan benar.

## **5.2.5.1** *Pengujian Integrasi dengan Modul Sosial*

Pengujian integrasi dengan modul sosial dilakukan untuk menguji apakah kegiatan yang dilakukan pada modul sosial mempengaruhi modul sosial. Yang diuji adalah *database* yang terdapat pada sosial dan yang diuji pada modul sosial adalah fitur mengirim permintaan pertemanan. Detail skenario pengujian dapat dilihat pada [Tabel 5.18.](#page-82-0)

**Tabel 5.18 Pengujian Integrasi dengan Modul Sosial** 

<span id="page-82-0"></span>

| ID                | UJI.UC-0001                                                        |  |
|-------------------|--------------------------------------------------------------------|--|
| <b>Nama</b>       | Pengujian integrasi dengan modul pertarungan                       |  |
| Tujuan            | Menguji apakah salah satu fitur pada modul sosial                  |  |
| Pengujian         | yaitu fitur menerima permintaan pertemanan                         |  |
|                   | mempengaruhi daftar teman pada fitur party editor                  |  |
|                   | di modul pertarungan.                                              |  |
| <b>Skenario</b>   | Pengguna menerima permintaan pertemanan.                           |  |
| Kondisi Awal      | Pengguna sudah mendapat permintaan pertemanan                      |  |
|                   | dari pengguna lain.                                                |  |
| <b>Masukan</b>    | Sentuhan layar                                                     |  |
| <b>Hasil Yang</b> | Daftar teman pada fitur party editor di modul                      |  |
| <b>Diharapkan</b> | pertarungan terintegrasi dengan daftar teman pada<br>modul sosial. |  |
| <b>Hasil Yang</b> | Daftar teman pada fitur <i>party editor</i> di modul               |  |
| <b>Didapat</b>    | pertarungan terintegrasi dengan daftar teman pada                  |  |
|                   | modul sosial.                                                      |  |
| Hasil Pengujian   | Berhasil                                                           |  |
| Kondisi Akhir     | Database pada fitur party editor modul pertarungan                 |  |
|                   | ter-update.                                                        |  |

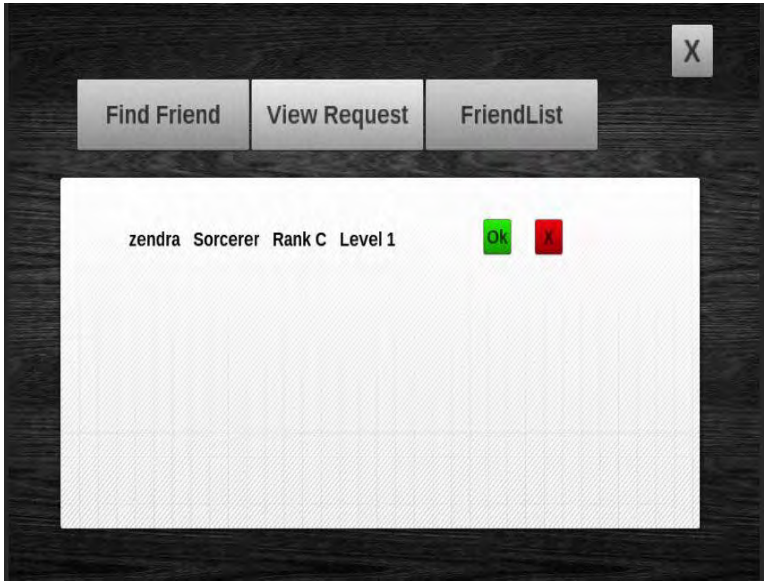

**Gambar 5.14 Kondisi Awal Pengujian Integrasi dengan Modul Sosial** 

<span id="page-83-1"></span><span id="page-83-0"></span>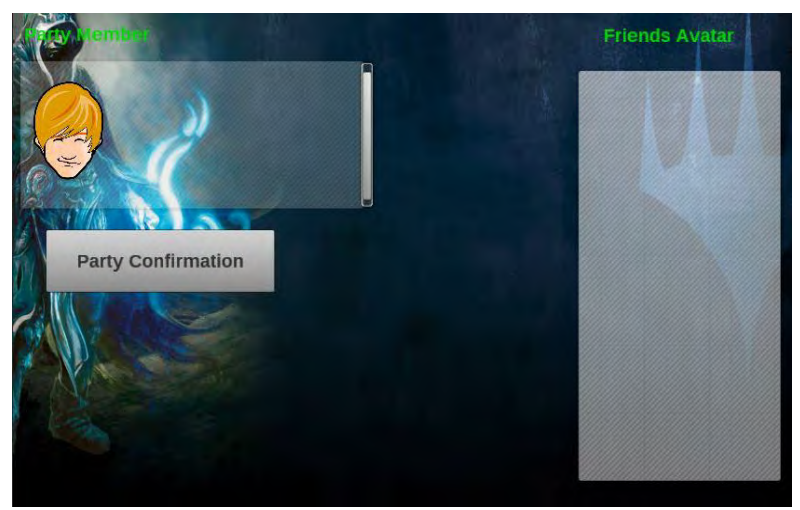

**Gambar 5.15 Kondisi Awal Daftar Teman pada** *Party Editor*

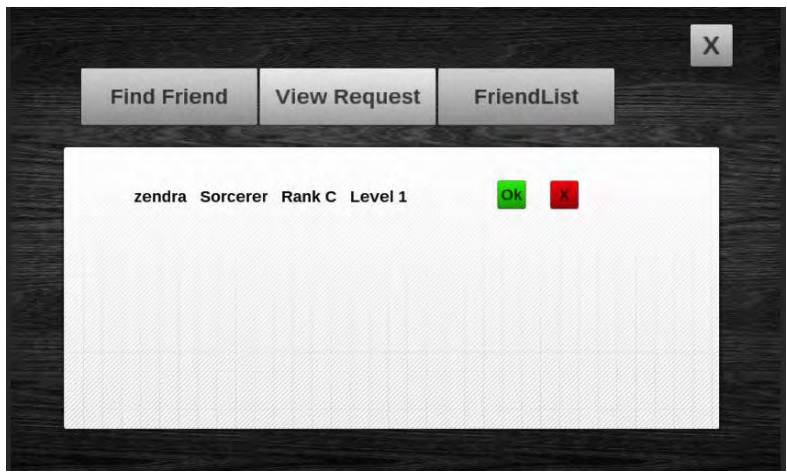

**Gambar 5.16 Tampilan Modul Sosial pada Skenario Pengujian UJI.UC-0001** 

<span id="page-84-1"></span><span id="page-84-0"></span>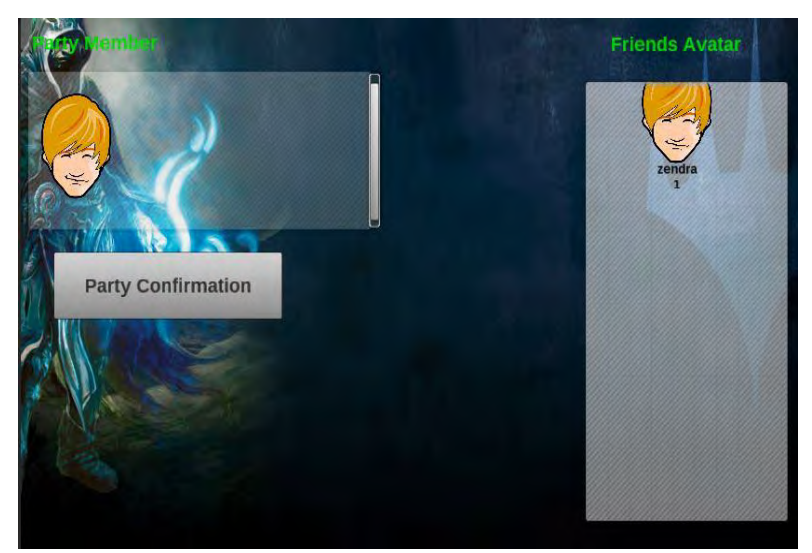

**Gambar 5.17 Tampilan Hasil Pengujian pada** *Party Editor* 

Kondisi awal pengujian adalah ketika pemain telah mendapat permintaan pertemanan seperti dapat dilihat pada tampilan modul sosial pada [Gambar 5.14.](#page-83-0) Sedangkan kondisi awal *party editor* pada modul pertarungan sebelum modul sosial menerima permintaan pertemanan, terlihat seperti pada [Gambar](#page-83-1)  [5.15](#page-83-1) di mana panel daftar teman di sebelah kanan tampilan masih kosong.

Saat skenario pengujian dilakukan yaitu permintaan diterima, maka daftar teman akan bertambah dan terlihat seperti tampilan pada modul sosial di [Gambar 5.16.](#page-84-0) Setelah permintaan pertemanan diterima pada modul sosial, maka daftar teman pada modul sosial dan modul pertarungan akan bertambah seperti terlihat seperti [Gambar 5.17.](#page-84-1) Dari hasil pengujian, disimpulkan bahwa pengujian integrasi modul sosial dengan modul pertarungan berhasil.

## **5.2.6 Pengujian Kegagalan Sinkronisasi**

Pengujian kegagalan sinkronisasi dilakukan untuk menguji modul pertarungan pemain lawan pemain, bila menghadapi kasuskasus yang berhubungan dengan kegagalan sinkronisasi. Pengujian yang akan dilakukan adalah pengujian kegagalan koneksi dengan *server* dan pemain terputus dari *server* pada saat bermain.

# **5.2.6.1** *Pengujian Kegagalan Koneksi Dengan Server*

Pengujian kegagalan koneksi dengan *server* dilakukan untuk mengetahui, bagaimana sistem dapat bereaksi terhadap kegagalan koneksi dengan *server*. Spesifikasi lebih lanjut untuk kasus pengujian ini dapat dilihat pada [Tabel 5.19.](#page-85-0)

<span id="page-85-0"></span>

| ID                  | UJISINKRONISASI.UC-0001                                                                      |
|---------------------|----------------------------------------------------------------------------------------------|
| <b>Nama</b>         | Pengujian kegagalan koneksi dengan server.                                                   |
| Tujuan<br>Pengujian | Menguji apakah sistem dapat mendeteksi apabila<br>terjadi kegagalan koneksi terhadap server. |

**Tabel 5.19 Tabel Pengujian Kegagalan Koneksi Dengan** *Server* 

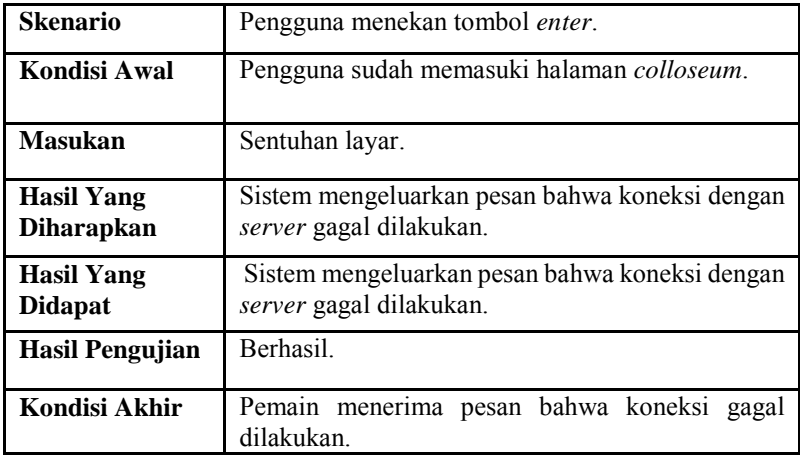

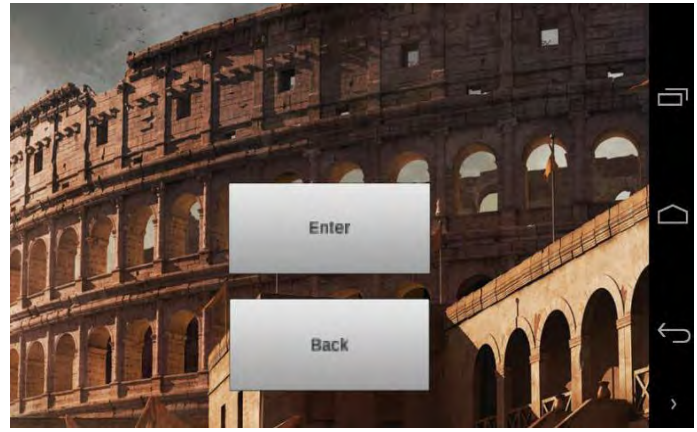

**Gambar 5.18 Kondisi Awal Sebelum Melakukan Koneksi** 

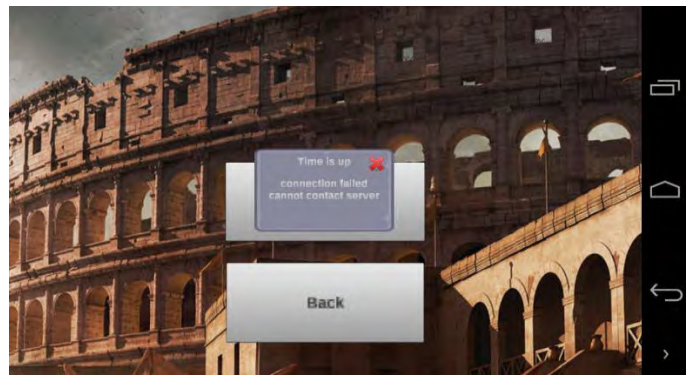

**Gambar 5.19 Kondisi Pada Saat Gagal Melakukan Koneksi Dengan**  *Server*

<span id="page-87-0"></span>Pada hasil yang ditunjukkan [Gambar 5.19](#page-87-0) dapat terlihat bahwa sistem berhasil mendeteksi adanya kegagalan koneksi dan memberikan pesan kepada pengguna.

## **5.2.6.2** *Pengujian Pemain Terputus dari Server*

Pengujian dilakukan untuk mengetahui bagaimana sistem dapat mengatasi kegagalan sinkronisasi. Pada kasus ini adalah terputusnya pemain dari *server.* Spesifikasi lebih lanjut untuk kasus pengujian ini dapat dilihat pada [Tabel 5.20.](#page-87-1)

<span id="page-87-1"></span>

| ID                  | UJISINKRONISASI.UC-0002                                                                                            |  |
|---------------------|----------------------------------------------------------------------------------------------------|--|
|                     |                                                                                                    |  |
| <b>Nama</b>         | Pengujian pemain terputus dari server.                                                                             |  |
| Tujuan<br>Pengujian | Menguji apakah sistem dapat menangani kegagalan<br>sinkronisasi yaitu terputus dari server, ketika<br>bermain      |  |
| <b>Skenario</b>     | Menggunakan dua buah perangkat bergerak. Di<br>mana salah satu perangkat bergerak dipaksa<br>terputus dari server. |  |
| Kondisi Awal        | Pemain sudah memasuki halaman pertarungan.                                                                         |  |

**Tabel 5.20 Tabel Pengujian Terputusnya Pemain dari** *Server* 

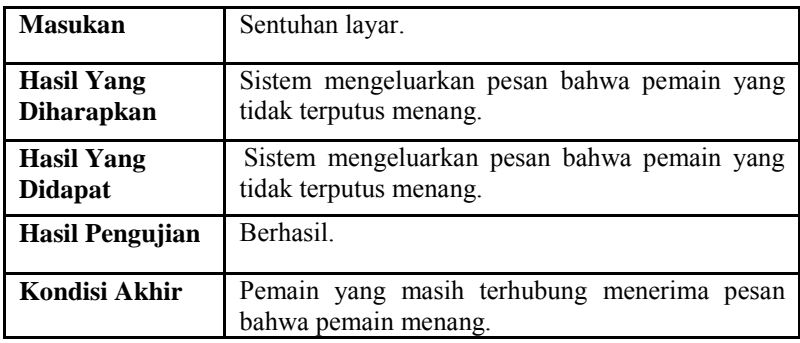

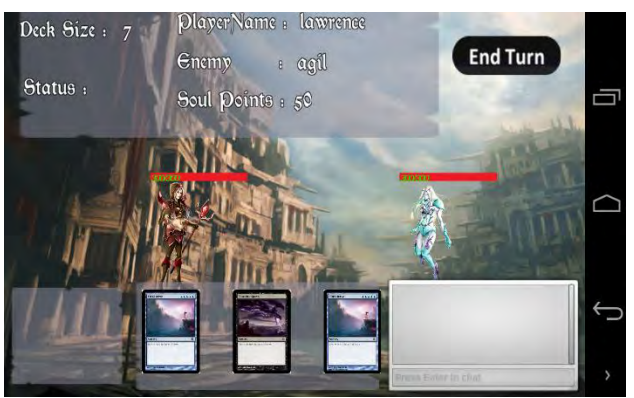

**Gambar 5.20 Kondisi Pertarungan Pemain Pertama** 

<span id="page-88-1"></span><span id="page-88-0"></span>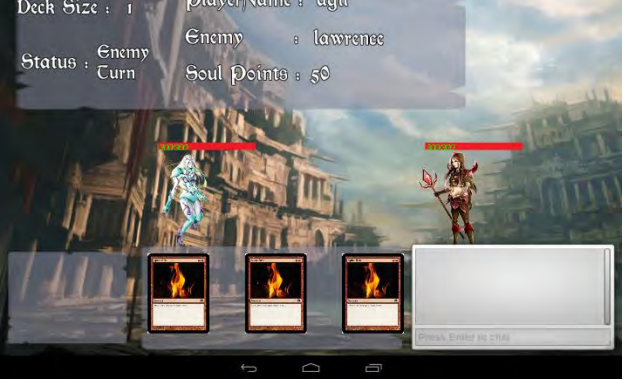

**Gambar 5.21 Kondisi Pertarungan Pemain Kedua** 

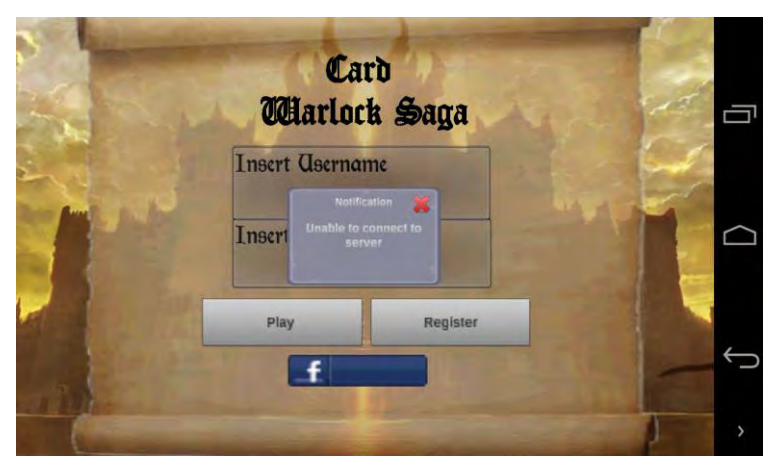

**Gambar 5.22 Kondisi Pemain Kedua Terputus dari**  *Server*

<span id="page-89-0"></span>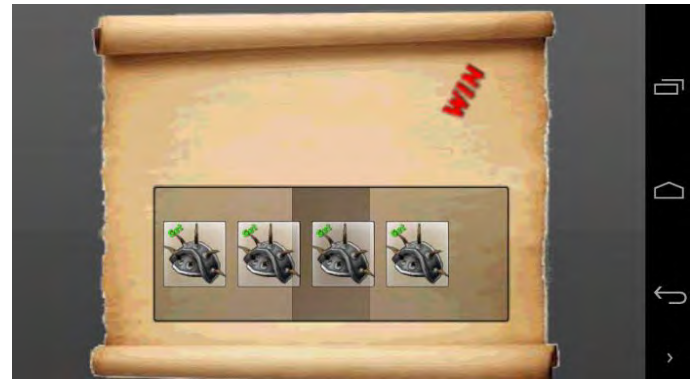

**Gambar 5.23 Kondisi Pesan Menang Muncul Pada Pemain Pertama** 

<span id="page-89-1"></span>Permainan dijalankan dengan menggunakan dua buah perangkat bergerak. Perangkat bergerak pertama menjalankan pengguna dengan nama agil yang dapat dilihat pada [Gambar 5.20.](#page-88-0) Sedangkan untuk perangkan bergerak kedua menggunakan nama lawrence yang dapat dilihat pada [Gambar 5.21.](#page-88-1) Pengujian dilaksanakan dengan memutus koneksi pada salah satu pengguna

yang dapat dilihat pada [Gambar 5.22](#page-89-0) terlihat bahwa pengguna yang terputus akan dikembalikan ke halaman login untuk kemudian diberikan notifikasi bahwa koneksi internet terputus. Untuk mengetahui apakah pemain yang masih terhubung dianggap menang. Hasil akhir pengujian dapat dilihat pada [Gambar 5.23](#page-89-1) yang menandakan bahwa pengujian berhasil dilaksanakan.

## **5.2.7 Evaluasi Pengujian**

Evaluasi pengujian dibagi berdasarkan tiga pengujian yaitu pengujian fungsional, *unit testing*, dan *stress testing*. Pada pengujian fungsional terdapat beberapa evaluasi. Evaluasi pengujian fungsional kasus penggunaan dapat dilihat pada [Tabel](#page-90-0)  [5.21.](#page-90-0)

<span id="page-90-0"></span>

| <b>Nomor</b><br><b>Kasus</b><br>Penggunaan | Nama Kasus Penggunaan           | <b>Evaluasi</b>           |
|--------------------------------------------|---------------------------------|---------------------------|
| <b>UC0001</b>                              | Melihat laporan pertarungan     | Berhasil                  |
| <b>UC0002</b>                              | Pertarungan<br>pemain<br>pemain | lawan <sub>Berhasil</sub> |
| <b>UC0003</b>                              | Manajemen kartu                 | Berhasil                  |
| <b>UC0004</b>                              | Manajemen pemain                | Berhasil                  |

**Tabel 5.21 Tabel Evaluasi Pengujian Fungsional Kasus Penggunaan** 

Pada [Tabel 5.21](#page-90-0) dapat dilihat bahwa pengujian fungsional pada tiap-tiap kasus penggunaan berhasil dilakukan dan dapat berjalan dengan baik. Selanjutnya adalah evaluasi mengenai unit testing berikut adalah evaluasi hasil pengujian *unit testing.* Dapat dilihat pada pengujian [Tabel 5.6](#page-71-0) bahwa fungsi-fungsi utama pada modul pertarungan dapat dijalankan dengan baik.

# **5.2.8 Evaluasi Pengujian** *Stress Testing*

Pada bagian ini akan dibahas mengenai evaluasi dari *stress testing*. Rata-rata waktu koneksi adalah rata-rata waktu yang dibutuhkan data berpindah dari klien menuju *server* untuk setiap sampel pengujian. Semakin kecil nilai rata-rata koneksi, semakin rendah waktu yang dibutuhkan untuk mengirimkan data dari klien ke *server.* Pada [Gambar 5.24](#page-91-0) dapat dilihat bahwa nilai rata-rata waktu koneksi meningkat sejalan dengan banyaknya koneksi. Peningkatan nilai rata-rata waktu koneksi paling signifikan terjadi pada saat perpindahan koneksi dari jumlah koneksi 8000 sampai dengan 10000. Hal ini menandakan adanya *bottleneck* pada sisi *server* dikarenakan jumlah koneksi yang tinggi.

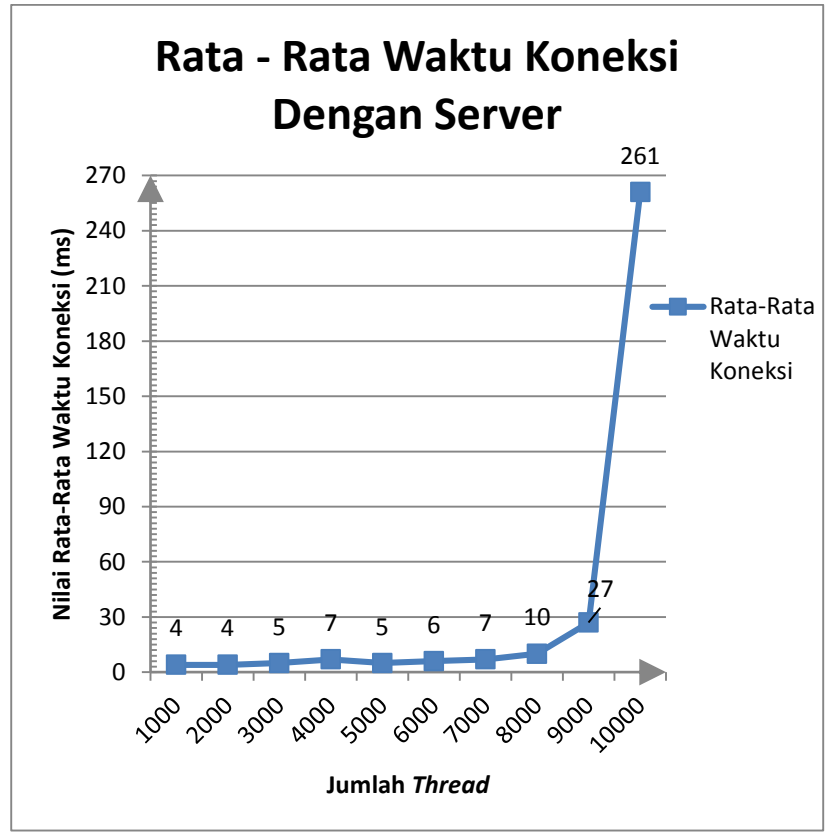

<span id="page-91-0"></span>**Gambar 5.24 Grafik Rata-Rata Waktu Koneksi Dengan** *Server*

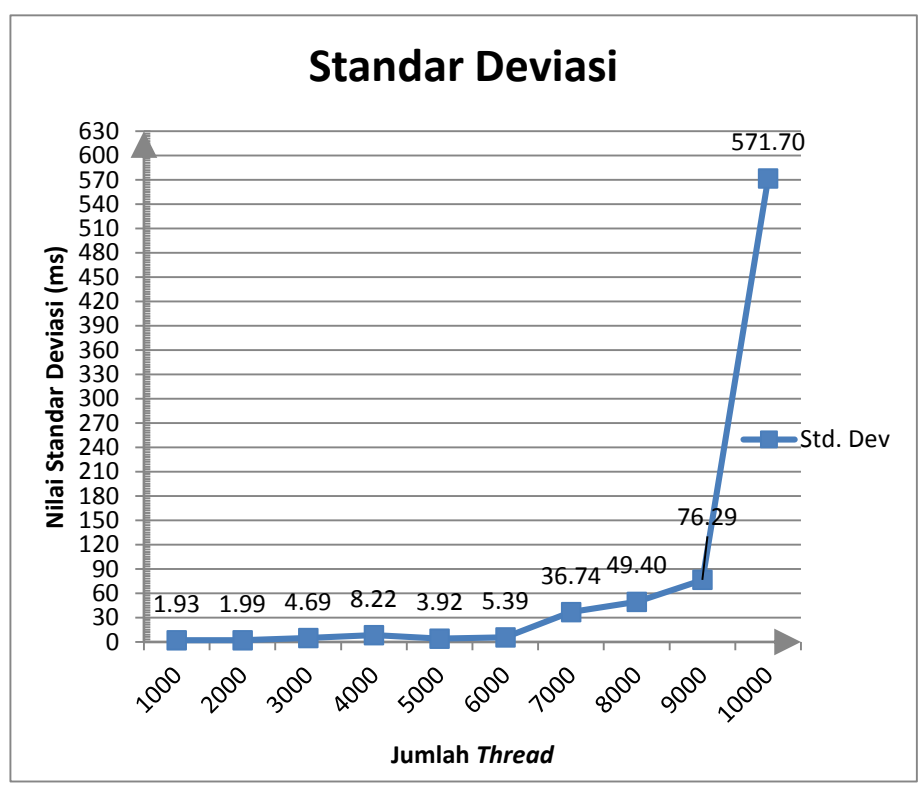

<span id="page-92-0"></span>**Gambar 5.25 Grafik nilai Standar Deviasi Waktu Koneksi Dengan** *Server*

Standar deviasi adalah ukuran keberagaman data. Semakin besar nilai standar deviasi maka semakin beragam data yang dimiliki, semakin kecil nilai standar deviasi maka semakin homogen data yang dimiliki. Pada [Gambar 5.25](#page-92-0) dapat dilihat bahwa persebaran nilai standar deviasi dari jumlah 1000 koneksi sampai dengan 9000 koneksi bernilai relatif kecil. Dapat disimpulkan bahwa interval waktu pengiriman data antar sampel relatif kecil. Dapat dilihat bahwa trend waktu koneksi dan standar deviasi pada grafik dikisaran koneksi 1000 sampai dengan 8000 bersifat linear sedangkan pada kisaran 8000 sampai dengan 10000

grafik berubah menjadi eksponensial. Hal ini dapat disebabkan oleh *bottleneck* dari sisi *server* sehingga memperbesar waktu koneksi yang dibutuhkan.

[Gambar 5.26.](#page-93-0) merupakan jumlah koneksi yang terputus dari klien. Dapat terlihat bahwa jumlah koneksi putus terbanyak adalah dikisaran 10000 dengan jumlah koneksi putus sebanyak 25. Hal ini disebabkan oleh jumlah waktu yang dibutuhkan paket menuju *server* mengalami *timeout.*

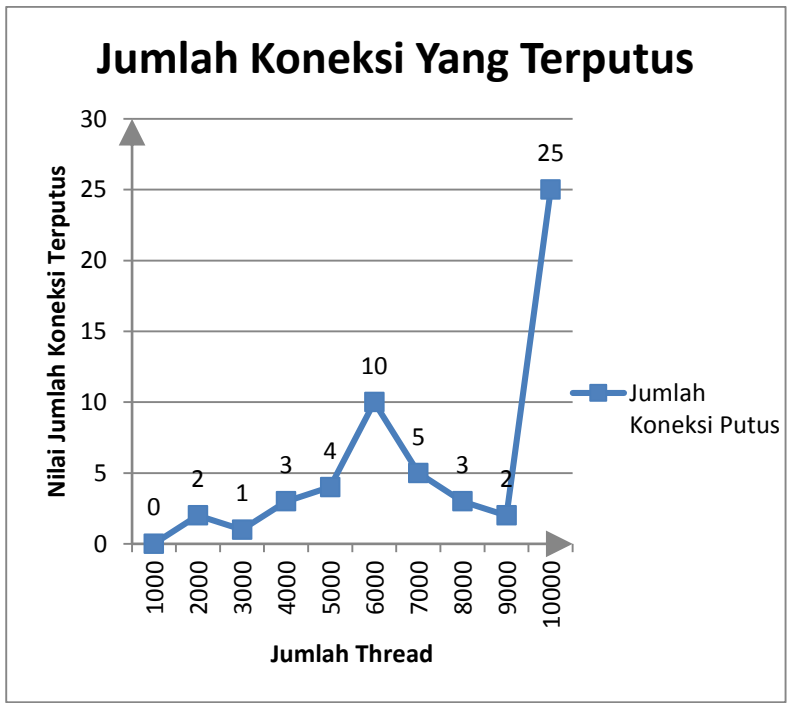

**Gambar 5.26 Jumlah Koneksi** *Timeout*

<span id="page-93-0"></span>Dari hasil uji coba dapat diketahui bahwa rata-rata waktu koneksi dan standar deviasi paling besar, adalah 261 ms dan 571.70 ms pada jumlah koneksi sebesar 10000 *thread.*

# **5.3** *Error Handling*

*Error handling* adalah tindakan pencegahan yang dilakukan oleh sistem untuk mengatasi kesalahan penggunaan pada sistem. *Error handling* memberikan pesan kepada pengguna bahwa suatu tindakan menyalahi kasus penggunaan. Adapun *error handling* yang diimplementasikan pada modul pertarungan pemain lawan pemain adalah sebagai berikut.

# **5.3.1 Pesan Bahwa** *Room* **Tidak Ada**

Ketika pemain melakukan *join room* tanpa memilih salah satu *room* pada *roomlist.* Sistem akan menampilkan pesan bahwa pengguna tidak dapat melakukan *join room* dikarenakan *room* belum dipilih oleh pengguna. Detail *error handling* dapat dilihat pada [Gambar 5.27.](#page-94-0)

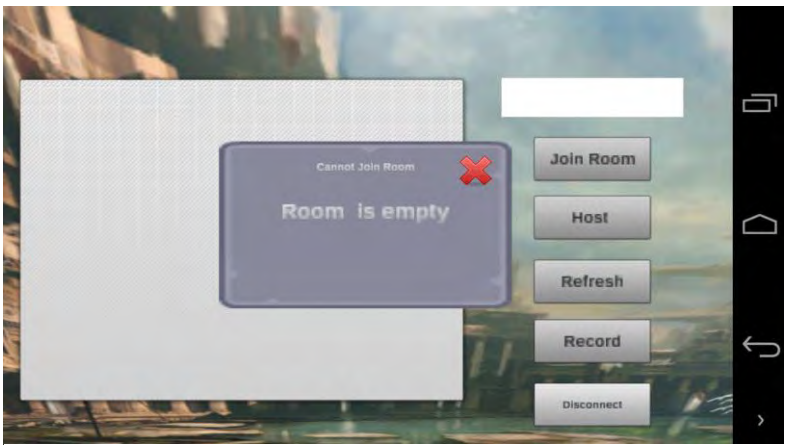

**Gambar 5.27 Pesan Bahwa Tidak Ada** *Room* **Yang Dipilih**

# <span id="page-94-0"></span>**5.3.2 Pesan Bahwa Permainan Tidak Dapat Dimulai Dikarenakan Jumlah Pemain Tidak Memadai**

Untuk memulai permainan pemain lawan pemain jumlah pemain yang terhubung pada *room* haruslah berjumlah dua pemain. Jika pemain yang terhubung dengan *room* jumlahnya kurang dari dua, sistem akan menampilkan pesan kepada pengguna bahwa jumlah pemain yang ada tidak memadai untuk memulai permainan. Detail *error handling* dapat dilihat pada [Gambar 5.28.](#page-95-0)

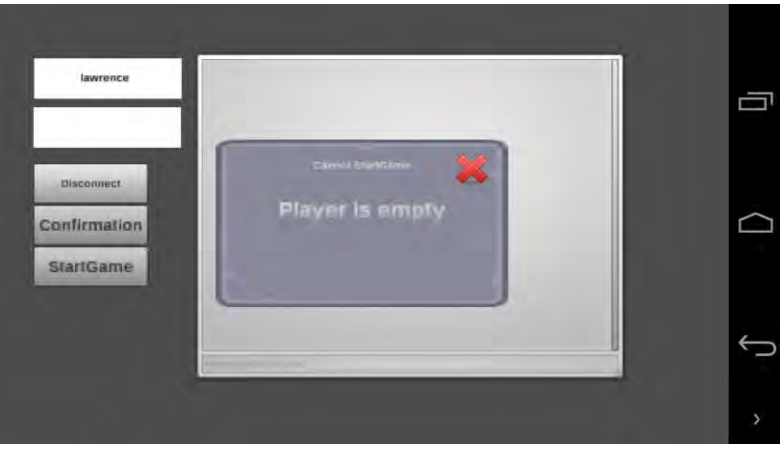

**Gambar 5.28 Pesan Bahwa Salah Satu Pemain Ada Yang Kosong**

# <span id="page-95-0"></span>**5.3.3 Pesan Bahwa Jumlah Pemain Pada Kelompok Melebihi Jumlah Maksimal**

Jumlah *avatar* yang dapat dibawa termasuk dengan *avatar*  pemain pada mode *dungeon* adalah tiga orang. Ketika pemain mencoba menambahkan *avatar* melewati jumlah semestinya, sistem akan menampilkan pesan pada pengguna bahwa *avatar*  yang dibawa pemain melebihi jumlah yang ditentukan. Detail *error handling* dapat dilihat pada Gambar 5.29.

# **6 BAB VI KESIMPULAN DAN SARAN**

Pada bab ini akan diberikan kesimpulan yang diambil selama pengerjaan Tugas Akhir serta saran-saran tentang pengembangan yang dapat dilakukan terhadap Tugas Akhir ini di masa yang akan datang.

#### **6.1 Kesimpulan**

Dari hasil selama proses perancangan, implementasi, serta pengujian dapat diambil kesimpulan sebagai berikut.

- 1. Sistem dapat melakukan sinkronisasi data antar perangkat bergerak dengan menggunakan kerangka kerja Kryonet dan arsitektur jaringan bertipe *client server*.
- 2. Modul pertarungan pemain lawan pemain dapat terintegrasi dengan modul lainnya dengan menerapkan konsep *design pattern*.
- 3. Penentuan aturan main secara *realtime* dapat terimplementasikan dengan menggunakan *room*.
- 4. Rata-rata waktu koneksi terbesar adalah 261 ms dengan nilai standar deviasi terbesar adalah 571.70 ms.
- 5. *Bottleneck* koneksi pada sisi *server* terjadi pada koneksi *thread* berjumlah 10000 dengan peningkatan rata-rata waktu koneksi menjadi 261 ms.

## **6.2 Saran**

Berikut saran-saran untuk pengembangan dan perbaikan sistem di masa yang akan datang. Di antaranya adalah sebagai berikut.

- 1. Dapat ditambahkan *mode* kompetisi layaknya turnamen pada pertarungan pemain lawan pemain.
- 2. Dapat ditambahkan *password* agar *room* tidak dimasuki sembarang orang.

## **7 LAMPIRAN A. KODE SUMBER**

```
public abstract class DamageReceiver:VisitableObject
                 {
                              private int maxHealth;
                               public int MaxHealth
\left\{ \begin{array}{ccc} 0 & 0 & 0 \\ 0 & 0 & 0 \\ 0 & 0 & 0 \\ 0 & 0 & 0 \\ 0 & 0 & 0 \\ 0 & 0 & 0 \\ 0 & 0 & 0 \\ 0 & 0 & 0 \\ 0 & 0 & 0 \\ 0 & 0 & 0 \\ 0 & 0 & 0 \\ 0 & 0 & 0 \\ 0 & 0 & 0 \\ 0 & 0 & 0 & 0 \\ 0 & 0 & 0 & 0 \\ 0 & 0 & 0 & 0 \\ 0 & 0 & 0 & 0 & 0 \\ 0 & 0 & 0 & 0 & 0 \\ 0 & 0 & 0 & 0 & 0 \\ 0 & 0 & 0 & 0 get { return maxHealth; }
                                             set { maxHealth = value; }
\qquad \qquad \}private int currentHealth;
                               public int CurrentHealth
\left\{ \begin{array}{ccc} 0 & 0 & 0 \\ 0 & 0 & 0 \\ 0 & 0 & 0 \\ 0 & 0 & 0 \\ 0 & 0 & 0 \\ 0 & 0 & 0 \\ 0 & 0 & 0 \\ 0 & 0 & 0 \\ 0 & 0 & 0 \\ 0 & 0 & 0 \\ 0 & 0 & 0 \\ 0 & 0 & 0 \\ 0 & 0 & 0 \\ 0 & 0 & 0 & 0 \\ 0 & 0 & 0 & 0 \\ 0 & 0 & 0 & 0 \\ 0 & 0 & 0 & 0 & 0 \\ 0 & 0 & 0 & 0 & 0 \\ 0 & 0 & 0 & 0 & 0 \\ 0 & 0 & 0 & 0 get { return currentHealth; }
                                             set { currentHealth = value; }
\qquad \qquad \} private string element;
                               public void ReceiveDamage(int MaxHealth, int
Damage)
\left\{ \begin{array}{ccc} 0 & 0 & 0 \\ 0 & 0 & 0 \\ 0 & 0 & 0 \\ 0 & 0 & 0 \\ 0 & 0 & 0 \\ 0 & 0 & 0 \\ 0 & 0 & 0 \\ 0 & 0 & 0 \\ 0 & 0 & 0 \\ 0 & 0 & 0 \\ 0 & 0 & 0 \\ 0 & 0 & 0 \\ 0 & 0 & 0 \\ 0 & 0 & 0 & 0 \\ 0 & 0 & 0 & 0 \\ 0 & 0 & 0 & 0 \\ 0 & 0 & 0 & 0 & 0 \\ 0 & 0 & 0 & 0 & 0 \\ 0 & 0 & 0 & 0 & 0 \\ 0 & 0 & 0 & 0 }
                               private string name;
                               public string Name
\left\{ \begin{array}{ccc} 0 & 0 & 0 \\ 0 & 0 & 0 \\ 0 & 0 & 0 \\ 0 & 0 & 0 \\ 0 & 0 & 0 \\ 0 & 0 & 0 \\ 0 & 0 & 0 \\ 0 & 0 & 0 \\ 0 & 0 & 0 \\ 0 & 0 & 0 \\ 0 & 0 & 0 \\ 0 & 0 & 0 \\ 0 & 0 & 0 \\ 0 & 0 & 0 & 0 \\ 0 & 0 & 0 & 0 \\ 0 & 0 & 0 & 0 \\ 0 & 0 & 0 & 0 & 0 \\ 0 & 0 & 0 & 0 & 0 \\ 0 & 0 & 0 & 0 & 0 \\ 0 & 0 & 0 & 0 get { return name; }
                                             set { name = value; }
\qquad \qquad \} public string Element
\left\{ \begin{array}{ccc} 0 & 0 & 0 \\ 0 & 0 & 0 \\ 0 & 0 & 0 \\ 0 & 0 & 0 \\ 0 & 0 & 0 \\ 0 & 0 & 0 \\ 0 & 0 & 0 \\ 0 & 0 & 0 \\ 0 & 0 & 0 \\ 0 & 0 & 0 \\ 0 & 0 & 0 \\ 0 & 0 & 0 \\ 0 & 0 & 0 \\ 0 & 0 & 0 & 0 \\ 0 & 0 & 0 & 0 \\ 0 & 0 & 0 & 0 \\ 0 & 0 & 0 & 0 & 0 \\ 0 & 0 & 0 & 0 & 0 \\ 0 & 0 & 0 & 0 & 0 \\ 0 & 0 & 0 & 0 get { return element; }
                                             set { element = value: }
 }
```

```
108
```

```
 public DamageReceiver(int MaxHealth)
\left\{ \begin{array}{cc} 0 & 0 & 0 \\ 0 & 0 & 0 \\ 0 & 0 & 0 \\ 0 & 0 & 0 \\ 0 & 0 & 0 \\ 0 & 0 & 0 \\ 0 & 0 & 0 \\ 0 & 0 & 0 \\ 0 & 0 & 0 \\ 0 & 0 & 0 \\ 0 & 0 & 0 \\ 0 & 0 & 0 \\ 0 & 0 & 0 & 0 \\ 0 & 0 & 0 & 0 \\ 0 & 0 & 0 & 0 \\ 0 & 0 & 0 & 0 & 0 \\ 0 & 0 & 0 & 0 & 0 \\ 0 & 0 & 0 & 0 & 0 \\ 0 & 0 & 0 & 0 & 0 \\ 0 & 0 this.MaxHealth = MaxHealth;
\qquad \qquad \} public DamageReceiver(int MaxHealth, int
CurrentHealth)
                                             : this(MaxHealth)
\left\{ \begin{array}{cc} 0 & 0 & 0 \\ 0 & 0 & 0 \\ 0 & 0 & 0 \\ 0 & 0 & 0 \\ 0 & 0 & 0 \\ 0 & 0 & 0 \\ 0 & 0 & 0 \\ 0 & 0 & 0 \\ 0 & 0 & 0 \\ 0 & 0 & 0 \\ 0 & 0 & 0 \\ 0 & 0 & 0 \\ 0 & 0 & 0 & 0 \\ 0 & 0 & 0 & 0 \\ 0 & 0 & 0 & 0 \\ 0 & 0 & 0 & 0 & 0 \\ 0 & 0 & 0 & 0 & 0 \\ 0 & 0 & 0 & 0 & 0 \\ 0 & 0 & 0 & 0 & 0 \\ 0 & 0 this.CurrentHealth = CurrentHealth;
\qquad \qquad \} public DamageReceiver(int MaxHealth, int
CurrentHealth, string Name)
                                             : this(MaxHealth, CurrentHealth)
\left\{ \begin{array}{ccc} 0 & 0 & 0 \\ 0 & 0 & 0 \\ 0 & 0 & 0 \\ 0 & 0 & 0 \\ 0 & 0 & 0 \\ 0 & 0 & 0 \\ 0 & 0 & 0 \\ 0 & 0 & 0 \\ 0 & 0 & 0 \\ 0 & 0 & 0 \\ 0 & 0 & 0 \\ 0 & 0 & 0 \\ 0 & 0 & 0 \\ 0 & 0 & 0 & 0 \\ 0 & 0 & 0 & 0 \\ 0 & 0 & 0 & 0 \\ 0 & 0 & 0 & 0 \\ 0 & 0 & 0 & 0 & 0 \\ 0 & 0 & 0 & 0 & 0 \\ 0 & 0 & 0 & 0 & 0 this.Name = Name;
\qquad \qquad \} public DamageReceiver()
\left\{\begin{array}{ccc} & & \\ & \end{array}\right.\qquad \qquad \} }
```
**Kode Sumber A. 1 Kelas Model DamageReceiver**

```
public abstract class Enemy : DamageReceiver
         {
                 public Enemy(int MaxHealth, int
CurrentHealth, string Name)
                          : base(MaxHealth, CurrentHealth, Name)
\left\{\begin{array}{ccc} & & \\ & \end{array}\right. }
                 public Enemy(int MaxHealth, int
CurrentHealth, string Name, int gold,int exp)
                         : this (MaxHealth, CurrentHealth, Name)
\left\{\begin{array}{ccc} 0 & 0 & 0 \\ 0 & 0 & 0 \\ 0 & 0 & 0 \\ 0 & 0 & 0 \\ 0 & 0 & 0 \\ 0 & 0 & 0 \\ 0 & 0 & 0 \\ 0 & 0 & 0 \\ 0 & 0 & 0 \\ 0 & 0 & 0 \\ 0 & 0 & 0 \\ 0 & 0 & 0 \\ 0 & 0 & 0 \\ 0 & 0 & 0 & 0 \\ 0 & 0 & 0 & 0 \\ 0 & 0 & 0 & 0 \\ 0 & 0 & 0 & 0 & 0 \\ 0 & 0 & 0 & 0 & 0 \\ 0 & 0 & 0 & 0 & 0 \\ 0 & 0 & 0 & 0 & this.GoldForPlayer = gold;
                         this.ExpForPlayer = exp;
\qquad \qquad \} public Enemy()
```

```
\left\{ \begin{array}{ccc} 0 & 0 & 0 \\ 0 & 0 & 0 \\ 0 & 0 & 0 \\ 0 & 0 & 0 \\ 0 & 0 & 0 \\ 0 & 0 & 0 \\ 0 & 0 & 0 \\ 0 & 0 & 0 \\ 0 & 0 & 0 \\ 0 & 0 & 0 \\ 0 & 0 & 0 \\ 0 & 0 & 0 \\ 0 & 0 & 0 \\ 0 & 0 & 0 & 0 \\ 0 & 0 & 0 & 0 \\ 0 & 0 & 0 & 0 \\ 0 & 0 & 0 & 0 & 0 \\ 0 & 0 & 0 & 0 & 0 \\ 0 & 0 & 0 & 0 & 0 \\ 0 & 0 & 0 & 0\qquad \qquad \}private int expForPlayer;
                               private int _goldForPlayer;
                              private List<String> playerGetItem;
                               public int ExpForPlayer
\left\{ \begin{array}{ccc} 0 & 0 & 0 \\ 0 & 0 & 0 \\ 0 & 0 & 0 \\ 0 & 0 & 0 \\ 0 & 0 & 0 \\ 0 & 0 & 0 \\ 0 & 0 & 0 \\ 0 & 0 & 0 \\ 0 & 0 & 0 \\ 0 & 0 & 0 \\ 0 & 0 & 0 \\ 0 & 0 & 0 \\ 0 & 0 & 0 \\ 0 & 0 & 0 & 0 \\ 0 & 0 & 0 & 0 \\ 0 & 0 & 0 & 0 \\ 0 & 0 & 0 & 0 & 0 \\ 0 & 0 & 0 & 0 & 0 \\ 0 & 0 & 0 & 0 & 0 \\ 0 & 0 & 0 & 0 get { return _expForPlayer; }
                                              set { expForPlayer = value; }
\qquad \qquad \} public int GoldForPlayer
\left\{ \begin{array}{ccc} 0 & 0 & 0 \\ 0 & 0 & 0 \\ 0 & 0 & 0 \\ 0 & 0 & 0 \\ 0 & 0 & 0 \\ 0 & 0 & 0 \\ 0 & 0 & 0 \\ 0 & 0 & 0 \\ 0 & 0 & 0 \\ 0 & 0 & 0 \\ 0 & 0 & 0 \\ 0 & 0 & 0 \\ 0 & 0 & 0 \\ 0 & 0 & 0 & 0 \\ 0 & 0 & 0 & 0 \\ 0 & 0 & 0 & 0 \\ 0 & 0 & 0 & 0 & 0 \\ 0 & 0 & 0 & 0 & 0 \\ 0 & 0 & 0 & 0 & 0 \\ 0 & 0 & 0 & 0 get { return _goldForPlayer; }
                                               set { _goldForPlayer = value; }
 }
                               public List<string> PlayerGetItem
\left\{ \begin{array}{ccc} 0 & 0 & 0 \\ 0 & 0 & 0 \\ 0 & 0 & 0 \\ 0 & 0 & 0 \\ 0 & 0 & 0 \\ 0 & 0 & 0 \\ 0 & 0 & 0 \\ 0 & 0 & 0 \\ 0 & 0 & 0 \\ 0 & 0 & 0 \\ 0 & 0 & 0 \\ 0 & 0 & 0 \\ 0 & 0 & 0 \\ 0 & 0 & 0 & 0 \\ 0 & 0 & 0 & 0 \\ 0 & 0 & 0 & 0 \\ 0 & 0 & 0 & 0 & 0 \\ 0 & 0 & 0 & 0 & 0 \\ 0 & 0 & 0 & 0 & 0 \\ 0 & 0 & 0 & 0 get { return _playerGetItem; }
                                              set { playerGetItem = value; }
 }
                 }
```
**Kode Sumber A. 2 Kelas Model Enemy**

```
public abstract class Player : DamageReceiver
\qquad \qquad \{ private int deckCostPoint;
                  private int level;
                  private string gender;
                  private string job;
                  private List<string> deckList;
                  public List<string> DeckList
\left\{ \begin{array}{ccc} 0 & 0 & 0 \\ 0 & 0 & 0 \\ 0 & 0 & 0 \\ 0 & 0 & 0 \\ 0 & 0 & 0 \\ 0 & 0 & 0 \\ 0 & 0 & 0 \\ 0 & 0 & 0 \\ 0 & 0 & 0 \\ 0 & 0 & 0 \\ 0 & 0 & 0 \\ 0 & 0 & 0 \\ 0 & 0 & 0 \\ 0 & 0 & 0 & 0 \\ 0 & 0 & 0 & 0 \\ 0 & 0 & 0 & 0 \\ 0 & 0 & 0 & 0 & 0 \\ 0 & 0 & 0 & 0 & 0 \\ 0 & 0 & 0 & 0 & 0 \\ 0 & 0 & 0 & 0 get { return deckList; }
                          set { deckList = value; }
 }
```

```
 private int currentSoulPoints;
                            public int CurrentSoulPoints
\left\{ \begin{array}{ccc} 0 & 0 & 0 \\ 0 & 0 & 0 \\ 0 & 0 & 0 \\ 0 & 0 & 0 \\ 0 & 0 & 0 \\ 0 & 0 & 0 \\ 0 & 0 & 0 \\ 0 & 0 & 0 \\ 0 & 0 & 0 \\ 0 & 0 & 0 \\ 0 & 0 & 0 \\ 0 & 0 & 0 \\ 0 & 0 & 0 \\ 0 & 0 & 0 & 0 \\ 0 & 0 & 0 & 0 \\ 0 & 0 & 0 & 0 \\ 0 & 0 & 0 & 0 \\ 0 & 0 & 0 & 0 & 0 \\ 0 & 0 & 0 & 0 & 0 \\ 0 & 0 & 0 & 0 & 0 get { return currentSoulPoints; }
                                          set { currentSoulPoints = value; }
\qquad \qquad \} private int maxSoulPoints;
                            public int MaxSoulPoints
\left\{\begin{array}{ccc} 0 & 0 & 0 \\ 0 & 0 & 0 \\ 0 & 0 & 0 \\ 0 & 0 & 0 \\ 0 & 0 & 0 \\ 0 & 0 & 0 \\ 0 & 0 & 0 \\ 0 & 0 & 0 \\ 0 & 0 & 0 \\ 0 & 0 & 0 \\ 0 & 0 & 0 \\ 0 & 0 & 0 \\ 0 & 0 & 0 \\ 0 & 0 & 0 & 0 \\ 0 & 0 & 0 & 0 \\ 0 & 0 & 0 & 0 \\ 0 & 0 & 0 & 0 & 0 \\ 0 & 0 & 0 & 0 & 0 \\ 0 & 0 & 0 & 0 & 0 \\ 0 & 0 & 0 & 0 & get { return maxSoulPoints; }
                                          set { maxSoulPoints = value; }
\qquad \qquad \} private int handCapacity;
                            public int HandCapacity
\left\{ \begin{array}{ccc} 0 & 0 & 0 \\ 0 & 0 & 0 \\ 0 & 0 & 0 \\ 0 & 0 & 0 \\ 0 & 0 & 0 \\ 0 & 0 & 0 \\ 0 & 0 & 0 \\ 0 & 0 & 0 \\ 0 & 0 & 0 \\ 0 & 0 & 0 \\ 0 & 0 & 0 \\ 0 & 0 & 0 \\ 0 & 0 & 0 \\ 0 & 0 & 0 & 0 \\ 0 & 0 & 0 & 0 \\ 0 & 0 & 0 & 0 \\ 0 & 0 & 0 & 0 \\ 0 & 0 & 0 & 0 & 0 \\ 0 & 0 & 0 & 0 & 0 \\ 0 & 0 & 0 & 0 & 0 get { return handCapacity; }
                                          set { handCapacity = value: }
\qquad \qquad \} private int experience;
                            public int Experience
\left\{ \begin{array}{ccc} 0 & 0 & 0 \\ 0 & 0 & 0 \\ 0 & 0 & 0 \\ 0 & 0 & 0 \\ 0 & 0 & 0 \\ 0 & 0 & 0 \\ 0 & 0 & 0 \\ 0 & 0 & 0 \\ 0 & 0 & 0 \\ 0 & 0 & 0 \\ 0 & 0 & 0 \\ 0 & 0 & 0 \\ 0 & 0 & 0 \\ 0 & 0 & 0 & 0 \\ 0 & 0 & 0 & 0 \\ 0 & 0 & 0 & 0 \\ 0 & 0 & 0 & 0 \\ 0 & 0 & 0 & 0 & 0 \\ 0 & 0 & 0 & 0 & 0 \\ 0 & 0 & 0 & 0 & 0 get { return experience; }
                                          set { experience = value; }
\qquad \qquad \} private int gold;
                            public int Gold
\left\{\begin{array}{ccc} 0 & 0 & 0 \\ 0 & 0 & 0 \\ 0 & 0 & 0 \\ 0 & 0 & 0 \\ 0 & 0 & 0 \\ 0 & 0 & 0 \\ 0 & 0 & 0 \\ 0 & 0 & 0 \\ 0 & 0 & 0 \\ 0 & 0 & 0 \\ 0 & 0 & 0 \\ 0 & 0 & 0 \\ 0 & 0 & 0 \\ 0 & 0 & 0 & 0 \\ 0 & 0 & 0 & 0 \\ 0 & 0 & 0 & 0 \\ 0 & 0 & 0 & 0 & 0 \\ 0 & 0 & 0 & 0 & 0 \\ 0 & 0 & 0 & 0 & 0 \\ 0 & 0 & 0 & 0 & get { return gold; }
                                          set { qold = value; }
 }
                            private string rank;
                            public string Rank
\left\{\begin{array}{ccc} & & \\ & \end{array}\right.
```

```
 get { return rank; }
                                        set \{ \text{rank} = \text{value: } \}\qquad \qquad \} public int DeckCostPoint
\left\{ \begin{array}{ccc} 0 & 0 & 0 \\ 0 & 0 & 0 \\ 0 & 0 & 0 \\ 0 & 0 & 0 \\ 0 & 0 & 0 \\ 0 & 0 & 0 \\ 0 & 0 & 0 \\ 0 & 0 & 0 \\ 0 & 0 & 0 \\ 0 & 0 & 0 \\ 0 & 0 & 0 \\ 0 & 0 & 0 \\ 0 & 0 & 0 \\ 0 & 0 & 0 & 0 \\ 0 & 0 & 0 & 0 \\ 0 & 0 & 0 & 0 \\ 0 & 0 & 0 & 0 & 0 \\ 0 & 0 & 0 & 0 & 0 \\ 0 & 0 & 0 & 0 & 0 \\ 0 & 0 & 0 & 0 get { return deckCostPoint; }
                                       set { deckCostPoint = value; }
\qquad \qquad \} public int Level
\left\{\begin{array}{ccc} & & \\ & & \end{array}\right\} get { return level; }
                                       set { level = value; }
\qquad \qquad \} public string Gender
\left\{ \begin{array}{ccc} 0 & 0 & 0 \\ 0 & 0 & 0 \\ 0 & 0 & 0 \\ 0 & 0 & 0 \\ 0 & 0 & 0 \\ 0 & 0 & 0 \\ 0 & 0 & 0 \\ 0 & 0 & 0 \\ 0 & 0 & 0 \\ 0 & 0 & 0 \\ 0 & 0 & 0 \\ 0 & 0 & 0 \\ 0 & 0 & 0 \\ 0 & 0 & 0 & 0 \\ 0 & 0 & 0 & 0 \\ 0 & 0 & 0 & 0 \\ 0 & 0 & 0 & 0 & 0 \\ 0 & 0 & 0 & 0 & 0 \\ 0 & 0 & 0 & 0 & 0 \\ 0 & 0 & 0 & 0 get { return gender; }
                                        set { gender = value; }
\qquad \qquad \} public string Job
\left\{ \begin{array}{ccc} 0 & 0 & 0 \\ 0 & 0 & 0 \\ 0 & 0 & 0 \\ 0 & 0 & 0 \\ 0 & 0 & 0 \\ 0 & 0 & 0 \\ 0 & 0 & 0 \\ 0 & 0 & 0 \\ 0 & 0 & 0 \\ 0 & 0 & 0 \\ 0 & 0 & 0 \\ 0 & 0 & 0 \\ 0 & 0 & 0 \\ 0 & 0 & 0 & 0 \\ 0 & 0 & 0 & 0 \\ 0 & 0 & 0 & 0 \\ 0 & 0 & 0 & 0 & 0 \\ 0 & 0 & 0 & 0 & 0 \\ 0 & 0 & 0 & 0 & 0 \\ 0 & 0 & 0 & 0 get { return job; }
                                       set \{ \text{ job} = \text{value}; \}\qquad \qquad \} public Player(int MaxHealth, int
CurrentHealth, string Name, int HandCapacity)
                                         : base(MaxHealth, CurrentHealth, Name)
\left\{ \begin{array}{ccc} 0 & 0 & 0 \\ 0 & 0 & 0 \\ 0 & 0 & 0 \\ 0 & 0 & 0 \\ 0 & 0 & 0 \\ 0 & 0 & 0 \\ 0 & 0 & 0 \\ 0 & 0 & 0 \\ 0 & 0 & 0 \\ 0 & 0 & 0 \\ 0 & 0 & 0 \\ 0 & 0 & 0 \\ 0 & 0 & 0 \\ 0 & 0 & 0 & 0 \\ 0 & 0 & 0 & 0 \\ 0 & 0 & 0 & 0 \\ 0 & 0 & 0 & 0 & 0 \\ 0 & 0 & 0 & 0 & 0 \\ 0 & 0 & 0 & 0 & 0 \\ 0 & 0 & 0 & 0 this.HandCapacity = HandCapacity;
\qquad \qquad \} public Player(int MaxHealth, int
CurrentHealth, string Name, int HandCapacity, int
MaxSoulPoints, int CurrentSoulPoints)
                                        : this (MaxHealth, CurrentHealth, Name,
HandCapacity)
\left\{ \begin{array}{ccc} 0 & 0 & 0 \\ 0 & 0 & 0 \\ 0 & 0 & 0 \\ 0 & 0 & 0 \\ 0 & 0 & 0 \\ 0 & 0 & 0 \\ 0 & 0 & 0 \\ 0 & 0 & 0 \\ 0 & 0 & 0 \\ 0 & 0 & 0 \\ 0 & 0 & 0 \\ 0 & 0 & 0 \\ 0 & 0 & 0 \\ 0 & 0 & 0 & 0 \\ 0 & 0 & 0 & 0 \\ 0 & 0 & 0 & 0 \\ 0 & 0 & 0 & 0 & 0 \\ 0 & 0 & 0 & 0 & 0 \\ 0 & 0 & 0 & 0 & 0 \\ 0 & 0 & 0 & 0
```

```
 this.maxSoulPoints = MaxSoulPoints;
```

```
 this.currentSoulPoints = 
CurrentSoulPoints;
\sim \sim \sim \sim \sim \sim \sim public Player(int MaxHealth, int
CurrentHealth, string Name, int MaxSoulPoints, int
CurrentSoulPoints, int HandCapacity, int Experience, 
int Gold)
                         : this
                                 (MaxHealth, CurrentHealth, Name, 
HandCapacity, MaxSoulPoints, CurrentSoulPoints)
\left\{\begin{array}{ccc} 0 & 0 & 0 \\ 0 & 0 & 0 \\ 0 & 0 & 0 \\ 0 & 0 & 0 \\ 0 & 0 & 0 \\ 0 & 0 & 0 \\ 0 & 0 & 0 \\ 0 & 0 & 0 \\ 0 & 0 & 0 \\ 0 & 0 & 0 \\ 0 & 0 & 0 \\ 0 & 0 & 0 \\ 0 & 0 & 0 \\ 0 & 0 & 0 & 0 \\ 0 & 0 & 0 & 0 \\ 0 & 0 & 0 & 0 \\ 0 & 0 & 0 & 0 & 0 \\ 0 & 0 & 0 & 0 & 0 \\ 0 & 0 & 0 & 0 & 0 \\ 0 & 0 & 0 & 0 & this.Experience = Experience;
                         this.Gold = Gold;
                        this. Rank = Rank;\qquad \qquad \} public Player()
\left\{\begin{array}{ccc} & & \\ & \end{array}\right.\qquad \qquad \}
```
**Kode Sumber A. 3 Kelas Model Player**

```
public abstract class
DamageReceiverAction:MonoBehaviour
        {
         private BuffState currenState;
          private Boolean isEnemy;
          public Boolean IsEnemy
\left\{\begin{array}{ccc} & & \\ & \end{array}\right. get { return isEnemy; }
              set \{ isEnemv = value; \} }
          private DamageReceiver character;
          public DamageReceiver Character
\left\{\begin{array}{ccc} & & \\ & \end{array}\right. get { return character; }
               set { character = value; }
 }
```

```
 public BuffState CurrenState
\left\{ \begin{array}{ccc} 0 & 0 & 0 \\ 0 & 0 & 0 \\ 0 & 0 & 0 \\ 0 & 0 & 0 \\ 0 & 0 & 0 \\ 0 & 0 & 0 \\ 0 & 0 & 0 \\ 0 & 0 & 0 \\ 0 & 0 & 0 \\ 0 & 0 & 0 \\ 0 & 0 & 0 \\ 0 & 0 & 0 \\ 0 & 0 & 0 \\ 0 & 0 & 0 & 0 \\ 0 & 0 & 0 & 0 \\ 0 & 0 & 0 & 0 \\ 0 & 0 & 0 & 0 & 0 \\ 0 & 0 & 0 & 0 & 0 \\ 0 & 0 & 0 & 0 & 0 \\ 0 & 0 & 0 & 0 get { return _currenState; }
                   set { currenState = value; }
\qquad \qquad \} private List<Visitor> visitors;
                 private List<DamageReceiver> 
damageReceivers;
                 public void Instantiate()
          \overline{\phantom{a}}visitors= new List<Visitor>();
                   visitors.Add(new visitWaterElement());
                   visitors.Add(new VisitEarthElement());
                   visitors.Add(new VisitThunderElement());
                   visitors.Add(new VisitFireElement());
                   visitors.Add(new VisitWIndElement());
                   damageReceivers= new
List<DamageReceiver>();
           }
                 public virtual void
ReceiveDamage(DamageReceiver
damageReceiver,CardsEffect damageGiver, int damage)
          \left\{\begin{array}{ccc} \end{array}\right\} Instantiate();
                       foreach (var visit in visitors)
          \overline{\mathcal{L}}damageReceiver.AcceptVisitor(visit,damageGiver,damag
e);
           }
                 }
          }
```
**Kode Sumber A. 4 Kelas DamageReceiverAction**

```
 public abstract class PlayerAction : 
DamageReceiverAction
            {
                        private Deck deck;
                        public Deck Deck
\left\{ \begin{array}{cc} 0 & 0 & 0 \\ 0 & 0 & 0 \\ 0 & 0 & 0 \\ 0 & 0 & 0 \\ 0 & 0 & 0 \\ 0 & 0 & 0 \\ 0 & 0 & 0 \\ 0 & 0 & 0 \\ 0 & 0 & 0 \\ 0 & 0 & 0 \\ 0 & 0 & 0 \\ 0 & 0 & 0 \\ 0 & 0 & 0 & 0 \\ 0 & 0 & 0 & 0 \\ 0 & 0 & 0 & 0 \\ 0 & 0 & 0 & 0 & 0 \\ 0 & 0 & 0 & 0 & 0 \\ 0 & 0 & 0 & 0 & 0 \\ 0 & 0 & 0 & 0 & 0 \\ 0 & 0 get { return deck; }
                                   set { deck = value; }
\sim \sim \sim \sim \sim \sim \sim public List<GameObject> cards;
                        public List<GameObject> Cards
\left\{ \begin{array}{ccc} 0 & 0 & 0 \\ 0 & 0 & 0 \\ 0 & 0 & 0 \\ 0 & 0 & 0 \\ 0 & 0 & 0 \\ 0 & 0 & 0 \\ 0 & 0 & 0 \\ 0 & 0 & 0 \\ 0 & 0 & 0 \\ 0 & 0 & 0 \\ 0 & 0 & 0 \\ 0 & 0 & 0 \\ 0 & 0 & 0 \\ 0 & 0 & 0 & 0 \\ 0 & 0 & 0 & 0 \\ 0 & 0 & 0 & 0 \\ 0 & 0 & 0 & 0 & 0 \\ 0 & 0 & 0 & 0 & 0 \\ 0 & 0 & 0 & 0 & 0 \\ 0 & 0 & 0 & 0 get { return cards; }
                                   set { cards = value; }
\qquad \qquad \} private GameObject sceneObject;
                        public GameObject SceneObject
\left\{ \begin{array}{ccc} 0 & 0 & 0 \\ 0 & 0 & 0 \\ 0 & 0 & 0 \\ 0 & 0 & 0 \\ 0 & 0 & 0 \\ 0 & 0 & 0 \\ 0 & 0 & 0 \\ 0 & 0 & 0 \\ 0 & 0 & 0 \\ 0 & 0 & 0 \\ 0 & 0 & 0 \\ 0 & 0 & 0 \\ 0 & 0 & 0 \\ 0 & 0 & 0 & 0 \\ 0 & 0 & 0 & 0 \\ 0 & 0 & 0 & 0 \\ 0 & 0 & 0 & 0 & 0 \\ 0 & 0 & 0 & 0 & 0 \\ 0 & 0 & 0 & 0 & 0 \\ 0 & 0 & 0 & 0 get { return sceneObject; }
                                   set { sceneObject = value: }
\qquad \qquad \} private List<GameObject> currentHand;
                        public int handSize;
                        public int HandSize
\left\{ \begin{array}{ccc} 0 & 0 & 0 \\ 0 & 0 & 0 \\ 0 & 0 & 0 \\ 0 & 0 & 0 \\ 0 & 0 & 0 \\ 0 & 0 & 0 \\ 0 & 0 & 0 \\ 0 & 0 & 0 \\ 0 & 0 & 0 \\ 0 & 0 & 0 \\ 0 & 0 & 0 \\ 0 & 0 & 0 \\ 0 & 0 & 0 \\ 0 & 0 & 0 & 0 \\ 0 & 0 & 0 & 0 \\ 0 & 0 & 0 & 0 \\ 0 & 0 & 0 & 0 & 0 \\ 0 & 0 & 0 & 0 & 0 \\ 0 & 0 & 0 & 0 & 0 \\ 0 & 0 & 0 & 0 get { return handSize; }
                                   set { handSize = value; }
 }
                        public List<GameObject> CurrentHand
\left\{\begin{array}{ccc} & & \\ & \end{array}\right. get { return currentHand; }
                                   set { currentHand = value; }
 }
                        public void FirstHand()
\left\{\begin{array}{ccc} & & \\ & \end{array}\right.
```

```
for (int c = 0; c < handSize; c++)
\left\{ \begin{array}{cc} 0 & 0 & 0 \\ 0 & 0 & 0 \\ 0 & 0 & 0 \\ 0 & 0 & 0 \\ 0 & 0 & 0 \\ 0 & 0 & 0 \\ 0 & 0 & 0 \\ 0 & 0 & 0 \\ 0 & 0 & 0 \\ 0 & 0 & 0 \\ 0 & 0 & 0 \\ 0 & 0 & 0 & 0 \\ 0 & 0 & 0 & 0 \\ 0 & 0 & 0 & 0 \\ 0 & 0 & 0 & 0 & 0 \\ 0 & 0 & 0 & 0 & 0 \\ 0 & 0 & 0 & 0 & 0 \\ 0 & 0 & 0 & 0 & 0 & 0 \\ 0 & 0 & 0 & 0if (Deck.Card.Count > 0)
\left\{\begin{array}{ccc} 0 & 0 & 0 \\ 0 & 0 & 0 \\ 0 & 0 & 0 \\ 0 & 0 & 0 \\ 0 & 0 & 0 \\ 0 & 0 & 0 \\ 0 & 0 & 0 \\ 0 & 0 & 0 \\ 0 & 0 & 0 \\ 0 & 0 & 0 \\ 0 & 0 & 0 \\ 0 & 0 & 0 \\ 0 & 0 & 0 \\ 0 & 0 & 0 & 0 \\ 0 & 0 & 0 & 0 \\ 0 & 0 & 0 & 0 \\ 0 & 0 & 0 & 0 & 0 \\ 0 & 0 & 0 & 0 & 0 \\ 0 & 0 & 0 & 0 & 0 \\ 0 & 0 & 0 & 0 &this.CurrentHand.Add(Deck.Draw());
\begin{array}{|c|c|c|c|c|}\n\hline\n\text{1} & \text{1} & \text{1} &\begin{pmatrix} 1 & 1 & 1 \\ 1 & 1 & 1 \\ 1 & 1 & 1 \end{pmatrix} if
 (GameManager.Instance().CurrentPawn.GetComponent<Pla
 yerAction>().Character.Name == 
this.Character.Name&&GameManager.Instance().PlayerId
 ! = null\left\{ \begin{array}{cc} 0 & 0 & 0 \\ 0 & 0 & 0 \\ 0 & 0 & 0 \\ 0 & 0 & 0 \\ 0 & 0 & 0 \\ 0 & 0 & 0 \\ 0 & 0 & 0 \\ 0 & 0 & 0 \\ 0 & 0 & 0 \\ 0 & 0 & 0 \\ 0 & 0 & 0 \\ 0 & 0 & 0 & 0 \\ 0 & 0 & 0 & 0 \\ 0 & 0 & 0 & 0 \\ 0 & 0 & 0 & 0 & 0 \\ 0 & 0 & 0 & 0 & 0 \\ 0 & 0 & 0 & 0 & 0 \\ 0 & 0 & 0 & 0 & 0 & 0 \\ 0 & 0 & 0 & 0GameObject.Find("Objcetloader").GetComponent<BattleO
bjectLoader>().LoadDisplayedCards(this.sceneObject);
 }
\qquad \qquad \} public void Draw()
\left\{ \begin{array}{ccc} 0 & 0 & 0 \\ 0 & 0 & 0 \\ 0 & 0 & 0 \\ 0 & 0 & 0 \\ 0 & 0 & 0 \\ 0 & 0 & 0 \\ 0 & 0 & 0 \\ 0 & 0 & 0 \\ 0 & 0 & 0 \\ 0 & 0 & 0 \\ 0 & 0 & 0 \\ 0 & 0 & 0 \\ 0 & 0 & 0 \\ 0 & 0 & 0 & 0 \\ 0 & 0 & 0 & 0 \\ 0 & 0 & 0 & 0 \\ 0 & 0 & 0 & 0 & 0 \\ 0 & 0 & 0 & 0 & 0 \\ 0 & 0 & 0 & 0 & 0 \\ 0 & 0 & 0 & 0 if (Deck.Card.Count > 0 && 
currentHand.Count < 3)
\left\{ \begin{array}{ccc} 0 & 0 & 0 \\ 0 & 0 & 0 \\ 0 & 0 & 0 \\ 0 & 0 & 0 \\ 0 & 0 & 0 \\ 0 & 0 & 0 \\ 0 & 0 & 0 \\ 0 & 0 & 0 \\ 0 & 0 & 0 \\ 0 & 0 & 0 \\ 0 & 0 & 0 \\ 0 & 0 & 0 \\ 0 & 0 & 0 \\ 0 & 0 & 0 & 0 \\ 0 & 0 & 0 & 0 \\ 0 & 0 & 0 & 0 \\ 0 & 0 & 0 & 0 & 0 \\ 0 & 0 & 0 & 0 & 0 \\ 0 & 0 & 0 & 0 & 0 \\ 0 & 0 & 0 & 0 currentHand.Add(Deck.Draw());
\begin{array}{ccc} \end{array}\qquad \qquad \} public void InstanceCard()
\left\{ \begin{array}{ccc} 0 & 0 & 0 \\ 0 & 0 & 0 \\ 0 & 0 & 0 \\ 0 & 0 & 0 \\ 0 & 0 & 0 \\ 0 & 0 & 0 \\ 0 & 0 & 0 \\ 0 & 0 & 0 \\ 0 & 0 & 0 \\ 0 & 0 & 0 \\ 0 & 0 & 0 \\ 0 & 0 & 0 \\ 0 & 0 & 0 \\ 0 & 0 & 0 & 0 \\ 0 & 0 & 0 & 0 \\ 0 & 0 & 0 & 0 \\ 0 & 0 & 0 & 0 & 0 \\ 0 & 0 & 0 & 0 & 0 \\ 0 & 0 & 0 & 0 & 0 \\ 0 & 0 & 0 & 0cards = new List<GameObject>();
                                                   Debug.Log(this.Character.Name);
                                                   var player = this.Character as Player;
                                                   if (player != null && player.DeckList != 
null)
\left\{ \begin{array}{ccc} 0 & 0 & 0 \\ 0 & 0 & 0 \\ 0 & 0 & 0 \\ 0 & 0 & 0 \\ 0 & 0 & 0 \\ 0 & 0 & 0 \\ 0 & 0 & 0 \\ 0 & 0 & 0 \\ 0 & 0 & 0 \\ 0 & 0 & 0 \\ 0 & 0 & 0 \\ 0 & 0 & 0 \\ 0 & 0 & 0 \\ 0 & 0 & 0 & 0 \\ 0 & 0 & 0 & 0 \\ 0 & 0 & 0 & 0 \\ 0 & 0 & 0 & 0 & 0 \\ 0 & 0 & 0 & 0 & 0 \\ 0 & 0 & 0 & 0 & 0 \\ 0 & 0 & 0 & 0 foreach (string t in (this.Character
```

```
 Cards.Add((GameObject) 
Resources.Load("RealCard/"+t, typeof (GameObject)));
1999 1999 1999 1999
 }
\qquad \qquad \} }
```
**Kode Sumber A. 5 Kelas PlayerAction**

```
public abstract class
EnemyAction:DamageReceiverAction
                 {
                             private Enemy enemy;
                             public Enemy Enemy
                 \overline{\mathcal{A}} get { return enemy; }
                                       set { enemy = value; }
                             }
                             public virtual void AttackAction()
\left\{ \begin{array}{ccc} 0 & 0 & 0 \\ 0 & 0 & 0 \\ 0 & 0 & 0 \\ 0 & 0 & 0 \\ 0 & 0 & 0 \\ 0 & 0 & 0 \\ 0 & 0 & 0 \\ 0 & 0 & 0 \\ 0 & 0 & 0 \\ 0 & 0 & 0 \\ 0 & 0 & 0 \\ 0 & 0 & 0 \\ 0 & 0 & 0 \\ 0 & 0 & 0 & 0 \\ 0 & 0 & 0 & 0 \\ 0 & 0 & 0 & 0 \\ 0 & 0 & 0 & 0 & 0 \\ 0 & 0 & 0 & 0 & 0 \\ 0 & 0 & 0 & 0 & 0 \\ 0 & 0 & 0 & 0 }
                      public override void
ReceiveDamage(DamageReceiver damageReceiver, 
CardsEffect damageGiver, int damage)
\left\{\begin{array}{ccc} 0 & 0 & 0 \\ 0 & 0 & 0 \\ 0 & 0 & 0 \\ 0 & 0 & 0 \\ 0 & 0 & 0 \\ 0 & 0 & 0 \\ 0 & 0 & 0 \\ 0 & 0 & 0 \\ 0 & 0 & 0 \\ 0 & 0 & 0 \\ 0 & 0 & 0 \\ 0 & 0 & 0 \\ 0 & 0 & 0 \\ 0 & 0 & 0 & 0 \\ 0 & 0 & 0 & 0 \\ 0 & 0 & 0 & 0 \\ 0 & 0 & 0 & 0 & 0 \\ 0 & 0 & 0 & 0 & 0 \\ 0 & 0 & 0 & 0 & 0 \\ 0 & 0 & 0 & 0 & base.ReceiveDamage(damageReceiver, 
damageGiver, damage);
                                  if (this.enemy.CurrentHealth <= 0)
\left\{ \begin{array}{cc} 0 & 0 & 0 \\ 0 & 0 & 0 \\ 0 & 0 & 0 \\ 0 & 0 & 0 \\ 0 & 0 & 0 \\ 0 & 0 & 0 \\ 0 & 0 & 0 \\ 0 & 0 & 0 \\ 0 & 0 & 0 \\ 0 & 0 & 0 \\ 0 & 0 & 0 \\ 0 & 0 & 0 & 0 \\ 0 & 0 & 0 & 0 \\ 0 & 0 & 0 & 0 \\ 0 & 0 & 0 & 0 & 0 \\ 0 & 0 & 0 & 0 & 0 \\ 0 & 0 & 0 & 0 & 0 \\ 0 & 0 & 0 & 0 & 0 \\ 0 & 0 & 0 & 0 & 0 Destroy(this.GameObject);
                                            GameManager.Instance().PlayerGold += 
enemy.GoldForPlayer;
                                            GameManager.Instance().PlayerExp += 
enemy.ExpForPlayer;
 }
```

```
Debug.Log(GameManager.Instance().Enemies.Count);
\qquad \qquad \}}
```
**Kode Sumber A. 6 Kelas EnemyAction**

```
public abstract class BattleState : MonoBehaviour
\sim \sim \sim \sim \sim \sim private GameObject objectLoader;
                       private GameObject selectedCard;
                       public GameObject SelectedCard
\left\{ \begin{array}{ccc} 0 & 0 & 0 \\ 0 & 0 & 0 \\ 0 & 0 & 0 \\ 0 & 0 & 0 \\ 0 & 0 & 0 \\ 0 & 0 & 0 \\ 0 & 0 & 0 \\ 0 & 0 & 0 \\ 0 & 0 & 0 \\ 0 & 0 & 0 \\ 0 & 0 & 0 \\ 0 & 0 & 0 \\ 0 & 0 & 0 \\ 0 & 0 & 0 & 0 \\ 0 & 0 & 0 & 0 \\ 0 & 0 & 0 & 0 \\ 0 & 0 & 0 & 0 & 0 \\ 0 & 0 & 0 & 0 & 0 \\ 0 & 0 & 0 & 0 & 0 \\ 0 & 0 & 0 & 0 get { return selectedCard; }
                                    set { selectedCard = value; }
\qquad \qquad \} private List<GameObject> players;
                       public List<GameObject> Players
\left\{ \begin{array}{ccc} 0 & 0 & 0 \\ 0 & 0 & 0 \\ 0 & 0 & 0 \\ 0 & 0 & 0 \\ 0 & 0 & 0 \\ 0 & 0 & 0 \\ 0 & 0 & 0 \\ 0 & 0 & 0 \\ 0 & 0 & 0 \\ 0 & 0 & 0 \\ 0 & 0 & 0 \\ 0 & 0 & 0 \\ 0 & 0 & 0 \\ 0 & 0 & 0 & 0 \\ 0 & 0 & 0 & 0 \\ 0 & 0 & 0 & 0 \\ 0 & 0 & 0 & 0 & 0 \\ 0 & 0 & 0 & 0 & 0 \\ 0 & 0 & 0 & 0 & 0 \\ 0 & 0 & 0 & 0 get { return players; }
                                    set { players = value; }
 }
                      private BattleStateManager battleManager;
                       public BattleStateManager BattleManager
\left\{ \begin{array}{ccc} 0 & 0 & 0 \\ 0 & 0 & 0 \\ 0 & 0 & 0 \\ 0 & 0 & 0 \\ 0 & 0 & 0 \\ 0 & 0 & 0 \\ 0 & 0 & 0 \\ 0 & 0 & 0 \\ 0 & 0 & 0 \\ 0 & 0 & 0 \\ 0 & 0 & 0 \\ 0 & 0 & 0 \\ 0 & 0 & 0 \\ 0 & 0 & 0 & 0 \\ 0 & 0 & 0 & 0 \\ 0 & 0 & 0 & 0 \\ 0 & 0 & 0 & 0 & 0 \\ 0 & 0 & 0 & 0 & 0 \\ 0 & 0 & 0 & 0 & 0 \\ 0 & 0 & 0 & 0get { return battleManager; }
                                  set { battleManager = value; }
 }
                       public GameObject ObjectLoader
\left\{ \begin{array}{ccc} 0 & 0 & 0 \\ 0 & 0 & 0 \\ 0 & 0 & 0 \\ 0 & 0 & 0 \\ 0 & 0 & 0 \\ 0 & 0 & 0 \\ 0 & 0 & 0 \\ 0 & 0 & 0 \\ 0 & 0 & 0 \\ 0 & 0 & 0 \\ 0 & 0 & 0 \\ 0 & 0 & 0 \\ 0 & 0 & 0 \\ 0 & 0 & 0 & 0 \\ 0 & 0 & 0 & 0 \\ 0 & 0 & 0 & 0 \\ 0 & 0 & 0 & 0 & 0 \\ 0 & 0 & 0 & 0 & 0 \\ 0 & 0 & 0 & 0 & 0 \\ 0 & 0 & 0 & 0 get { return objectLoader; }
                                   set { objectLoader = value; }
 }
                       private GameObject currentPlayer;
```
```
 public GameObject CurrentPlayer
\left\{ \begin{array}{ccc} 0 & 0 & 0 \\ 0 & 0 & 0 \\ 0 & 0 & 0 \\ 0 & 0 & 0 \\ 0 & 0 & 0 \\ 0 & 0 & 0 \\ 0 & 0 & 0 \\ 0 & 0 & 0 \\ 0 & 0 & 0 \\ 0 & 0 & 0 \\ 0 & 0 & 0 \\ 0 & 0 & 0 \\ 0 & 0 & 0 \\ 0 & 0 & 0 & 0 \\ 0 & 0 & 0 & 0 \\ 0 & 0 & 0 & 0 \\ 0 & 0 & 0 & 0 & 0 \\ 0 & 0 & 0 & 0 & 0 \\ 0 & 0 & 0 & 0 & 0 \\ 0 & 0 & 0 & 0 get { return currentPlayer; }
                                   set { currentPlayer = value; }
\qquad \qquad \} private List<GameObject> enemy;
                       public List<GameObject> Enemy
\left\{ \begin{array}{cc} 0 & 0 & 0 \\ 0 & 0 & 0 \\ 0 & 0 & 0 \\ 0 & 0 & 0 \\ 0 & 0 & 0 \\ 0 & 0 & 0 \\ 0 & 0 & 0 \\ 0 & 0 & 0 \\ 0 & 0 & 0 \\ 0 & 0 & 0 \\ 0 & 0 & 0 \\ 0 & 0 & 0 \\ 0 & 0 & 0 & 0 \\ 0 & 0 & 0 & 0 \\ 0 & 0 & 0 & 0 \\ 0 & 0 & 0 & 0 & 0 \\ 0 & 0 & 0 & 0 & 0 \\ 0 & 0 & 0 & 0 & 0 \\ 0 & 0 & 0 & 0 & 0 \\ 0 & 0 get { return enemy; }
                                   set { enemy = value; }
\sim \sim \sim \sim \sim \sim \sim public abstract void Action();
                        public BattleState(GameObject CurrentPlayer)
\left\{ \begin{array}{ccc} 0 & 0 & 0 \\ 0 & 0 & 0 \\ 0 & 0 & 0 \\ 0 & 0 & 0 \\ 0 & 0 & 0 \\ 0 & 0 & 0 \\ 0 & 0 & 0 \\ 0 & 0 & 0 \\ 0 & 0 & 0 \\ 0 & 0 & 0 \\ 0 & 0 & 0 \\ 0 & 0 & 0 \\ 0 & 0 & 0 \\ 0 & 0 & 0 & 0 \\ 0 & 0 & 0 & 0 \\ 0 & 0 & 0 & 0 \\ 0 & 0 & 0 & 0 & 0 \\ 0 & 0 & 0 & 0 & 0 \\ 0 & 0 & 0 & 0 & 0 \\ 0 & 0 & 0 & 0 this.CurrentPlayer = CurrentPlayer;
\qquad \qquad \} public BattleState(List<GameObject> Players, 
List<GameObject> Enemy, BattleStateManager
BattleManager)
\left\{ \begin{array}{ccc} 0 & 0 & 0 \\ 0 & 0 & 0 \\ 0 & 0 & 0 \\ 0 & 0 & 0 \\ 0 & 0 & 0 \\ 0 & 0 & 0 \\ 0 & 0 & 0 \\ 0 & 0 & 0 \\ 0 & 0 & 0 \\ 0 & 0 & 0 \\ 0 & 0 & 0 \\ 0 & 0 & 0 \\ 0 & 0 & 0 \\ 0 & 0 & 0 & 0 \\ 0 & 0 & 0 & 0 \\ 0 & 0 & 0 & 0 \\ 0 & 0 & 0 & 0 & 0 \\ 0 & 0 & 0 & 0 & 0 \\ 0 & 0 & 0 & 0 & 0 \\ 0 & 0 & 0 & 0 this.Enemy = Enemy;
                                    this.BattleManager = BattleManager;
\sim \sim \sim \sim \sim \sim \sim public BattleState(GameObject CurrentPlayer, 
GameObject ObjectLoader, BattleStateManager
BattleManager)
                                    : this(CurrentPlayer)
\left\{ \begin{array}{ccc} 0 & 0 & 0 \\ 0 & 0 & 0 \\ 0 & 0 & 0 \\ 0 & 0 & 0 \\ 0 & 0 & 0 \\ 0 & 0 & 0 \\ 0 & 0 & 0 \\ 0 & 0 & 0 \\ 0 & 0 & 0 \\ 0 & 0 & 0 \\ 0 & 0 & 0 \\ 0 & 0 & 0 \\ 0 & 0 & 0 \\ 0 & 0 & 0 & 0 \\ 0 & 0 & 0 & 0 \\ 0 & 0 & 0 & 0 \\ 0 & 0 & 0 & 0 & 0 \\ 0 & 0 & 0 & 0 & 0 \\ 0 & 0 & 0 & 0 & 0 \\ 0 & 0 & 0 & 0 this.ObjectLoader = ObjectLoader;
                                    this.BattleManager = BattleManager;
 }
                        public BattleState(GameObject CurrentPlayer, 
BattleStateManager BattleManager)
                                    : this(CurrentPlayer)
\left\{\begin{array}{ccc} & & \\ & \end{array}\right. this.BattleManager = BattleManager;
 }
```

```
 public BattleState(GameObject CurrentPlayer, 
BattleStateManager BattleManager, GameObject
SelectedCard)
                                       : this(CurrentPlayer, BattleManager)
\left\{ \begin{array}{ccc} 0 & 0 & 0 \\ 0 & 0 & 0 \\ 0 & 0 & 0 \\ 0 & 0 & 0 \\ 0 & 0 & 0 \\ 0 & 0 & 0 \\ 0 & 0 & 0 \\ 0 & 0 & 0 \\ 0 & 0 & 0 \\ 0 & 0 & 0 \\ 0 & 0 & 0 \\ 0 & 0 & 0 \\ 0 & 0 & 0 \\ 0 & 0 & 0 & 0 \\ 0 & 0 & 0 & 0 \\ 0 & 0 & 0 & 0 \\ 0 & 0 & 0 & 0 & 0 \\ 0 & 0 & 0 & 0 & 0 \\ 0 & 0 & 0 & 0 & 0 \\ 0 & 0 & 0 & 0 this.SelectedCard = SelectedCard;
\qquad \qquad \} public BattleState(BattleStateManager
battleStateManager)
\left\{ \begin{array}{ccc} 0 & 0 & 0 \\ 0 & 0 & 0 \\ 0 & 0 & 0 \\ 0 & 0 & 0 \\ 0 & 0 & 0 \\ 0 & 0 & 0 \\ 0 & 0 & 0 \\ 0 & 0 & 0 \\ 0 & 0 & 0 \\ 0 & 0 & 0 \\ 0 & 0 & 0 \\ 0 & 0 & 0 \\ 0 & 0 & 0 \\ 0 & 0 & 0 & 0 \\ 0 & 0 & 0 & 0 \\ 0 & 0 & 0 & 0 \\ 0 & 0 & 0 & 0 & 0 \\ 0 & 0 & 0 & 0 & 0 \\ 0 & 0 & 0 & 0 & 0 \\ 0 & 0 & 0 & 0 BattleManager= battleStateManager;
\qquad \qquad \} }
```
**Kode Sumber A. 7 Kelas BattleState**

```
public class BattleStateManager : MonoBehaviour
\sim \sim \sim \sim \sim \sim // Use this for initialization
                   private GameObject hitObj;
                   private GUIStyle style;
                   private BattleState currentstate;
                   public BattleState Currentstate
\left\{ \begin{array}{ccc} 0 & 0 & 0 \\ 0 & 0 & 0 \\ 0 & 0 & 0 \\ 0 & 0 & 0 \\ 0 & 0 & 0 \\ 0 & 0 & 0 \\ 0 & 0 & 0 \\ 0 & 0 & 0 \\ 0 & 0 & 0 \\ 0 & 0 & 0 \\ 0 & 0 & 0 \\ 0 & 0 & 0 \\ 0 & 0 & 0 \\ 0 & 0 & 0 & 0 \\ 0 & 0 & 0 & 0 \\ 0 & 0 & 0 & 0 \\ 0 & 0 & 0 & 0 & 0 \\ 0 & 0 & 0 & 0 & 0 \\ 0 & 0 & 0 & 0 & 0 \\ 0 & 0 & 0 & 0 get { return currentstate; }
                            set { currentstate = value; }
 }
                   public GameObject objectLoader;
                   public GameObject Cursor;
                   public GameObject endButton;
                   public void SelectPawn()
\left\{\begin{array}{ccc} & & \\ & & \end{array}\right\} if (!(this.currentstate is
CardExcutionState) && !(this.currentstate is
PvpEnemyState))
\left\{ \begin{array}{ccc} 0 & 0 & 0 \\ 0 & 0 & 0 \\ 0 & 0 & 0 \\ 0 & 0 & 0 \\ 0 & 0 & 0 \\ 0 & 0 & 0 \\ 0 & 0 & 0 \\ 0 & 0 & 0 \\ 0 & 0 & 0 \\ 0 & 0 & 0 \\ 0 & 0 & 0 \\ 0 & 0 & 0 \\ 0 & 0 & 0 \\ 0 & 0 & 0 & 0 \\ 0 & 0 & 0 & 0 \\ 0 & 0 & 0 & 0 \\ 0 & 0 & 0 & 0 & 0 \\ 0 & 0 & 0 & 0 & 0 \\ 0 & 0 & 0 & 0 & 0 \\ 0 & 0 & 0 & 0hitObj = HitCollider();
```

```
 if (hitObj != null && 
hitObj.GetComponent<PlayerAction>() != null && 
hitObj.GetComponent<PlayerAction>().IsEnemy == 
false)
\left\{\begin{array}{ccc} & & \\ & & \end{array}\right\} Cursor.transform.position = new
Vector3(hitObj.rigidbody2D.transform.position.x, 
hitObj.rigidbody2D.transform.position.y + 
(hitObj.transform.GetChild(0).renderer.bounds.size.y 
(2), 0f); GameObject obj = 
GameManager.Instance().CurrentPawn = hitObj;
                                         currentstate = newChangePlayerState(obj, objectLoader, this);
                                         currentstate.Action();
1 1 1 1 1
 }
\qquad \qquad \} public void SelectEnemy()
\left\{ \begin{array}{ccc} 0 & 0 & 0 \\ 0 & 0 & 0 \\ 0 & 0 & 0 \\ 0 & 0 & 0 \\ 0 & 0 & 0 \\ 0 & 0 & 0 \\ 0 & 0 & 0 \\ 0 & 0 & 0 \\ 0 & 0 & 0 \\ 0 & 0 & 0 \\ 0 & 0 & 0 \\ 0 & 0 & 0 \\ 0 & 0 & 0 \\ 0 & 0 & 0 & 0 \\ 0 & 0 & 0 & 0 \\ 0 & 0 & 0 & 0 \\ 0 & 0 & 0 & 0 & 0 \\ 0 & 0 & 0 & 0 & 0 \\ 0 & 0 & 0 & 0 & 0 \\ 0 & 0 & 0 & 0 if (!(this.currentstate is
CardExcutionState) && ! (this.currentstate is
PvpEnemyState))
\left\{ \begin{array}{cc} 0 & 0 & 0 \\ 0 & 0 & 0 \\ 0 & 0 & 0 \\ 0 & 0 & 0 \\ 0 & 0 & 0 \\ 0 & 0 & 0 \\ 0 & 0 & 0 \\ 0 & 0 & 0 \\ 0 & 0 & 0 \\ 0 & 0 & 0 \\ 0 & 0 & 0 \\ 0 & 0 & 0 & 0 \\ 0 & 0 & 0 & 0 \\ 0 & 0 & 0 & 0 \\ 0 & 0 & 0 & 0 & 0 \\ 0 & 0 & 0 & 0 & 0 \\ 0 & 0 & 0 & 0 & 0 \\ 0 & 0 & 0 & 0 & 0 \\ 0 & 0 & 0 & 0 & 0hitObj = HitCollider();
                                 if (hitObj != null && 
hitObj.GetComponent<EnemyAction>() != null)
\vert \vert Cursor.transform.position = new
Vector3(hitObj.rigidbody2D.transform.position.x, 
hitObj.rigidbody2D.transform.position.y + 
(hitObj.renderer.bounds.size.y/ 2), 0f);
                                         Debug.Log(hitObj.name);
GameManager.Instance().CurrentEnemy = hitObj;
\begin{array}{|c|c|c|c|c|}\n\hline\n\text{1} & \text{1} & \text{1} & \text{1} \\
\hline\n\text{2} & \text{2} & \text{2} & \text{3} & \text{4} \\
\hline\n\text{3} & \text{4} & \text{5} & \text{5} & \text{6} \\
\hline\n\text{4} & \text{5} & \text{6} & \text{7} & \text{8} \\
\hline\n\text{5} & \text{6} & \text{7} & \text{8} & \text{8} \\
\hline\n\text{6} & \text{7} & \text{8} & \text{8} & \text{8} \\
\hline\n }
 }
                 public void EndPlayerTurn()
\left\{\begin{array}{ccc} & & \\ & \end{array}\right.hitObj = HitCollider();
```

```
 if (hitObj != null && 
hitObj.name.ToLower().Contains("endbutton"))
\left\{ \begin{array}{cc} 0 & 0 & 0 \\ 0 & 0 & 0 \\ 0 & 0 & 0 \\ 0 & 0 & 0 \\ 0 & 0 & 0 \\ 0 & 0 & 0 \\ 0 & 0 & 0 \\ 0 & 0 & 0 \\ 0 & 0 & 0 \\ 0 & 0 & 0 \\ 0 & 0 & 0 \\ 0 & 0 & 0 & 0 \\ 0 & 0 & 0 & 0 \\ 0 & 0 & 0 & 0 \\ 0 & 0 & 0 & 0 & 0 \\ 0 & 0 & 0 & 0 & 0 \\ 0 & 0 & 0 & 0 & 0 \\ 0 & 0 & 0 & 0 & 0 & 0 \\ 0 & 0 & 0 & 0endButton = hitObj;
                                                     if (GameManager.Instance().GameMode
== "pvp"\left\{\begin{array}{ccc} 0 & 0 & 0 \\ 0 & 0 & 0 \\ 0 & 0 & 0 \\ 0 & 0 & 0 \\ 0 & 0 & 0 \\ 0 & 0 & 0 \\ 0 & 0 & 0 \\ 0 & 0 & 0 \\ 0 & 0 & 0 \\ 0 & 0 & 0 \\ 0 & 0 & 0 \\ 0 & 0 & 0 \\ 0 & 0 & 0 \\ 0 & 0 & 0 & 0 \\ 0 & 0 & 0 & 0 \\ 0 & 0 & 0 & 0 \\ 0 & 0 & 0 & 0 & 0 \\ 0 & 0 & 0 & 0 & 0 \\ 0 & 0 & 0 & 0 & 0 \\ 0 & 0 & 0 & 0 & try
                                                                  {
                                                                                var succses = false;
                                                                               success =NetworkSingleton.Instance().PlayerClient.Call<br/>bool>(
"sendMessage", "EndTurn-" + 
NetworkSingleton.Instance().RoomName + "-" + 
GameManager.Instance().PlayerId);
                                                                               Debug.Log(succses ? "send 
succes" : "send false");
                                                                               currentstate = new
PvpEnemyState(this);
                                                                               currentstate.Action();
1
                                                                   catch (Exception e)
\left\{ \begin{array}{ccc} 0 & 0 & 0 \\ 0 & 0 & 0 \\ 0 & 0 & 0 \\ 0 & 0 & 0 \\ 0 & 0 & 0 \\ 0 & 0 & 0 \\ 0 & 0 & 0 \\ 0 & 0 & 0 \\ 0 & 0 & 0 \\ 0 & 0 & 0 \\ 0 & 0 & 0 \\ 0 & 0 & 0 \\ 0 & 0 & 0 \\ 0 & 0 & 0 & 0 \\ 0 & 0 & 0 & 0 \\ 0 & 0 & 0 & 0 \\ 0 & 0 & 0 & 0 & 0 \\ 0 & 0 & 0 & 0 & 0 \\ 0 & 0 & 0 & 0 & 0 \\ 0 & 0 & 0 & 0 Debug.Log("eror
state" + e.Message);
1
\begin{array}{|c|c|c|c|c|}\n\hline\n\text{1} & \text{1} & else
\left\{\begin{array}{ccc} 0 & 0 & 0 \\ 0 & 0 & 0 \\ 0 & 0 & 0 \\ 0 & 0 & 0 \\ 0 & 0 & 0 \\ 0 & 0 & 0 \\ 0 & 0 & 0 \\ 0 & 0 & 0 \\ 0 & 0 & 0 \\ 0 & 0 & 0 \\ 0 & 0 & 0 \\ 0 & 0 & 0 \\ 0 & 0 & 0 \\ 0 & 0 & 0 & 0 \\ 0 & 0 & 0 & 0 \\ 0 & 0 & 0 & 0 \\ 0 & 0 & 0 & 0 & 0 \\ 0 & 0 & 0 & 0 & 0 \\ 0 & 0 & 0 & 0 & 0 \\ 0 & 0 & 0 & 0 &currentstate = newEnemyState(GameManager.Instance().Players, 
GameManager.Instance().Enemies, this);
                                                                  currentstate.Action();
\begin{array}{ccc} \end{array}\begin{array}{ccc} \end{array} }
                           public void DrawCursor()
\left\{ \begin{array}{ccc} 0 & 0 & 0 \\ 0 & 0 & 0 \\ 0 & 0 & 0 \\ 0 & 0 & 0 \\ 0 & 0 & 0 \\ 0 & 0 & 0 \\ 0 & 0 & 0 \\ 0 & 0 & 0 \\ 0 & 0 & 0 \\ 0 & 0 & 0 \\ 0 & 0 & 0 \\ 0 & 0 & 0 \\ 0 & 0 & 0 \\ 0 & 0 & 0 & 0 \\ 0 & 0 & 0 & 0 \\ 0 & 0 & 0 & 0 \\ 0 & 0 & 0 & 0 & 0 \\ 0 & 0 & 0 & 0 & 0 \\ 0 & 0 & 0 & 0 & 0 \\ 0 & 0 & 0 & 0 if (GameManager.Instance().CurrentPawn 
 l = \text{null}
```

```
 Cursor.transform.position = new
Vector3(GameManager.Instance().CurrentPawn.rigidbody
2D.transform.position.x, 
GameManager.Instance().CurrentPawn.rigidbody2D.trans
form.position.y +
(GameManager.Instance().CurrentPawn.GameObject.rende
rer.bounds.size.y / 2), 0f);
\qquad \qquad \} public void CheckWinorLose()
\left\{ \begin{array}{ccc} 0 & 0 & 0 \\ 0 & 0 & 0 \\ 0 & 0 & 0 \\ 0 & 0 & 0 \\ 0 & 0 & 0 \\ 0 & 0 & 0 \\ 0 & 0 & 0 \\ 0 & 0 & 0 \\ 0 & 0 & 0 \\ 0 & 0 & 0 \\ 0 & 0 & 0 \\ 0 & 0 & 0 \\ 0 & 0 & 0 \\ 0 & 0 & 0 & 0 \\ 0 & 0 & 0 & 0 \\ 0 & 0 & 0 & 0 \\ 0 & 0 & 0 & 0 & 0 \\ 0 & 0 & 0 & 0 & 0 \\ 0 & 0 & 0 & 0 & 0 \\ 0 & 0 & 0 & 0 if (GameManager.Instance().Enemies.Count 
\leq 0)\left\{ \begin{array}{cc} 0 & 0 & 0 \\ 0 & 0 & 0 \\ 0 & 0 & 0 \\ 0 & 0 & 0 \\ 0 & 0 & 0 \\ 0 & 0 & 0 \\ 0 & 0 & 0 \\ 0 & 0 & 0 \\ 0 & 0 & 0 \\ 0 & 0 & 0 \\ 0 & 0 & 0 \\ 0 & 0 & 0 & 0 \\ 0 & 0 & 0 & 0 \\ 0 & 0 & 0 & 0 \\ 0 & 0 & 0 & 0 & 0 \\ 0 & 0 & 0 & 0 & 0 \\ 0 & 0 & 0 & 0 & 0 \\ 0 & 0 & 0 & 0 & 0 \\ 0 & 0 & 0 & 0 & 0 this.currentstate= new
WinState(this);
                                             this.currentstate.Action();
 }
                                  else if
(GameManager.Instance().Players.Count <= 0)
\left\{ \begin{array}{cc} 0 & 0 & 0 \\ 0 & 0 & 0 \\ 0 & 0 & 0 \\ 0 & 0 & 0 \\ 0 & 0 & 0 \\ 0 & 0 & 0 \\ 0 & 0 & 0 \\ 0 & 0 & 0 \\ 0 & 0 & 0 \\ 0 & 0 & 0 \\ 0 & 0 & 0 \\ 0 & 0 & 0 & 0 \\ 0 & 0 & 0 & 0 \\ 0 & 0 & 0 & 0 \\ 0 & 0 & 0 & 0 & 0 \\ 0 & 0 & 0 & 0 & 0 \\ 0 & 0 & 0 & 0 & 0 \\ 0 & 0 & 0 & 0 & 0 \\ 0 & 0 & 0 & 0 & 0 this.currentstate= new
LoseState(this);
                                             this.currentstate.Action();
 }
                                  if (GameManager.Instance().GameMode == 
"pvp")
\left\{\begin{array}{ccc} 0 & 0 & 0 \\ 0 & 0 & 0 \\ 0 & 0 & 0 \\ 0 & 0 & 0 \\ 0 & 0 & 0 \\ 0 & 0 & 0 \\ 0 & 0 & 0 \\ 0 & 0 & 0 \\ 0 & 0 & 0 \\ 0 & 0 & 0 \\ 0 & 0 & 0 \\ 0 & 0 & 0 \\ 0 & 0 & 0 \\ 0 & 0 & 0 & 0 \\ 0 & 0 & 0 & 0 \\ 0 & 0 & 0 & 0 \\ 0 & 0 & 0 & 0 & 0 \\ 0 & 0 & 0 & 0 & 0 \\ 0 & 0 & 0 & 0 & 0 \\ 0 & 0 & 0 & 0 & string serverMessage = 
NetworkSingleton.Instance().ServerMessage;
                                             Debug.Log(serverMessage);
                                             var message = serverMessage.Split('-
');
if the contract of the contract of the contract of the contract of the contract of the contract of the contract of the contract of the contract of the contract of the contract of the contract of the contract of the contr
(!serverMessage.Contains("Disconnected")) return;
if the contract of the contract of the contract of the contract of the contract of the contract of the contract of the contract of the contract of the contract of the contract of the contract of the contract of the contr
(GameManager.Instance().PlayerId.Equals(message[1]))
\vert \vert
```

```
 this.currentstate= new
LoseState(this);
                                                                           this.currentstate.Action();
 1996 1996 1996 1996 1997
                                                                else
 \left\{\begin{array}{ccc} & & \\ & & \end{array}\right. this.currentstate= new
WinState(this);
                                                                            this.currentstate.Action();
NetworkSingleton.Instance().ServerMessage = "";
 \begin{array}{|c|c|c|c|c|}\n\hline\n\text{1} & \text{1} & }
 \qquad \qquad \} void Start()
 \left\{ \begin{array}{ccc} 0 & 0 & 0 \\ 0 & 0 & 0 \\ 0 & 0 & 0 \\ 0 & 0 & 0 \\ 0 & 0 & 0 \\ 0 & 0 & 0 \\ 0 & 0 & 0 \\ 0 & 0 & 0 \\ 0 & 0 & 0 \\ 0 & 0 & 0 \\ 0 & 0 & 0 \\ 0 & 0 & 0 \\ 0 & 0 & 0 \\ 0 & 0 & 0 & 0 \\ 0 & 0 & 0 & 0 \\ 0 & 0 & 0 & 0 \\ 0 & 0 & 0 & 0 & 0 \\ 0 & 0 & 0 & 0 & 0 \\ 0 & 0 & 0 & 0 & 0 \\ 0 & 0 & 0 & 0if (GameManager.Instance().GameMode == "pvp")
 \left\{ \begin{array}{ccc} 0 & 0 & 0 \\ 0 & 0 & 0 \\ 0 & 0 & 0 \\ 0 & 0 & 0 \\ 0 & 0 & 0 \\ 0 & 0 & 0 \\ 0 & 0 & 0 \\ 0 & 0 & 0 \\ 0 & 0 & 0 \\ 0 & 0 & 0 \\ 0 & 0 & 0 \\ 0 & 0 & 0 \\ 0 & 0 & 0 \\ 0 & 0 & 0 & 0 \\ 0 & 0 & 0 & 0 \\ 0 & 0 & 0 & 0 \\ 0 & 0 & 0 & 0 & 0 \\ 0 & 0 & 0 & 0 & 0 \\ 0 & 0 & 0 & 0 & 0 \\ 0 & 0 & 0 & 0 ChekHost();
  }
 \qquad \qquad \} // Update is called once per frame
                                private void Update()
 \left\{ \begin{array}{ccc} 0 & 0 & 0 \\ 0 & 0 & 0 \\ 0 & 0 & 0 \\ 0 & 0 & 0 \\ 0 & 0 & 0 \\ 0 & 0 & 0 \\ 0 & 0 & 0 \\ 0 & 0 & 0 \\ 0 & 0 & 0 \\ 0 & 0 & 0 \\ 0 & 0 & 0 \\ 0 & 0 & 0 \\ 0 & 0 & 0 \\ 0 & 0 & 0 & 0 \\ 0 & 0 & 0 & 0 \\ 0 & 0 & 0 & 0 \\ 0 & 0 & 0 & 0 & 0 \\ 0 & 0 & 0 & 0 & 0 \\ 0 & 0 & 0 & 0 & 0 \\ 0 & 0 & 0 & 0 EndPlayerTurn();
                                                                SelectPawn();
                                                                SelectEnemy();
                                                                CheckWinorLose();
                                                               GameManager.Instance().BattleState = 
currentstate;
                                                //}
  }
                                void OnGUI()
 \left\{ \begin{array}{ccc} 0 & 0 & 0 \\ 0 & 0 & 0 \\ 0 & 0 & 0 \\ 0 & 0 & 0 \\ 0 & 0 & 0 \\ 0 & 0 & 0 \\ 0 & 0 & 0 \\ 0 & 0 & 0 \\ 0 & 0 & 0 \\ 0 & 0 & 0 \\ 0 & 0 & 0 \\ 0 & 0 & 0 \\ 0 & 0 & 0 \\ 0 & 0 & 0 & 0 \\ 0 & 0 & 0 & 0 \\ 0 & 0 & 0 & 0 \\ 0 & 0 & 0 & 0 & 0 \\ 0 & 0 & 0 & 0 & 0 \\ 0 & 0 & 0 & 0 & 0 \\ 0 & 0 & 0 & 0
```

```
 if (!(currentstate is
CardExcutionState)) return;
GameManager.Instance().CurrentPawn.GetComponent<Anim
ator>().SetBool("IsAttack", false);
                           GUI.Box(new Rect((Screen.width / 2) -
50, (Screen.height / 2) - 75, 100, 150), "Execute 
Effect");
                           if (GameManager.Instance().CurrentEnemy 
== null)\left\{ \begin{array}{cc} 0 & 0 & 0 \\ 0 & 0 & 0 \\ 0 & 0 & 0 \\ 0 & 0 & 0 \\ 0 & 0 & 0 \\ 0 & 0 & 0 \\ 0 & 0 & 0 \\ 0 & 0 & 0 \\ 0 & 0 & 0 \\ 0 & 0 & 0 \\ 0 & 0 & 0 \\ 0 & 0 & 0 & 0 \\ 0 & 0 & 0 & 0 \\ 0 & 0 & 0 & 0 \\ 0 & 0 & 0 & 0 & 0 \\ 0 & 0 & 0 & 0 & 0 \\ 0 & 0 & 0 & 0 & 0 \\ 0 & 0 & 0 & 0 & 0 \\ 0 & 0 & 0 & 0 & 0 GameManager.Instance().CurrentEnemy 
= GameManager.Instance().Enemies[0];
 }
                            if (GUI.Button(new Rect((Screen.width / 
2) - 50, (Screen.height / 2) - 25, 100, 50), "Yes"))
\left\{ \begin{array}{cc} 0 & 0 & 0 \\ 0 & 0 & 0 \\ 0 & 0 & 0 \\ 0 & 0 & 0 \\ 0 & 0 & 0 \\ 0 & 0 & 0 \\ 0 & 0 & 0 \\ 0 & 0 & 0 \\ 0 & 0 & 0 \\ 0 & 0 & 0 \\ 0 & 0 & 0 \\ 0 & 0 & 0 & 0 \\ 0 & 0 & 0 & 0 \\ 0 & 0 & 0 & 0 \\ 0 & 0 & 0 & 0 & 0 \\ 0 & 0 & 0 & 0 & 0 \\ 0 & 0 & 0 & 0 & 0 \\ 0 & 0 & 0 & 0 & 0 \\ 0 & 0 & 0 & 0 & 0 currentstate.Action();
 }
                            if (!GUI.Button(new Rect((Screen.width / 
2) - 50, ((Screen.height / 2) - 25) + 50, 100, 50),
"No")) return;
                           var obj = 
GameManager.Instance().CurrentPawn;
                           currentstate = new
ChangePlayerState(obj, objectLoader, this);
                           currentstate.Action();
 }
                  public GameObject HitCollider()
\left\{\begin{array}{ccc} 0 & 0 & 0 \\ 0 & 0 & 0 \\ 0 & 0 & 0 \\ 0 & 0 & 0 \\ 0 & 0 & 0 \\ 0 & 0 & 0 \\ 0 & 0 & 0 \\ 0 & 0 & 0 \\ 0 & 0 & 0 \\ 0 & 0 & 0 \\ 0 & 0 & 0 \\ 0 & 0 & 0 \\ 0 & 0 & 0 \\ 0 & 0 & 0 & 0 \\ 0 & 0 & 0 & 0 \\ 0 & 0 & 0 & 0 \\ 0 & 0 & 0 & 0 & 0 \\ 0 & 0 & 0 & 0 & 0 \\ 0 & 0 & 0 & 0 & 0 \\ 0 & 0 & 0 & 0 & GameObject obj = null;
                           RaycastHit2D hit = 
Physics2D.Raycast(Camera.main.ScreenToWorldPoint(Inp
ut.mousePosition), Vector2.zero);
                            if (Input.GetMouseButtonUp(0))
\left\{ \begin{array}{cc} 0 & 0 & 0 \\ 0 & 0 & 0 \\ 0 & 0 & 0 \\ 0 & 0 & 0 \\ 0 & 0 & 0 \\ 0 & 0 & 0 \\ 0 & 0 & 0 \\ 0 & 0 & 0 \\ 0 & 0 & 0 \\ 0 & 0 & 0 \\ 0 & 0 & 0 \\ 0 & 0 & 0 & 0 \\ 0 & 0 & 0 & 0 \\ 0 & 0 & 0 & 0 \\ 0 & 0 & 0 & 0 & 0 \\ 0 & 0 & 0 & 0 & 0 \\ 0 & 0 & 0 & 0 & 0 \\ 0 & 0 & 0 & 0 & 0 \\ 0 & 0 & 0 & 0 & 0 if (hit.collider != null)
\vert \vert
```

```
 obj = hit.collider.GameObject;
1996 1996 1996 1996 1997
\begin{pmatrix} 1 & 1 & 1 \\ 1 & 1 & 1 \\ 1 & 1 & 1 \end{pmatrix} return obj;
\qquad \qquad \} public void ChekHost()
\left\{ \begin{array}{ccc} 0 & 0 & 0 \\ 0 & 0 & 0 \\ 0 & 0 & 0 \\ 0 & 0 & 0 \\ 0 & 0 & 0 \\ 0 & 0 & 0 \\ 0 & 0 & 0 \\ 0 & 0 & 0 \\ 0 & 0 & 0 \\ 0 & 0 & 0 \\ 0 & 0 & 0 \\ 0 & 0 & 0 \\ 0 & 0 & 0 \\ 0 & 0 & 0 & 0 \\ 0 & 0 & 0 & 0 \\ 0 & 0 & 0 & 0 \\ 0 & 0 & 0 & 0 & 0 \\ 0 & 0 & 0 & 0 & 0 \\ 0 & 0 & 0 & 0 & 0 \\ 0 & 0 & 0 & 0 if
 (NetworkSingleton.Instance().HostPlayer != 
GameManager.Instance().PlayerId)
\left\{ \begin{array}{cc} 0 & 0 & 0 \\ 0 & 0 & 0 \\ 0 & 0 & 0 \\ 0 & 0 & 0 \\ 0 & 0 & 0 \\ 0 & 0 & 0 \\ 0 & 0 & 0 \\ 0 & 0 & 0 \\ 0 & 0 & 0 \\ 0 & 0 & 0 \\ 0 & 0 & 0 \\ 0 & 0 & 0 & 0 \\ 0 & 0 & 0 & 0 \\ 0 & 0 & 0 & 0 \\ 0 & 0 & 0 & 0 & 0 \\ 0 & 0 & 0 & 0 & 0 \\ 0 & 0 & 0 & 0 & 0 \\ 0 & 0 & 0 & 0 & 0 & 0 \\ 0 & 0 & 0 & 0 try
\left\{\begin{array}{ccc} 0 & 0 & 0 \\ 0 & 0 & 0 \\ 0 & 0 & 0 \\ 0 & 0 & 0 \\ 0 & 0 & 0 \\ 0 & 0 & 0 \\ 0 & 0 & 0 \\ 0 & 0 & 0 \\ 0 & 0 & 0 \\ 0 & 0 & 0 \\ 0 & 0 & 0 \\ 0 & 0 & 0 \\ 0 & 0 & 0 \\ 0 & 0 & 0 & 0 \\ 0 & 0 & 0 & 0 \\ 0 & 0 & 0 & 0 \\ 0 & 0 & 0 & 0 & 0 \\ 0 & 0 & 0 & 0 & 0 \\ 0 & 0 & 0 & 0 & 0 \\ 0 & 0 & 0 & 0 &currentstate = newPvpEnemyState(this);
GameManager. Instance(). BattleState = currentstate;
                                                                               currentstate.Action();
\begin{array}{ccc} \end{array} catch (Exception e)
\left\{\begin{array}{ccc} 0 & 0 & 0 \\ 0 & 0 & 0 \\ 0 & 0 & 0 \\ 0 & 0 & 0 \\ 0 & 0 & 0 \\ 0 & 0 & 0 \\ 0 & 0 & 0 \\ 0 & 0 & 0 \\ 0 & 0 & 0 \\ 0 & 0 & 0 \\ 0 & 0 & 0 \\ 0 & 0 & 0 \\ 0 & 0 & 0 \\ 0 & 0 & 0 & 0 \\ 0 & 0 & 0 & 0 \\ 0 & 0 & 0 & 0 \\ 0 & 0 & 0 & 0 & 0 \\ 0 & 0 & 0 & 0 & 0 \\ 0 & 0 & 0 & 0 & 0 \\ 0 & 0 & 0 & 0 & Debug.Log("errorcheckhoststate"
+ e.Message);
1996 1996 1996 1996 1997
\begin{array}{ccc} \end{array}\qquad \qquad \} }
```
**Kode Sumber A. 8 Kelas BattleStateManager**

```
public class CardExcutionState : BattleState
     {
         private bool isCardConfimed;
         public CardExcutionState(GameObject
CurrentPlayer, BattleStateManager BattleManager, 
GameObject SelectedCard)
             : base(CurrentPlayer, BattleManager, 
SelectedCard)
```

```
126
```
 $\left\{ \begin{array}{ccc} 0 & 0 & 0 \\ 0 & 0 & 0 \\ 0 & 0 & 0 \\ 0 & 0 & 0 \\ 0 & 0 & 0 \\ 0 & 0 & 0 \\ 0 & 0 & 0 \\ 0 & 0 & 0 \\ 0 & 0 & 0 \\ 0 & 0 & 0 \\ 0 & 0 & 0 \\ 0 & 0 & 0 \\ 0 & 0 & 0 \\ 0 & 0 & 0 & 0 \\ 0 & 0 & 0 & 0 \\ 0 & 0 & 0 & 0 \\ 0 & 0 & 0 & 0 & 0 \\ 0 & 0 & 0 & 0 & 0 \\ 0 & 0 & 0 & 0 & 0 \\ 0 & 0 & 0 & 0$ 

```
\sim \sim \sim \sim \sim \sim \sim public override void Action()
\left\{ \begin{array}{cc} 0 & 0 & 0 \\ 0 & 0 & 0 \\ 0 & 0 & 0 \\ 0 & 0 & 0 \\ 0 & 0 & 0 \\ 0 & 0 & 0 \\ 0 & 0 & 0 \\ 0 & 0 & 0 \\ 0 & 0 & 0 \\ 0 & 0 & 0 \\ 0 & 0 & 0 \\ 0 & 0 & 0 \\ 0 & 0 & 0 & 0 \\ 0 & 0 & 0 & 0 \\ 0 & 0 & 0 & 0 \\ 0 & 0 & 0 & 0 & 0 \\ 0 & 0 & 0 & 0 & 0 \\ 0 & 0 & 0 & 0 & 0 \\ 0 & 0 & 0 & 0 & 0 \\ 0 & 0GameManager.Instance().CurrentPawn.GetComponent<Anim
ator>().SetBool("IsAttack", true);
                         if (GameManager.Instance().GameMode == 
"pvp")
\left\{ \begin{array}{cc} 0 & 0 & 0 \\ 0 & 0 & 0 \\ 0 & 0 & 0 \\ 0 & 0 & 0 \\ 0 & 0 & 0 \\ 0 & 0 & 0 \\ 0 & 0 & 0 \\ 0 & 0 & 0 \\ 0 & 0 & 0 \\ 0 & 0 & 0 \\ 0 & 0 & 0 \\ 0 & 0 & 0 & 0 \\ 0 & 0 & 0 & 0 \\ 0 & 0 & 0 & 0 \\ 0 & 0 & 0 & 0 & 0 \\ 0 & 0 & 0 & 0 & 0 \\ 0 & 0 & 0 & 0 & 0 \\ 0 & 0 & 0 & 0 & 0 \\ 0 & 0 & 0 & 0 & 0 bool succses = false;
                                 succses = 
NetworkSingleton.Instance().PlayerClient.Call<bool>(
"sendMessage", "SendMessage-"
+NetworkSingleton.Instance().RoomName+"-
"+GameManager.Instance().PlayerId+"-
"+"CardEffect"+"-
"+GameManager.Instance().CurrentCard.GetComponent<Ca
rdsEffect>().CardName);
                                 Debug.Log(succses ? "send succes" : 
"send false");
 }
                         else
\left\{ \begin{array}{cc} 0 & 0 & 0 \\ 0 & 0 & 0 \\ 0 & 0 & 0 \\ 0 & 0 & 0 \\ 0 & 0 & 0 \\ 0 & 0 & 0 \\ 0 & 0 & 0 \\ 0 & 0 & 0 \\ 0 & 0 & 0 \\ 0 & 0 & 0 \\ 0 & 0 & 0 \\ 0 & 0 & 0 & 0 \\ 0 & 0 & 0 & 0 \\ 0 & 0 & 0 & 0 \\ 0 & 0 & 0 & 0 & 0 \\ 0 & 0 & 0 & 0 & 0 \\ 0 & 0 & 0 & 0 & 0 \\ 0 & 0 & 0 & 0 & 0 \\ 0 & 0 & 0 & 0 & 0SelectedCard.GetComponent<CardsEffect>().SetTarget("
enemy");
SelectedCard.GetComponent<CardsEffect>().Effect();
 }
                         var gobj = 
GameManager.Instance().CurrentPawn.GetComponent<Play
erAction>().CurrentHand.FirstOrDefault(obj => 
this.SelectedCard.name == obj.name + "(clone)");GameManager.Instance().CurrentPawn.GetComponent<Play
erAction>().CurrentHand.Remove(qobj);
```

```
 Destroy(this.SelectedCard);
              this.BattleManager.Currentstate = new
ChangePlayerState(this.CurrentPlayer,
              this.BattleManager.objectLoader, 
this.BattleManager);
this.BattleManager.Currentstate.Action();
\qquad \qquad \}\qquad \qquad \}
```
**Kode Sumber A. 9 Kelas CardExcecutionState**

```
 public class ChangePlayerState : BattleState
\qquad \qquad \{ public ChangePlayerState(GameObject
CurrentPlayer, GameObject ObjectLoader, 
BattleStateManager BattleManager)
                : base(CurrentPlayer, ObjectLoader, 
BattleManager)
\left\{\begin{array}{ccc} & & \\ & & \end{array}\right\}\qquad \qquad \} public override void Action()
\left\{\begin{array}{ccc} & & \\ & & \end{array}\right\} BattleManager.endButton.SetActive(true);
               BattleManager.Cursor.renderer.enabled = 
true;
this.ObjectLoader.GetComponent<BattleObjectLoader>()
.DestroyDisplayedCards();
this.ObjectLoader.GetComponent<BattleObjectLoader>()
.LoadDisplayedCards(this.CurrentPlayer);
 }
\qquad \qquad \}
```
#### **Kode Sumber A. 10 Kelas ChangePlayerState**

```
public class DrawState : BattleState
\qquad \qquad \{
```

```
 public DrawState(GameObject CurrentPlayer, 
GameObject Objectloader, BattleStateManager
BattleManager)
                              : base(CurrentPlayer, Objectloader, 
BattleManager)
\left\{ \begin{array}{cc} 0 & 0 & 0 \\ 0 & 0 & 0 \\ 0 & 0 & 0 \\ 0 & 0 & 0 \\ 0 & 0 & 0 \\ 0 & 0 & 0 \\ 0 & 0 & 0 \\ 0 & 0 & 0 \\ 0 & 0 & 0 \\ 0 & 0 & 0 \\ 0 & 0 & 0 \\ 0 & 0 & 0 \\ 0 & 0 & 0 & 0 \\ 0 & 0 & 0 & 0 \\ 0 & 0 & 0 & 0 \\ 0 & 0 & 0 & 0 & 0 \\ 0 & 0 & 0 & 0 & 0 \\ 0 & 0 & 0 & 0 & 0 \\ 0 & 0 & 0 & 0 & 0 \\ 0 & 0\qquad \qquad \} public override void Action()
\left\{ \begin{array}{ccc} 0 & 0 & 0 \\ 0 & 0 & 0 \\ 0 & 0 & 0 \\ 0 & 0 & 0 \\ 0 & 0 & 0 \\ 0 & 0 & 0 \\ 0 & 0 & 0 \\ 0 & 0 & 0 \\ 0 & 0 & 0 \\ 0 & 0 & 0 \\ 0 & 0 & 0 \\ 0 & 0 & 0 \\ 0 & 0 & 0 \\ 0 & 0 & 0 & 0 \\ 0 & 0 & 0 & 0 \\ 0 & 0 & 0 & 0 \\ 0 & 0 & 0 & 0 & 0 \\ 0 & 0 & 0 & 0 & 0 \\ 0 & 0 & 0 & 0 & 0 \\ 0 & 0 & 0 & 0 int totalCards=0;
                              foreach (GameObject obj in
GameManager.Instance().Players)
\left\{ \begin{array}{cc} 0 & 0 & 0 \\ 0 & 0 & 0 \\ 0 & 0 & 0 \\ 0 & 0 & 0 \\ 0 & 0 & 0 \\ 0 & 0 & 0 \\ 0 & 0 & 0 \\ 0 & 0 & 0 \\ 0 & 0 & 0 \\ 0 & 0 & 0 \\ 0 & 0 & 0 \\ 0 & 0 & 0 & 0 \\ 0 & 0 & 0 & 0 \\ 0 & 0 & 0 & 0 \\ 0 & 0 & 0 & 0 & 0 \\ 0 & 0 & 0 & 0 & 0 \\ 0 & 0 & 0 & 0 & 0 \\ 0 & 0 & 0 & 0 & 0 \\ 0 & 0 & 0 & 0 & 0 totalCards += 
obj.GetComponent<PlayerAction>().Deck.Card.Count +
obj.GetComponent<PlayerAction>().CurrentHand.Count;
                                       var emptyhand = 
obj.GetComponent<PlayerAction>().HandSize -
obj.GetComponent<PlayerAction>().CurrentHand.Count()
;
                                      for (int c = 0; c < emptyhand; c++)
\left\{\begin{array}{ccc} & & \\ & & \end{array}\right\}obj.GetComponent<PlayerAction>().Draw();
1999 1999 1999 1999
 }
                              if (totalCards == 0)
\left\{ \begin{array}{cc} 0 & 0 & 0 \\ 0 & 0 & 0 \\ 0 & 0 & 0 \\ 0 & 0 & 0 \\ 0 & 0 & 0 \\ 0 & 0 & 0 \\ 0 & 0 & 0 \\ 0 & 0 & 0 \\ 0 & 0 & 0 \\ 0 & 0 & 0 \\ 0 & 0 & 0 \\ 0 & 0 & 0 & 0 \\ 0 & 0 & 0 & 0 \\ 0 & 0 & 0 & 0 \\ 0 & 0 & 0 & 0 & 0 \\ 0 & 0 & 0 & 0 & 0 \\ 0 & 0 & 0 & 0 & 0 \\ 0 & 0 & 0 & 0 & 0 \\ 0 & 0 & 0 & 0 & 0 BattleManager.Currentstate= new
LoseState(BattleManager);
                                       BattleManager.Currentstate.Action();
 }
                             BattleManager.Currentstate = new
ChangePlayerState(CurrentPlayer, 
BattleManager.objectLoader, BattleManager);
                             BattleManager.Currentstate.Action();
 }
\qquad \qquad \}
```
### **Kode Sumber A. 11 Kelas DrawState**

```
public class EnemyState : BattleState
\sim \sim \sim \sim \sim \sim public EnemyState(List<GameObject> Players, 
List<GameObject> Enemy, BattleStateManager
BattleManager)
                                 : base(Players, Enemy, BattleManager)
\left\{ \begin{array}{ccc} 0 & 0 & 0 \\ 0 & 0 & 0 \\ 0 & 0 & 0 \\ 0 & 0 & 0 \\ 0 & 0 & 0 \\ 0 & 0 & 0 \\ 0 & 0 & 0 \\ 0 & 0 & 0 \\ 0 & 0 & 0 \\ 0 & 0 & 0 \\ 0 & 0 & 0 \\ 0 & 0 & 0 \\ 0 & 0 & 0 \\ 0 & 0 & 0 & 0 \\ 0 & 0 & 0 & 0 \\ 0 & 0 & 0 & 0 \\ 0 & 0 & 0 & 0 & 0 \\ 0 & 0 & 0 & 0 & 0 \\ 0 & 0 & 0 & 0 & 0 \\ 0 & 0 & 0 & 0\qquad \qquad \} public override void Action()
\left\{ \begin{array}{ccc} 0 & 0 & 0 \\ 0 & 0 & 0 \\ 0 & 0 & 0 \\ 0 & 0 & 0 \\ 0 & 0 & 0 \\ 0 & 0 & 0 \\ 0 & 0 & 0 \\ 0 & 0 & 0 \\ 0 & 0 & 0 \\ 0 & 0 & 0 \\ 0 & 0 & 0 \\ 0 & 0 & 0 \\ 0 & 0 & 0 \\ 0 & 0 & 0 & 0 \\ 0 & 0 & 0 & 0 \\ 0 & 0 & 0 & 0 \\ 0 & 0 & 0 & 0 & 0 \\ 0 & 0 & 0 & 0 & 0 \\ 0 & 0 & 0 & 0 & 0 \\ 0 & 0 & 0 & 0 foreach (GameObject obj in this.Enemy)
\left\{ \begin{array}{cc} 0 & 0 & 0 \\ 0 & 0 & 0 \\ 0 & 0 & 0 \\ 0 & 0 & 0 \\ 0 & 0 & 0 \\ 0 & 0 & 0 \\ 0 & 0 & 0 \\ 0 & 0 & 0 \\ 0 & 0 & 0 \\ 0 & 0 & 0 \\ 0 & 0 & 0 \\ 0 & 0 & 0 & 0 \\ 0 & 0 & 0 & 0 \\ 0 & 0 & 0 & 0 \\ 0 & 0 & 0 & 0 & 0 \\ 0 & 0 & 0 & 0 & 0 \\ 0 & 0 & 0 & 0 & 0 \\ 0 & 0 & 0 & 0 & 0 & 0 \\ 0 & 0 & 0 & 0obj.GetComponent<EnemyAction>().AttackAction();
 }
                                BattleManager.endButton.SetActive(true);
                                BattleManager.Cursor.renderer.enabled = 
true;
                                BattleManager.Currentstate = new
DrawState(GameManager.Instance().CurrentPawn, 
BattleManager.objectLoader, BattleManager);
                                BattleManager.Currentstate.Action();
 }
            }
```
**Kode Sumber A. 12 Kelas EnemyState**

```
public class LoseState:BattleState
                                  {
                                          public LoseState(BattleStateManager
battleStateManager) : base(battleStateManager)
 \left\{ \begin{array}{ccc} 0 & 0 & 0 \\ 0 & 0 & 0 \\ 0 & 0 & 0 \\ 0 & 0 & 0 \\ 0 & 0 & 0 \\ 0 & 0 & 0 \\ 0 & 0 & 0 \\ 0 & 0 & 0 \\ 0 & 0 & 0 \\ 0 & 0 & 0 \\ 0 & 0 & 0 \\ 0 & 0 & 0 \\ 0 & 0 & 0 \\ 0 & 0 & 0 & 0 \\ 0 & 0 & 0 & 0 \\ 0 & 0 & 0 & 0 \\ 0 & 0 & 0 & 0 & 0 \\ 0 & 0 & 0 & 0 & 0 \\ 0 & 0 & 0 & 0 & 0 \\ 0 & 0 & 0 & 0\qquad \qquad \} public override void Action()
 \left\{ \begin{array}{ccc} 0 & 0 & 0 \\ 0 & 0 & 0 \\ 0 & 0 & 0 \\ 0 & 0 & 0 \\ 0 & 0 & 0 \\ 0 & 0 & 0 \\ 0 & 0 & 0 \\ 0 & 0 & 0 \\ 0 & 0 & 0 \\ 0 & 0 & 0 \\ 0 & 0 & 0 \\ 0 & 0 & 0 \\ 0 & 0 & 0 \\ 0 & 0 & 0 & 0 \\ 0 & 0 & 0 & 0 \\ 0 & 0 & 0 & 0 \\ 0 & 0 & 0 & 0 & 0 \\ 0 & 0 & 0 & 0 & 0 \\ 0 & 0 & 0 & 0 & 0 \\ 0 & 0 & 0 & 0 if (GameManager.Instance().GameMode == 
  "pvp")
 \left\{ \begin{array}{ccc} 0 & 0 & 0 \\ 0 & 0 & 0 \\ 0 & 0 & 0 \\ 0 & 0 & 0 \\ 0 & 0 & 0 \\ 0 & 0 & 0 \\ 0 & 0 & 0 \\ 0 & 0 & 0 \\ 0 & 0 & 0 \\ 0 & 0 & 0 \\ 0 & 0 & 0 \\ 0 & 0 & 0 \\ 0 & 0 & 0 \\ 0 & 0 & 0 & 0 \\ 0 & 0 & 0 & 0 \\ 0 & 0 & 0 & 0 \\ 0 & 0 & 0 & 0 & 0 \\ 0 & 0 & 0 & 0 & 0 \\ 0 & 0 & 0 & 0 & 0 \\ 0 & 0 & 0 & 0
```

```
 var succses = false;
                success =NetworkSingleton.Instance().PlayerClient.Call<bool>(
"sendMessage", "SendMessage-" + 
NetworkSingleton.Instance().RoomName + "-" + 
GameManager.Instance().PlayerId + "-" + 
"Disconnected" + "-" + "Disconnected");
                Debug.Log(succses ? "send succes" : 
"send false");
 }
       GameManager.Instance().PermainanStatus = 
"lose";
             Application.LoadLevel("AfterBattle2");
\qquad \qquad \} }
```
**Kode Sumber A. 13 Kelas LoseState**

```
public class WinState: BattleState
               {
                   public WinState(BattleStateManager
battleStateManager) : base(battleStateManager)
\left\{ \begin{array}{ccc} 0 & 0 & 0 \\ 0 & 0 & 0 \\ 0 & 0 & 0 \\ 0 & 0 & 0 \\ 0 & 0 & 0 \\ 0 & 0 & 0 \\ 0 & 0 & 0 \\ 0 & 0 & 0 \\ 0 & 0 & 0 \\ 0 & 0 & 0 \\ 0 & 0 & 0 \\ 0 & 0 & 0 \\ 0 & 0 & 0 \\ 0 & 0 & 0 & 0 \\ 0 & 0 & 0 & 0 \\ 0 & 0 & 0 & 0 \\ 0 & 0 & 0 & 0 & 0 \\ 0 & 0 & 0 & 0 & 0 \\ 0 & 0 & 0 & 0 & 0 \\ 0 & 0 & 0 & 0\qquad \qquad \} public override void Action()
                   { GameManager.Instance().PermainanStatus = 
"win";
                           Application.LoadLevel("AfterBattle2");
 }
\qquad \qquad \}
```
## **Kode Sumber A. 14 Kelas WinState**

```
public class BattleObjectLoader : MonoBehaviour
     {
         // Use this for initialization
         private int pawnsnumber;
         public int enemyCount;
         public List<GameObject> pawnsPosisition;
         public GameObject grid;
         private List<GameObject> DisplayedCards;
```

```
 private int currentPawnNumber;
                      private AbstractFactory factory;
                       public List<GameObject> enemyPosition;
                       public GameObject enemyOnlinePosisiton;
                       public void LoadBackground()
\left\{ \begin{array}{ccc} 0 & 0 & 0 \\ 0 & 0 & 0 \\ 0 & 0 & 0 \\ 0 & 0 & 0 \\ 0 & 0 & 0 \\ 0 & 0 & 0 \\ 0 & 0 & 0 \\ 0 & 0 & 0 \\ 0 & 0 & 0 \\ 0 & 0 & 0 \\ 0 & 0 & 0 \\ 0 & 0 & 0 \\ 0 & 0 & 0 \\ 0 & 0 & 0 & 0 \\ 0 & 0 & 0 & 0 \\ 0 & 0 & 0 & 0 \\ 0 & 0 & 0 & 0 & 0 \\ 0 & 0 & 0 & 0 & 0 \\ 0 & 0 & 0 & 0 & 0 \\ 0 & 0 & 0 & 0 if (GameManager.Instance().GameMode != 
"pvp")
\left\{ \begin{array}{cc} 0 & 0 & 0 \\ 0 & 0 & 0 \\ 0 & 0 & 0 \\ 0 & 0 & 0 \\ 0 & 0 & 0 \\ 0 & 0 & 0 \\ 0 & 0 & 0 \\ 0 & 0 & 0 \\ 0 & 0 & 0 \\ 0 & 0 & 0 \\ 0 & 0 & 0 \\ 0 & 0 & 0 & 0 \\ 0 & 0 & 0 & 0 \\ 0 & 0 & 0 & 0 \\ 0 & 0 & 0 & 0 & 0 \\ 0 & 0 & 0 & 0 & 0 \\ 0 & 0 & 0 & 0 & 0 \\ 0 & 0 & 0 & 0 & 0 & 0 \\ 0 & 0 & 0 & 0factorv = new BackaroundFactory();
                                               factory.InstantiateObject();
factory.CreateBackground(TextureSingleton.Instance()
.TextureTiles);
                                              Debug.Log("Bg " + 
TextureSingleton.Instance().TextureTiles);
 }
 }
                       public void LoadPlayer()
\left\{ \begin{array}{ccc} 0 & 0 & 0 \\ 0 & 0 & 0 \\ 0 & 0 & 0 \\ 0 & 0 & 0 \\ 0 & 0 & 0 \\ 0 & 0 & 0 \\ 0 & 0 & 0 \\ 0 & 0 & 0 \\ 0 & 0 & 0 \\ 0 & 0 & 0 \\ 0 & 0 & 0 \\ 0 & 0 & 0 \\ 0 & 0 & 0 \\ 0 & 0 & 0 & 0 \\ 0 & 0 & 0 & 0 \\ 0 & 0 & 0 & 0 \\ 0 & 0 & 0 & 0 & 0 \\ 0 & 0 & 0 & 0 & 0 \\ 0 & 0 & 0 & 0 & 0 \\ 0 & 0 & 0 & 0factorv = new PlayerFactorv();
                                   factory.InstantiateObject();
                                   if (GameManager.Instance().GameMode == 
"pvp")
\left\{ \begin{array}{ccc} 0 & 0 & 0 \\ 0 & 0 & 0 \\ 0 & 0 & 0 \\ 0 & 0 & 0 \\ 0 & 0 & 0 \\ 0 & 0 & 0 \\ 0 & 0 & 0 \\ 0 & 0 & 0 \\ 0 & 0 & 0 \\ 0 & 0 & 0 \\ 0 & 0 & 0 \\ 0 & 0 & 0 \\ 0 & 0 & 0 \\ 0 & 0 & 0 & 0 \\ 0 & 0 & 0 & 0 \\ 0 & 0 & 0 & 0 \\ 0 & 0 & 0 & 0 & 0 \\ 0 & 0 & 0 & 0 & 0 \\ 0 & 0 & 0 & 0 & 0 \\ 0 & 0 & 0 & 0factory.CreatePlayer(GameManager.Instance().PlayerId
, pawnsPosisition[0]);
 }
                                   else
\left\{ \begin{array}{ccc} 0 & 0 & 0 \\ 0 & 0 & 0 \\ 0 & 0 & 0 \\ 0 & 0 & 0 \\ 0 & 0 & 0 \\ 0 & 0 & 0 \\ 0 & 0 & 0 \\ 0 & 0 & 0 \\ 0 & 0 & 0 \\ 0 & 0 & 0 \\ 0 & 0 & 0 \\ 0 & 0 & 0 \\ 0 & 0 & 0 \\ 0 & 0 & 0 & 0 \\ 0 & 0 & 0 & 0 \\ 0 & 0 & 0 & 0 \\ 0 & 0 & 0 & 0 & 0 \\ 0 & 0 & 0 & 0 & 0 \\ 0 & 0 & 0 & 0 & 0 \\ 0 & 0 & 0 & 0factory.CreatePlayer(GameManager.Instance().PlayerId
 , pawnsPosisition[0]);
                                              if (GameManager.Instance().PartyId 
!= null)
\begin{bmatrix} 1 & 1 & 1 \\ 1 & 1 & 1 \end{bmatrix} LoadParty();
\begin{array}{ccc} \end{array}\begin{array}{ccc} \end{array}
```

```
132
```

```
\qquad \qquad \} public void LoadParty()
 \left\{ \begin{array}{ccc} 0 & 0 & 0 \\ 0 & 0 & 0 \\ 0 & 0 & 0 \\ 0 & 0 & 0 \\ 0 & 0 & 0 \\ 0 & 0 & 0 \\ 0 & 0 & 0 \\ 0 & 0 & 0 \\ 0 & 0 & 0 \\ 0 & 0 & 0 \\ 0 & 0 & 0 \\ 0 & 0 & 0 \\ 0 & 0 & 0 \\ 0 & 0 & 0 & 0 \\ 0 & 0 & 0 & 0 \\ 0 & 0 & 0 & 0 \\ 0 & 0 & 0 & 0 & 0 \\ 0 & 0 & 0 & 0 & 0 \\ 0 & 0 & 0 & 0 & 0 \\ 0 & 0 & 0 & 0int temp = 1;
                                                  foreach (string party in
GameManager.Instance().PartyId)
 \left\{ \begin{array}{cc} 0 & 0 & 0 \\ 0 & 0 & 0 \\ 0 & 0 & 0 \\ 0 & 0 & 0 \\ 0 & 0 & 0 \\ 0 & 0 & 0 \\ 0 & 0 & 0 \\ 0 & 0 & 0 \\ 0 & 0 & 0 \\ 0 & 0 & 0 \\ 0 & 0 & 0 \\ 0 & 0 & 0 & 0 \\ 0 & 0 & 0 & 0 \\ 0 & 0 & 0 & 0 \\ 0 & 0 & 0 & 0 & 0 \\ 0 & 0 & 0 & 0 & 0 \\ 0 & 0 & 0 & 0 & 0 \\ 0 & 0 & 0 & 0 & 0 \\ 0 & 0 & 0 & 0 & 0factor y = new PlayerFactory();
                                                                 factory.InstantiateObject();
                                                                   factory.CreatePlayer(party, 
pawnsPosisition[temp]);
                                                                  temp++;
                                                                  Debug.Log(party);
  }
                                                 temp = 0;
 \qquad \qquad \} public void LoadDisplayedCards(GameObject
pawn)
 \left\{ \begin{array}{ccc} 0 & 0 & 0 \\ 0 & 0 & 0 \\ 0 & 0 & 0 \\ 0 & 0 & 0 \\ 0 & 0 & 0 \\ 0 & 0 & 0 \\ 0 & 0 & 0 \\ 0 & 0 & 0 \\ 0 & 0 & 0 \\ 0 & 0 & 0 \\ 0 & 0 & 0 \\ 0 & 0 & 0 \\ 0 & 0 & 0 \\ 0 & 0 & 0 & 0 \\ 0 & 0 & 0 & 0 \\ 0 & 0 & 0 & 0 \\ 0 & 0 & 0 & 0 & 0 \\ 0 & 0 & 0 & 0 & 0 \\ 0 & 0 & 0 & 0 & 0 \\ 0 & 0 & 0 & 0if (pawn != null)
 \left\{ \begin{array}{cc} 0 & 0 & 0 \\ 0 & 0 & 0 \\ 0 & 0 & 0 \\ 0 & 0 & 0 \\ 0 & 0 & 0 \\ 0 & 0 & 0 \\ 0 & 0 & 0 \\ 0 & 0 & 0 \\ 0 & 0 & 0 \\ 0 & 0 & 0 \\ 0 & 0 & 0 \\ 0 & 0 & 0 & 0 \\ 0 & 0 & 0 & 0 \\ 0 & 0 & 0 & 0 \\ 0 & 0 & 0 & 0 & 0 \\ 0 & 0 & 0 & 0 & 0 \\ 0 & 0 & 0 & 0 & 0 \\ 0 & 0 & 0 & 0 & 0 \\ 0 & 0 & 0 & 0 & 0 foreach (GameObject t in
pawn.GetComponent<PlayerAction>().CurrentHand)
 \left\{\begin{array}{ccc} & & \\ & & \end{array}\right\}var obj =
NGUITools.AddChild(grid, t);
                                                                                  DisplayedCards.Add(obj);
 \begin{array}{|c|c|c|c|c|}\n\hline\n\text{1} & \text{1} & \text{1} &\begin{array}{ccc} \end{array}\sim \sim \sim \sim \sim \sim \sim public void DestroyDisplayedCards()
 \left\{\begin{array}{ccc} & & \\ & \end{array}\right. foreach (GameObject obj in
DisplayedCards)
 \left\{ \begin{array}{cc} 0 & 0 & 0 \\ 0 & 0 & 0 \\ 0 & 0 & 0 \\ 0 & 0 & 0 \\ 0 & 0 & 0 \\ 0 & 0 & 0 \\ 0 & 0 & 0 \\ 0 & 0 & 0 \\ 0 & 0 & 0 \\ 0 & 0 & 0 \\ 0 & 0 & 0 \\ 0 & 0 & 0 & 0 \\ 0 & 0 & 0 & 0 \\ 0 & 0 & 0 & 0 \\ 0 & 0 & 0 & 0 & 0 \\ 0 & 0 & 0 & 0 & 0 \\ 0 & 0 & 0 & 0 & 0 \\ 0 & 0 & 0 & 0 & 0 \\ 0 & 0 & 0 & 0 & 0 Destroy(obj);
 \begin{array}{ccc} \end{array}
```

```
\qquad \qquad \} public void LoadEnemy()
\left\{ \begin{array}{ccc} 0 & 0 & 0 \\ 0 & 0 & 0 \\ 0 & 0 & 0 \\ 0 & 0 & 0 \\ 0 & 0 & 0 \\ 0 & 0 & 0 \\ 0 & 0 & 0 \\ 0 & 0 & 0 \\ 0 & 0 & 0 \\ 0 & 0 & 0 \\ 0 & 0 & 0 \\ 0 & 0 & 0 \\ 0 & 0 & 0 \\ 0 & 0 & 0 & 0 \\ 0 & 0 & 0 & 0 \\ 0 & 0 & 0 & 0 \\ 0 & 0 & 0 & 0 & 0 \\ 0 & 0 & 0 & 0 & 0 \\ 0 & 0 & 0 & 0 & 0 \\ 0 & 0 & 0 & 0 if (GameManager.Instance().GameMode == 
"pvp")
\left\{ \begin{array}{cc} 0 & 0 & 0 \\ 0 & 0 & 0 \\ 0 & 0 & 0 \\ 0 & 0 & 0 \\ 0 & 0 & 0 \\ 0 & 0 & 0 \\ 0 & 0 & 0 \\ 0 & 0 & 0 \\ 0 & 0 & 0 \\ 0 & 0 & 0 \\ 0 & 0 & 0 \\ 0 & 0 & 0 & 0 \\ 0 & 0 & 0 & 0 \\ 0 & 0 & 0 & 0 \\ 0 & 0 & 0 & 0 & 0 \\ 0 & 0 & 0 & 0 & 0 \\ 0 & 0 & 0 & 0 & 0 \\ 0 & 0 & 0 & 0 & 0 & 0 \\ 0 & 0 & 0 & 0factorv = new OnlineElement();
                                                 factory.InstantiateObject();
                                                 factory.CreatePlayer(
GameManager.Instance().PlayerId.ToLower() != 
NetworkSingleton.Instance().HostPlayer
<u>2. In the set of the set of the set of the set of the set of the set of the set of the set of the set of the set of the set of the set of the set of the set of the set of the set of the set of the set of the set of the se</u>
NetworkSingleton.Instance().HostPlayer
In the control of the control of the control
NetworkSingleton.Instance().JoinPlayer,
                                                            enemyOnlinePosisiton);
\begin{array}{ccc} \end{array} else
\left\{ \begin{array}{cc} 0 & 0 & 0 \\ 0 & 0 & 0 \\ 0 & 0 & 0 \\ 0 & 0 & 0 \\ 0 & 0 & 0 \\ 0 & 0 & 0 \\ 0 & 0 & 0 \\ 0 & 0 & 0 \\ 0 & 0 & 0 \\ 0 & 0 & 0 \\ 0 & 0 & 0 \\ 0 & 0 & 0 & 0 \\ 0 & 0 & 0 & 0 \\ 0 & 0 & 0 & 0 \\ 0 & 0 & 0 & 0 & 0 \\ 0 & 0 & 0 & 0 & 0 \\ 0 & 0 & 0 & 0 & 0 \\ 0 & 0 & 0 & 0 & 0 & 0 \\ 0 & 0 & 0 & 0if the contract of the state of the state of the state of the state of the state of the state of the state of the state of the state of the state of the state of the state of the state of the state of the state of the stat
(TextureSingleton.Instance().TextureTiles == 
"0_Lavaland")
\left\{\begin{array}{ccc} & & \\ & \end{array}\right\}i is a set of i if i if i(TextureSingleton.Instance().IdButton == "@Fire_0")
\left\{ \begin{array}{ccc} 0 & 0 & 0 \\ 0 & 0 & 0 \\ 0 & 0 & 0 \\ 0 & 0 & 0 \\ 0 & 0 & 0 \\ 0 & 0 & 0 \\ 0 & 0 & 0 \\ 0 & 0 & 0 \\ 0 & 0 & 0 \\ 0 & 0 & 0 \\ 0 & 0 & 0 \\ 0 & 0 & 0 \\ 0 & 0 & 0 \\ 0 & 0 & 0 & 0 \\ 0 & 0 & 0 & 0 \\ 0 & 0 & 0 & 0 \\ 0 & 0 & 0 & 0 & 0 \\ 0 & 0 & 0 & 0 & 0 \\ 0 & 0 & 0 & 0 & 0 \\ 0 & 0 & 0 & 0factor v = newEnemyFactory();
                                                                         factory.InstantiateObject();
factory.CreateEnemy("FireSlime", enemyPosition[0]);
factory.CreateEnemy("FireKingSlime", 
enemyPosition[1]);
\begin{array}{ccc} \end{array}else if
(TextureSingleton.Instance().IdButton == "@Fire_1")
\overline{a} (a) and the set of \overline{a}
```

```
factor <i>y</i> = newEnemyFactory();
                                                       factory.InstantiateObject();
factory.CreateEnemy("FireNymph", enemyPosition[0]);
factory.CreateEnemy("FireNymph", enemyPosition[1]);
1996 1996 1996 1996 1996
                                            else
                                             {
                                                     factor v = newEnemyFactory();
                                                      factory.InstantiateObject();
factory.CreateEnemy("FireDragon", enemyPosition[0]);
factory.CreateEnemy("FireDragon", enemyPosition[1]);
1996 1996 1996 1996 1996
\begin{array}{|c|c|c|c|c|}\n\hline\n\text{1} & \text{1} & \text{1} & \text{1} \\
\hline\n\text{2} & \text{2} & \text{2} & \text{3} & \text{4} \\
\hline\n\text{3} & \text{4} & \text{5} & \text{5} & \text{6} \\
\hline\n\text{4} & \text{5} & \text{6} & \text{7} & \text{8} \\
\hline\n\text{5} & \text{6} & \text{7} & \text{8} & \text{8} \\
\hline\n\text{6} & \text{7} & \text{8} & \text{8} & \text{8} \\
\hline\n else if
(TextureSingleton.Instance().TextureTiles == 
"0 Greenland")
\left\{\begin{array}{ccc} & & \\ & & \end{array}\right\}i is a set of i if i if i(TextureSingleton.Instance().IdButton == "@Earth_0")
\left\{\begin{array}{ccc} 0 & 0 & 0 \\ 0 & 0 & 0 \\ 0 & 0 & 0 \\ 0 & 0 & 0 \\ 0 & 0 & 0 \\ 0 & 0 & 0 \\ 0 & 0 & 0 \\ 0 & 0 & 0 \\ 0 & 0 & 0 \\ 0 & 0 & 0 \\ 0 & 0 & 0 \\ 0 & 0 & 0 \\ 0 & 0 & 0 \\ 0 & 0 & 0 & 0 \\ 0 & 0 & 0 & 0 \\ 0 & 0 & 0 & 0 \\ 0 & 0 & 0 & 0 & 0 \\ 0 & 0 & 0 & 0 & 0 \\ 0 & 0 & 0 & 0 & 0 \\ 0 & 0 & 0 & 0 &factory = newEnemyFactory() ;
                                                      factory.InstantiateObject();
factory.CreateEnemy("EarthSlime", enemyPosition[0]);
factory.CreateEnemy("EarthKingSlime", 
enemyPosition[1]);
\begin{array}{ccc} \end{array}else if
(TextureSingleton.Instance().IdButton == "@Earth_1")
\left\{\begin{array}{ccc} 0 & 0 & 0 \\ 0 & 0 & 0 \\ 0 & 0 & 0 \\ 0 & 0 & 0 \\ 0 & 0 & 0 \\ 0 & 0 & 0 \\ 0 & 0 & 0 \\ 0 & 0 & 0 \\ 0 & 0 & 0 \\ 0 & 0 & 0 \\ 0 & 0 & 0 \\ 0 & 0 & 0 \\ 0 & 0 & 0 \\ 0 & 0 & 0 & 0 \\ 0 & 0 & 0 & 0 \\ 0 & 0 & 0 & 0 \\ 0 & 0 & 0 & 0 & 0 \\ 0 & 0 & 0 & 0 & 0 \\ 0 & 0 & 0 & 0 & 0 \\ 0 & 0 & 0 & 0 &factory = newEnemyFactory();
                                                      factory.InstantiateObject();
```

```
factory.CreateEnemy("EarthNymph", enemyPosition[0]);
factory.CreateEnemy("EarthNymph", enemyPosition[1]);
1
                                  else if
(TextureSingleton.Instance().IdButton == "@Earth_2")
\left\{ \begin{array}{ccc} 0 & 0 & 0 \\ 0 & 0 & 0 \\ 0 & 0 & 0 \\ 0 & 0 & 0 \\ 0 & 0 & 0 \\ 0 & 0 & 0 \\ 0 & 0 & 0 \\ 0 & 0 & 0 \\ 0 & 0 & 0 \\ 0 & 0 & 0 \\ 0 & 0 & 0 \\ 0 & 0 & 0 \\ 0 & 0 & 0 \\ 0 & 0 & 0 & 0 \\ 0 & 0 & 0 & 0 \\ 0 & 0 & 0 & 0 \\ 0 & 0 & 0 & 0 & 0 \\ 0 & 0 & 0 & 0 & 0 \\ 0 & 0 & 0 & 0 & 0 \\ 0 & 0 & 0 & 0factory = newEnemyFactory();
                                         factory.InstantiateObject();
factory.CreateEnemy("Mandrake", enemyPosition[0]);
factory.CreateEnemy("Mandragora", enemyPosition[1]);
1
                                  else
                                  {
                                        factor v = newEnemyFactory();
                                         factory.InstantiateObject();
factory.CreateEnemy("Canotre", enemyPosition[0]);
factory.CreateEnemy("Treant", enemyPosition[1]);
\begin{array}{ccc} \end{array}1996 1996 1996 1996 1997
                            else if
(TextureSingleton.Instance().TextureTiles == 
"0_Iceland")
\left\{\begin{array}{ccc} & & \\ & \end{array}\right\}i is a set of i if i if i(TextureSingleton.Instance().IdButton == "@Water_0")
\left\{ \begin{array}{ccc} 0 & 0 & 0 \\ 0 & 0 & 0 \\ 0 & 0 & 0 \\ 0 & 0 & 0 \\ 0 & 0 & 0 \\ 0 & 0 & 0 \\ 0 & 0 & 0 \\ 0 & 0 & 0 \\ 0 & 0 & 0 \\ 0 & 0 & 0 \\ 0 & 0 & 0 \\ 0 & 0 & 0 \\ 0 & 0 & 0 \\ 0 & 0 & 0 & 0 \\ 0 & 0 & 0 & 0 \\ 0 & 0 & 0 & 0 \\ 0 & 0 & 0 & 0 & 0 \\ 0 & 0 & 0 & 0 & 0 \\ 0 & 0 & 0 & 0 & 0 \\ 0 & 0 & 0 & 0factorv = newEnemyFactory();
                                          factory.InstantiateObject();
factory.CreateEnemy("WaterSlime", enemyPosition[0]);
factory.CreateEnemy("WaterKingSlime", 
enemyPosition[1]);
```

```
1996 1996 1996 1996 1996
                                             else if
(TextureSingleton.Instance().IdButton == "@Water_1")
\left\{ \begin{array}{ccc} 0 & 0 & 0 \\ 0 & 0 & 0 \\ 0 & 0 & 0 \\ 0 & 0 & 0 \\ 0 & 0 & 0 \\ 0 & 0 & 0 \\ 0 & 0 & 0 \\ 0 & 0 & 0 \\ 0 & 0 & 0 \\ 0 & 0 & 0 \\ 0 & 0 & 0 \\ 0 & 0 & 0 \\ 0 & 0 & 0 \\ 0 & 0 & 0 & 0 \\ 0 & 0 & 0 & 0 \\ 0 & 0 & 0 & 0 \\ 0 & 0 & 0 & 0 & 0 \\ 0 & 0 & 0 & 0 & 0 \\ 0 & 0 & 0 & 0 & 0 \\ 0 & 0 & 0 & 0 factory = new
EnemyFactory();
                                                       factory.InstantiateObject();
factory.CreateEnemy("WaterNymph", enemyPosition[0]);
factory.CreateEnemy("WaterNymph", enemyPosition[1]);
\begin{array}{|c|c|c|c|c|c|}\n\hline \end{array}else
                                             {
                                                      factor v = newEnemyFactory();
                                                       factory.InstantiateObject();
factory.CreateEnemy("WaterKingSlime", 
enemyPosition[0]);
factory.CreateEnemy("WaterKingSlime", 
enemyPosition[1]);
1996 1996 1996 1996 1996
\begin{array}{|c|c|c|c|c|}\n\hline\n\text{1} & \text{1} & else if
(TextureSingleton.Instance().TextureTiles == 
"0_Wetland")
\vert \verti is a set of i if i if i(TextureSingleton.Instance().IdButton == 
"@Thunder_0")
\left\{\begin{array}{ccc} 0 & 0 & 0 \\ 0 & 0 & 0 \\ 0 & 0 & 0 \\ 0 & 0 & 0 \\ 0 & 0 & 0 \\ 0 & 0 & 0 \\ 0 & 0 & 0 \\ 0 & 0 & 0 \\ 0 & 0 & 0 \\ 0 & 0 & 0 \\ 0 & 0 & 0 \\ 0 & 0 & 0 \\ 0 & 0 & 0 \\ 0 & 0 & 0 & 0 \\ 0 & 0 & 0 & 0 \\ 0 & 0 & 0 & 0 \\ 0 & 0 & 0 & 0 & 0 \\ 0 & 0 & 0 & 0 & 0 \\ 0 & 0 & 0 & 0 & 0 \\ 0 & 0 & 0 & 0 &factory = newEnemyFactory();
                                                       factory.InstantiateObject();
factory.CreateEnemy("ThunderSlime", 
enemyPosition[0]);
factory.CreateEnemy("ThunderKingSlime", 
enemyPosition[1]);
```

```
1
                                              else if
(TextureSingleton.Instance().IdButton == 
"@Thunder_1")
\left\{ \begin{array}{ccc} 0 & 0 & 0 \\ 0 & 0 & 0 \\ 0 & 0 & 0 \\ 0 & 0 & 0 \\ 0 & 0 & 0 \\ 0 & 0 & 0 \\ 0 & 0 & 0 \\ 0 & 0 & 0 \\ 0 & 0 & 0 \\ 0 & 0 & 0 \\ 0 & 0 & 0 \\ 0 & 0 & 0 \\ 0 & 0 & 0 \\ 0 & 0 & 0 & 0 \\ 0 & 0 & 0 & 0 \\ 0 & 0 & 0 & 0 \\ 0 & 0 & 0 & 0 & 0 \\ 0 & 0 & 0 & 0 & 0 \\ 0 & 0 & 0 & 0 & 0 \\ 0 & 0 & 0 & 0factory = newEnemyFactory();
                                                      factory.InstantiateObject();
factory.CreateEnemy("ThunderNymph", 
enemyPosition[0]);
factory.CreateEnemy("ThunderNymph", 
enemyPosition[1]);
1
                                             else
                                              {
                                                      factory = newEnemyFactory();
                                                       factory.InstantiateObject();
factory.CreateEnemy("ThunderKingSlime", 
enemyPosition[0]);
factory.CreateEnemy("ThunderKingSlime", 
enemyPosition[1]);
1
\begin{array}{|c|c|c|c|c|}\n\hline\n\text{1} & \text{1} & else if
(TextureSingleton.Instance().TextureTiles == 
"0_Windyhill")
\begin{bmatrix} 1 & 1 & 1 \\ 1 & 1 & 1 \end{bmatrix}i is a set of i if i if i(TextureSingleton.Instance().IdButton == "@Wind_0")
\left\{ \begin{array}{ccc} 0 & 0 & 0 \\ 0 & 0 & 0 \\ 0 & 0 & 0 \\ 0 & 0 & 0 \\ 0 & 0 & 0 \\ 0 & 0 & 0 \\ 0 & 0 & 0 \\ 0 & 0 & 0 \\ 0 & 0 & 0 \\ 0 & 0 & 0 \\ 0 & 0 & 0 \\ 0 & 0 & 0 \\ 0 & 0 & 0 \\ 0 & 0 & 0 & 0 \\ 0 & 0 & 0 & 0 \\ 0 & 0 & 0 & 0 \\ 0 & 0 & 0 & 0 & 0 \\ 0 & 0 & 0 & 0 & 0 \\ 0 & 0 & 0 & 0 & 0 \\ 0 & 0 & 0 & 0factory = newEnemyFactory();
                                                       factory.InstantiateObject();
factory.CreateEnemy("WindSlime", enemyPosition[0]);
```

```
factory.CreateEnemy("WindKingSlime", 
enemyPosition[1]);
1996 1996 1996 1996 1996
                               else if
(TextureSingleton.Instance().IdButton == "@Wind_1")
\left\{ \begin{array}{ccc} 0 & 0 & 0 \\ 0 & 0 & 0 \\ 0 & 0 & 0 \\ 0 & 0 & 0 \\ 0 & 0 & 0 \\ 0 & 0 & 0 \\ 0 & 0 & 0 \\ 0 & 0 & 0 \\ 0 & 0 & 0 \\ 0 & 0 & 0 \\ 0 & 0 & 0 \\ 0 & 0 & 0 \\ 0 & 0 & 0 \\ 0 & 0 & 0 & 0 \\ 0 & 0 & 0 & 0 \\ 0 & 0 & 0 & 0 \\ 0 & 0 & 0 & 0 & 0 \\ 0 & 0 & 0 & 0 & 0 \\ 0 & 0 & 0 & 0 & 0 \\ 0 & 0 & 0 & 0factor v = newEnemyFactory();
                                      factory.InstantiateObject();
factory.CreateEnemy("WindNymph", enemyPosition[0]);
factory.CreateEnemy("WindNymph", enemyPosition[1]);
1996 1996 1996 1996 1996
                               else
                               {
                                     factory = newEnemyFactory();
                                      factory.InstantiateObject();
factory.CreateEnemy("WindKingSlime", 
enemyPosition[0]);
factory.CreateEnemy("WindKingSlime", 
enemyPosition[1]);
1996 1996 1996 1996 1996
  }
\begin{array}{ccc} \end{array}\sim \sim \sim \sim \sim \sim \sim void Awake()
\left\{\begin{array}{ccc} & & \\ & \end{array}\right. LoadBackground();
                  DisplayedCards = new List<GameObject>();
                   Screen.orientation = 
ScreenOrientation.LandscapeLeft;
                   LoadEnemy();
                   LoadPlayer();
 }
```

```
 void Start()
\left\{ \begin{array}{ccc} 0 & 0 & 0 \\ 0 & 0 & 0 \\ 0 & 0 & 0 \\ 0 & 0 & 0 \\ 0 & 0 & 0 \\ 0 & 0 & 0 \\ 0 & 0 & 0 \\ 0 & 0 & 0 \\ 0 & 0 & 0 \\ 0 & 0 & 0 \\ 0 & 0 & 0 \\ 0 & 0 & 0 \\ 0 & 0 & 0 \\ 0 & 0 & 0 & 0 \\ 0 & 0 & 0 & 0 \\ 0 & 0 & 0 & 0 \\ 0 & 0 & 0 & 0 & 0 \\ 0 & 0 & 0 & 0 & 0 \\ 0 & 0 & 0 & 0 & 0 \\ 0 & 0 & 0 & 0 FinshihLoadObject();
 }
                             void Update()
\left\{ \begin{array}{ccc} 0 & 0 & 0 \\ 0 & 0 & 0 \\ 0 & 0 & 0 \\ 0 & 0 & 0 \\ 0 & 0 & 0 \\ 0 & 0 & 0 \\ 0 & 0 & 0 \\ 0 & 0 & 0 \\ 0 & 0 & 0 \\ 0 & 0 & 0 \\ 0 & 0 & 0 \\ 0 & 0 & 0 \\ 0 & 0 & 0 \\ 0 & 0 & 0 & 0 \\ 0 & 0 & 0 & 0 \\ 0 & 0 & 0 & 0 \\ 0 & 0 & 0 & 0 & 0 \\ 0 & 0 & 0 & 0 & 0 \\ 0 & 0 & 0 & 0 & 0 \\ 0 & 0 & 0 & 0grid.GetComponent<UIGrid>().Reposition();
\qquad \qquad \} void FinshihLoadObject()
\left\{ \begin{array}{ccc} 0 & 0 & 0 \\ 0 & 0 & 0 \\ 0 & 0 & 0 \\ 0 & 0 & 0 \\ 0 & 0 & 0 \\ 0 & 0 & 0 \\ 0 & 0 & 0 \\ 0 & 0 & 0 \\ 0 & 0 & 0 \\ 0 & 0 & 0 \\ 0 & 0 & 0 \\ 0 & 0 & 0 \\ 0 & 0 & 0 \\ 0 & 0 & 0 & 0 \\ 0 & 0 & 0 & 0 \\ 0 & 0 & 0 & 0 \\ 0 & 0 & 0 & 0 & 0 \\ 0 & 0 & 0 & 0 & 0 \\ 0 & 0 & 0 & 0 & 0 \\ 0 & 0 & 0 & 0 if (GameManager.Instance().GameMode == 
 "pvp")
\left\{ \begin{array}{cc} 0 & 0 & 0 \\ 0 & 0 & 0 \\ 0 & 0 & 0 \\ 0 & 0 & 0 \\ 0 & 0 & 0 \\ 0 & 0 & 0 \\ 0 & 0 & 0 \\ 0 & 0 & 0 \\ 0 & 0 & 0 \\ 0 & 0 & 0 \\ 0 & 0 & 0 \\ 0 & 0 & 0 & 0 \\ 0 & 0 & 0 & 0 \\ 0 & 0 & 0 & 0 \\ 0 & 0 & 0 & 0 & 0 \\ 0 & 0 & 0 & 0 & 0 \\ 0 & 0 & 0 & 0 & 0 \\ 0 & 0 & 0 & 0 & 0 & 0 \\ 0 & 0 & 0 & 0 var succses = false;
                                                           succses = 
NetworkSingleton.Instance().PlayerClient.Call<bool>(
"sendMessage", "LoadFinish" +"-"+ 
NetworkSingleton.Instance().RoomName + "-" + 
GameManager.Instance().PlayerId);
                                                           Debug.Log(succses ? "send succes" : 
"send false");
 }
 }
              }
```
**Kode Sumber A. 15 Kelas BattleObjectLoader**

```
[Test]
     public void DamageReceiverFireTest()
\qquad \qquad \{var sorcerer= new Sorcerer();
         sorcerer.MaxHealth = 200;
        sorcerer.CurrentHealth = 200;
        sorcerer.HandCapacity = 2;
         sorcerer.MaxSoulPoints = 30;
        sorcerer.CurrentSoulPoints = 20;
        var action = new WarlockAction();
         action.Character = sorcerer;
```

```
 action.ReceiveDamage(action.Character, new
EarthCard(), 100);
Assert.LessOrEqual(action.Character.CurrentHealth,15
0);
         action.ReceiveDamage(action.Character, new
WaterCard(), 50);
Assert.LessOrEqual(action.Character.CurrentHealth,10
0);
     }
    [Test]
     public void DamageReceiverWaterTest()
\qquad \qquad \{var sorcerer = new Warlock();
        sorcerer.MaxHealth = 200:
        sorcerer. CurrentHealth = 200;
        sorcerer.HandCapacity = 2;
        sorcerer.MaxSoulPoints = 30;
         sorcerer.CurrentSoulPoints = 20;
        var action = new WarlockAction();
         action.Character = sorcerer;
         action.ReceiveDamage(action.Character, new
ThunderCard(), 100);
Assert.LessOrEqual(action.Character.CurrentHealth, 
150);
         action.ReceiveDamage(action.Character, new
EarthCard(), 50);
Assert.LessOrEqual(action.Character.CurrentHealth, 
100);
\qquad \qquad \}[Test]
     public void DamageReceiverEarthTest()
\qquad \qquad \{var sorcerer = new Magician();
        sorcerer.MaxHealth = 200;
        sorcerer.CurrentHealth = 200;
```

```
sorcerer.HandCapacity = 2;
        sorcerer.MaxSoulPoints = 30;
        sorcerer.CurrentSoulPoints = 20;
        var action = new WarlockAction();
         action.Character = sorcerer;
         action.ReceiveDamage(action.Character, new
WindCard(), 100);
Assert.LessOrEqual(action.Character.CurrentHealth, 
150);
        action.ReceiveDamage(action.Character,new
FireCard(), 50);
Assert.LessOrEqual(action.Character.CurrentHealth, 
100);
\qquad \qquad \} [Test]
     public void DamageReceiverThunderTest()
\qquad \qquad \{var sorcerer = new Wizard();
        sorcerer.MaxHealth = 200;
        sorcerer.CurrentHealth = 200:
        sorcerer.HandCapacity = 2;
        sorcerer.MaxSoulPoints = 30;
        sorcerer.CurrentSoulPoints = 20;
        var action = new WarlockAction();
         action.Character = sorcerer;
         action.ReceiveDamage(action.Character, new
WaterCard(), 100);
Assert.LessOrEqual(action.Character.CurrentHealth, 
150);
         action.ReceiveDamage(action.Character, new
Window(), 50);
Assert.LessOrEqual(action.Character.CurrentHealth,
100);
\qquad \qquad \}[Test]
     public void DamageReceiverWindTest()
     {
        var sorcerer = new GrandMaqus();
```

```
sorcerer.MaxHealth = 200;
        sorcerer.CurrentHealth = 200:
        sorcerer.HandCapacity = 2;
         sorcerer.MaxSoulPoints = 30;
         sorcerer.CurrentSoulPoints = 20;
        var action = new WarlockAction();
         action.Character = sorcerer;
         action.ReceiveDamage(action.Character, new
ThunderCard(), 100);
Assert.LessOrEqual(action.Character.CurrentHealth, 
150);
         action.ReceiveDamage(action.Character, new
EarthCard(), 50);
Assert.LessOrEqual(action.Character.CurrentHealth, 
100);
\qquad \qquad \}[Test]
     public void TestCardEffectProtocol()
       var sorcerer= new GrandMaqus();
        sorcerer.MaxHealth = 200;
        sorcerer. CurrentHealth = 200;
        sorcerer.HandCapacity = 2;
        sorcerer.MaxSoulPoints = 30;
         sorcerer.CurrentSoulPoints = 20;
        GameObject action= new GameObject();
         action.AddComponent("WarlockAction");
action.GetComponent<WarlockAction>().Character = 
sorcerer;
         GameManager.Instance().AddPlayer(action);
         GameManager.Instance().AddEnemy(action);
        Invoker invoke = new Invoker():
         invoke.AddCommand(new
CardExecuteCommand("SplitFire","enemy"));
         invoke.RunCommand();
         GameObject.DestroyImmediate(action);
     }
     [Test]
```

```
 public void TestEndPhaseProtocol()
       {
           Sorcerer sorcerer = new Sorcerer();
           sorcerer.MaxHealth = 200;
           sorcerer.CurrentHealth = 200;
           sorcerer.HandCapacity = 2;
           sorcerer.MaxSoulPoints = 30;
           sorcerer.Name = "agil";
           sorcerer.CurrentSoulPoints = 20;
           sorcerer.DeckList= new List<string>()
\left\{ \begin{array}{ccc} 0 & 0 & 0 \\ 0 & 0 & 0 \\ 0 & 0 & 0 \\ 0 & 0 & 0 \\ 0 & 0 & 0 \\ 0 & 0 & 0 \\ 0 & 0 & 0 \\ 0 & 0 & 0 \\ 0 & 0 & 0 \\ 0 & 0 & 0 \\ 0 & 0 & 0 \\ 0 & 0 & 0 \\ 0 & 0 & 0 \\ 0 & 0 & 0 & 0 \\ 0 & 0 & 0 & 0 \\ 0 & 0 & 0 & 0 \\ 0 & 0 & 0 & 0 & 0 \\ 0 & 0 & 0 & 0 & 0 \\ 0 & 0 & 0 & 0 & 0 \\ 0 & 0 & 0 & 0 {"SplitFire"},
                  {"TidalWave"}
            };
           GameObject action = new GameObject ();
            action.AddComponent("WarlockAction");
action.GetComponent<WarlockAction>().Character = 
sorcerer;
action.GetComponent<WarlockAction>().HandSize = 3;
            GameManager.Instance().AddPlayer(action);
            GameManager.Instance().AddEnemy(action);
            GameManager.Instance().CurrentPawn = action;
           Invoker invoke = new Invoker();
            invoke.AddCommand(new EndPhaseCommand(new
BattleStateManager()));
            GameObject.DestroyImmediate(action);
       }
```
**Kode Sumber A. 16 Fungsi-Fungsi Pengujian** *Unit Testing*

*[Halaman ini sengaja dikosongkan]* 

# **LAMPIRAN B. DIAGRAM**

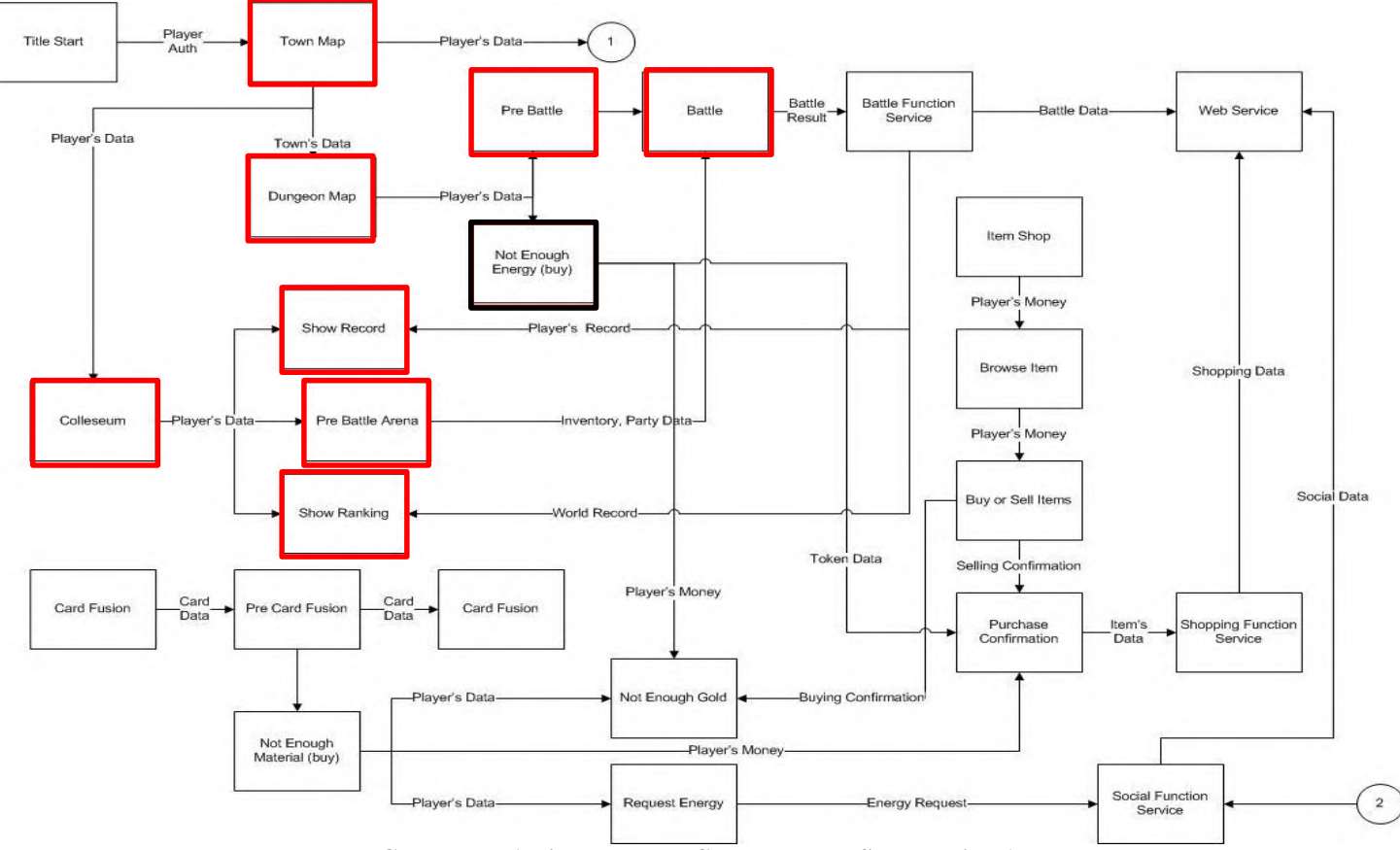

**Gambar B. 1 Diagram Blok Card Warlock Saga Bagian 1** 

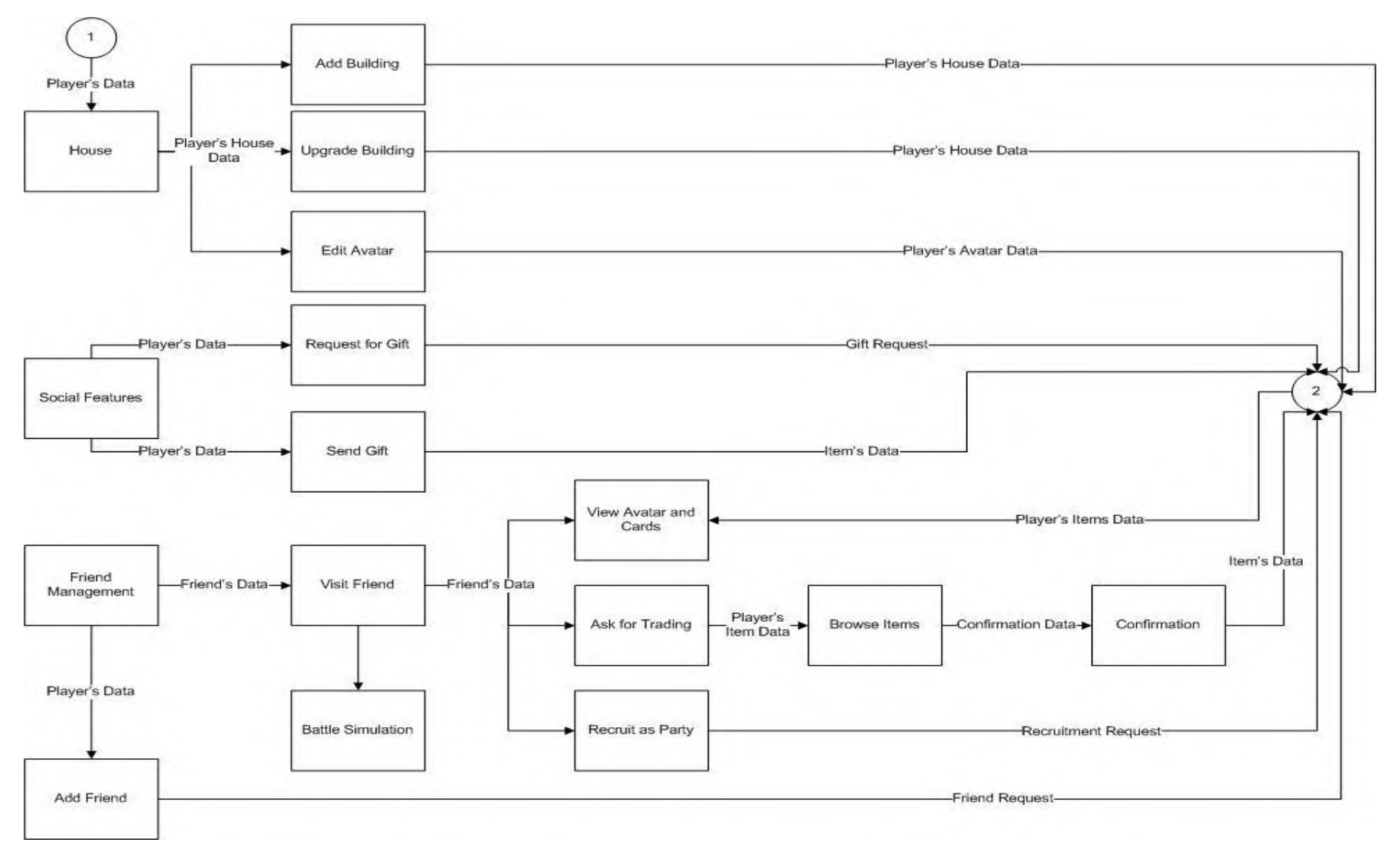

**Gambar B. 2 Diagram Blok Card Warlock Saga Bagian 2** 

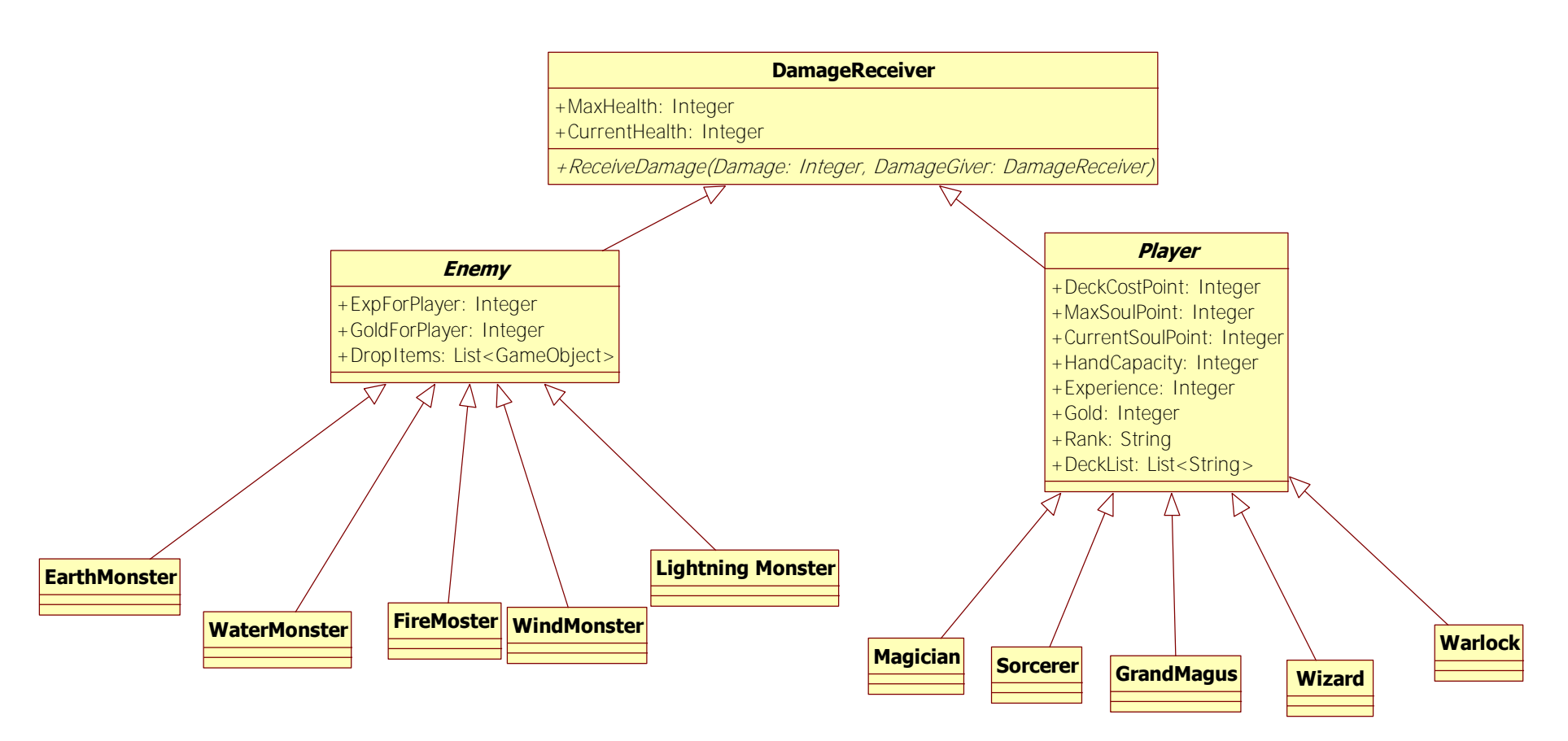

**Gambar B. 3 Diagram Kelas Lapisan Model** 

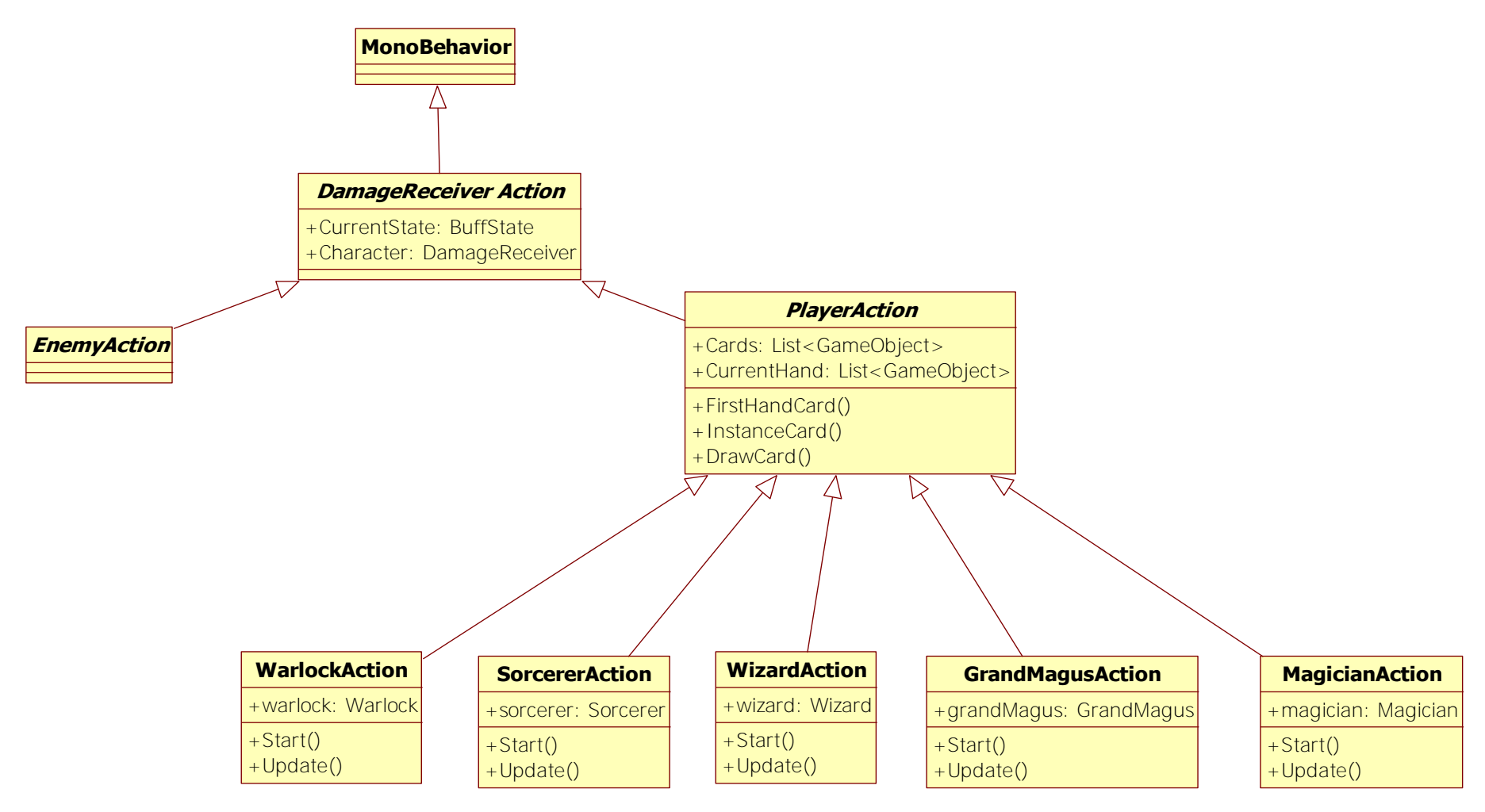

**Gambar B. 4 Diagram Kelas Lapisa Kontrol** 

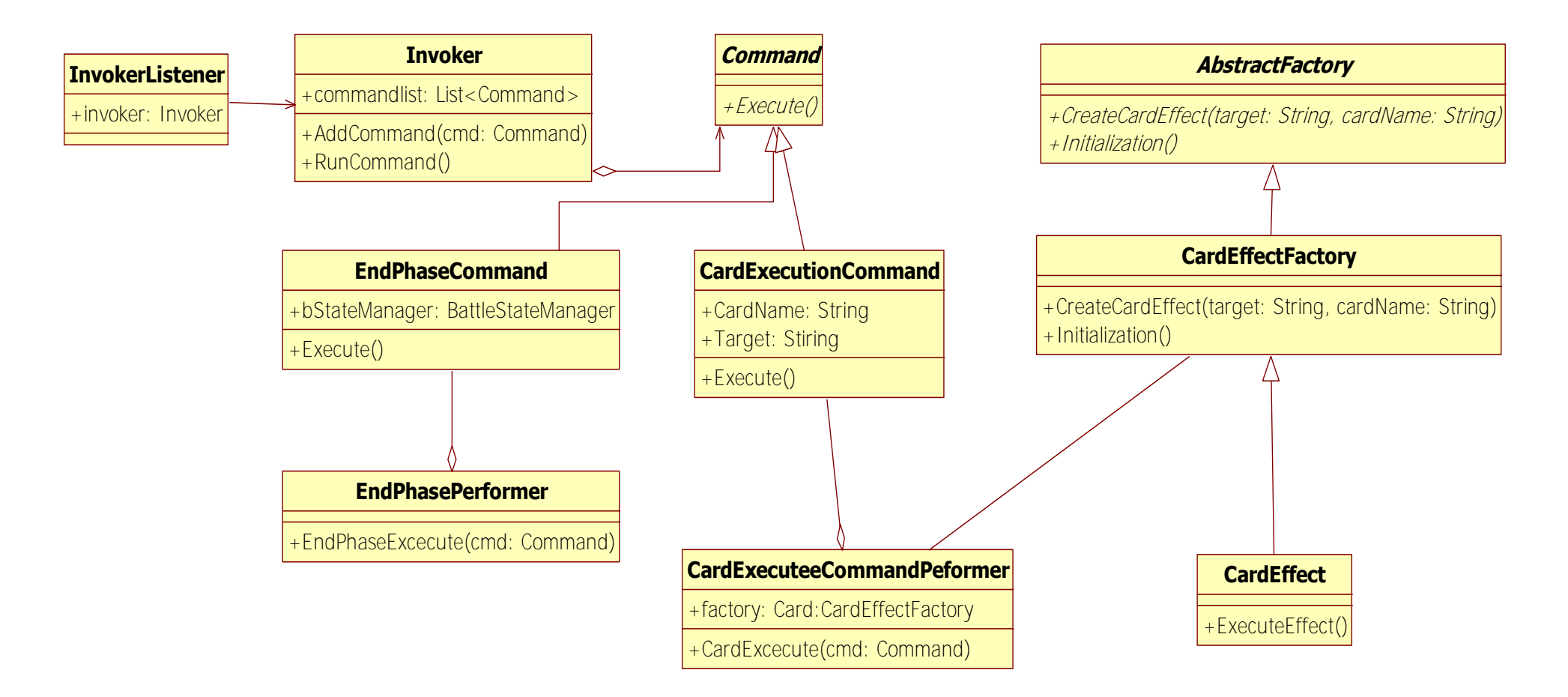

**Gambar B. 5 Diagram Kelas Lapisan Listener** 

*[Halaman ini sengaja dikosongkan]*

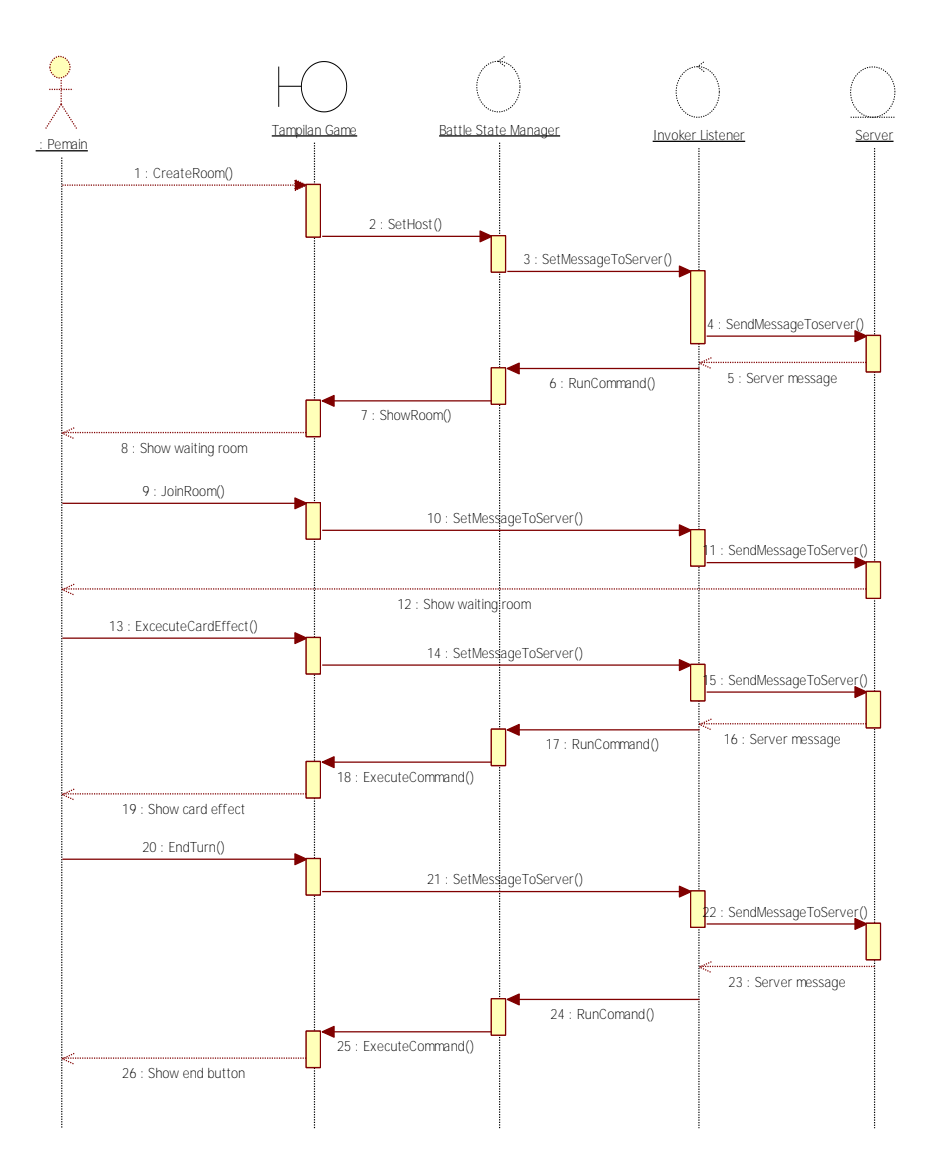

**Gambar B. 6 Diagram Sekuen Pemain Lawan Pemain**

*[Halaman ini sengaja dikosongkan]*

# **LAMPIRAN C. HASIL PENGUJIAN**

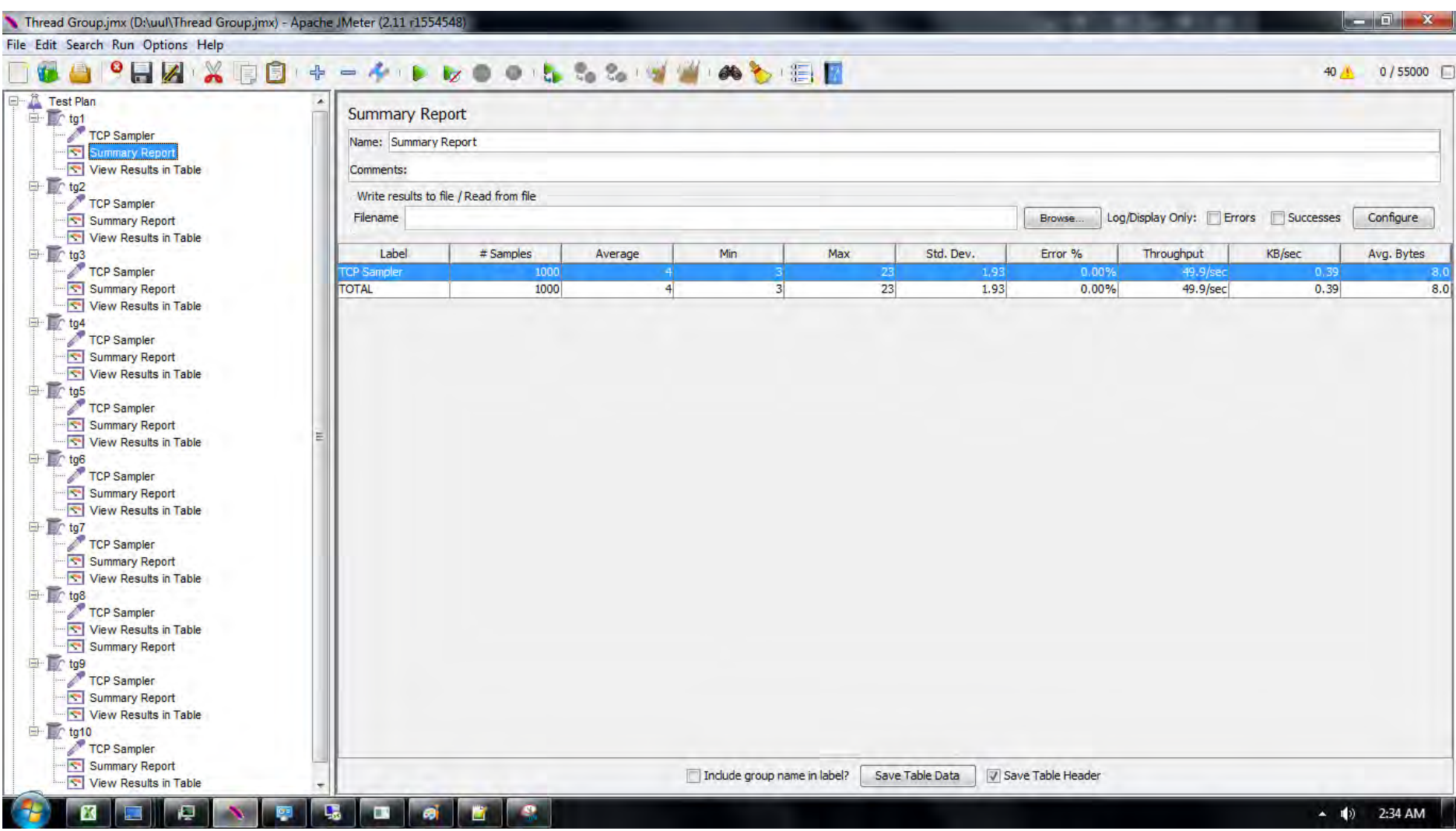

**Gambar C. 1 Hasil Uji Sampai** *Thread* **Ke-1000** *Host* **Pertama**
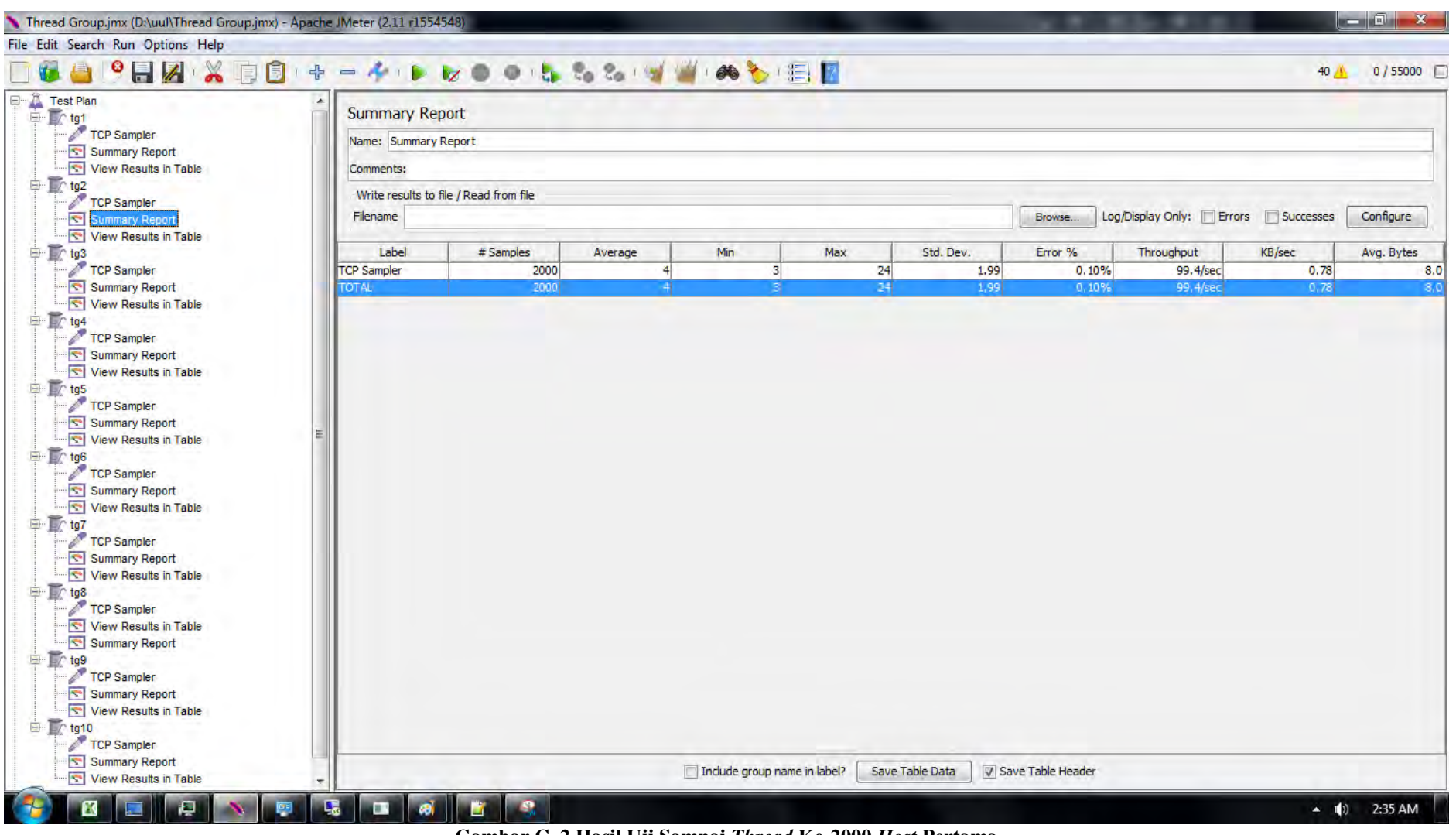

**Gambar C. 2 Hasil Uji Sampai** *Thread* **Ke-2000** *Host* **Pertama** 

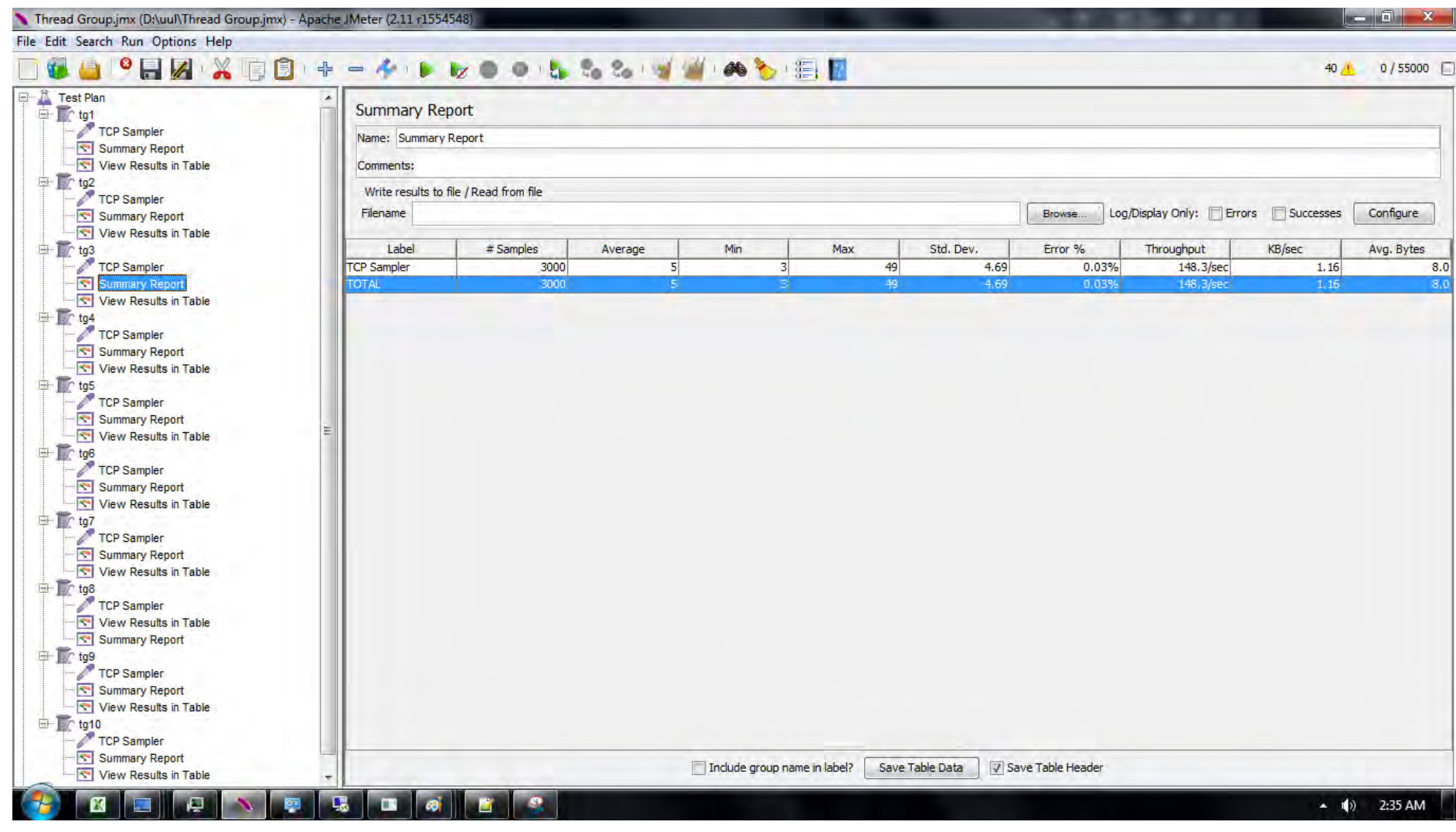

**Gambar C. 3 Hasil Uji Sampai** *Thread* **Ke-3000** *Host* **Pertama** 

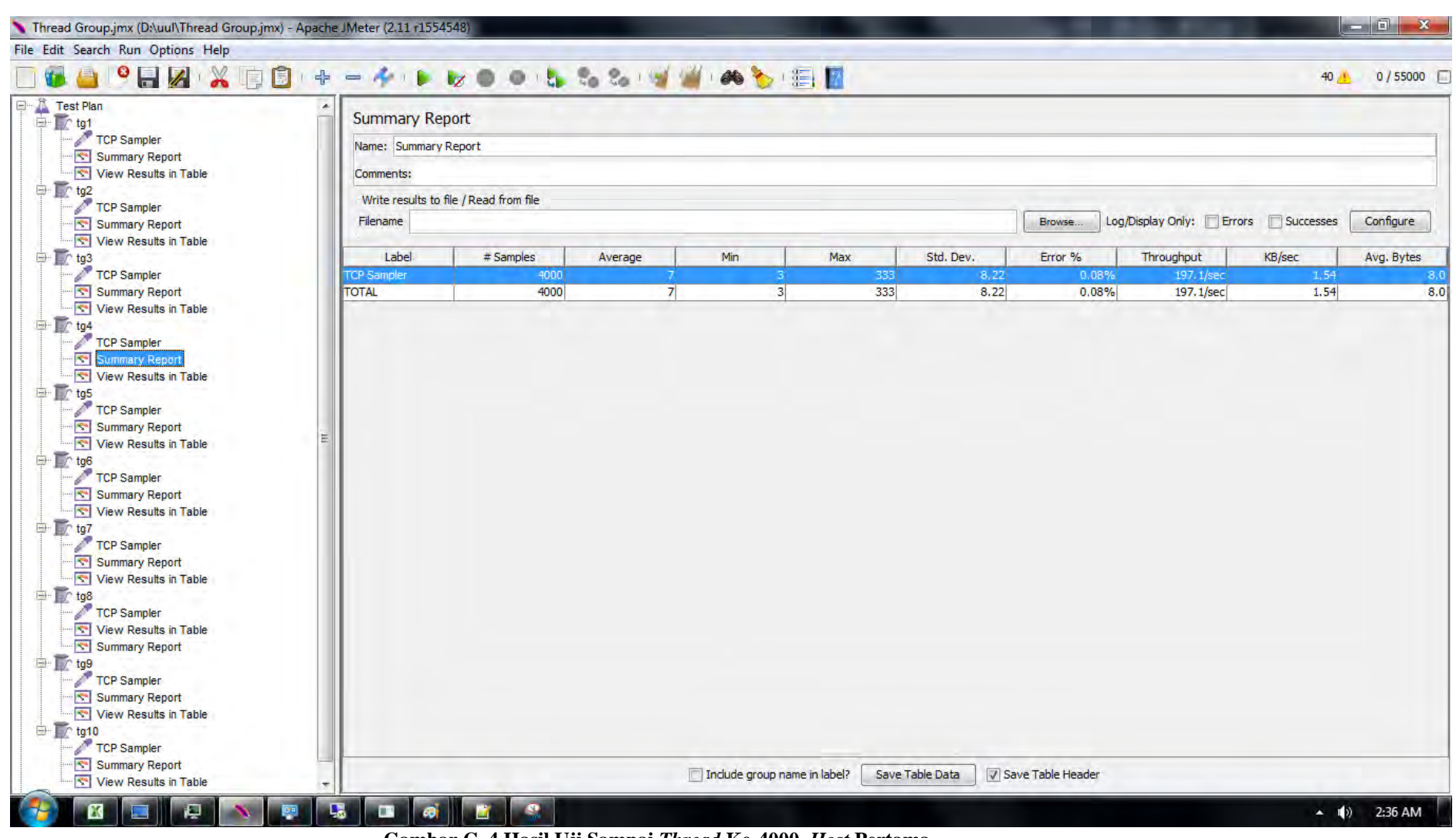

**Gambar C. 4 Hasil Uji Sampai** *Thread* **Ke-4000** *Host* **Pertama** 

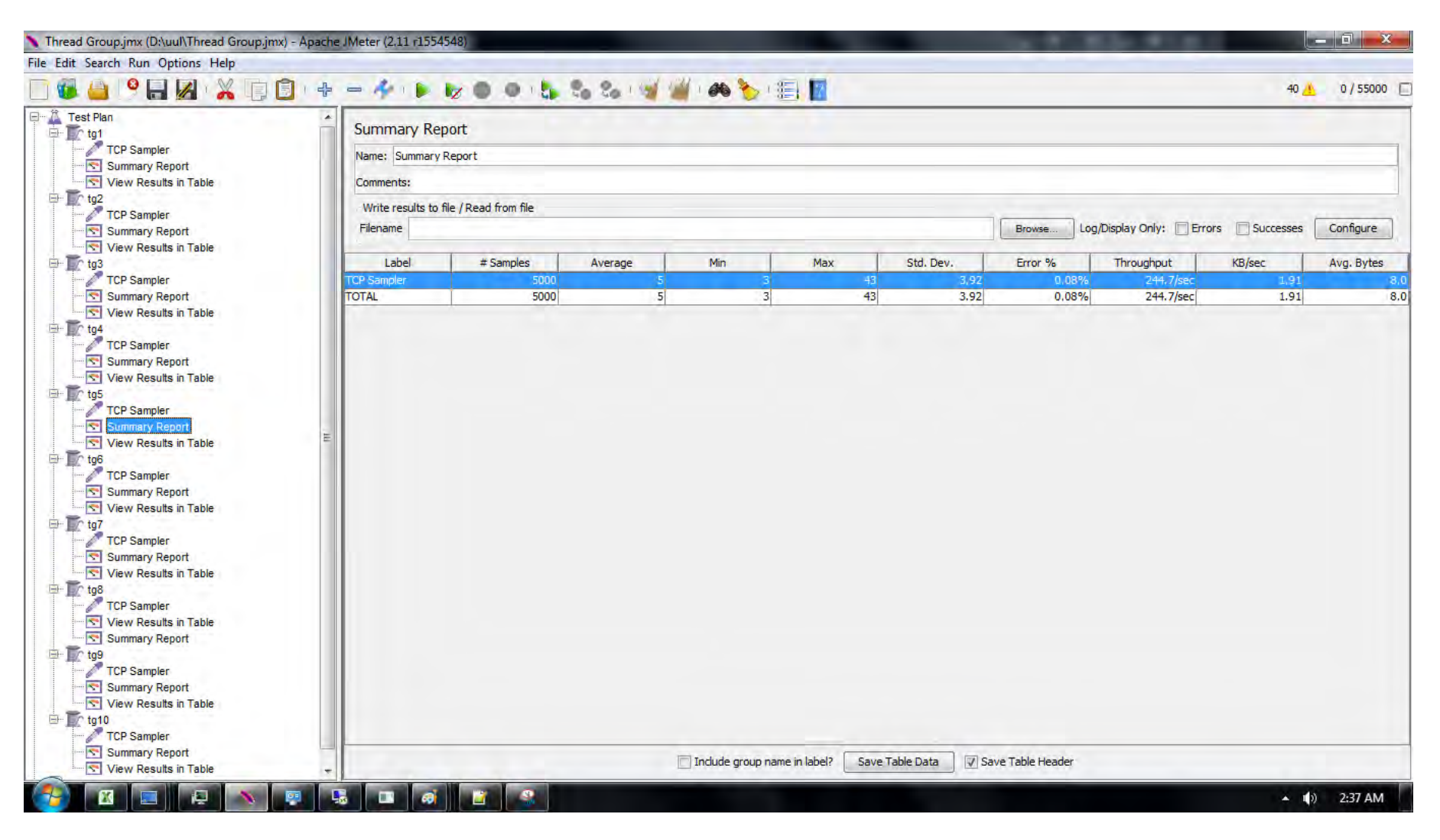

**Gambar C. 5 Hasil Uji Sampai** *Thread* **Ke-5000** *Host* **Pertama** 

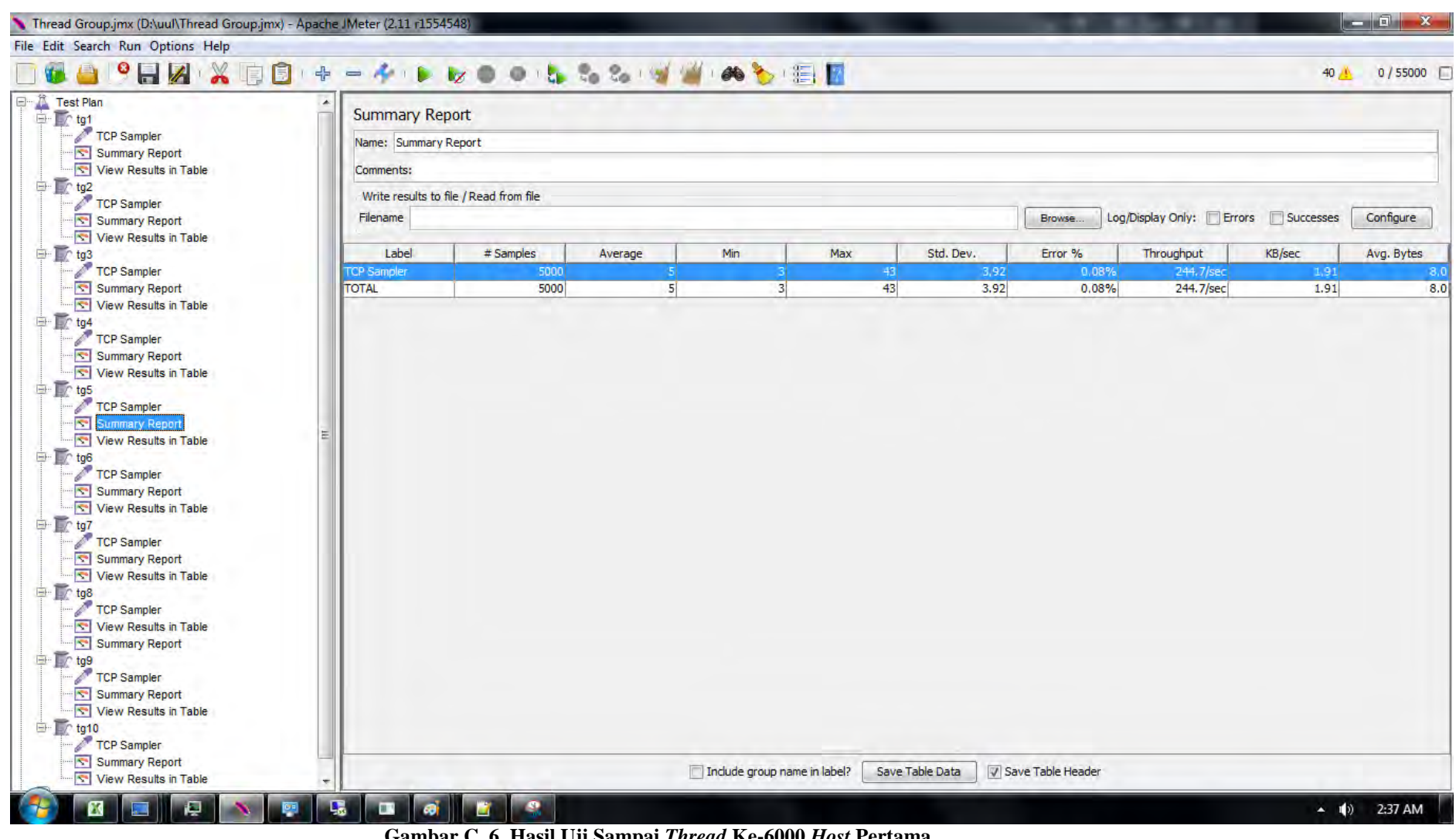

**Gambar C. 6 Hasil Uji Sampai** *Thread* **Ke-6000** *Host* **Pertama** 

| <b>Lize on Liss Confident</b> ER<br>$\bullet$ $\bullet$ $\bullet$<br>$\overline{\phantom{a}}$<br><b>Summary Report</b> |                   |                |     |             |                    |                  |                                    |                |                      |
|----------------------------------------------------------------------------------------------------|-------------------|----------------|-----|-------------|--------------------|------------------|------------------------------------|----------------|----------------------|
|                                                                                                    |                   |                |     |             |                    |                  |                                    |                |                      |
| Name: Summary Report                                                                                                   |                   |                |     |             |                    |                  |                                    |                |                      |
| Comments:                                                                                                    |                   |                |     |             |                    |                  |                                    |                |                      |
| Write results to file / Read from file<br>Filename                                                                     |                   |                |     |             |                    | Browse           | Log/Display Only: FFrors Successes |                | Configure            |
|                                                                                                    |                   |                |     |             |                    |                  |                                    |                |                      |
| Label<br><b>TCP Sampler</b>                                                                                            | # Samples<br>7000 | Average        | Min | Max<br>3013 | Std. Dev.<br>36,74 | Error %<br>0,07% | Throughput<br>336.6/sec            | KB/sec<br>2,63 | Avg. Bytes<br>$-3.0$ |
| <b>TOTAL</b>                                                                                                    | 7000              | $\overline{7}$ | 3   | 3013        | 36.74              | 0.07%            | 336.6/sec                          | 2.63           | 8.0                  |
|                                                                                                    |                   |                |     |             |                    |                  |                                    |                |                      |
|                                                                                                    |                   |                |     |             |                    |                  |                                    |                |                      |
|                                                                                                    |                   |                |     |             |                    |                  |                                    |                |                      |
|                                                                                                    |                   |                |     |             |                    |                  |                                    |                |                      |
|                                                                                                    |                   |                |     |             |                    |                  |                                    |                |                      |
|                                                                                                    |                   |                |     |             |                    |                  |                                    |                |                      |

**Gambar C. 7 Hasil Pengujian Sampai** *Thread* **Ke-7000** *Host* **Pertama** 

| $\bullet$ $\bullet$ $\bullet$<br>Ô<br>$+$<br>$\sim$<br>$\mathbf{v}$<br>E<br>$\qquad \qquad \blacksquare$ | ● 七名名 3 4 4 5 日日 |                       |                |              |                |                |                                    |              |            |
|----------------------------------------------------------------------------------------------------|------------------|-----------------------|----------------|--------------|----------------|----------------|------------------------------------|--------------|------------|
| $\blacktriangle$<br><b>Summary Report</b>                                                                |                  |                       |                |              |                |                |                                    |              |            |
| Name: Summary Report<br>Summary Report                                                                   |                  |                       |                |              |                |                |                                    |              |            |
| View Results in Table<br>Comments:                                                                       |                  |                       |                |              |                |                |                                    |              |            |
| Write results to file / Read from file                                                                   |                  |                       |                |              |                |                |                                    |              |            |
| Filename<br>Summary Report<br>View Results in Table                                                      |                  |                       |                |              |                | Browse.        | Log/Display Only: Frrors Successes |              | Configure  |
| Label                                                                                                    | # Samples        | Average               | Min            | Max          | Std. Dev.      | Error %        | Throughput                         | KB/sec       | Avg. Bytes |
| <b>TCP Sampler</b><br><b>TOTAL</b>                                                                       | 8000<br>8000     | 10 <sub>1</sub><br>10 | 3 <sup>1</sup> | 3046<br>3046 | 49,40<br>49.40 | 0.04%<br>0.04% | 345.2/sec<br>345.2/sec             | 2,70<br>2.70 | 3,0<br>8.0 |
| Summary Report<br>View Results in Table<br>Summary Report<br>View Results in Table<br>Summary Report     |                  |                       |                |              |                |                |                                    |              |            |
| View Results in Table<br>View Results in Table<br>View Results in Table                                  |                  |                       |                |              |                |                |                                    |              |            |

**Gambar C. 8 Hasil Pengujian Sampai** *Thread* **Ke-8000** *Host* **Pertama** 

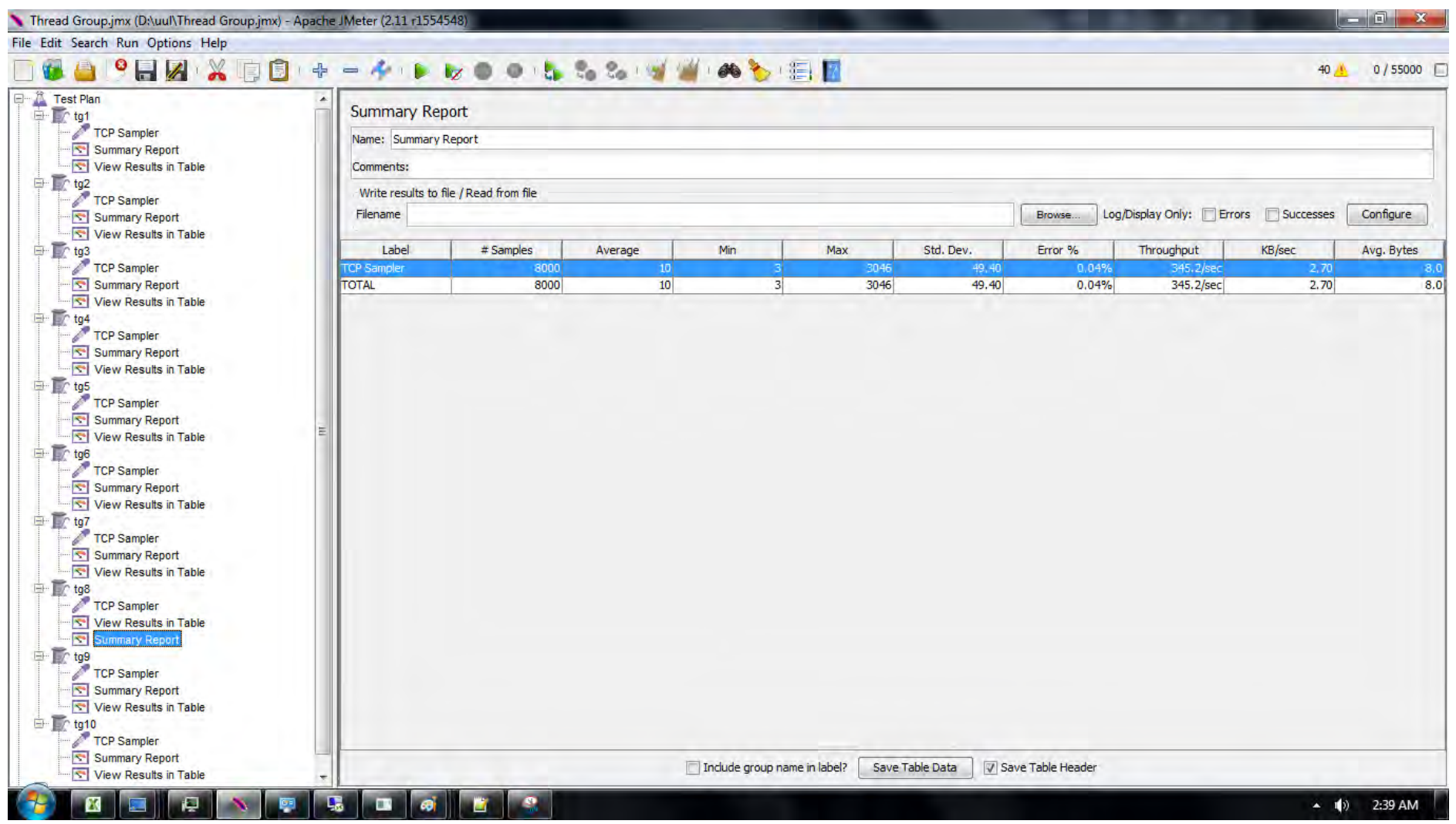

**Gambar C. 9 Hasil Pengujian Sampai** *Thread* **Ke-9000** *Host* **Pertama** 

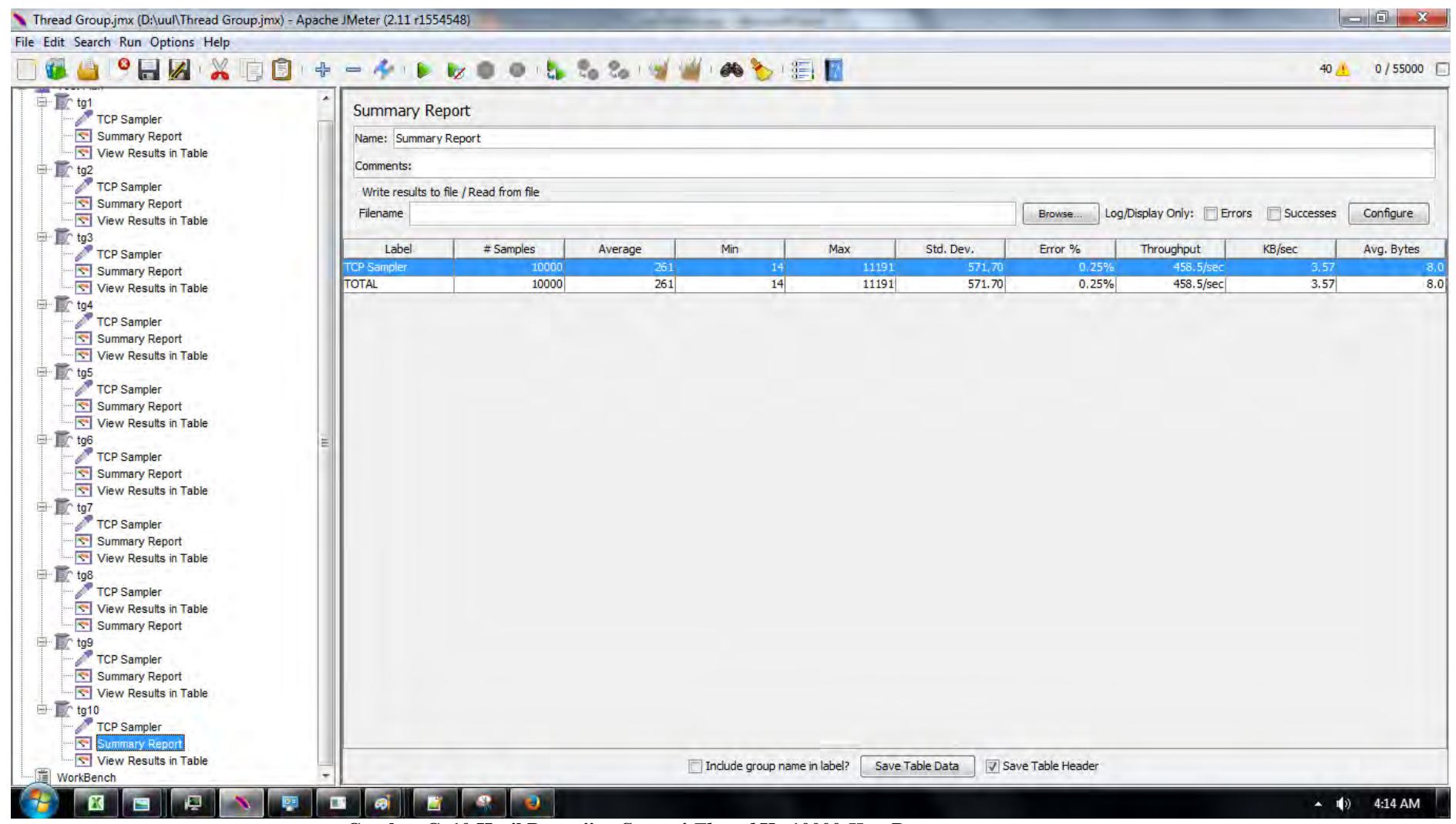

**Gambar C. 10 Hasil Pengujian Sampai** *Thread* **Ke 10000** *Host* **Pertama** 

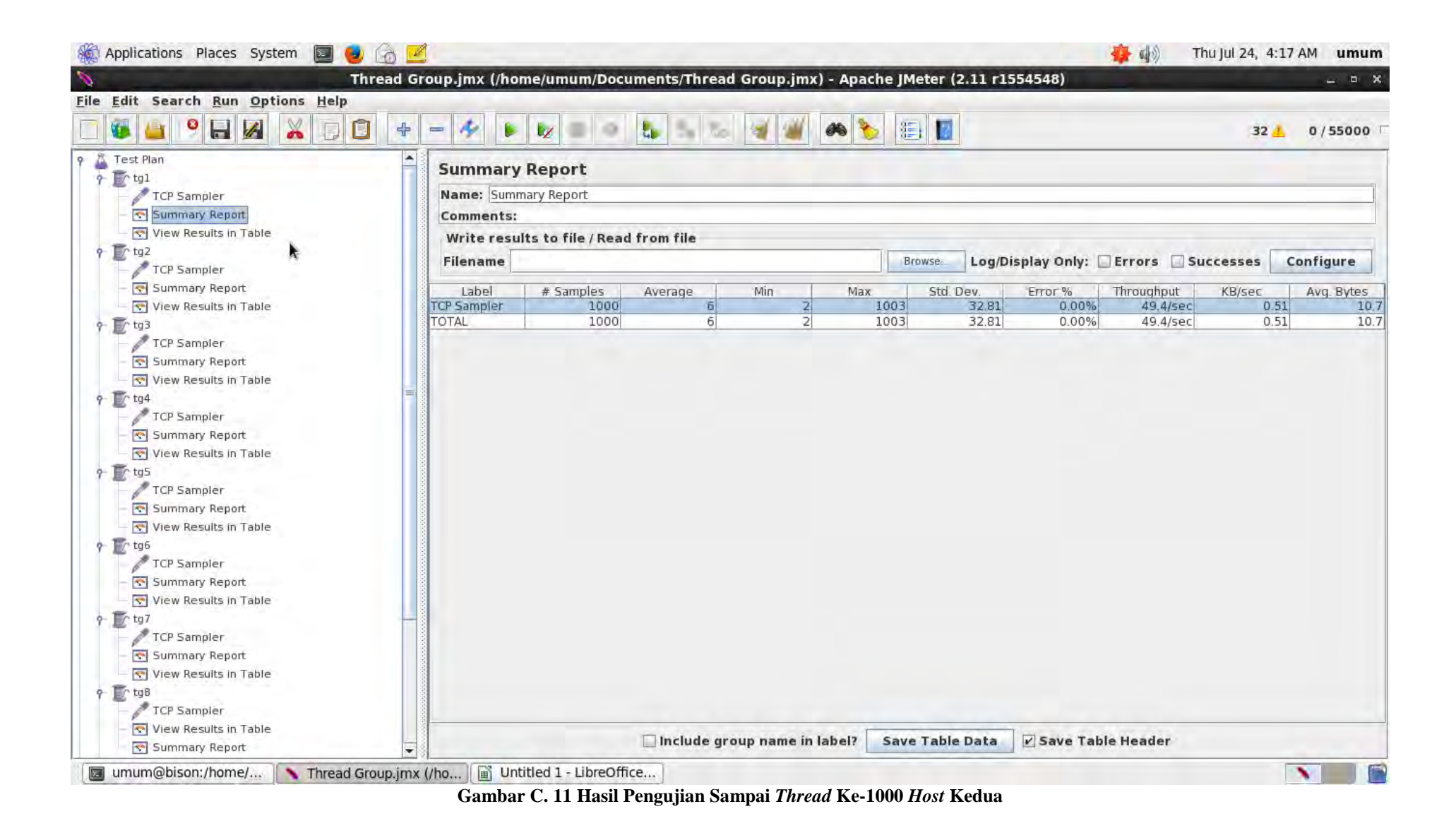

163

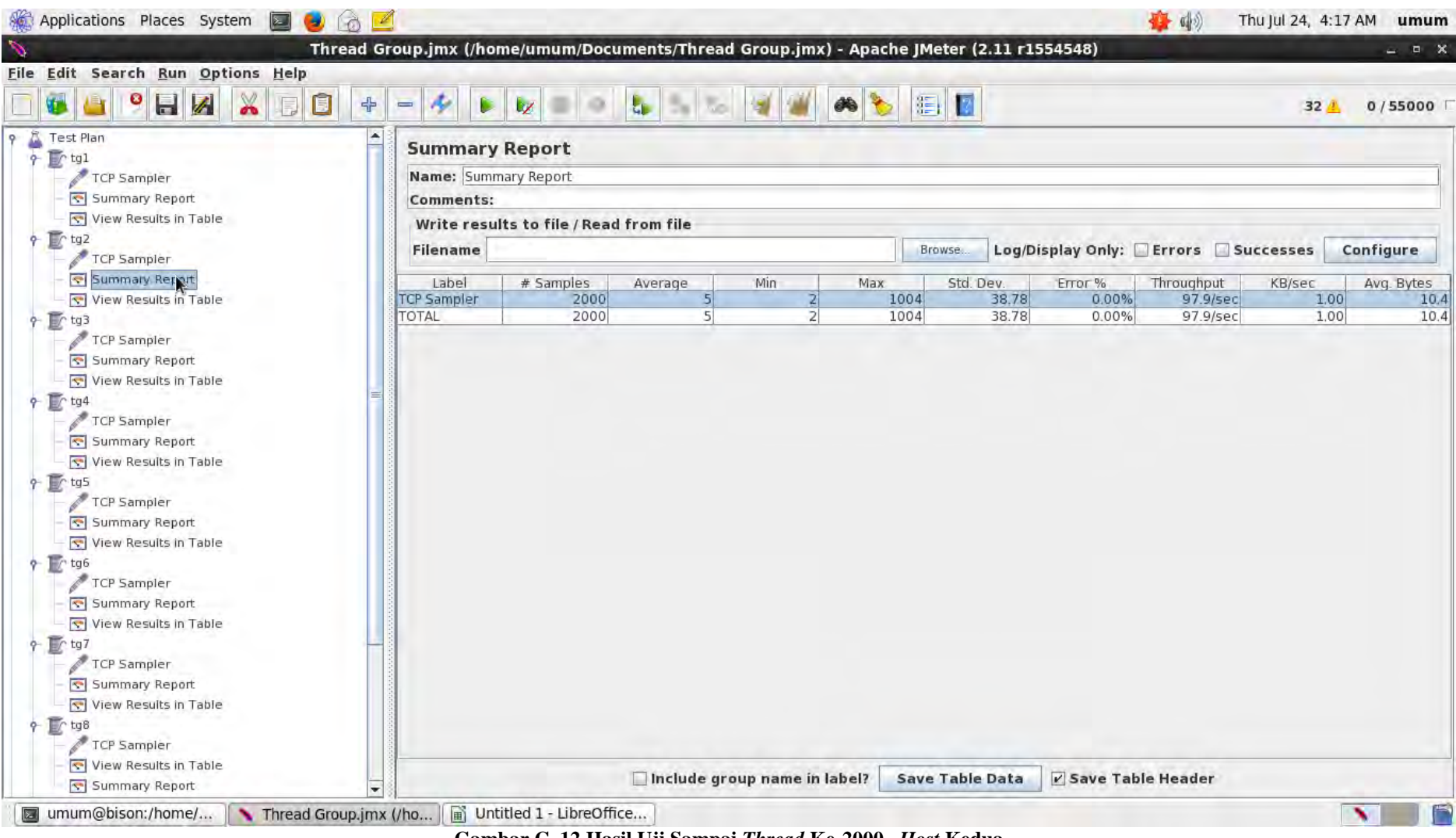

**Gambar C. 12 Hasil Uji Sampai** *Thread* **Ke-2000** *Host* **Kedua** 

| Thread Group.jmx (/home/umum/Documents/Thread Group.jmx) - Apache JMeter (2.11 r1554548)<br>Æ.<br>D<br>$=$ |               |                                   |                                                   |     |                                                            |      |                                                      |           |                                   | $  \times$                                   |  |  |
|----------------------------------------------------------------------------------------------------|---------------|-----------------------------------|---------------------------------------------------|-----|------------------------------------------------------------|------|------------------------------------------------------|-----------|-----------------------------------|----------------------------------------------|--|--|
|                                                                                                    |               |                                   |                                                   |     |                                                            |      |                                                      |           |                                   |                                              |  |  |
|                                                                                                    | $\mathcal{L}$ |                                   |                                                   |     | 11 12                                                      |      |                                                      |           | 32/1                              | 0/55000                                      |  |  |
| <b>Summary Report</b>                                                                                      |               |                                   |                                                   |     |                                                            |      |                                                      |           |                                   |                                              |  |  |
|                                                                                                    |               |                                   |                                                   |     |                                                            |      |                                                      |           |                                   |                                              |  |  |
| Comments:                                                                                                  |               |                                   |                                                   |     |                                                            |      |                                                      |           |                                   |                                              |  |  |
| Filename                                                                                                   |               |                                   |                                                   |     |                                                            |      |                                                      |           |                                   |                                              |  |  |
|                                                                                                    |               |                                   |                                                   |     |                                                            |      |                                                      |           |                                   | Configure                                    |  |  |
|                                                                                                    |               |                                   |                                                   |     |                                                            |      |                                                      |           |                                   | Avg. Bytes                                   |  |  |
| <b>TCP Sampler</b>                                                                                         | 3000          | $\vert$                           |                                                   |     | 236                                                        | 7.57 | 0.07%                                                | 143.7/sec | 1.47                              | 10.5                                         |  |  |
| <b>TOTAL</b>                                                                                               | 3000          | $\left 4\right $                  |                                                   |     | 236                                                        | 7.57 | 0.07%                                                | 143.7/sec | 1.47                              | 10.5                                         |  |  |
|                                                                                                    |               |                                   |                                                   |     |                                                            |      |                                                      |           |                                   |                                              |  |  |
|                                                                                                    | Label         | Name: Summary Report<br># Samples | Write results to file / Read from file<br>Average | Min | 2<br>$\overline{2}$<br>$\Box$ Include group name in label? | Max  | <b>Browse</b><br>Std. Dev.<br><b>Save Table Data</b> | Error%    | Throughput<br>V Save Table Header | Log/Display Only: Errors Successes<br>KB/sec |  |  |

**Gambar C. 13 Hasil Uji Sampai** *Thread* **Ke-3000** *Host* **Kedua** 

| File Edit Search Run Options Help<br>T.<br>$\bullet$<br>$\blacksquare$<br>Û<br>X<br>E,                                                                                                    | $\div$<br>æ<br>D<br>$=$ | $\overline{v}$                         |         |                | $\frac{1}{2}$ | 图图        |         |                                    | 32/1   | 0/55000    |  |  |  |  |
|----------------------------------------------------------------------------------------------------|-------------------------|----------------------------------------|---------|----------------|---------------|-----------|---------|------------------------------------|--------|------------|--|--|--|--|
| Test Plan<br>۰<br>$\Gamma$ tg1<br>$\ddot{\mathbf{Q}}$                                                                                                    | <b>Summary Report</b>   |                                        |         |                |               |           |         |                                    |        |            |  |  |  |  |
| <b>TCP Sampler</b>                                                                                                    |                         | Name: Summary Report                   |         |                |               |           |         |                                    |        |            |  |  |  |  |
| Summary Report                                                                                                    | Comments:               |                                        |         |                |               |           |         |                                    |        |            |  |  |  |  |
| View Results in Table                                                                                                    |                         | Write results to file / Read from file |         |                |               |           |         |                                    |        |            |  |  |  |  |
| $\frac{1}{2}$<br>TCP Sampler                                                                                                    | Filename                |                                        |         |                |               | Browse.   |         | Log/Display Only: Errors Successes |        | Configure  |  |  |  |  |
| Summary Report                                                                                                    | Label                   | # Samples                              | Average | Min            | Max           | Std. Dev. | Error % | Throughput                         | KB/sec | Avg. Bytes |  |  |  |  |
| View Results in Table                                                                                                    | <b>TCP Sampler</b>      | 4000                                   | 11      | $\overline{2}$ | 1004          | 48.75     | 0.08%   | 188.6/sec                          | 2.03   | 11.0       |  |  |  |  |
| $9 - 103$<br><b>TCP Sampler</b>                                                                                                    | <b>TOTAL</b>            | 4000                                   | 11      | $\overline{2}$ | 1004          | 48.75     | 0.08%   | 188.6/sec                          | 2.03   | 11.0       |  |  |  |  |
| $9 \text{ [r ts4]}$<br>TCP Sampler<br>Summary Report<br>View Results in Table                                                                                                    |                         |                                        |         |                |               |           |         |                                    |        |            |  |  |  |  |
| $9 - 105$<br>TCP Sampler<br>Summary Report<br>View Results in Table<br>$\sqrt{7}$ tg6<br>TCP Sampler<br>Summary Report<br>View Results in Table<br>$9 - \sqrt{5}$ tg7<br>TCP Sampler<br>Summary Report<br>View Results in Table<br>$9$ $r$ tg8<br>TCP Sampler<br>View Results in Table |                         |                                        |         |                |               |           |         |                                    |        |            |  |  |  |  |

**Gambar C. 14 Hasil Uji Sampai** *Thread* **Ke-4000** *Host* **Kedua** 

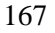

|                                                                                                    | Thread Group.jmx (/home/umum/Documents/Thread Group.jmx) - Apache JMeter (2.11 r1554548) |                                        |         |                |                |           |         |                                    |                 | $  \times$ |
|----------------------------------------------------------------------------------------------------|------------------------------------------------------------------------------------------|----------------------------------------|---------|----------------|----------------|-----------|---------|------------------------------------|-----------------|------------|
| Edit Search Run Options Help<br>File<br>o<br>Û<br>H<br>X                                                                                                    | $\div$<br>$=$                                                                            |                                        |         |                | D<br>$\bullet$ | 目目        |         |                                    | 32 <sub>4</sub> | 0/55000    |
| Test Plan                                                                                                    | <b>Summary Report</b>                                                                    |                                        |         |                |                |           |         |                                    |                 |            |
| $\Gamma$ tg1<br>$\ddot{\mathbf{q}}$<br><b>TCP Sampler</b>                                                                                                    | Name: Summary Report                                                                     |                                        |         |                |                |           |         |                                    |                 |            |
| Summary Report                                                                                                    | Comments:                                                                                |                                        |         |                |                |           |         |                                    |                 |            |
| View Results in Table                                                                                                    |                                                                                          | Write results to file / Read from file |         |                |                |           |         |                                    |                 |            |
| $\frac{1}{2}$ Tr tg2<br>TCP Sampler                                                                                                    | Filename                                                                                 |                                        |         |                |                | Browse.   |         | Log/Display Only: Errors Successes |                 | Configure  |
| Summary Report                                                                                                    | Label                                                                                    | # Samples                              | Average | Min            | Max            | Std. Dev. | Error % | Throughput                         | KB/sec          | Avg. Bytes |
| View Results in Table                                                                                                    | <b>TCP Sampler</b>                                                                       | 5000                                   | 6       |                | 1004           | 24.88     | 0.06%   | 221.7/sec                          | 2,30            | 10.6       |
| $\mathbb{F}$ tg3<br>$\ddot{Q}$<br><b>TCP Sampler</b>                                                                                                    | <b>TOTAL</b>                                                                             | 5000                                   | 6       | $\overline{2}$ | 1004           | 24.88     | 0.06%   | 221.7/sec                          | 2.30            | 10.6       |
| View Results in Table<br>$9$ $5$ tg5<br>TCP Sampler<br>Summary Report<br>View Results in Table<br>$\sqrt{7}$ tg6<br><b>TCP Sampler</b><br>Summary Report<br>View Results in Table<br>$9 - 107$<br>TCP Sampler<br>Summary Report<br>View Results in Table<br>$\Gamma$ tg <sub>8</sub><br>$\ddot{\mathbf{Q}}$ |                                                                                          |                                        |         |                |                |           |         |                                    |                 |            |
| TCP Sampler<br>View Results in Table                                                                                                    |                                                                                          |                                        |         |                |                |           |         |                                    |                 |            |

**Gambar C. 15 Hasil Uji Sampai** *Thread* **Ke-5000** *Host* **Kedua** 

| Edit Search Run Options Help<br>File<br><b>VE</b><br>o<br>O<br>$\blacksquare$<br>X                                                                                                    | $\div$<br>Æ.<br>$=$   | $\mathbf{v}$                           |         |                 | Ł<br>60 | 19 7      |        |                                    | 32/1   | 0/55000    |  |  |  |  |
|----------------------------------------------------------------------------------------------------|-----------------------|----------------------------------------|---------|-----------------|---------|-----------|--------|------------------------------------|--------|------------|--|--|--|--|
| Δ<br>Test Plan<br>$\Gamma$ tg1<br>$\ddot{\mathbf{q}}$                                                                                                    | <b>Summary Report</b> |                                        |         |                 |         |           |        |                                    |        |            |  |  |  |  |
| <b>TCP Sampler</b>                                                                                                    |                       | Name: Summary Report                   |         |                 |         |           |        |                                    |        |            |  |  |  |  |
| Summary Report                                                                                                    | Comments:             |                                        |         |                 |         |           |        |                                    |        |            |  |  |  |  |
| View Results in Table                                                                                                    |                       | Write results to file / Read from file |         |                 |         |           |        |                                    |        |            |  |  |  |  |
| $\frac{1}{2}$<br>TCP Sampler                                                                                                    | <b>Filename</b>       |                                        |         |                 |         | Browse.   |        | Log/Display Only: Errors Successes |        | Configure  |  |  |  |  |
| Summary Report                                                                                                    | Label                 | # Samples                              | Average | Min             | Max     | Std. Dev. | Error% | Throughput                         | KB/sec | Avg. Bytes |  |  |  |  |
| View Results in Table                                                                                                    | <b>TCP Sampler</b>    | 6000                                   | 7       | $\vert 2 \vert$ | 1007    | 24.61     | 0.13%  | 264.9/sec                          | 2.74   | 10.6       |  |  |  |  |
| $9 - \sqrt{t}$ tg3                                                                                                    | <b>TOTAL</b>          | 6000                                   | 7       | 2               | 1007    | 24.61     | 0.13%  | 264.9/sec                          | 2.74   | 10.6       |  |  |  |  |
| $\sqrt{6}$ Tr tg4<br>TCP Sampler<br>Summary Report<br>View Results in Table                                                                                                    |                       |                                        |         |                 |         |           |        |                                    |        |            |  |  |  |  |
| $9 - \sqrt{5}$ tg5<br>TCP Sampler<br>Summary Report<br>View Results in Table<br>$?$ T tg6<br><b>TCP Sampler</b><br>Summary Report<br>View Results in Table<br>$9$ m tg7<br>TCP Sampler<br>Summary Report<br>View Results in Table<br>$9 - 108$<br>TCP Sampler<br>View Results in Table |                       |                                        |         |                 |         |           |        |                                    |        |            |  |  |  |  |

**Gambar C. 16 Hasil Uji Sampai** *Thread* **Ke-6000** *Host* **Kedua** 

| Applications Places System<br>$\Box$                                                             | Ø<br>Õ                                                                                   |                                        |         |                                     |      |                        |                     | 春雨                                 | Thu Jul 24, 4:18 AM | umum       |  |  |  |  |
|--------------------------------------------------------------------------------------------------|------------------------------------------------------------------------------------------|----------------------------------------|---------|-------------------------------------|------|------------------------|---------------------|------------------------------------|---------------------|------------|--|--|--|--|
|                                                                                                  | Thread Group.jmx (/home/umum/Documents/Thread Group.jmx) - Apache JMeter (2.11 r1554548) |                                        |         |                                     |      |                        |                     |                                    |                     | $  \times$ |  |  |  |  |
| File Edit Search Run Options Help<br>o<br>V.<br>$\square$<br>H<br>$\boldsymbol{\mathbb{X}}$<br>厚 | $\ddot{\textbf{r}}$<br>$\mathcal{A}_{\mathcal{P}}$<br>O.<br>$=$                          | V                                      |         |                                     |      | <b>手下</b>              |                     |                                    | 32/1                | 0/55000    |  |  |  |  |
| Test Plan<br>۰                                                                                   |                                                                                          | <b>Summary Report</b>                  |         |                                     |      |                        |                     |                                    |                     |            |  |  |  |  |
| $\Gamma$ tg1<br>q.<br>TCP Sampler                                                                |                                                                                          | Name: Summary Report                   |         |                                     |      |                        |                     |                                    |                     |            |  |  |  |  |
| Summary Report                                                                                   |                                                                                          | Comments:                              |         |                                     |      |                        |                     |                                    |                     |            |  |  |  |  |
| View Results in Table                                                                            |                                                                                          |                                        |         |                                     |      |                        |                     |                                    |                     |            |  |  |  |  |
| $\mathbb{F}$ tg2<br>$\ddot{\phantom{0}}$                                                         |                                                                                          | Write results to file / Read from file |         |                                     |      |                        |                     |                                    |                     |            |  |  |  |  |
| <b>TCP Sampler</b>                                                                               | Filename                                                                                 |                                        |         |                                     |      | Browse.                |                     | Log/Display Only: Errors Successes |                     | Configure  |  |  |  |  |
| Summary Report                                                                                   | Label                                                                                    | # Samples                              | Average | Min                                 | Max  | Std. Dev.              | Error %             | Throughput                         | KB/sec              | Avg. Bytes |  |  |  |  |
| View Results in Table                                                                            | <b>TCP Sampler</b>                                                                       | 7000                                   | 12      | 2                                   | 1015 | 30.74                  | 0.06%               | 299.0/sec                          | 3.15                | 10.8       |  |  |  |  |
| $9 - \sqrt{103}$                                                                                 | <b>TOTAL</b>                                                                             | 7000                                   | 12      | $\overline{2}$                      | 1015 | 30.74                  | 0.06%               | 299.0/sec                          | 3.15                | 10.8       |  |  |  |  |
| <b>TCP Sampler</b>                                                                               |                                                                                          |                                        |         |                                     |      |                        |                     |                                    |                     |            |  |  |  |  |
| Summary Report                                                                                   |                                                                                          |                                        |         |                                     |      |                        |                     |                                    |                     |            |  |  |  |  |
| View Results in Table                                                                            |                                                                                          |                                        |         |                                     |      |                        |                     |                                    |                     |            |  |  |  |  |
| $\Gamma$ tg4<br>$\ddot{\mathbf{r}}$<br>TCP Sampler                                               |                                                                                          |                                        |         |                                     |      |                        |                     |                                    |                     |            |  |  |  |  |
| Summary Report                                                                                   |                                                                                          |                                        |         |                                     |      |                        |                     |                                    |                     |            |  |  |  |  |
| View Results in Table                                                                            |                                                                                          |                                        |         |                                     |      |                        |                     |                                    |                     |            |  |  |  |  |
| $9 - \pi$ tg5                                                                                    |                                                                                          |                                        |         |                                     |      |                        |                     |                                    |                     |            |  |  |  |  |
| TCP Sampler                                                                                      |                                                                                          |                                        |         |                                     |      |                        |                     |                                    |                     |            |  |  |  |  |
| Summary Report                                                                                   |                                                                                          |                                        |         |                                     |      |                        |                     |                                    |                     |            |  |  |  |  |
| View Results in Table                                                                            |                                                                                          |                                        |         |                                     |      |                        |                     |                                    |                     |            |  |  |  |  |
| $\Gamma$ tg6<br>۰                                                                                |                                                                                          |                                        |         |                                     |      |                        |                     |                                    |                     |            |  |  |  |  |
| <b>TCP Sampler</b>                                                                               |                                                                                          |                                        |         |                                     |      |                        |                     |                                    |                     |            |  |  |  |  |
| Summary Report                                                                                   |                                                                                          |                                        |         |                                     |      |                        |                     |                                    |                     |            |  |  |  |  |
| View Results in Table                                                                            |                                                                                          |                                        |         |                                     |      |                        |                     |                                    |                     |            |  |  |  |  |
| $9 - 107$                                                                                        |                                                                                          |                                        |         |                                     |      |                        |                     |                                    |                     |            |  |  |  |  |
| TCP Sampler                                                                                      |                                                                                          |                                        |         |                                     |      |                        |                     |                                    |                     |            |  |  |  |  |
| Summary Report                                                                                   |                                                                                          |                                        |         |                                     |      |                        |                     |                                    |                     |            |  |  |  |  |
| View Results in Table                                                                            |                                                                                          |                                        |         |                                     |      |                        |                     |                                    |                     |            |  |  |  |  |
| $\mathbb{Z}$ tg <sub>8</sub><br>$\ddot{\mathbf{r}}$                                              |                                                                                          |                                        |         |                                     |      |                        |                     |                                    |                     |            |  |  |  |  |
| TCP Sampler                                                                                      |                                                                                          |                                        |         |                                     |      |                        |                     |                                    |                     |            |  |  |  |  |
|                                                                                                  |                                                                                          |                                        |         |                                     |      |                        |                     |                                    |                     |            |  |  |  |  |
| View Results in Table<br>Summary Report                                                          |                                                                                          |                                        |         | $\Box$ Include group name in label? |      | <b>Save Table Data</b> | V Save Table Header |                                    |                     |            |  |  |  |  |

**Gambar C. 17 Hasil Uji Sampai** *Thread* **Ke-7000** *Host* **Kedua** 

| File Edit Search Run Options Help<br>$\bullet$<br>H<br>O<br>Œ<br>X<br>E                                                                                                    | ÷<br>⊕<br>O.<br>$=$                | $\overline{\mathscr{A}}$               |          |                                | $\frac{1}{2}$ | 图图               |                |                                    | 32/1         | 0/55000      |  |  |  |  |
|----------------------------------------------------------------------------------------------------|------------------------------------|----------------------------------------|----------|--------------------------------|---------------|------------------|----------------|------------------------------------|--------------|--------------|--|--|--|--|
| $9 - 7$ tg3                                                                                                    | <b>Summary Report</b>              |                                        |          |                                |               |                  |                |                                    |              |              |  |  |  |  |
| TCP Sampler<br>Summary Report                                                                                                    | Name: Summary Report               |                                        |          |                                |               |                  |                |                                    |              |              |  |  |  |  |
| View Results in Table                                                                                                    | Comments:                          |                                        |          |                                |               |                  |                |                                    |              |              |  |  |  |  |
| $\sqrt{9}$ Tr tg4                                                                                                    |                                    | Write results to file / Read from file |          |                                |               |                  |                |                                    |              |              |  |  |  |  |
| TCP Sampler<br>Summary Report                                                                                                    | Filename                           |                                        |          |                                |               | Browse.          |                | Log/Display Only: Errors Successes |              | Configure    |  |  |  |  |
| View Results in Table                                                                                                    | Label                              | # Samples                              | Average  | Min                            | Max           | Std. Dev.        | Error %        | Throughput                         | KB/sec       | Avg. Bytes   |  |  |  |  |
| $9$ $%$ tg5                                                                                                    | <b>TCP Sampler</b><br><b>TOTAL</b> | 8000<br>8000                           | 28<br>28 | $\mathbf{z}$<br>$\overline{2}$ | 3017<br>3017  | 107.35<br>107.35 | 0.04%<br>0.04% | 330.9/sec<br>330.9/sec             | 3.46<br>3.46 | 10.7<br>10.7 |  |  |  |  |
| TCP Sampler<br>Summary Report                                                                                                    |                                    |                                        |          |                                |               |                  |                |                                    |              |              |  |  |  |  |
|                                                                                                    |                                    |                                        |          |                                |               |                  |                |                                    |              |              |  |  |  |  |
| $9 - \sqrt{107}$<br>TCP Sampler<br>Summary Report<br>View Results in Table<br>$9 - 7$ tg8<br>TCP Sampler<br>View Results in Table<br>Summary Faport<br>$\sqrt{109}$<br>TCP Sampler<br>Summary Report<br>View Results in Table<br>$\sqrt{7}$ tg10<br>TCP Sampler<br>Summary Report<br>View Results in Table |                                    |                                        |          |                                |               |                  |                |                                    |              |              |  |  |  |  |

**Gambar C. 18 Hasil Uji Sampai** *Thread* **Ke-8000** *Host* **Kedua** 

| Applications Places System<br>$\sum$                                                                                                    | Ø<br>Ő.<br>Thread Group.jmx (/home/umum/Documents/Thread Group.jmx) - Apache JMeter (2.11 r1554548) |                                        |         |                                     |      |                        |         | ● 中                                | Thu Jul 24, 4:18 AM | umum       |
|----------------------------------------------------------------------------------------------------|----------------------------------------------------------------------------------------------------|----------------------------------------|---------|-------------------------------------|------|------------------------|---------|------------------------------------|---------------------|------------|
| File Edit Search Run Options Help                                                                                                    |                                                                                                    |                                        |         |                                     |      |                        |         |                                    |                     | $  \times$ |
| Ò<br>o<br>$\mathbb{X}$<br>H<br>Œ                                                                                                    | $\div$<br>Æ.<br>D.<br>$=$                                                                           | $\mathcal{L}$                          |         |                                     | 60   | 12                     |         |                                    | 32/1                | 0/55000    |
| $9 - 103$                                                                                                    | <b>Summary Report</b>                                                                               |                                        |         |                                     |      |                        |         |                                    |                     |            |
| TCP Sampler<br>Summary Report                                                                                                    | Name: Summary Report                                                                                |                                        |         |                                     |      |                        |         |                                    |                     |            |
| View Results in Table                                                                                                    | Comments:                                                                                           |                                        |         |                                     |      |                        |         |                                    |                     |            |
| $9 - 104$                                                                                                    |                                                                                                    | Write results to file / Read from file |         |                                     |      |                        |         |                                    |                     |            |
| TCP Sampler<br>Summary Report                                                                                                    | Filename                                                                                            |                                        |         |                                     |      | Browse.                |         | Log/Display Only: Errors Successes |                     | Configure  |
| View Results in Table                                                                                                    | Label                                                                                               | # Samples                              | Average | Min                                 | Max  | Std. Dev.              | Error % | Throughput                         | KB/sec              | Avg. Bytes |
| $\Gamma$ tg5<br>ö.                                                                                                    | <b>TCP Sampler</b>                                                                                  | 9000                                   | 58      | 2                                   | 3009 | 115.22                 | 0.03%   | 351.5/sec                          | 3.66                | 10.7       |
| P<br>TCP Sampler                                                                                                    | <b>TOTAL</b>                                                                                        | 9000                                   | 58      | $\overline{2}$                      | 3009 | 115.22                 | 0.03%   | 351.5/sec                          | 3.66                | 10.7       |
| <b>TCP Sampler</b><br>Summary Report<br>View Results in Table<br>$r$ tg7<br>TCP Sampler<br>Summary Report<br>View Results in Table<br>$\sqrt{7}$ tg8<br>TCP Sampler<br>View Results in Table<br>Summary Report<br>$\sqrt{2}$ To tg9<br><b>TCP Sampler</b><br>Summity Report<br>View Results in Table<br>$\sqrt{2}$ tg10<br>TCP Sampler<br>Summary Report<br>View Results in Table |                                                                                                    |                                        |         |                                     |      |                        |         |                                    |                     |            |
| 信<br>WorkBench                                                                                                    |                                                                                                    |                                        |         | $\Box$ Include group name in label? |      | <b>Save Table Data</b> |         | V Save Table Header                |                     |            |

**Gambar C. 19 Hasil Uji Sampai** *Thread* **Ke-9000** *Host* **Kedua** 

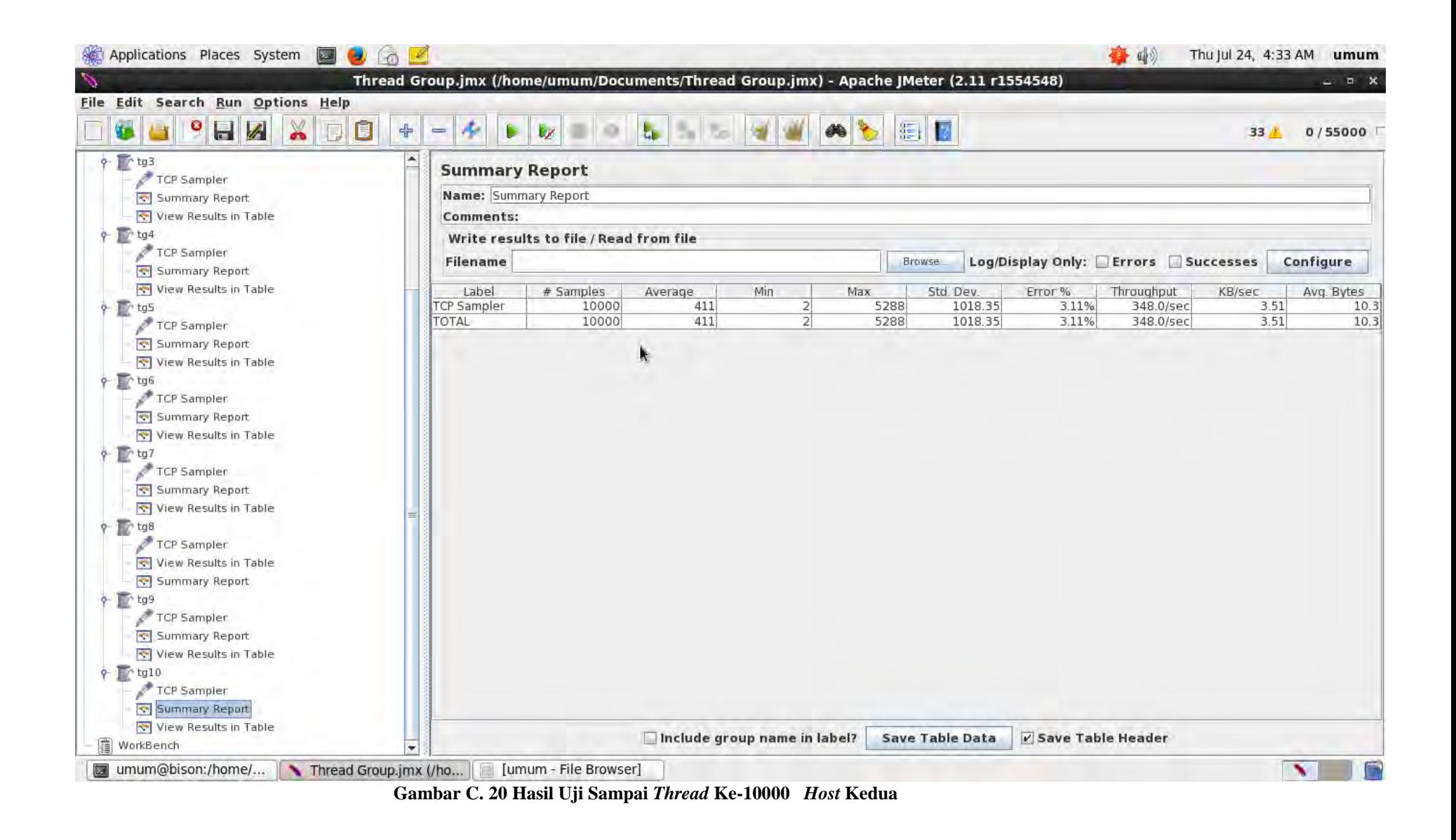